www.philips.com/welcome Register your product and get support at

# *Design*Line

46PDL890 55PDL890

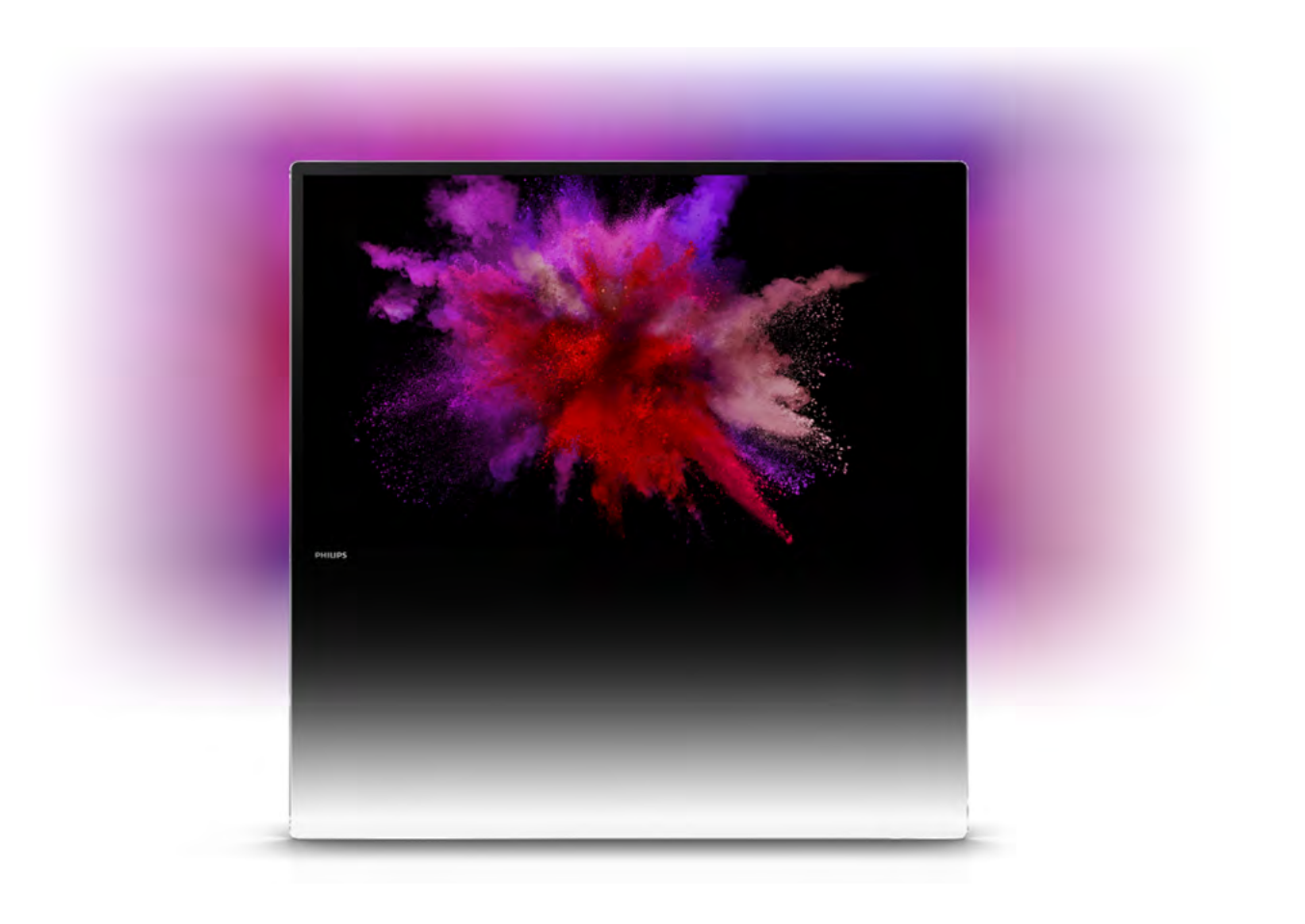

# Rokasgrāmata

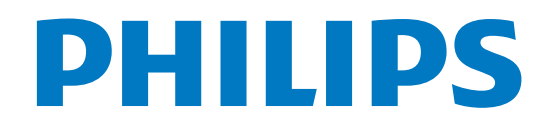

# Saturs

#### 1 1.1 Apskats 3 Smart TV 3

- 1.2 App Gallery 3
- 1.3 Nomas videofilmas 3
- 1.4 Tiešsaistes televīzija 3
- 1.5 Sociālie tīkli 4
- 1.6 Skype 4
- 1.7 Viedtālruņi un planšetdatori 4
- 1.8 TV raidījuma pauzēšana un ieraksti 4
- 1.9 Spēles 5
- 1.10 EasyLink 5

#### 2 Uzstādīšana 6

- 2.1 Uz grīdas vai uz sienas 6
- 2.2 Padomi par vietas izvēli 6
- 2.3 Strāvas vads 6
- 2.4 2.5 Antena 7 Satelīta antena 7
- 2.6 Tīkls 7
- 2.7
- 2.8 Ierīču pievienošana 9
- 2.9 Uzstādīšanas izvēlne 18 Drošība un apkope 19

#### 3 TV 22

- 3.1 Ieslēgšana 22
- 3.2 Tālvadības pults 22
- 3.3 Televīzijas kanāli 26
- 3.4 3.5 TV ceļvedis 34
- 3.6 Pārslēgšana uz ierīcēm 36 Subtitri un valodas 37
- 3.7 Taimeri un pulkstenis 38
- 3.8 Attēla iestatījumi 38
- 3.9 Skaņas iestatījumi 42
- 3.10 Ambilight iestatījumi 44
- 3.11 Universālā piekļuve 46

#### 4 Satelīttelevīzijas kanāli 48

- 4.1 Satelīttelevīzijas kanālu skatīšanās 48
- 4.2 Satelīttelevīzijas kanālu saraksts 48
- 4.3 Izlases satelīttelevīzijas kanāli 48
- 4.4 Satelīttelevīzijas kanālu bloķēšana 49
- 4.5 Satelīttelevīzijas noskaņošana 50

#### 5 3D 55

- 5.1 Nepieciešamais aprīkojums 55
- 5.2 Jūsu aktīvās 3D brilles 55
- 5.3 3D satura skatīšanās 56
- 5.4 Optimāla 3D satura skatīšana 57
- 5.5 Brīdinājums par kaitīgumu veselībai 57

#### 6 Smart TV 58

- 6.1 Sākuma izvēlne 58
- 6.2 Smart TV lietojumprogrammas 58
- 6.3 Videoklipi, fotoattēli vai mūzika 61
- 6.4 Multi room 64
- 6.5 Pause TV 65
- 6.6 6.7 Ierakstīšana 65 Lietojumprogramma MyRemote 66

#### 7 Skype 72

7.1 Kas ir Skype? 72

- 7.2 Skype palaišana 72
- 7.3 Kontaktpersonas 73
- 7.4 Zvanīšana programmā Skype 74
- 7.5 Skype kredīts 75
- 7.6 Skype iestatījumi 75
- 7.7 Izrakstīšanās 76
- 7.8 Lietošanas nosacījumi 76

#### 8 Spēles 77

- 8.1 Spēlēt spēli 77
- 8.2 Divu spēlētāju spēles 77

#### 9 Televizoru tehniskie dati 78

- 9.1 Vide 78
- 9.2 Strāvas padeve 79
- 9.3 Uztveršana 79
- 9.4 Displejs 79
- 9.5 Skaņa 79
- 9.6 Multivide 79
- 9.7 9.8 Savienojamība 80
- Izmēri un svars 80

#### 10 Televizora programmatūra 81

- 10.1 Programmatūras versija 81
- 10.2 Programmatūras atjaunināšana 81
- 10.3 Atklātā pirmkoda programmatūra 81
- 10.4 Atklātā pirmkoda licence 81

#### 11 Atbalsts 82

- 11.1 Reģistrēt 82
- 11.2 Palīdzības un meklēšanas lietošana 82
- 11.3 Palīdzība tiešsaistē 82
- 11.4 Klientu apkalpošana 82

#### 12 Autortiesības un licences 83

- 12.1 HDMI 83
- 12.2 Dolby 83
- 12.3 DTS 2.0 + Digital Out™ 83
- 12.4 Skype 83
- 12.5 DLNA Certified<sup>®</sup> 83
- 12.6 DivX Certified® 83
- 12.7 Microsoft 83
- 12.8 Wi-Fi Alliance 83
- 12.9 12.10 MHEG programmatūra 84 Citas preču zīmes 84

### Alfabētiskais rādītājs 85

# 1 Apskats

# 1.1 Smart TV

Savienojiet šo Philips Smart LED TV ar internetu un atklājiet jaunu televīzijas pasauli. Varat izveidot vadu savienojumu ar maršrutētāju vai arī bezvadu savienojumu, izmantojot Wi-Fi.

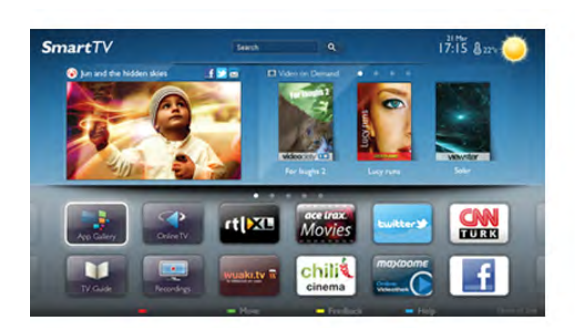

Ja televizors ir savienots ar mājas tīklu, varat tajā rādīt attēlus, izmantojot viedtālruni, atskaņot televizorā videoklipus, kas saglabāti datorā, vai izmantot planšetdatoru kā televizora tālvadības pulti.

Ja televizors ir savienots ar internetu, varat skatīties tiešsaistes video nomā iznomātas videofilmas, izlasīt tiešsaistes TV ceļvedi vai ierakstīt savu iecienīto raidījumu USB cietajā diskā. Smart TV lietojumprogrammas sniedz papildu jautrību, piedāvājot dažādas izklaides un ērtus pakalpojumus.

Lai iegūtu papildinformāciju, sadaļā Palīdzība nospiediet **· List** (Saraksts) un atrodiet Smart TV.

# $\overline{12}$ App Gallery

Smart TV televizorā atveriet sadaļu Progr. galer., lai pārlūkotu lietojumprogrammas — televizoram pielāgotu tīmekļa vietņu kolekciju.

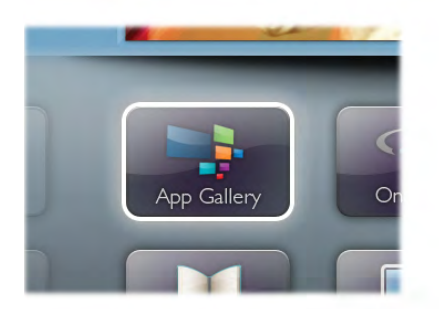

Atrodiet YouTube videoklipu, nacionālā laikraksta, tiešsaistes fotoattēlu albuma, Facebook, Twitter un citu vietņu lietojumprogrammu. Pieejamas lietojumprogrammas videofilmu nomāšanai no tiešsaistes video nomas un lietojumprogrammas nokavēto raidījumu skatīšanai. Ja lietojumprogrammu galerijā neatrodat meklēto, izmēģiniet laimi globālajā tīmeklī un pārlūkojiet internetu televizorā.

Lai iegūtu papildinformāciju, sadaļā Palīdzība nospiediet **· List** (Saraksts) un atrodiet Progr. galer.

### 1.3 Nomas videofilmas

Lai skatītos nomātu videofilmu, jums nav jāiziet no mājas vienkārši iznomājiet jaunāko filmu no reģionālās tiešsaistes video nomas.

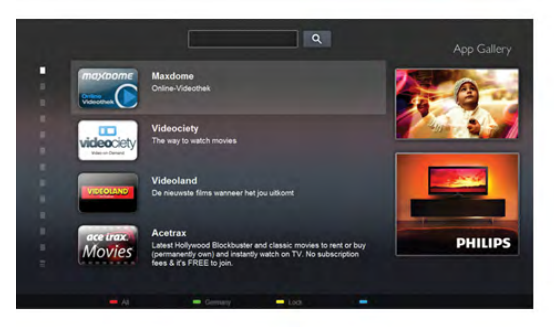

Ieslēdziet Smart TV un pievienojiet video nomas lietojumprogrammu Smart TV sākumlapai.

Atveriet video nomas lietojumprogrammu, izveidojiet personīgo kontu, atlasiet filmu un nospiediet atskaņošanas pogu. Nekādas neērtas lejupielādēšanas — filmu varat skatīties uzreiz\*.

Lai iegūtu papildinformāciju, sadaļā Palīdzība nospiediet **· List** (Saraksts) un atrodiet Nomas videofilmas.

\* Atkarībā no izvēlētās video nomas video straumēšanas pakalpojuma.

### 1.4 Tiešsaistes televīzija

Izmantojot Smart TV Tiešs. TV lietojumprogrammas (TV straumēšana), varat noskatīties TV raidījumu, kas tikko beidzies, vai skatīties raidījumus sev vēlamā laikā.

Meklējiet raidorganizācijas logotipu lietojumprogrammu galerijā.

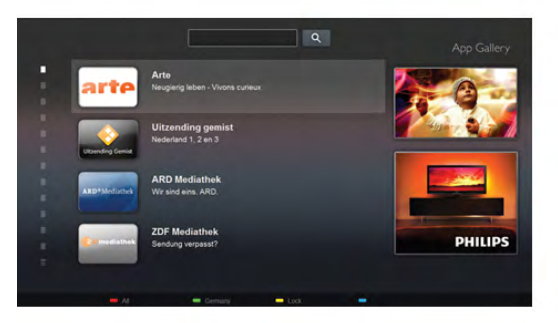

Lai iegūtu papildinformāciju, sadaļā Palīdzība nospiediet **· List** (Saraksts) un atrodiet Tiešs. TV.

## 1.5 Sociālie tīkli

Jums nav jāpieceļas no dīvāna, lai apskatītu draugu ziņojumus datorā. Atveriet pakalpojumu Smart TV, atlasiet sociālā tīkla lapu un atbildiet uz ziņojumiem, sēžot dīvānā.

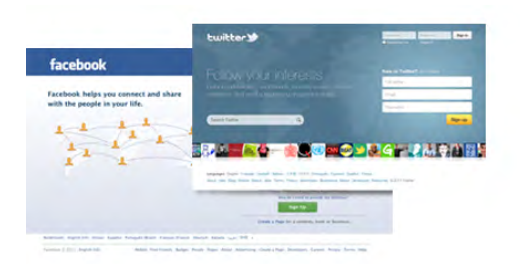

Smart TV atbalsta populāros sociālos tīklus Facebook un Twitter.

Lai iegūtu papildinformāciju, sadaļā Palīdzība nospiediet **· List** (Saraksts) un atrodiet Progr. galer.

# 1.6 Skype

Izmantojot Skype™, televizorā varat veikt video zvanus bez maksas.

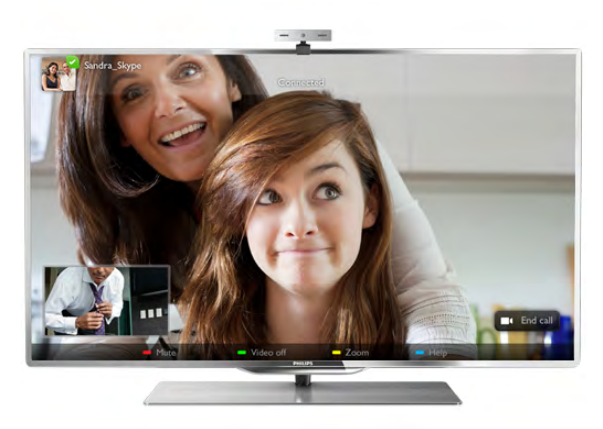

Varat piezvanīt draugiem un viņus redzēt, lai kur tie atrastos. Lai veiktu video zvanu, nepieciešama kamera ar iebūvētu mikrofonu un labs interneta savienojums. Dažos Philips televizoros ir iebūvēta kamera un mikrofons.

Lai iegūtu papildinformāciju, sadaļā Palīdzība nospiediet **· List** (Saraksts) un atrodiet Skype.

### 1.7 Viedtālruņi un planšetdatori

Lai izmantotu viedtālruni vai planšetdatoru kā TV tālvadības pulti vai kā multivides kontrolleri, lejupielādējiet Philips MyRemote lietojumprogrammu no sava viedtālruņa vai planšetdatora lietojumprogrammu veikala.

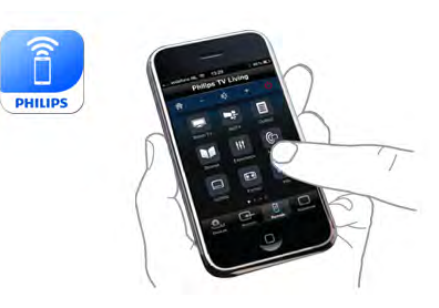

Kontrolējiet televizoru no sava viedtālruņa vai planšetdatora, pārslēdziet kanālus vai mainiet skaļumu. Ar MyRemote lietojumprogrammu varat izmantot tālruni vai planšetdatoru, lai nosūtītu fotoattēlus, mūziku vai videoklipus no sava datora uz televizoru. Turklāt ar MyRemote lietojumprogrammu planšetdatorā varat atvērt TV ceļvedi, lasīt programmu informāciju un pārslēgt TV kanālus ar vienu pirksta pieskārienu. MyRemote lietojumprogramma ir pieejama iOS un Android.

Lai iegūtu papildinformāciju, sadaļā Palīdzība nospiediet **· List** (Saraksts) un atrodiet lietojumprogrammu MyRemote.

### 1.8 TV raidījuma pauzēšana un ieraksti

Ja televizoram ir pievienots USB cietais disks, varat pauzēt un ierakstīt digitālās televīzijas kanāla pārraidi.

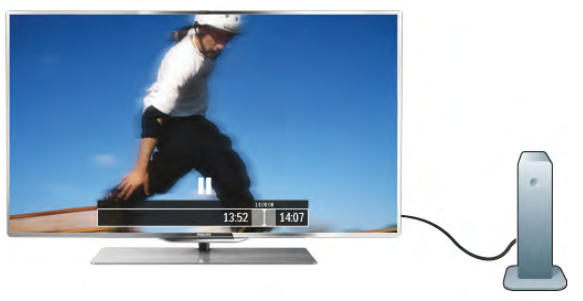

Pauzējiet raidījumu un atbildiet uz steidzamu telefona zvanu vai vienkārši paņemiet pārtraukumu sporta spēles laikā, kamēr televizors saglabā pārraidi USB cietajā diskā. Vēlāk varat atsākt skatīšanos.

Ja televizoram ir pievienots USB cietais disks, varat arī ierakstīt digitālās televīzijas raidījumus. Varat ierakstīt, kad skatāties attiecīgo programmu, vai arī ieplānot programmas ierakstīšanu nākotnē.

Lai iegūtu papildinformāciju, sadaļā Palīdzība nospiediet **· List** (Saraksts) un atrodiet Pauzēt TV vai Ierakstīšana.

1.9 Spēles

Ja sākuma izvēlnē atlasa spēļu konsoli, televizorā automātiski tiek pārslēgti iestatījumi, kas ideāli piemēroti spēļu spēlēšanai.

Ja spēlējat vairāku spēlētāju spēli sadalītā ekrānā, varat iestatīt, lai televizors rādītu katru ekrānu pilnekrāna režīmā. Katrs spēlētājs var koncentrēties uz savu spēli.

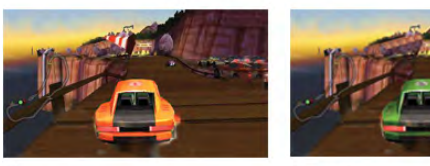

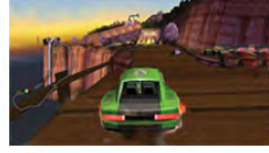

Lai rādītu abus ekrānus, televizorā tiek izmantota 3D tehnoloģija. Lai spēlētu divu spēlētāju spēli ar diviem dažādiem attēliem pilnekrāna režīmā, katram spēlētājam nepieciešams savs 3D briļļu pāris.

Lai iegūtu papildinformāciju, sadaļā Palīdzība nospiediet **\* List** (Saraksts) un atrodiet Spēļu konsole vai Divu spēlētāju spēles.

# 1.10 EasyLink

Izmantojot funkciju EasyLink, varat vadīt pieslēgtu ierīci, piemēram, Blu-ray disku atskaņotāju, izmantojot televizora tālvadības pulti.

EasyLink izmanto funkciju HDMI CEC, lai sazinātos ar pieslēgtajām ierīcēm.

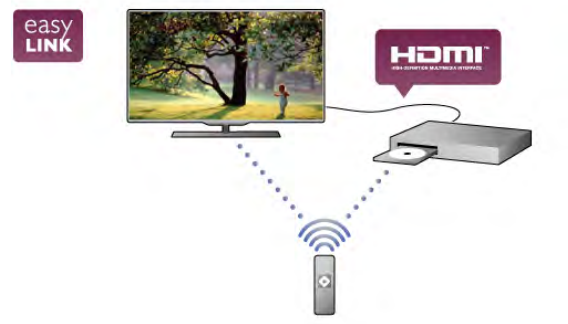

Lai iegūtu papildinformāciju, sadaļā Palīdzība nospiediet **· List** (Saraksts) un atrodiet EasyLink.

# $\overline{2}$ Uzstādīšana

### $2.1$ Uz grīdas vai uz sienas

# Uz grīdas

#### Brīdinājums!

Vienmēr izmantojiet piegādāto sienas kronšteinu, lai nodrošinātu televizoru pret apgāšanos. Uzstādiet kronšteinu un nostipriniet televizoru uz kronšteina, pat ja novietojat televizoru uz grīdas.

Izmantojot to pašu kronšteinu, varat novietot televizoru slīpi, it kā tas būtu atbalstīts pret sienu, vai paceliet televizoru taisni – paralēli sienai.

Televizora piestiprināšanas norādījumus varat atrast īsajā lietošanas pamācībā, kas iekļauta komplektācijā. Ja esat pazaudējis šo pamācību, lejupielādējiet to no vietnes www.philips.com

Lai meklētu īso lietošanas pamācību lejupielādei, izmantojiet televizora veida numuru.

### Pie sienas

Varat novietot televizoru pie sienas, izmantojot piegādāto sienas kronšteinu. Televizorā aizmugurē uzstādiet divas regulējamas starplikas, lai noregulētu televizora ekrānu paralēli sienai.

Televizora piestiprināšanas norādījumus varat atrast īsajā lietošanas pamācībā, kas iekļauta komplektācijā. Ja esat pazaudējis šo pamācību, lejupielādējiet to no vietnes

#### www.philips.com

Lai meklētu īso lietošanas pamācību lejupielādei, izmantojiet televizora veida numuru.

#### Brīdinājums!

Lai televizoru piestiprinātu pie sienas, vajadzīgas īpašas iemaņas, tādēļ šo darbu drīkst veikt tikai kvalificēti speciālisti. Stiprinot televizoru pie sienas, jāievēro televizora svaram atbilstoši drošības standarti. Pirms televizora novietošanas izlasiet arī drošības brīdinājumus.

TP Vision Netherlands B.V. neuzņemas atbildību par neatbilstoši veiktu stiprināšanu, kā rezultātā noticis negadījums vai gūta trauma.

### VESA sienas stiprinājums

Šis televizors ir sagatavots arī VESA standartiem atbilstošai sienas stiprinājuma skavai (nopērkama atsevišķi). VESA kods norādīts blakus televizora tipa numuram.

- 46PDL8908 - VESA MIS-F 200x200,M6

- 55PDL8908 - VESA MIS-F 400x400,M6

Vispirms noņemiet divus vertikālos melnos metāla stieņus no televizora aizmugures. Šiem diviem stieņiem tiek izmantotas M6 VESA skrūvju atveres.

Lai droši piestiprinātu televizoru pie kronšteina, izmantojiet skrūves, kuru garums atbilst zīmējumā norādītajam garumam.

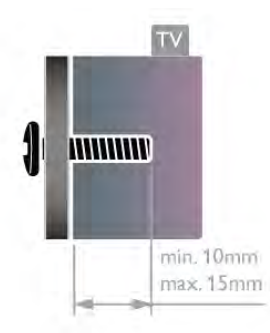

#### Brīdinājums!

Lai televizoru piestiprinātu pie sienas, vajadzīgas īpašas iemaņas, tādēļ šo darbu drīkst veikt tikai kvalificēti speciālisti. Stiprinot televizoru pie sienas, jāievēro televizora svaram atbilstoši drošības standarti. Pirms televizora novietošanas izlasiet arī drošības brīdinājumus.

TP Vision Netherlands B.V. neuzņemas atbildību par neatbilstoši veiktu stiprināšanu, kā rezultātā noticis negadījums vai gūta trauma.

### $\overline{22}$ Padomi par vietas izvēli

• Novietojiet televizoru vietā, kur tā ekrānu neapspīd tieši saules stari.

• Lai iegūtu vislielāko Ambilight efektu, samaziniet telpas apgaismojumu.

• Ideālo televizora skatīšanās attālumu nosaka, ekrāna diagonāles garumu reizinot ar trīs. Sēžot acīm jābūt vienā augstumā ar ekrāna centru.

### 2.3 Strāvas vads

Ievietojiet strāvas vadu televizora ligzdā POWER.

Pārliecinieties, vai strāvas vads ir droši pievienots televizoram. Pārliecinieties, vai sienas kontaktligzdai pievienotā strāvas vada kontaktdakša ir visu laiku ērti pieejama.

Atvienojot elektrības vadu, vienmēr turiet kontaktdakšu, nevis vadu.

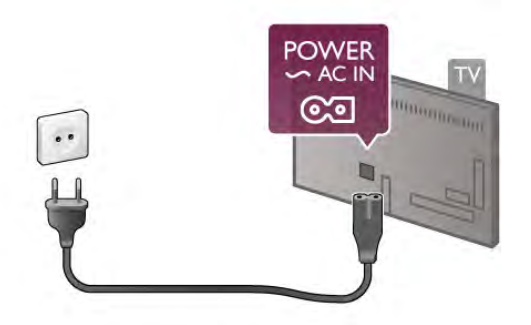

Lai gan šis televizors gaidstāves režīmā patērē maz elektrības, ja paredzat, ka televizoru nelietosiet ilgāku laiku, atvienojiet strāvas vadu, lai taupītu elektroenerģiju.

Lai iegūtu papildinformāciju par televizora ieslēgšanu un izslēgšanu, sadaļā Palīdzība nospiediet **· List** (Saraksts) un atrodiet Gaidstāve.

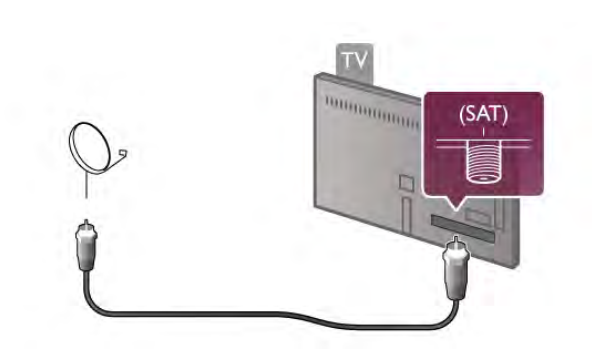

### 2.6 Tīkls

### Bezvadu savienojums

#### Nepieciešamais aprīkojums

Lai televizoru savienotu ar internetu, izmantojot bezvadu savienojumu, nepieciešams bezvadu maršrutētājs. Izmantojiet ātrdarbīgu (platjoslas) interneta pieslēgumu.

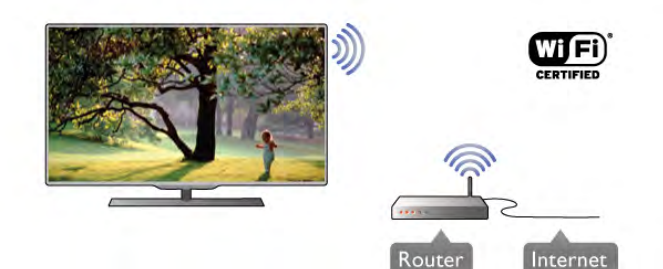

#### Failu koplietošana

Televizors var atrast un atvērt failus citās ierīcēs bezvadu tīklā, piemēram, datorā vai NAS ierīcē. Varat izmantot datoru, kurā darbojas operētājsistēma Microsoft Windows XP, Vista vai Windows 7, Mac OSX vai Linux operētājsistēmas.

#### Multivides servera programmatūra

Ja datorā ir instalēta multivides servera programmatūra, televizora ekrānā varat atvērt datorā saglabātos fotoattēlus, mūzikas un video failus.

Izmantojiet kādu no jaunākajām multivides servera programmatūras versijām, piemēram, Windows Media Player 11, Twonky™ vai līdzīgas programmas\*. Instalējiet programmatūru datorā un iestatiet tā, lai kopīgotu multivides failus ar televizoru. Papildinformāciju skatiet multivides servera programmatūras lietotāja rokasgrāmatā. Lai televizorā atvērtu failus, datorā jādarbojas multivides servera programmatūrai.

\* Lai iegūtu pārskatu par atbalstīto multivides servera programmatūru, sadaļā Palīdzība nospiediet **· List** (Saraksts) un atrodiet Multivides servera programmatūra, atbalstītā.

#### Savienojuma izveide

Izpildiet 1.-5. darbību.

# $\overline{2.4}$ Antena

Atrodiet antenas savienojumu televizora aizmugurē. Stingri ievietojiet antenas kabeli antenas ligzdā  $\P$ .

Televizoram var pievienot savu antenu vai savienot to ar antenas signālu no antenas sadales sistēmas (izplatītas dažos reģionos). Izmantojiet IEC koaksiālā 75 omu RF kabeļa antenas savienotāju.

Izmantojiet šo antenas savienojumu DVB-T un DVB-C ieejas signāliem.

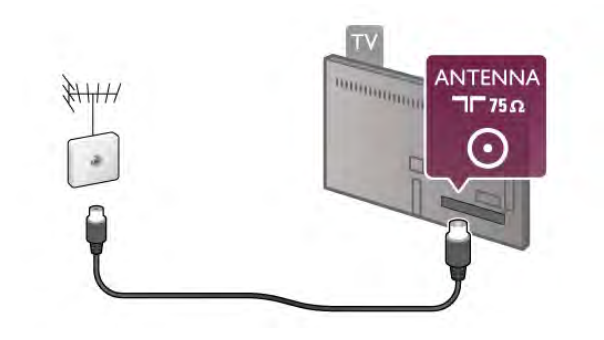

### $\frac{1}{2.5}$ Satelīta antena

Televizora aizmugurē atrodiet F tipa satelīta savienojumu. Pievienojiet satelīta antenas kabeli vai Unicable sadalītāju pie šī savienojuma.

1. darbība - Pārliecinieties, vai bezvadu tīklamaršrutētājs ir ieslēgts.

2. darbība - Nospiediet  $\bigcap$ , atlasiet  $\bigcirc$  Iestatīšana un nospiediet OK (Labi).

3. darbība - Atlasiet Izveidot savienojumu ar tīklu un nospiediet OK (Labi).

4. darbība - Atlasiet Bezvadu un nospiediet OK (Labi). 5. darbība - Atlasiet Skenēt, lai atrastu bezvadu tīklu. la maršrutētājs atbalsta WPS (Wi-Fi aizsargātā instalēšana), varat atlasīt WPS. Atlasiet vēlamo opciju un nospiediet OK (Labi).

#### - Skenēt

Atlasiet Skenēt, lai atrastu bezvadu tīklu (bezvadu maršrutētāju). Televizors, iespējams, atradīs vairākus tuvumā esošos bezvadu tīklus.

#### - WPS

Ja maršrutētājs atbalsta WPS, varat tieši izveidot savienojumu, neizmantojot skenēšanu. Pieejiet pie maršrutētāja, nospiediet pogu WPS un atgriezieties pie televizora 2 minūšu laikā. Pēc tam nospiediet Pievienot, lai izveidotu savienojumu.

Ja mājas tīklā ir ierīces, kas izmanto WEP drošības šifrēšanas sistēmu, nevar izmantot WPS.

Ja, izveidojot savienojumu, jāizmanto WPS PIN kods, atlasiet Skenēt, nevis WPS.

6. darbība - Atrasto tīklu sarakstā atlasiet savu bezvadu tīklu un nospiediet OK (Labi).

Ja jūsu tīkla nav sarakstā, jo tīkla nosaukums ir paslēpts (ir izslēgta maršrutētāja SSID apraide), atlasiet Man. ievade, lai pats ievadītu tīkla nosaukumu.

7. darbība - Atkarībā no maršrutētāja tipa tagad varat ievadīt šifrēšanas atslēgu (WEP, WPA vai WPA2). Ja esat jau iepriekš ievadījis šī tīkla šifrēšanas atslēgu, varat atlasīt Tālāk, lai uzreiz izveidotu savienojumu.

Ja maršrutētājs atbalsta WPS vai WPS PIN, varat atlasīt WPS, WPS PIN vai Standarta. Atlasiet vēlamo un nospiediet OK (Labi).

#### - Standarta

Atlasiet Standarta, lai manuāli ievadītu šifrēšanas atslēgu (paroli, ieejas frāzi vai drošības atslēgu). Lai ievadītu šifrēšanas atslēgu, varat izmantot tastatūru vai tālvadības pulti. Kad parole ir ievadīta, nospiediet Pievienot.

#### - WPS PIN

Lai izveidotu drošu WPS savienojumu ar PIN kodu, atlasiet WPS PIN un nospiediet OK (Labi). Pierakstiet parādīto 8 ciparu PIN kodu un ievadiet to maršrutētāja programmatūrā datorā. Pieejiet pie televizora un nospiediet Pievienot. Lai uzzinātu, kurā vietā maršrutētāja programmatūrā jāievada PIN kods, skatiet maršrutētāja lietotāja rokasgrāmatu.

8. darbība - Ja savienojums izveidots veiksmīgi, tiks parādīts ziņojums.

#### Tīkla konfigurācija

Ja neizdodas izveidot savienojumu, varat pārbaudīt maršrutētāja DHCP iestatījumu. DHCP jābūt iestatītam kā Ieslēgts. Ja esat pieredzējis lietotājs un vēlaties iestatīt tīklu ar statisko IP adresēšanu, atlasiet televizorā iestatījumu Statiskā IP.

Lai televizorā iestatītu statisko IP adresi, nospiediet  $\biguparrow$ , atlasiet S Iestatīšana un nospiediet OK (Labi). Atlasiet Tīkla iestatījumi > Tīkla konfigurācija > Statiskā IP. Kad izvēlnē ir atlasīta opcija Statiskā IP, varat iestatīt IP adresi un citus nepieciešamos iestatījumus tās pašas izvēlnes sadaļā Statiskā IP konfigurācija.

#### Tīkla problēmas

#### Bezvadu savienojuma tīkls nav atrasts vai darbojas ar traucējumiem

• Mikroviļņu krāsnis, DECT bezvadu tālruņi un citas tuvumā esošas Wi-Fi 802.11b/g/n ierīces var radīt traucējumus bezvadu tīklā.

• Pārliecinieties, vai tīkla ugunsmūri atļauj piekļuvi televizora bezvadu savienojumam.

• Ja mājas bezvadu tīkls nedarbojas pareizi, mēģiniet uzstādīt vadu tīklu.

#### Nedarbojas internets

• Ja savienojums ar maršrutētāju ir izveidots pareizi, pārbaudiet maršrutētāja savienojumu ar internetu.

#### Datora un interneta savienojums ir lēns

• Sk. bezvadu savienojuma maršrutētāja lietošanas rokasgrāmatā pieejamo informāciju par darbības rādiusu, datu pārsūtīšanas ātrumu un citiem ar signāla kvalitāti saistītajiem faktoriem.

• Maršrutētāju izmantojiet kopā ar ātrdarbīgu (platjoslas) interneta pieslēgumu.

### Vadu savienojums

#### Nepieciešamais aprīkojums

Nepieciešams tīkla maršrutētājs, lai savienotu televizoru ar internetu. Savienojiet maršrutētāju ar ātrdarbīgu (platjoslas) interneta pieslēgumu.

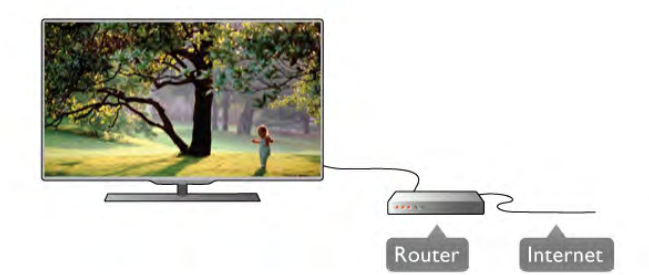

#### Noskaņošana

Izpildiet 1.-5. darbību.

1 - Savienojiet maršrutētāju ar televizoru, izmantojot tīkla vadu (Ethernet vadu\*\*).

2 - Pārliecinieties, vai maršrutētājs ir ieslēgts.

3 - Nospiediet  $\bigcap$ , atlasiet  $\bigcirc$  lestatīšana un nospiediet OK (Labi).

4 - Atlasiet Izveidot savienojumu ar tīklu un nospiediet OK (Labi).

5 - Atlasiet Vadu un nospiediet OK (Labi).

Televizors pastāvīgi meklē tīkla savienojumu. Kad savienojums ir veiksmīgi izveidots, tiek parādīts ziņojums.

#### Tīkla konfigurācija

Ja neizdodas izveidot savienojumu, varat pārbaudīt maršrutētāja DHCP iestatījumu. DHCP jābūt iestatītam kā Ieslēgts.

Ja esat pieredzējis lietotājs un vēlaties iestatīt tīklu ar statisko IP adresēšanu, atlasiet televizorā iestatījumu Statiskā IP.

Lai televizorā iestatītu statisko IP adresi, nospiediet  $\bigcap$ , atlasiet S lestatīšana un nospiediet OK (Labi).

Atlasiet Tīkla iestatījumi > Tīkla konfigurācija > Statiskā IP. Kad izvēlnē ir atlasīta opcija Statiskā IP, varat iestatīt IP adresi un citus nepieciešamos iestatījumus tās pašas izvēlnes sadaļā Statiskā IP konfigurācija.

#### Failu koplietošana

Televizors var atrast un atvērt failus citās tīklā esošajās ierīcēs, piemēram, datorā. Varat izmantot datoru, kurā darbojas operētājsistēma Microsoft Windows XP, Vista vai Windows 7, Mac OSX vai Linux operētājsistēmas.

#### Multivides servera programmatūra

Ja datorā ir instalēta multivides servera programmatūra, televizora ekrānā varat atvērt datorā saglabātos fotoattēlus, mūzikas un video failus.

Izmantojiet kādu no jaunākajām multivides servera programmatūras versijām, piemēram, Windows Media Player 11, Twonky™ vai līdzīgas programmas\*.

Instalējiet programmatūru datorā un iestatiet tā, lai kopīgotu multivides failus ar televizoru. Papildinformāciju skatiet multivides servera programmatūras lietotāja rokasgrāmatā. Lai televizorā atvērtu failus, datorā jādarbojas multivides servera programmatūrai.

\* Lai iegūtu pārskatu par atbalstīto multivides servera programmatūru, sadaļā Palīdzība nospiediet **· List** (Saraksts) un atrodiet Multivides servera programmatūra, atbalstītā.

\*\*Lai izpildītu noteikumus par elektromagnētisko saderību, izmantojiet ekranētu 5E kategorijas FTP tīkla Ethernet vadu.

### Tīkla iestatījumi

Lai atvērtu sadaļu Tīkla iestatījumi, nospiediet  $\biguparrow$ , atlasiet  $\bigcirc$ Iestatīšana un nospiediet OK (Labi). Atlasiet Tīkla iestatījumi un nospiediet OK (Labi).

#### Skatīt tīkla iestatījumus

Šeit redzami visi pašreizējie tīkla iestatījumi: IP un MAC adrese, signāla stiprums, ātrums, šifrēšanas metode u. c. iestatījumi.

#### Tīkla tips

Iestata vadu vai bezvadu tīklu.

#### Tīkla konfigurācija

Iestata tīkla konfigurāciju kā DHCP un automātiskā IP vai Statiskā IP.

#### Statiskā IP konfigurācija

Ja ir iestatīta statiskā IP adrese, šeit var iestatīt visus nepieciešamos statiskās IP adresēšanas iestatījumus.

#### Ciparu multivides renderētājs — DMR (Digital Media Renderer)

Lai saņemtu multivides failus no viedtālruņiem vai planšetdatoriem, iestatiet DMR kā ieslēgtu.

#### Wi-Fi Miracast

Lai iegūtu papildinformāciju par Wi-Fi Miracast, nospiediet List (Saraksts) un atrodiet Wi-Fi Miracast™.

#### Wi-Fi Miracast savienojumi

Lai iegūtu papildinformāciju par Wi-Fi Miracast, nospiediet List (Saraksts) un atrodiet Wi-Fi Miracast™.

#### Wi-Fi Smart Screen

Lai iegūtu papildinformāciju par Wi-Fi Smart Screen, nospiediet **Example 26 List (Saraksts) un atrodiet MyRemote App, WiFi Smart** Screen.

#### TV tīkla nosaukums

Ja jūsu tīklā ir vairāki televizori, šeit varat tos pārdēvēt.

#### Interneta atmiņas notīrīšana

Izmantojot opciju Iztīrīt interneta atmiņu, varat izdzēst visus televizorā saglabātos interneta failus. Tiek notīrīta Philips Smart TV reģistrācija un vecuma ierobežojuma iestatījumi, video nomas lietojumprogrammas pieteikšanās dati, visas iecienītās Smart TV lietojumprogrammas, interneta grāmatzīmes un vēsture. Interaktīvās MHEG lietojumprogrammas televizorā var būt saglabājušas sīkfailus. Arī šie faili tiek izdzēsti.

### $\overline{27}$ Ierīču pievienošana

### Padomi par savienojumiem

#### Saslēgšanas pamācība

Savienojot ierīci ar televizoru, vienmēr izmantojiet kvalitatīvāko pieejamo savienojumu. Izmantojiet arī kvalitatīvus vadus, lai nodrošinātu labu attēla un skaņas pārraidi.

Ja jums nepieciešama palīdzība, lai savienotu vairākas ierīces ar televizoru, varat skatīt Philips TV saslēgšanas pamācību. Pamācībā sniegta informācija par to, kā savienot ierīces un kurus vadus izmantot.

Atveriet vietni www.connectivityguide.philips.com

#### Antena

Ja jums ir televizora pierīce (digitālais uztvērējs) vai rakstītājs, savienojiet antenas vadus tā, lai antenas signāls ietu caur televizora pierīci un/vai rakstītāju un tikai pēc tam nokļūtu televizorā. Tādējādi antena un televizora pierīce uz rakstītāju var nosūtīt iespējamos papildu kanālus, lai tos ierakstītu.

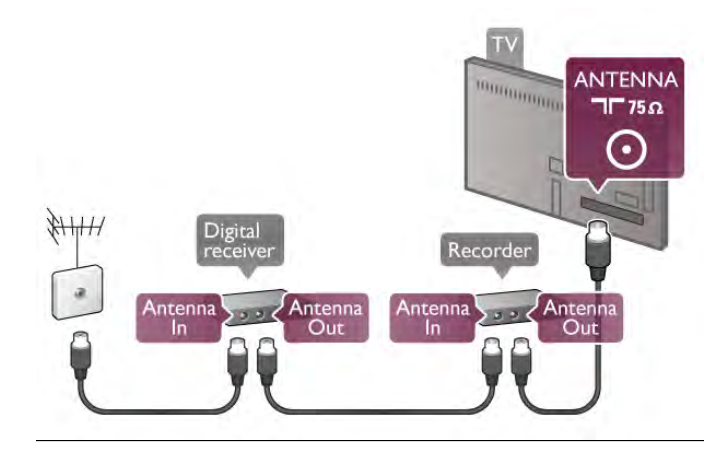

**HDMI** 

### HDMI CEC

HDMI savienojums nodrošina vislabāko attēla un skaņas kvalitāti. Vienā HDMI vadā ir apvienoti video un audio signāli. Izmantojiet HDMI vadu, lai pārraidītu augstas izšķirtspējas (HD) TV signālu. Lai iegūtu visaugstākās kvalitātes signāla pārraidi, izmantojiet ātrdarbīgu HDMI vadu, kas nav garāks par 5 m.

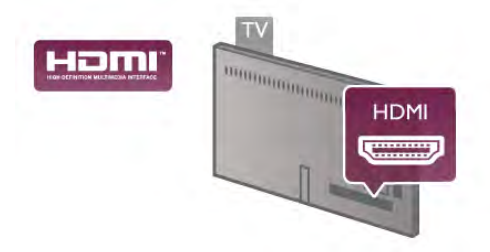

#### EasyLink HDMI CEC

Ja ierīces ir savienotas, izmantojot HDMI savienojumu, un atbalsta funkciju EasyLink, varat tās vadīt ar televizora tālvadības pulti. Funkcijai EasyLink HDMI CEC jābūt ieslēgtai televizorā un pievienotajā ierīcē.

Lai iegūtu papildinformāciju par EasyLink lietošanu, sadaļā Palīdzība nospiediet **Daniel List** (Saraksts) un atrodiet EasyLink HDMI CEC.

#### DVI—HDMI

Ja ierīcei ir tikai DVI savienojums, izmantojiet DVI-HDMI adapteri. Izmantojiet vienu no HDMI savienojumiem un skaņai pievienojiet audio labās/kreisās puses vadu (3,5 mm minispraudnis) audio ieejai VGA/DVI televizora aizmugurē.

#### Kopēšanas aizsardzība

DVI un HDMI vadi atbalsta HDCP (aizsardzību pret platjoslas digitālā satura kopēšanu). HDCP ir kopēšanas aizsardzības signāls, kas neļauj kopēt DVD diska vai Blu-ray diska saturu. To sauc arī par DRM (digitālā satura tiesību pārvaldība).

#### HDMI ARC

Visi televizora HDMI savienojumi atbalsta HDMI ARC (Audio Return Channel – audio atgriezes kanāls).

Ja arī ierīcei (parasti mājas kino sistēmai) ir HDMI ARC savienojums, pieslēdziet to pie jebkura HDMI savienojuma šajā televizorā. Izmantojot HDMI ARC savienojumu, nav jāpievieno papildu audio vads, kas sūta televizora skaņas signālu uz mājas kino sistēmu. HDMI ARC savienojumā ir apvienoti abi signāli. Lai pievienotu mājas kino sistēmu, varat izmantot jebkuru šī televizora HDMI savienojumu, taču ARC ir pieejams vienlaikus tikai 1 ierīcei/savienojumam.

Ja vēlaties izslēgt ARC kanālu HDMI savienojumos, nospiediet **A**, atlasiet  $\ddot{\mathbf{a}}$  lestatīšana un nospiediet OK (Labi). Atlasiet Televizora iestatījumi > Skaņa > Uzlabots > HDMI ARC.

#### Y Pb Pr

Komponentvideo YPbPr ir augstas kvalitātes savienojums. YPbPr savienojumu var izmantot augstas izšķirtspējas (HD) TV signāliem. Papildus Y, Pb un Pr signāliem pievienojiet kreisās un labās puses audio signālu vadus, lai nodrošinātu skaņu.

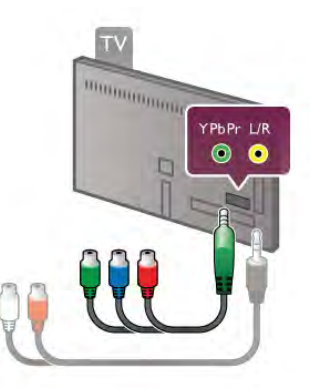

Lai pievienotu ierīci, izmantojiet komplektā esošo YPbPr adaptera vadu. Pievienojot ierīci, savienojiet atbilstošās YPbPr savienotāja krāsas (zaļo, zilo, sarkano) ar vada spraudņiem. Ja ierīcei ir skaņa, izmantojiet kreisās/labās puses audio savienotāja ar minispraudni (3,5 mm) adaptera vadu (neietilpst komplektā).

### **SCART**

SCART ir labas kvalitātes savienojums. SCART savienojumu var izmantot CVBS un RGB video signāliem, taču nevar izmantot augstas izšķirtspējas (HD) TV signāliem. SCART savienojumā ir apvienoti video un audio signāli.

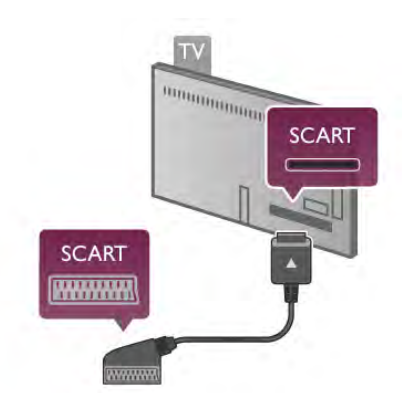

Izmantojiet komplektā iekļauto SCART adaptera kabeli, lai pievienotu ierīci.

#### Audio izvade — optiskā

Audio izvade — optiskā ir augstas kvalitātes skaņas savienojums. Šis optiskais savienojums var pārraidīt 5.1 audio kanālus. Ja jūsu audio ierīcei (parasti mājas kino sistēmai) nav HDMI ARC savienojuma, varat pievienot šo skaņas vadu mājas kino sistēmas optiskajam audio ievades savienojumam. Šis audio vads pārraidīs televizora skaņu uz mājas kino sistēmu.

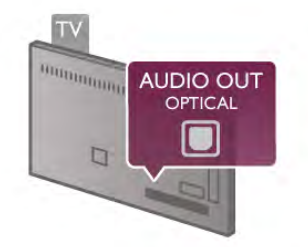

Audio izvades signāla tipu varat iestatīt tā, lai tas atbilstu mājas kino sistēmas iespējām.

Lai iegūtu papildinformāciju, sadaļā Palīdzība nospiediet **bals** List (Saraksts) un atrodiet Audio izvades iestatījumi.

Ja skaņa neatbilst video attēlam ekrānā, varat pielāgot audio un video sinhronizāciju.

Lai iegūtu papildinformāciju, sadaļā Palīdzība nospiediet **\* List** (Saraksts) un atrodiet Audio un video sinhronizācija.

### EasyLink HDMI CEC

#### EasyLink

Izmantojot funkciju EasyLink, varat vadīt pievienoto ierīci ar televizora tālvadības pulti. EasyLink izmanto HDMI CEC\*, lai sazinātos ar pievienotajām ierīcēm. Ierīcēm jāatbalsta HDMI CEC un jābūt pievienotām, izmantojot HDMI savienojumu. *\* Consumer Electronics Control — pat*ē*r*ē*t*ā*ju elektronisko ier*īč*u vad*ī*ba*

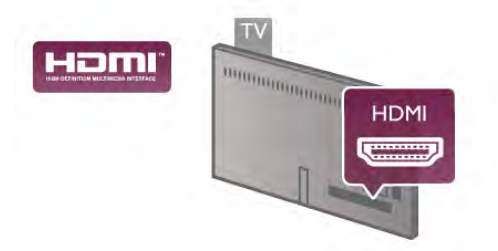

#### EasyLink iestatīšana

Televizors tiek piegādāts ar jau ieslēgtu funkciju EasyLink.Pārliecinieties, vai pievienotajām EasyLink ierīcēm visi HDMI CEC iestatījumi ir veikti pareizi. Funkcija EasyLink var nedarboties ar citu zīmolu ierīcēm.

#### HDMI CEC citu zīmolu produktos

HDMI CEC funkcijai dažādu zīmolu produktos ir atšķirīgi nosaukumi. Daži piemēri: Anynet, Aquos Link, Bravia Theatre Sync, Kuro Link, Simplink un Viera Link. Ne visu zīmolu produkti ir pilnīgi saderīgi ar EasyLink.

Piemērā minētie HDMI CEC zīmolu nosaukumi pieder attiecīgajiem īpašniekiem.

#### Ierīču lietošana

Lai vadītu ierīci, kas pievienota HDMI ligzdai un iestatīta ar EasyLink, atlasiet ierīci vai tās veikto darbību televizora savienojuma sarakstā. Nospiediet **+ SOURCE** (Avots), atlasiet HDMI ligzdai pievienoto ierīci un nospiediet OK (Labi).

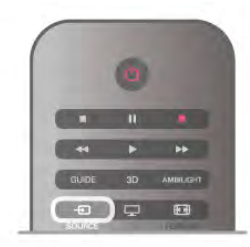

Kad ierīce ir atlasīta, to var vadīt ar televizora tālvadības pulti. Taču taustiņu **f** (Sākums) un **III OPTIONS** (Opcijas), kā arī dažu citu raksturīgo televizora vadības taustiņu, piemēram, Ambilight, komandas netiek pārsūtītas uz ierīci.

Ja nepieciešamā taustiņa nav televizora tālvadības pultī, varat to atlasīt izvēlnē Opcijas. Nospiediet **III OPTIONS** (Opcijas) un izvēļņu joslā atlasiet **B Vadība**. Ekrānā atlasiet vajadzīgo ierīces taustiņu un nospiediet OK (Labi).

Izvēlnē Vadība, iespējams, nav pieejami daži ļoti specifiski ierīces taustiņi.

#### EasyLink iestatījumi

Televizors tiek piegādāts ar ieslēgtiem visiem EasyLink iestatījumiem. Katru EasyLink iestatījumu var izslēgt atsevišķi.

#### **EasyLink**

Lai pavisam izslēgtu EasyLink, nospiediet  $\bigoplus$ , atlasiet  $\bigotimes$ Iestatīšana un nospiediet OK (Labi).

Atlasiet Televizora iestatījumi > Vispārējie iestatījumi > EasyLink > EasyLink. Atlasiet Izslēgts un nospiediet OK (Labi).

#### EasyLink tālvadība

Ja vēlaties izveidot saziņu starp ierīcēm, bet nevēlaties tās vadīt ar televizora tālvadības pulti, varat atsevišķi atslēgt EasyLink tālvadības funkciju.

EasyLink iestatījumu izvēlnē atlasiet EasyLink tālvadība un pēc tam atlasiet Izslēgts.

#### Pixel Plus saite

Dažām ierīcēm, piemēram, DVD vai Blu-ray disku atskaņotājam, var būt pašām sava attēla kvalitātes apstrāde. Lai novērstu sliktu attēla kvalitāti, ko var radīt nesaderība ar televizora apstrādes funkciju, šo ierīču attēla apstrādes funkcija jāatspējo. Televizors tiek piegādāts ar ieslēgtu Pixel Plus saiti, kas atspējo jaunāko televizoram pievienoto Philips ierīču attēla apstrādes funkciju. Lai izslēgtu Pixel Plus saiti, EasyLink iestatījumu izvēlnē atlasiet Pixel Plus saite un pēc tam atlasiet Izslēgts.

#### Automātiska subtitru nobīde

Ja atskaņojat DVD vai Blu-ray disku Philips disku atskaņotājā, kas atbalsta subtitrus, televizors var pārvietot subtitrus uz augšu. Subtitri būs redzami neatkarīgi no izvēlētā attēla formāta. Televizors tiek piegādāts ar ieslēgtu automātiskās subtitru nobīdes funkciju.

Lai izslēgtu automātisko subtitru nobīdi, EasyLink iestatījumu izvēlnē atlasiet Automātiska subtitru nobīde un pēc tam atlasiet Izslēgts.

### Kopējais interfeiss CAM

### $C1+$

Šis televizors ir sagatavots CI+ nosacītās piekļuves moduļa izmantošanai.

Izmantojot CI+, varat skatīties maksas HD programmas, piemēram, filmas un sporta pārraides, ko jūsu reģionā piedāvā digitālās televīzijas raidorganizācijas. Priekšapmaksas CI+ modulis atkodē televīzijas raidorganizāciju kodētās programmas. Digitālās televīzijas raidorganizācijas nodrošina šo CI+ moduli (CAM – nosacītās piekļuves modulis) maksas programmu abonentiem. Šīm programmām ir augsts aizsardzības līmenis pret kopēšanu.

Lai iegūtu papildinformāciju par nosacījumiem, sazinieties ar vietējo televīzijas raidorganizāciju.

Lai iegūtu papildinformāciju par CAM pievienošanu, sadaļā Palīdzība nospiediet **\* List** (Saraksts) un atrodiet Kopējais interfeiss CAM.

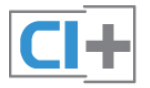

#### **CAM**

#### CAM moduļa ievietošana

Pirms CAM ievietošanas izslēdziet televizoru. Apskatiet CAM, lai noskaidrotu pareizu tā ievietošanas virzienu. Nepareizi ievietojot CAM, varat sabojāt CAM un televizoru.

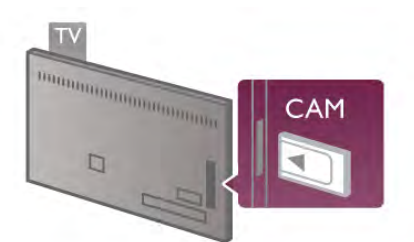

CAM kartes\* ievietošanai izmantojiet kopējā interfeisa slotu, kas atrodas televizora kreisajā pusē. Uzmanīgi ievietojiet CAM karti, cik tālu iespējams, un atstājiet to ievietotu slotā visu laiku. Var paiet vairākas minūtes, kamēr CAM tiek aktivizēts. Ja izņemsiet CAM, televizorā tiks atspējots apraides pakalpojums.

\* Kopējā interfeisa slotā var ievietot PC karti (PCMCIA), kurā tiek ievietota viedkarte. Abas kartes nodrošina televīzijas raidorganizācija.

Ja CAM modulis ir ievietots un ir samaksāta abonēšanas maksa (savienojuma metodes var atšķirties), varat skatīties televīzijas pārraides. Ievietotais CAM modulis ir paredzēts tikai jūsu televizoram.

#### CAM iestatījumi

Lai iestatītu CAM televīzijas pārraižu paroles vai PIN kodus, nospiediet **f**, atlasiet  $\bullet$  Iestatīšana un nospiediet OK (Labi). Atlasiet Kanālu iestatījumi > Kopējais interfeiss. Atlasiet CAM televīzijas raidorganizāciju un nospiediet OK (Labi).

### Televizora pierīce (STB)

Lai savienotu antenu ar televizora pierīci (digitālās televīzijas uztvērēju) un televizoru, izmantojiet 2 antenas vadus.

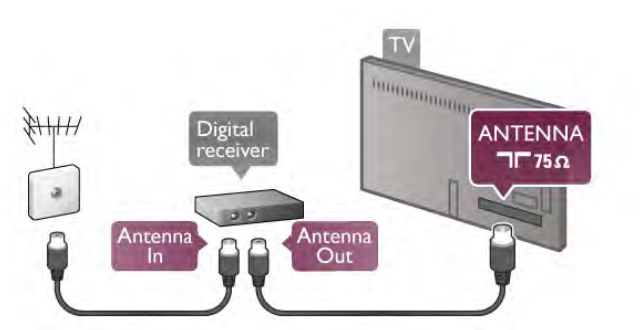

Papildus antenas savienojumiem izmantojiet arī HDMI vadu, lai savienotu televizora pierīci ar televizoru. Ja pierīcei nav HDMI savienojuma, varat izmantot arī SCART vadu.

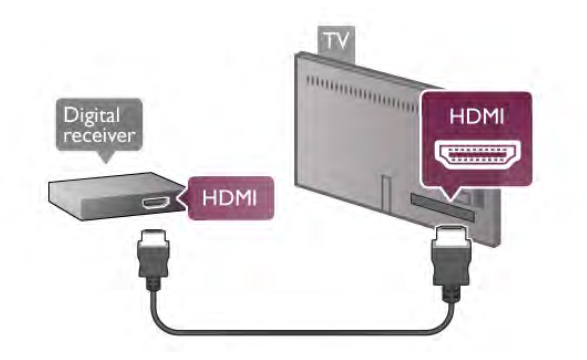

#### Izslēgšanas taimeris

Ja izmantojat tikai televizora pierīces tālvadības pulti, izslēdziet šo automātisko taimeri, lai televizors netiktu automātiski izslēgts, ja 4 stundu laikā nav nospiests neviens televizora tālvadības pults taustiņš.

Lai izslēgtu izslēgšanas taimeri, nospiediet  $\biguparrow$ , atlasiet  $\biguparrow$ Iestatīšana un nospiediet OK (Labi). Atlasiet Televizora iestatījumi > Vispārējie iestatījumi > Izslēgšanas taimeris un iestatiet slīdjoslu uz 0.

### Satelīttelevīzijas uztvērējs

Savienojiet satelīta antenas vadu ar satelīttelevīzijas uztvērēju.

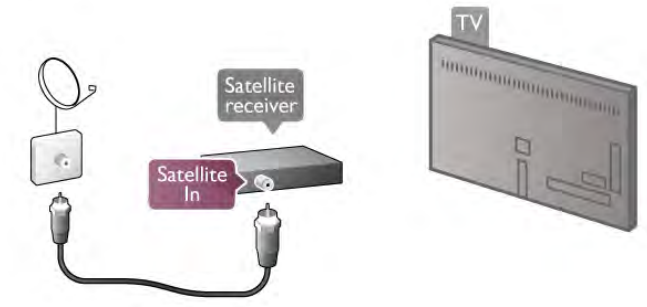

Papildus antenas savienojumam izmantojiet arī HDMI vadu, lai savienotu ierīci ar televizoru. Ja ierīcei nav HDMI savienojuma, varat izmantot arī SCART vadu.

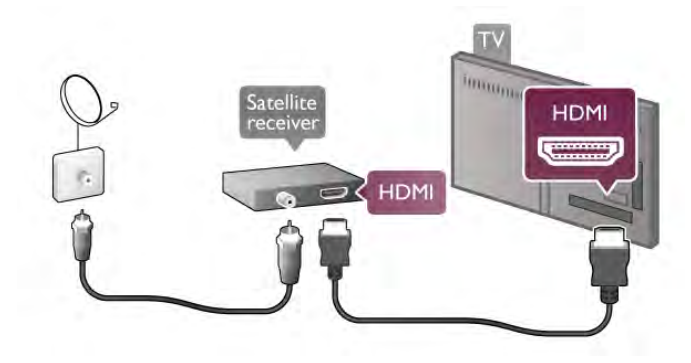

#### Izslēgšanas taimeris

Ja izmantojat tikai satelīttelevīzijas uztvērēja tālvadības pulti, deaktivizējiet automātisko taimeri, lai televizors netiktu automātiski izslēgts, ja 4 stundu laikā nav nospiests neviens televizora tālvadības pults taustiņš.

Lai deaktivizētu taimeri, nospiediet **f**, atlasiet  $\ddot{\mathbf{a}}$  lestatīšana un nospiediet OK (Labi).

Atlasiet Televizora iestatījumi > Vispārējie iestatījumi > Izslēgšanas taimeris un iestatiet slīdjoslu uz 0.

### Mājas kino sistēma

#### Pievienot

Lai savienotu mājas kino sistēmu ar televizoru, izmantojiet HDMI vadu. Varat pievienot Philips Soundbar vai mājas kino sistēmu ar iebūvētu disku atskaņotāju.

Ja ierīcei nav HDMI savienojuma, varat izmantot arī SCART vadu.

#### HDMI ARC

Ja jūsu mājas kino sistēmai ir HDMI ARC savienojums, varat to pievienot jebkurai televizora HDMI ligzdai. Visi televizora HDMI savienojumi var atbalstīt audio atgriezes kanāla (Audio Return Channel — ARC) signālu. Taču pēc tam, kad ir pievienota mājas kino sistēma, televizors var nosūtīt ARC signālu tikai uz šo HDMI savienojumu.

Ja izmantojat HDMI ARC, nav jāpievieno papildu audio vads. HDMI ARC savienojumā ir apvienoti abi signāli.

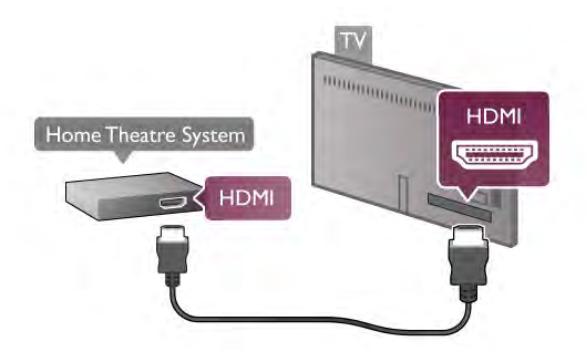

Ja mājas kino sistēmai nav HDMI ARC savienojuma, pievienojiet optisko audio vadu, lai pārsūtītu televizora skaņu uz mājas kino sistēmu.

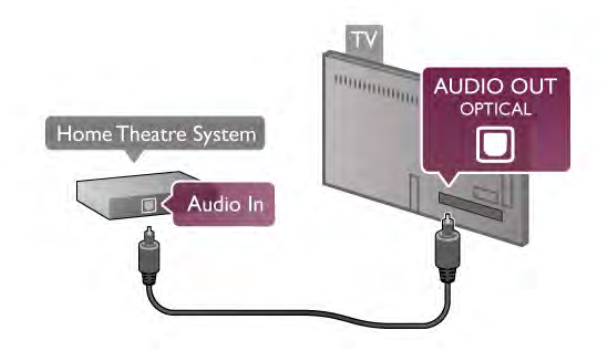

#### Audio un video signāla sinhronizēšana

Ja skaņa neatbilst videoattēlam ekrānā, lielākajā daļā DVD mājas kinozāļu sistēmu varat iestatīt aizkavi, lai saskaņotu skaņu un attēlu. Neatbilstību var redzēt ainās, kur sarunājas cilvēki teikums jau ir pabeigts, bet cilvēka lūpas vēl kustas, vai arī pretējs efekts.

Lai iegūtu papildinformāciju, sadaļā Palīdzība nospiediet **\* List** (Saraksts) un atrodiet Audio un video sinhronizācija.

#### Audiosignāla izvades iestatījumi

#### Audiosignāla izvades aizkave

Ja televizoram ir pievienota mājas kino sistēma, televizora attēlam jābūt sinhronizētam ar mājas kino sistēmas skaņu. Attēla un skaņas neatbilstību var redzēt ainās, kur sarunājas cilvēki — teikums jau ir pabeigts, bet cilvēka lūpas vēl kustas.

#### Automātiska audio un video sinhronizēšana

Izmantojot jaunākās Philips mājas kino sistēmas, audio un video signāls tiek automātiski sinhronizēts un ir vienmēr pareizs.

#### Audio sinhronizēšanas aizkave

Dažām mājas kino sistēmām, iespējams, ir jāpielāgo audio sinhronizēšanas aizkave, lai sinhronizētu audio un video signālu. Palieliniet aizkaves vērtību mājas kino sistēmā, līdz attēls atbilst skaņai. Var būt nepieciešama 180 ms aizkaves vērtība. Skatiet mājas kino sistēmas lietotāja rokasgrāmatu. Ja aizkaves vērtība ir iestatīta mājas kino sistēmā, jāizslēdz audiosignāla izvades aizture televizorā.

#### Lai izslēgtu audiosignāla izvades aizkavi . . .

1 - Nospiediet  $\bigcap$ , atlasiet  $\bigotimes$  lestatīšana un nospiediet OK (Labi).

#### 2 - Atlasiet Televizora iestatījumi > Skana > Uzlabots > Audio izvades aizkave.

3 - Atlasiet Izslēgts un nospiediet OK (Labi).

4 - Nospiediet  $\blacktriangleleft$  (ja nepieciešams, vairākas reizes), lai aizvērtu izvēlni.

#### Audiosignāla izvades nobīde

Ja nevarat iestatīt aizkavi mājas kinozāles sistēmā, skaņas sinhronizēšanu varat iestatīt televizorā. Varat iestatīt nobīdi, kas kompensē laiku, kas mājas kinozāles sistēmai nepieciešams televizora attēla skaņas apstrādei. Šo vērtību var iestatīt ar 5 ms pakāpēm. Maksimālais iestatījums ir -60ms. Audiosignāla izvades aizkaves iestatījumam jābūt ieslēgtam.

Lai sinhronizētu skaņu televizorā . . .

1 - Nospiediet  $\hat{\mathbf{\pi}}$ , atlasiet  $\hat{\mathbf{\pi}}$  Iestatīšana un nospiediet OK (Labi).

#### 2 - Atlasiet Televizora iestatījumi > Skaņa > Uzlabots > Audio izvades nobīde.

3 - Ar slīdjoslu iestatiet skanas nobīdi un nospiediet OK (Labi). 4 - Nospiediet  $\blacktriangleleft$  (ja nepieciešams, vairākas reizes), lai aizvērtu izvēlni.

#### Audio izvades formāts

Ja jums ir mājas kinozāles sistēma (HTS) ar daudzkanālu skaņas apstrādes iespējām, piemēram, Dolby Digital, DTS® vai līdzīgi, iestatiet audiosignāla izvades formātu kā Daudzkanālu. Izmantojot daudzkanālu iestatījumu, televizors var nosūtīt saspiestu daudzkanālu skaņas signālu no televīzijas kanāla vai pie mājas kinozāles sistēmas pievienota atskaņotāja. Ja jūsu mājas kinozāles sistēmai nav daudzkanālu skaņas apstrādes iespēju, atlasiet Stereo.

Lai iestatītu audiosignāla izvades formātu . . .

1 - Nospiediet  $\bigcap$ , atlasiet  $\bigotimes$  lestatīšana un nospiediet OK (Labi).

2 - Atlasiet Televizora iestatījumi > Skana > Uzlabots > Audio izvades formāts.

3 - Atlasiet Daudzkanālu vai Stereo.

4 - Nospiediet  $\blacktriangleleft$  (ja nepieciešams, vairākas reizes), lai aizvērtu izvēlni.

#### Audio izvades izlīdzināšana

Izmantojiet audio izvades izlīdzināšanas iestatījumu, lai izlīdzinātu televizora un mājas kinozāles sistēmas skaļuma līmeni, kad pārslēdzat no vienas ierīces uz otru. Atšķirības skaļumā var radīt atšķirīgas skaņas apstrādes sistēmas.

Lai izlīdzinātu skaļuma atšķirības . . .

1 - Nospiediet  $\bigcap$ , atlasiet  $\bigotimes$  lestatīšana un nospiediet OK (Labi).

2 - Atlasiet Televizora iestatījumi > Skaņa > Uzlabots > Audio izvades izlīdzināšana.

3 - Ja skaļuma atšķirība ir liela, atlasiet Vairāk. Ja skaļuma atšķirība ir neliela, atlasiet Mazāk.

4 - Nospiediet  $\blacktriangleright$  (ja nepieciešams, vairākas reizes), lai aizvērtu izvēlni.

Audio izvades izlīdzināšana ietekmē gan optiskās audio izvades, gan HDMI-ARC skaņas signālus.

#### Traucējummeklēšana

#### Skaņa ar skaļu troksni

Ja skatāties video no pievienota USB zibatmiņas diska vai pievienota datora, skaņa no mājas kinozāles sistēmas var būt izkropļota. Šis troksnis rodas, ja audio vai video failam ir DTS skaņa, taču mājas kinozāles sistēmai nav DTS skaņas apstrādes. Varat to novērst, iestatot televizora iestatījumu Audio izvades formāts kā Stereo. Atveriet Sākums > Iestatīšana > Televizora iestatījumi > Skaņa > Uzlabots > Audio izvades formāts

#### Nav skaņas

Ja nedzirdat skaņu no televizora savā mājas kinozāles sistēmā, pārbaudiet šādus aspektus . . .

• Pārbaudiet, vai esat pievienojis HDMI kabeli mājas kinozāles sistēmas HDMI ARC savienojumam. Visi televizora HDMI savienojumi ir HDMI ARC savienojumi.

• Pārbaudiet, vai televizora HDMI ARC iestatījums ir Ieslēgts. Atveriet Sākums > Iestatīšana > Televizora iestatījumi > Skaņa > Uzlabots > HDMI ARC

### Blu-ray disku atskaņotājs

Lai savienotu Blu-ray disku atskaņotāju ar televizoru, izmantojiet ātrdarbīgu HDMI vadu.

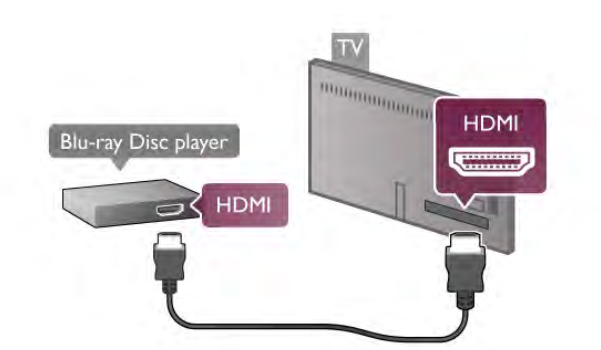

Ja Blu-ray disku atskaņotājs atbalsta EasyLink HDMI CEC, varat vadīt atskaņotāju ar televizora tālvadības pulti. Lai iegūtu papildinformāciju, sadaļā Palīdzība nospiediet **\* List** (Saraksts) un atrodiet EasyLink HDMI CEC.

### DVD disku atskaņotājs

Lai savienotu DVD atskaņotāju ar televizoru, izmantojiet HDMI vadu.

Ja ierīcei nav HDMI savienojuma, varat izmantot arī SCART vadu.

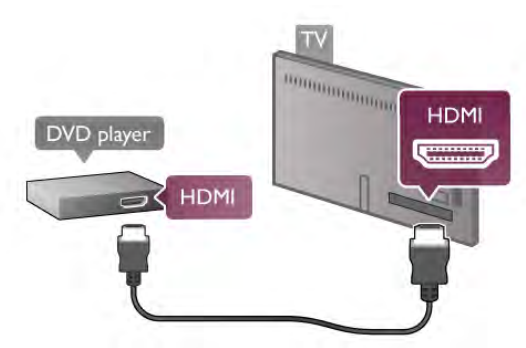

Ja DVD atskaņotājs ir savienots, izmantojot HDMI vadu, un atskaņotājs atbalsta EasyLink HDMI CEC, varat to vadīt ar televizora tālvadības pulti.

Lai iegūtu papildinformāciju, sadaļā Palīdzība nospiediet **\* List** (Saraksts) un atrodiet EasyLink HDMI CEC.

### Spēļu konsole

### **HDMI**

Varat pievienot spēļu konsoli pie televizora. Varat izmantot HDMI, YPbPr vai SCART savienojumu.

Lai iegūtu vislabāko kvalitāti, savienojiet spēļu konsoli ar televizoru, izmantojot ātrdarbīgu HDMI vadu.

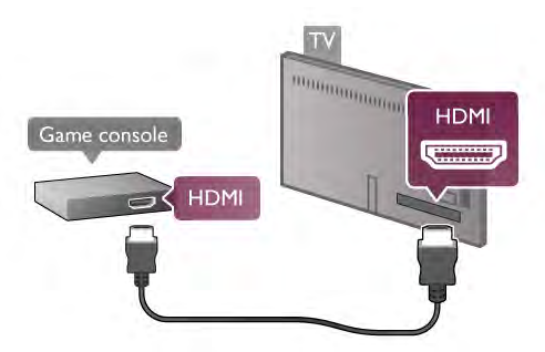

Ja spēļu konsole ir savienota, izmantojot HDMI vadu, un tā atbalsta EasyLink HDMI CEC, varat to vadīt ar televizora tālvadības pulti.

#### Kreisās/labās puses audio un video/Scart

Varat pievienot spēļu konsoli pie televizora. Ja jūsu spēļu konsolei ir tikai video (CVBS) un kreisās/labās puses audio izeja, izmantojiet kreisās/labās puses video audio — SCART adapteri, lai pievienotu spēļu konsoli pie SCART savienojuma.

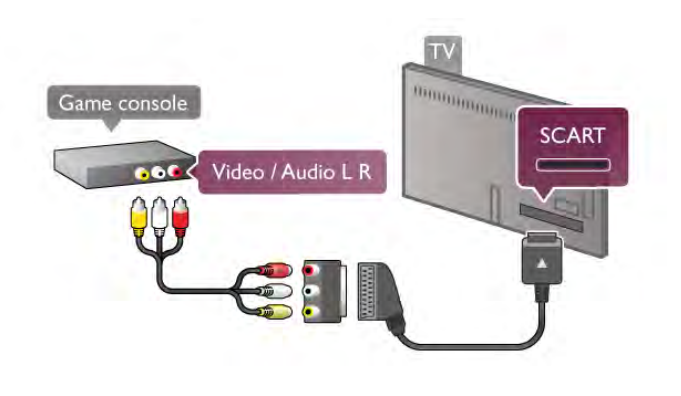

### USB cietais disks

#### Nepieciešamais aprīkojums

Ja televizoram ir pievienots USB cietais disks, varat pauzēt vai ierakstīt TV pārraidi. Tai ir jābūt digitālās televīzijas pārraidei (DVB vai līdzīga apraide).

#### Lai apturētu

Lai pauzētu apraidi, nepieciešams ar USB 2.0 saderīgs cietais disks ar vismaz 32 GB ietilpību.

#### Lai ierakstītu

Lai pauzētu vai ierakstītu apraides, nepieciešams cietais disks ar vismaz 250 GB vietu.

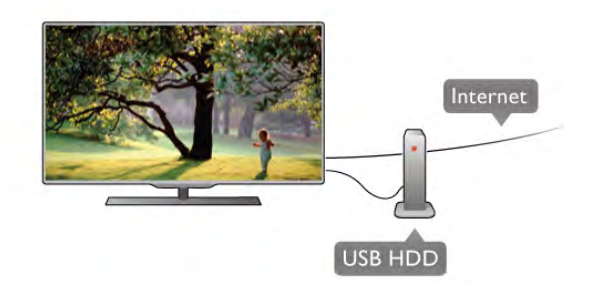

#### TV ceļvedis

Pirms pieņemat lēmumu iegādāties USB cietu disku, lai ierakstītu pārraides, varat pārbaudīt, vai jūsu valstī ir iespējams ierakstīt digitālās televīzijas kanālus.

Tālvadības pultī nospiediet taustiņu GUIDE (Ceļvedis). Ja TV ceļveža lapā ir ieraksta poga, digitālās televīzijas kanālu pārraides var ierakstīt.

Lai uzzinātu, kā šajā televizorā uzstādīt USB cieto disku, sadaļā Palīdzība nospiediet **\* List** (Saraksts) un atrodiet USB cietais disks, uzstādīšana.

#### Noskaņošana

Pirms pauzēt vai ierakstīt apraidi, jāpievieno un jāformatē USB cietais disks. Ja vēlaties ierakstīt apraidi ar TV ceļveža datiem no interneta, pirms uzstādīt USB cieto disku, jūsu televizorā jābūt iestatītam interneta pieslēgumam.

1 - Pievienojiet USB cieto disku vienam no televizora USB savienojumiem. Formatēšanas laikā citiem USB portiem nepievienojiet citu USB ierīci.

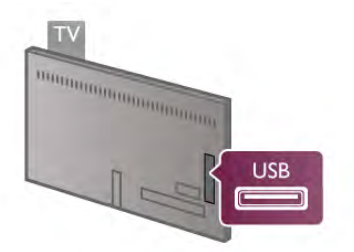

2 - Ieslēdziet USB cieto disku un televizoru.

3 - Kad televizorā ir ieslēgts digitālās televīzijas kanāls,

nospiediet II (Pauze). Kad mēģināsiet pauzēt pārraidi, tiks sākta formatēšana. Formatējot pievienoto USB cieto disku, no tā tiek noņemti visi faili.

Izpildiet ekrānā redzamos norādījumus.

Kad USB cietais disks ir formatēts, atstājiet to pievienotu visu laiku.

#### Brīdinājums!

USB cietais disks tiek formatēts tikai šim televizoram, jūs nevarat izmantot saglabātos ierakstus citā televizorā vai datorā. Nekopējiet un nemainiet ierakstu failus USB cietajā diskā, izmantojot datora lietojumprogrammas. Tādējādi tiks sabojāti ieraksti. Formatējot citu USB cieto disku, tā saturs tiks zaudēts. Lai izmantotu jūsu televizorā instalēto USB cieto disku kopā ar datoru, tas ir jāformatē.

Lai iegūtu informāciju par TV kanālu pauzēšanu vai ierakstīšanu, sadaļā Palīdzība nospiediet **· List** (Saraksts) un atrodiet Pauzēt TV vai Ierakstīšana.

### USB tastatūra vai pele

#### USB tastatūra

Pievienojiet USB tastatūru (USB-HID tipa), lai ievadītu televizorā tekstu.

Televizoram var pievienot tastatūru un peli. Lai pievienotu, izmantojiet vienu no televizora USB savienojumiem.

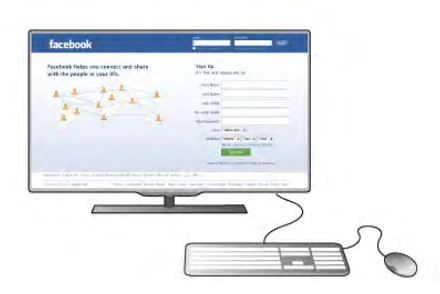

#### Tastatūras iestatīšana

Lai iestatītu USB tastatūru, ieslēdziet televizoru un pievienojiet USB tastatūru vienam no televizora USB savienojumiem. Kad televizors pirmo reizi nosaka pievienoto tastatūru, varat atlasīt tastatūras izkārtojumu un pārbaudīt atlasi.

Ja vispirms atlasāt kirilicas vai grieķu alfabēta izkārtojumu, varat atlasīt sekundāru latīņu alfabēta izkārtojumu.

Lai mainītu tastatūras izkārtojumu vēlāk, nospiediet **fr**, atlasiet

S lestatīšana un nospiediet OK (Labi).

Atlasiet Televizora iestatījumi > Vispārējie iestatījumi > USB pele un tastatūra > Tastatūras iestatījumi un nospiediet OK (Labi).

#### Kanālu pārdēvēšanas taustiņi

- Enter  $\leftarrow$  = labi
- Atpakaļatkāpes taustiņš  $\Leftarrow$  = dzēst rakstzīmi pirms kursora
- Bultiņu taustiņi = navigēt teksta laukā

- Lai pārslēgtu tastatūras izkārtojumus, ja ir iestatīts sekundārais izkārtojums, vienlaikus nospiediet taustiņus Alt + Shift.

#### Smart TV lietojumprogrammu un interneta lapu taustiņi

- Tab un Shift  $Ta\overline{b} = n\overline{a}$ kamais un iepriekšējais
- $-$  **Home**  $=$  ritināt līdz lapas augšpusei
- $-$  End = ritināt līdz lapas apakšai
- Page  $Up =$  pārlēkt vienu lapu uz augšu
- Page Down  $=$  pārlēkt vienu lapu uz leju
- $+ =$  tuvināt par vienu pakāpi
- - = tālināt par vienu pakāpi
- $-$  \* = pielāgot platumam

Lai iegūtu informāciju par USB peles pievienošanu, sadaļā Palīdzība nospiediet **\* List** (Saraksts) un atrodiet USB pele.

#### USB pele

#### Pievienot

Lai pārvietotos interneta lapās, varat pievienot USB peli (USB-HID tipa).

Interneta lapā varat ērtāk atlasīt saites un noklikšķināt uz tām.

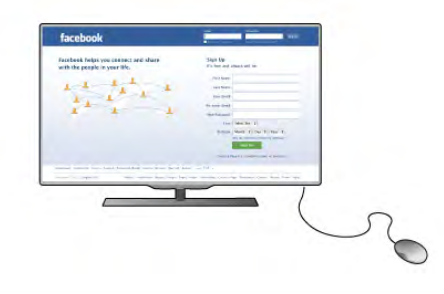

#### Peles pievienošana

Ieslēdziet televizoru un pievienojiet USB peli vienam no televizora USB savienojumiem. USB peli var pievienot arī pievienotai USB tastatūrai.

#### Peles klikšķi

- Kreisais klikšķis = labi
- Labais klikšķis = atpakal  $\triangle$

Varat izmantot ritenīti, lai ritinātu lapas uz augšu un uz leju.

Lai iegūtu informāciju par USB tastatūras pievienošanu, sadaļā Palīdzība nospiediet **\* List** (Saraksts) un atrodiet USB tastatūra.

#### Ātrums

Varat noregulēt peles ātrumu, peles kustības ātrumu ekrānā.

Lai noregulētu ātrumu . . .

1 - Nospiediet  $\hat{\mathbf{\pi}}$ , atlasiet  $\hat{\mathbf{\pi}}$  Iestatīšana un nospiediet OK (Labi).

- 2 Atlasiet Televizora iestatījumi un nospiediet OK (Labi).
- 3 Atlasiet Vispārējie iestatījumi > Rādītāja un peles ātrums un nospiediet **OK** (Labi).
- 4 Nospiediet bultiņas ▲ (Uz augšu) vai v (Uz leju), lai palielinātu vai samazinātu ātrumu.
- 5 Nospiediet bultiņu ▶ (Pa labi), lai pārbaudītu iestatīto ātrumu.
- 6 Nospiediet bultiņu < (Pa kreisi), lai atgrieztos pie
- iestatījuma. Varat vēlreiz noregulēt iestatījumu.

7 - Nospiediet OK (Labi), lai saglabātu un aizvērtu iestatījumu. 8 - Nospiediet  $\blacktriangleleft$  (ja nepieciešams, vairākas reizes), lai aizvērtu izvēlni.

### USB zibatmiņas disks

Varat skatīties fotoattēlus vai atskaņot mūziku un video no pievienota USB zibatmiņas diska.

Ievietojiet USB zibatmiņas disku vienā no televizora USB savienojumiem, kad televizors ir ieslēgts.

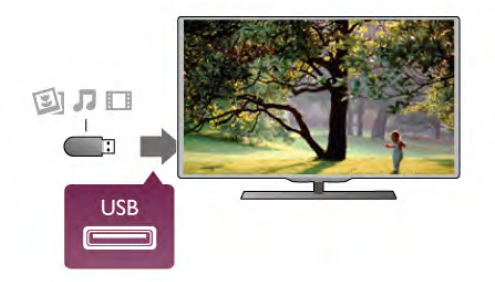

Televizors noteiks zibatmiņas disku un atvērs sarakstu ar tā saturu.

 $|a \rangle$ satura saraksts netiek parādīts automātiski, nospiediet  $\bigoplus$ SOURCE (Avots), atlasiet USB un nospiediet OK (Labi).

Lai pārtrauktu skatīties USB zibatmiņas diska saturu, nospiediet  $\Box$  TV vai atlasiet citu darbību.

Lai atvienotu USB zibatmiņas disku, varat to izņemt no porta jebkurā laikā.

Lai skatītos vai klausītos USB zibatmiņas diska saturu, sadaļā Palīdzība nospiediet **\* List** (Saraksts) un atrodiet Video, fotoattēli un mūzika.

### Fotokamera

Lai skatītu digitālajā fotokamerā saglabātos fotoattēlus, varat tieši savienot kameru ar televizoru.

Savienojumam izmantojiet vienu no televizora USB savienojumiem. Pēc savienojuma izveides ieslēdziet kameru.

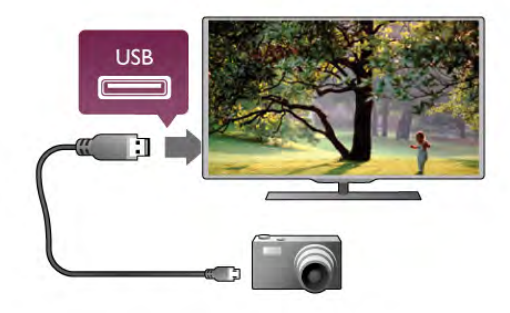

 $|a|$  satura saraksts netiek parādīts automātiski, nospiediet  $\bigoplus$ SOURCE (Avots), atlasiet USB un nospiediet OK (Labi). Kamera, iespējams, jāiestata tā, lai tā pārsūtītu saturu, izmantojot PTP (Picture Transfer Protocol — attēlu pārsūtīšanas protokols). Skatiet digitālās fotokameras lietotāja rokasgrāmatu.

Lai iegūtu papildinformāciju par fotoattēlu skatīšanu, sadaļā Palīdzība nospiediet **· List** (Saraksts) un atrodiet Video, fotoattēli un mūzika.

### Videokamera

Videokameras pievienošanai varat izmantot HDMI, YPbPr vai SCART savienojumu. Ja videokamerai ir tikai video (CVBS) un kreisās/labās puses audio izeja, izmantojiet video un audio kreisās/labās puses ieejas-SCART adapteri, lai pievienotu SCART savienojumam.

Lai iegūtu vislabāko kvalitāti, savienojiet videokameru ar televizoru, izmantojot HDMI vadu.

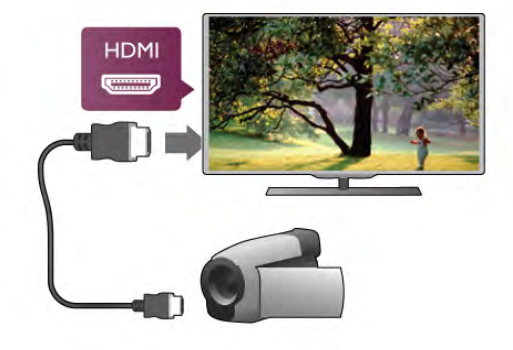

Vai pievienojiet videokameru televizoram ar SCART adapteri.

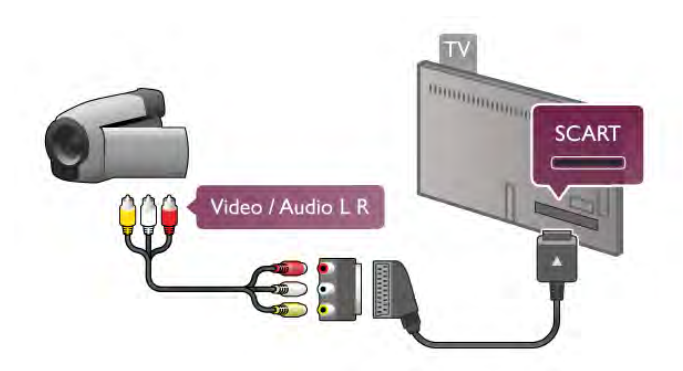

### Dators

Televizoram var pievienot datoru un izmantot televizoru kā datora monitoru.

### Ar HDMI

Lai pievienotu datoru televizoram, izmantojiet HDMI vadu.

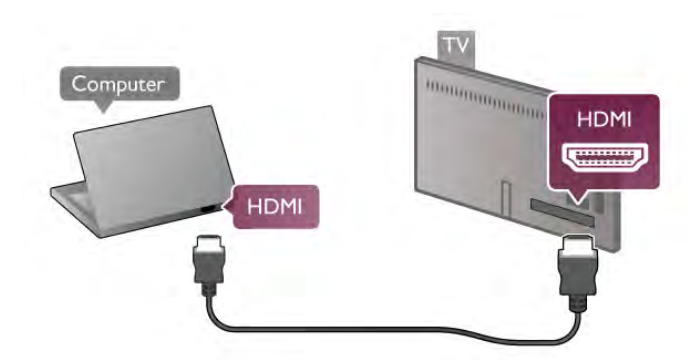

### Ar DVI pie HDMI ligzdas

Var izmantot arī DVI-HDMI adapteri, lai pievienotu datoru HDMI ligzdai, un pieslēgt kreisās/labās puses audio vadu televizora aizmugurē esošajai AUDIO IN L/R ligzdai.

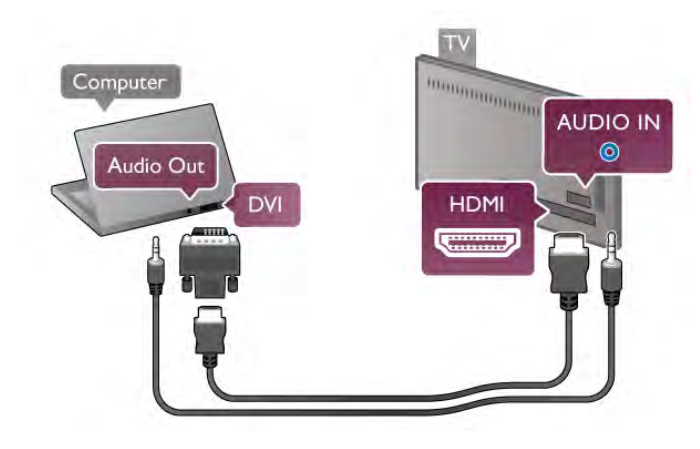

#### Ideāli piemērots monitora iestatījums

Ja izvēlnē Avots (savienojumu sarakstā) kā datora ierīces tips ir norādīts Dators, televizorā tiek automātiski iestatīts ideāli piemērots datora iestatījums.

Ja datoru izmantojat, lai skatītu filmas vai spēlētu spēles, varat mainīt televizora iestatījumu uz ideāli piemērotu TV skatīšanai vai spēlēm.

Manuāla ideālā iestatījuma atlasīšana televizorā. . .

1 - Nospiediet  $\hat{\mathbf{\pi}}$ , atlasiet  $\hat{\mathbf{\varphi}}$  lestatīšana un nospiediet OK (Labi).

2 - Atlasiet Televizora iestatījumi > Attēls > Spēle vai dators un nospiediet OK (Labi).

3 - Atlasiet Spēle (spēļu spēlēšanai) vai Izslēgts (filmas skatīšanai) un nospiediet OK (Labi).

4 - Nospiediet  $\blacktriangleleft$  (ja nepieciešams, vairākas reizes), lai aizvērtu izvēlni. Kad beidzat spēlēt, neaizmirstiet iestatīt Spēle vai dators atpakaļ uz Dators.

Attēla formāts — bez mērogošanas

Papildus varat iestatīt attēla formāta iestatījumu Bez mērogošanas – profesionāls displeja režīms, kur attēls tiek rādīts pikseli pa pikselim (var būt redzamas melnas malas). 1 - Nospiediet **III OPTIONS** (Opcijas) un atlasiet **III Opcijas** izvēlnu joslā. 2 - Atlasiet Attēla formāts > Bez mērogošanas un nospiediet OK (Labi).

Lai iegūtu pārskatu par atbalstītajām datora izšķirtspējas vērtībām, sadaļā Palīdzība nospiediet **· List** (Saraksts) un atrodiet Displeja izšķirtspējas vērtības.

### Austiņas

Varat pievienot austinas televizora  $\bigcap$  savienojumam. Savienojums ir mini spraudnis 3,5 mm. Austiņu skaļumu varat noregulēt atsevišķi.

Lai noregulētu skaļumu . . .

1 - Nospiediet **III OPTIONS** (Opcijas) un izvēļņu joslā atlasiet **h** Attēls un skana.

2 - Nospiediet ▼ (uz leju) un atlasiet Austiņu skaļums, un nospiediet OK (Labi).

3 - Nospiediet ▲ (uz augšu) vai ▼ (uz leju), lai noregulētu skalumu.

4 - Nospiediet  $\blacktriangleleft$  (ja nepieciešams, vairākas reizes), lai aizvērtu izvēlni.

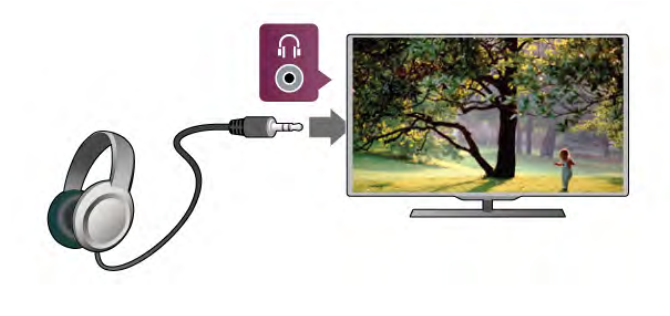

 $2.8$ Uzstādīšanas izvēlne

### Ātrie attēla iestatījumi

Izmantojot sadaļu Ātrie attēla iestatījumi, varat iestatīt attēla pamata preferences, veicot dažas vienkāršas darbības. Veiktie iestatījumi tiek saglabāti sadaļā Attēla stils - Personisks. Varat atgriezties pie attēla preferences, ja tiek mainīti iestatījumi. Varat iestatīt vēlamo attēla iestatījumu atsevišķi katrai televizora darbībai vai pievienotajai ierīcei.

Lai atgrieztos pie vēlamā attēla iestatījuma, skatoties televīzijas kanālu, nospiediet **III OPTIONS** (Opcijas), izvēļņu joslā atlasiet **Fig.** Attēls un skaņa, atlasiet Attēla stils un atlasiet Personisks.

Lai iestatītu ātro attēla iestatījumu . . .

1 - Nospiediet  $\bigcap$ , atlasiet darbību vai pievienotu ierīci (vai tās savienojumu) un nospiediet OK (Labi).

2 - Vēlreiz nospiediet  $\bigcap$ , atlasiet  $\bigotimes$  lestatīšana un nospiediet OK (Labi).

3 - Atlasiet Ātrie attēla iestatījumi un nospiediet OK (Labi). Pārvietojieties pa darbībām un pabeidziet. Darbībai vai savienojumam ir jūsu personiskās preferences.

Lai iegūtu papildinformāciju, sadaļā Palīdzība nospiediet **· List** (Saraksts) un atrodiet Attēla stils.

### Televizora iestatījumi

Izvēlnē Televizora iestatījumi varat iestatīt visus attēla, 3D, skanas un Ambilight iestatījumus. Izvēlnes elementā Vispārējie iestatījumi pieejams iestatījumu apkopojums, piemēram, izvēlnes valoda, iemidzināšanas taimeris, izslēgšanās taimeris, universālā piekļuve un citi iestatījumi. Sadaļā Palīdzība nospiediet **\* List** (Saraksts) un atrodiet

nepieciešamo tēmu vai iestatījumu.

### Meklēt kanālus

Lai iegūtu papildinformāciju, sadaļā Palīdzība nospiediet **\* List** (Saraksts) un atrodiet Kanāls, atjaunināšana vai Kanāli, atkārtota noskaņošana.

### Kanālu iestatījumi

#### Valodas

Lai iegūtu papildinformāciju, sadaļā Palīdzība nospiediet **· List** (Saraksts) un atrodiet Audio valoda vai Subtitri.

#### Universālā piekļuve

Lai iegūtu papildinformāciju par televizora iestatīšanu personām ar redzes un dzirdes traucējumiem, sadaļā Palīdzība nospiediet **List** (Saraksts) un atrodiet Universālā piekļuve.

#### Kanāla noskaņošana

Sadaļā Palīdzība nospiediet **· List** (Saraksts) un atrodiet Automātiska kanāla atjaunināšana vai Kanāla atjaunināšanas ziņojums. Papildus atrodiet Manuāla noskaņošana, lai noskaņotu analogos kanālus, vai DVB, lai pārslēgtu antenas savienojumu.

#### Bērnu piekļuves bloķēšana

Lai iegūtu papildinformāciju, sadaļā Palīdzība nospiediet **· List** (Saraksts) un atrodiet Bērnu bloķētājs.

### Meklēt satelītu

Lai iegūtu papildinformāciju, sadaļā Palīdzība nospiediet **bals** List (Saraksts) un atrodiet Satelīttelevīzija, noskaņošana.

### Satelīta iestatījumi

#### Valodas

Lai iegūtu papildinformāciju, sadaļā Palīdzība nospiediet **· List** (Saraksts) un atrodiet Audio valoda vai Subtitri.

#### Kanāla noskaņošana

Lai iegūtu papildinformāciju, sadaļā Palīdzība nospiediet **· List** (Saraksts) un atrodiet Satelīttelevīzija, automātiska kanālu atjaunināšana vai Satelīttelevīzija, kanāla atjaunināšanas ziņojums, vai Satelīttelevīzija, automātiskās atjaunināšanas opcijas.

#### Bērnu piekļuves bloķēšana

Lai iegūtu papildinformāciju, sadaļā Palīdzība nospiediet **· List** (Saraksts) un atrodiet Satelīttelevīzija, kanālu bloķētājs.

### Savienojuma izveide ar tīklu

Sadaļā Palīdzība nospiediet **· List** (Saraksts) un atrodiet Tīkls, bezvadu vai Tīkls, vadu, lai iegūtu papildinformāciju.

### Tīkla iestatījumi

Lai iegūtu papildinformāciju, sadaļā Palīdzība nospiediet **· List** (Saraksts) un atrodiet Tīkls, iestatījumi.

### Programmatūras atjaunināšana

Lai iegūtu papildinformāciju, sadaļā Palīdzība nospiediet **· List** (Saraksts) un atrodiet Programmatūra, interneta atjauninājums vai Programmatūra, USB atjauninājums.

### Programmatūras iestatījumi

Lai iegūtu papildinformāciju, sadaļā Palīdzība nospiediet **bala** List (Saraksts) un atrodiet Programmatūra, pašreizējā versija.

### Skatīties demonstrācijas

Izmantojot funkciju Skatīties demonstrācijas izvēlnē Iestatīšana, varat skatīties sava televizora attēla kvalitātes funkciju demonstrācijas videoklipus.

#### Aktīvā vadība

Televizors pārrauga ienākošā attēla kvalitāti, attēlā notiekošās kustības līmeni, gaišākas vai tumšākas ainas un telpas apgaismojumu. Izmantojot šīs vērtības, televizors noregulē attēlu vislabākajam sniegumam.

### $\overline{29}$ Drošība un apkope

### Drošība

#### Lasi mani

Pirms televizora lietošanas izlasiet un izprotiet visus drošības norādījumus. Ja bojājumi radušies norādījumu neievērošanas dēļ, garantija nebūs spēkā.

### Nodrošiniet televizoru pret apgāšanos

Vienmēr izmantojiet piegādāto sienas kronšteinu, lai nodrošinātu televizoru pret apgāšanos. Uzstādiet kronšteinu un nostipriniet televizoru uz kronšteina, pat ja novietojat televizoru uz grīdas.

Televizora piestiprināšanas norādījumus varat atrast īsajā lietošanas pamācībā, kas iekļauta komplektācijā. Ja esat pazaudējis šo pamācību, lejupielādējiet to no vietnes www.philips.com

Lai meklētu īso lietošanas pamācību lejupielādei, izmantojiet televizora veida numuru.

#### Elektriskā strāvas trieciena vai aizdegšanās risks!

• Nekādā gadījumā nepakļaujiet televizoru lietus vai ūdens ietekmei. Nekādā gadījumā televizora tuvumā nenovietojiet ar ūdeni pildītus traukus, piemēram, vāzes. Ja šķidrums ir izlijis uz televizora vai ietecējis tajā, nekavējoties atvienojiet televizoru no strāvas padeves kontaktligzdas. Pirms televizora turpmākas lietošanas sazinieties ar klientu apkalpošanas centru, lai pārbaudītu televizoru.

• Nekādā gadījumā nepakļaujiet televizoru, tālvadības pulti un baterijas pārmērīgam karstumam. Nekādā gadījumā nenovietojiet tos degošu sveču, atklātas liesmas vai citu karstuma avotu tuvumā, tostarp tiešos saules staros.

• Nekad neievietojiet televizora ventilācijas vai citās atverēs priekšmetus.

• Nekādā gadījumā nenovietojiet smagus priekšmetus uz strāvas vada.

• Nelietojiet spēku, darbojoties ar strāvas kontaktligzdām. Vaļīgas kontaktligzdas var izraisīt dzirksteļošanu vai ugunsgrēku. Sekojiet, lai strāvas vadu nenostieptu, grozot televizora ekrānu.

• Lai atvienotu televizoru no strāvas padeves, jāatvieno televizora strāvas kontaktdakša. Atvienojot strāvas padevi, vienmēr velciet aiz kontaktdakšas, nevis aiz vada. Pārliecinieties, vai jums ir pilnīga piekļuve kontaktdakšai, strāvas vadam un kontaktligzdai.

#### Savainojuma gūšanas vai televizora bojājumu risks!

• Lai celtu un nestu televizoru, kura svars pārsniedz 25 kg, nepieciešami divi cilvēki.

• Ja televizoru novietojat uz statnes, izmantojiet tikai tā komplektā iekļauto statni. Stingri piestipriniet statni televizoram. Novietojiet televizoru uz līdzenas, horizontālas virsmas, kas piemērota televizora un statnes svaram.

• Ja televizors tiek stiprināts pie sienas, pārliecinieties, vai sienas stiprinājums iztur televizora svaru. TP Vision Netherlands B.V. nekādā gadījumā neatbild par neatbilstoši veiktu stiprināšanu pie sienas, kuras rezultātā noticis negadījums, gūts savainojums vai nodarīti bojājumi.

• Šī produkta daļas ir izgatavotas no stikla. Rīkojieties uzmanīgi, lai izvairītos no savainojumiem un bojājumiem.

#### Pastāv risks, ka televizors var tikt sabojāts!

Pirms televizora pievienošanas strāvas padeves kontaktligzdai pārbaudiet, vai strāvas spriegums atbilst televizora aizmugurē norādītajai vērtībai. Nekādā gadījumā nepievienojiet televizoru strāvas padeves kontaktligzdai, ja spriegums atšķiras.

#### Savainojumu gūšanas risks bērniem!

Ievērojiet šos drošības brīdinājumus, lai nepieļautu televizora apgāšanos un bērnu savainošanos.

• Nekad nenovietojiet televizoru uz virsmas, kas pārklāta ar audumu vai citu materiālu, kuru iespējams noraut.

• Pārbaudiet, vai kāda televizora daļa neatrodas pāri atbalsta virsmas malām.

• Nekādā gadījumā nenovietojiet televizoru uz augstām mēbelēm, piemēram, uz grāmatplaukta, nepiestiprinot gan attiecīgo mēbeli, gan televizoru pie sienas vai piemērota balsta. • Paskaidrojiet bērniem, cik bīstami ir rāpties uz mēbelēm, lai aizsniegtu televizoru.

### Pastāv bateriju norīšanas risks!

Tālvadības pultī, iespējams, ir ievietotas apaļās plakanās baterijas, kuras mazi bērni var viegli norīt. Vienmēr glabājiet šīs baterijas bērniem nepieejamā vietā!

### Pārkaršanas risks!

Nekādā gadījumā neuzstādiet televizoru norobežotā telpā. Vienmēr atstājiet ap televizoru vismaz 10 centimetrus platu ventilācijas atstarpi. Sekojiet, lai televizora ventilācijas spraugas nav nosegtas ar aizkariem vai citiem priekšmetiem.

#### Pērkona negaiss

Pirms pērkona negaisa atvienojiet televizoru no strāvas padeves kontaktligzdas un antenas. Negaisa laikā nekādā gadījumā nepieskarieties nevienai televizora daļai, strāvas vadam vai antenas kabelim.

#### Dzirdes bojājumu risks!

Izvairieties no austiņu izmantošanas lielā skaļumā vai ilgstošu laika posmu.

#### Zema temperatūra

Ja televizors pārvadāts temperatūrā, kas ir zemāka par 5 °C, pirms televizora pieslēgšanas strāvas padevei izsaiņojiet to un pagaidiet, līdz tā temperatūra sasniedz istabas temperatūru.

#### Pērkona negaiss

Pirms pērkona negaisa atvienojiet televizoru no strāvas padeves kontaktligzdas un antenas. Negaisa laikā nekādā gadījumā nepieskarieties nevienai televizora daļai, strāvas vadam vai antenas kabelim.

#### Dzirdes bojājumu risks!

Izvairieties no austiņu izmantošanas lielā skaļumā vai ilgstošu laika posmu.

#### Zema temperatūra

Ja televizors pārvadāts temperatūrā, kas ir zemāka par 5 °C, pirms televizora pieslēgšanas strāvas padevei izsaiņojiet to un pagaidiet, līdz tā temperatūra sasniedz istabas temperatūru.

### Ekrāna apkope

• Nekad nepieskarieties ekrānam, nestumiet, neberziet un nesitiet to ar kādu priekšmetu.

- Pirms tīrīšanas atvienojiet televizoru no strāvas padeves.
- Notīriet stikla priekšpusi ar mājsaimniecības stiklu tīrītāju.

• Tīriet televizora korpusu ar mīkstu, mitru drānu un viegli noslaukiet. Nepieskarieties Ambilight gaismas diodēm (LED) televizora aizmugurē. Nekad netīriet televizora korpusu ar tādām vielām kā spirts, ķīmiskās vielas vai sadzīves tīrīšanas līdzekļi. Lai nepieļautu deformāciju un krāsu izbalēšanu, pēc iespējas ātrāk noslaukiet ūdens lāses.

• Pēc iespējas izvairieties no nekustīgu attēlu demonstrēšanas. Nekustīgi attēli ir tādi, kas ekrānā redzami ilgstošu laikposmu. Nekustīgi attēli ir ekrāna izvēlnes, melnas malas, laika rādījumi u. c. Ja jādemonstrē nekustīgi attēli, samaziniet ekrāna kontrastu un spilgtumu, lai nepieļautu ekrāna bojājumus.

### Temperatūra un mitrums

Retos gadījumos atkarībā no temperatūras un mitruma televizora priekšējā stikla iekšpusē var veidoties neliels kondensāts (dažiem modeļiem). Lai novērstu kondensāta veidošanos, nepakļaujiet televizoru tiešai saules staru, karstuma vai liela mitruma iedarbībai. Ja kondensāts radies, tas izzudīs pēc televizora pāris stundu darbības. Kondensāts neradīs televizora bojājumus vai nepareizu televizora darbību.

# 3 TV

# 3.1 Ieslēgšana

### Ieslēgšana un izslēgšana

Pirms televizora ieslēgšanas pārliecinieties, vai televizora strāvas vads televizora aizmugurē ir pievienots elektrotīklam. Ja nedeg sarkanā indikatora lampiņa, nospiediet mazo taustiņu  $\bigcirc$  labajā pusē televizora aizmugurē, lai ieslēgtu televizoru gaidstāves režīmā. Iedegsies sarkanais indikators.

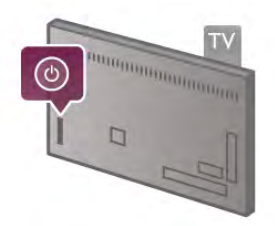

Kad televizors ir gaidstāves režīmā, nospiediet tālvadības pults taustiņu  $\bigcirc$ , lai ieslēgtu televizoru. Televizoru var ieslēgt arī ar taustiņiem CH+, CH- un  $\biguparrow$ .

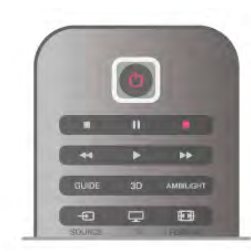

### Ātrā palaišana

Lai televizoru ieslēgtu ātrāk nekā parasti, varat ieslēgt televizorā ātrās palaišanas režīmu.

Lai iegūtu papildinformāciju, sadaļā Palīdzība nospiediet **\* List** (Saraksts) un atrodiet Ātrā palaišana.

#### Pārslēgšana gaidstāves režīmā

Lai pārslēgtu televizoru gaidstāves režīmā, nospiediet tālvadības pults taustiņu  $\mathbf{\dot{O}}$ .

#### Izslēgt

Lai izslēgtu televizoru, nospiediet mazo taustiņu  $\bigcirc$  labajā pusē televizora aizmugurē. Sarkanā indikatora gaisma nedeg. Televizors joprojām ir savienots ar elektrotīklu, taču patērē minimālu enerģijas daudzumu. Lai pilnīgi izslēgtu televizoru, atvienojiet strāvas kontaktdakšu.

Atvienojot strāvas kontaktdakšu, vienmēr velciet aiz kontaktdakšas, nevis aiz vada. Nodrošiniet, lai vienmēr būtu pilnīga piekļuve kontaktdakšai, strāvas vadam un kontaktligzdai.

# Ātrā palaišana

Izmantojot ātro palaišanu, televizoru var ieslēgt ātrāk nekā parasti. Ja ir aktivizēta ātrā palaišana, pēc televizora ieslēgšanas no gaidstāves režīma televizora attēls ir redzams jau pēc dažām sekundēm.

Televizors var atcerēties jūsu televīzijas skatīšanās ikdienas ieradumus. Ātrā palaišana tiek automātiski aktivizēta neilgu laiku pirms tam, kad parasti ieslēdzat televizoru, ļaujot ātri ieslēgt televizoru. Varat arī atlasīt līdz pat 3 noteiktiem laika periodiem dienā, kuru laikā televizors ir gatavs ātri ieslēgties.

Kad televizors tiek atkal pārslēgts gaidstāves režīmā, ātrās palaišanas funkcija paliek aktivizēta līdz iestatītā laika perioda beigām.

#### Aktivizēt

Lai iestatītu ātrās palaišanas aktivizēšanu, nospiediet  $\biguparrow$ , atlasiet S Iestatīšana un nospiediet OK (Labi), lai atvērtu izvēlni Iestatīšana.

Atlasiet Televizora iestatījumi > Vispārējie iestatījumi > Ātrā palaišana > Aktivizēšana. Varat atlasīt vienu no divām opcijām: Automātisks vai Manuāls.

#### - Automātisks

Atlasiet Automātisks, lai automātiski aktivizētu ātro palaišanu. Televizors atceras jūsu skatīšanās paradumus un aktivizē ātro palaišanu šajos laika periodos. Automātiskās aktivizēšanas režīmā televizors var iestatīt līdz 4 laika periodiem, kas ilgst vienu stundu.

#### - Manuāls

Atlasiet Manuals, lai aktivizētu ātro palaišanu 3 noteiktos laika periodos dienā. Piemēram, varat iestatīt vienu laika periodu no rīta, otru pusdienlaikā, bet trešo vakarā. Jūs pats varat iestatīt katra laika perioda ilgumu.

Ja ir atlasīts ātrās palaišanas manuālais iestatījums, varat atlasīt arī gaidstāves aizkavi. Izmantojot gaidstāves aizkavi, varat iestatīt, lai ātrā palaišana televizorā paliktu aktivizēta noteiktu laiku pēc televizora pārslēgšanas gaidstāves režīmā. Varat iestatīt maksimāli 1 stundu ilgu aizkavi ar 15 minūšu soļiem.

#### Papildinformācija

Lai aktivizētu ātro palaišanu, televizora pulkstenim jādarbojas pareizi.

Ātrā palaišana nevar būt aktivizēta ilgāk par 4 stundu laika periodu.

Ātrā palaišana palielina enerģijas patēriņu gaidstāves laikā.

### 3.2 Tālvadības pults

#### Augšdaļa

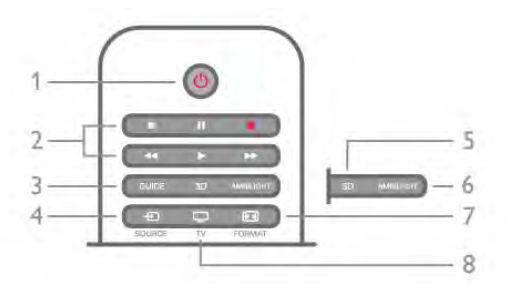

#### 1 -  $(1)$  Gaidstāve

Nospiediet, lai ieslēgtu televizoru vai pārslēgtu gaidstāves režīmā.

#### 2 - Atskaņošanas un ierakstīšanas taustiņi

- $\cdot$  Atskanot  $\blacktriangleright$  sākt atskanošanu
- Pauzēt  $\Pi$  pauzēt atskanošanu
- $\bullet$  Apturēt  $\blacksquare$  apturēt atskaņošanu
- $\bullet$  Attīt  $\blacktriangleleft$  attīšana
- Ātri tīt uz priekšu  $\blacktriangleright$  ātra tīšana uz priekšu
- $\bullet$  lerakstīt  $\bullet$  tūlītēja ierakstīšana
- 3 GUIDE (Celvedis)

Nospiediet, lai atvērtu vai aizvērtu TV ceļvedi.

 $4 - 5$  SOURCE (Avots)

Nospiediet, lai atvērtu vai aizvērtu savienojumu sarakstu. 5 - 3D

Nospiediet, lai atvērtu vai aizvērtu izvēlni 3D.

#### 6 - AMBILIGHT

Nospiediet, lai ieslēgtu vai izslēgtu Ambilight, kā arī ieslēgtu Ambilight gaidstāves režīmā.

 $7 - \boxed{H}$  FORMAT (Formāts)

Nospiediet, lai atvērtu vai aizvērtu izvēlni Formāts .8 - TV

Lai pārslēgtu atpakaļ uz kanālu skatīšanos.

#### Vidus

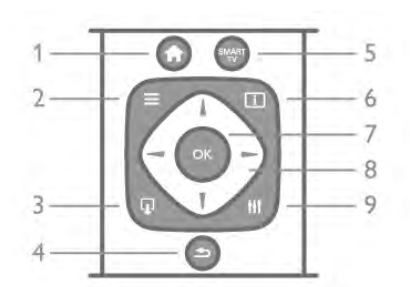

#### 1 -  $\bigoplus$  Sākums

Nospiediet, lai atvērtu vai aizvērtu sākuma izvēlni

 $.2 - \equiv$  LIST (Saraksts)

Nospiediet, lai atvērtu vai aizvērtu kanālu sarakstu vai savu fotoattēlu, mūzikas vai video sarakstu.

 $3 - \Box$  EXIT (Iziet)

Lai aizvērtu interaktīvu TV lietojumprogrammu, piemēram, Hbb TV.

#### $4 - 5$  Atpakal

Nospiediet, lai pārietu uz iepriekš atlasīto kanālu. Lai aizvērtu izvēlni, nemainot iestatījumus. Lai pārietu uz iepriekšējo Smart TV intemeta lapu.

#### 5 - SMART TV

Nospiediet, lai atvērtu Smart TV sākumlapu.  $6 - 1$  INFO (Informācija)

Nospiediet, lai atvērtu vai aizvērtu izvēlni Informācija.  $7 - OK$  (Labi)

Nospiediet, lai apstiprinātu atlasi.

#### 8 - Bultinu taustiņi

Nospiediet, lai pārvietotos uz augšu, uz leju, pa kreisi vai pa labi.

#### 8 - **HI OPTIONS** (Opcijas)

Nospiediet, lai atvērtu vai aizvērtu izvēlni Opcijas.

### **Apakšdaļa**

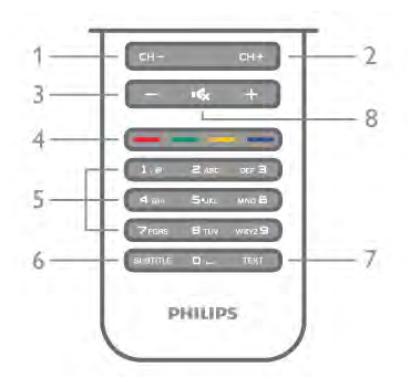

1 - CH-, kanāls - / iepriekšējā lapa

Nospiediet, lai kanālu sarakstā pārslēgtu iepriekšējo kanālu, teletekstā pārslēgtu iepriekšējo lapu vai diskā pārslēgtu iepriekšējo nodaļu.

2 - CH+, kanāls + / nākamā lapa

Nospiediet, lai kanālu sarakstā pārslēgtu nākamo kanālu, teletekstā pārslēgtu nākamo lapu vai diskā pārslēgtu nākamo nodaļu.

#### $3 -$  skalums - un  $+$

Nospiediet, lai regulētu skaļuma līmeni.

4 - **\*\*\* \*\*\* krāsu taustiņi** 

Tieša opciju atlase. Zilais taustiņš **\* norāda informāciju par** atlasītajiem vienumiem un sniedz tiešu saiti uz Palīdzību.

### 5 - ciparu taustiņi un teksta tastatūra

Nospiediet, lai tieši izvēlētos televīzijas kanālu vai ievadītu tekstu.

#### 6 - SUBTITLE (Subtitri)

Nospiediet, lai ieslēgtu vai izslēgtu subtitrus, kā arī ieslēgtu subtitrus, kad ir izslēgta skaņa.

7 - TEXT (Teleteksts)

Nospiediet, lai atvērtu vai aizvērtu teletekstu.

#### 8 - m, izslēgt skaņu

Nospiediet, lai izslēgtu skaņu vai to atjaunotu.

### Tastatūra

#### Pārskats

#### Qwerty un Azerty

Qwerty / Azerty tastatūras pārskats.\*

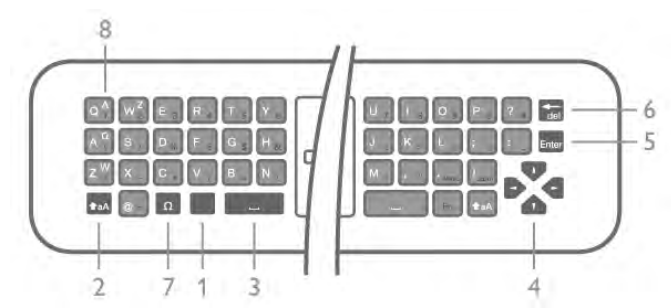

- 1 Fn taustiņš lai ierakstītu ciparu vai interpunkcijas rakstzīmi.
- 2  $\triangle$  aA Shift lai rakstītu ar lielajiem burtiem.
- $3 \square$  Atstarpe
- 4 Bultiņas navigācijai.
- 5 Enter lai apstiprinātu ievadīto tekstu.
- 6 Atpakaļatkāpe dzēš rakstzīmi teksta kursora priekšā.

7 - Ω Speciālā rakstzīme - lai atvērtu ekrāntastatūru un atlasītu burtus vai simbolus ar diakritiskām zīmēm.

8 - Azerty burts - pieejamie burti, ja tastatūras izkārtojums izvēlnē Iestatīšana ir iestatīts kā Azerty.

\* Jūsu tālvadības pultī ir Qwerty / Azerty vai Qwerty / kirilicas tastatūra atkarībā no reģiona.

#### Qwerty un kirilica

Qwerty / kirilicas tastatūras pārskats.\*

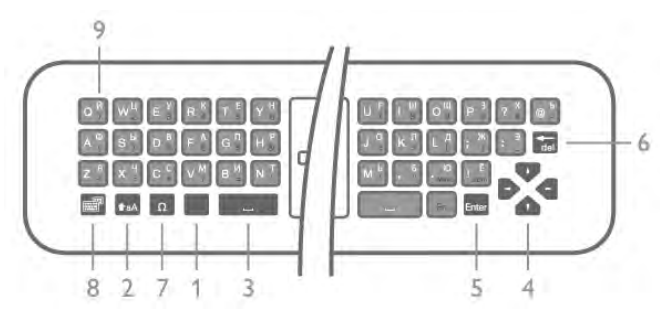

1 - Fn taustiņš - lai ierakstītu ciparu vai interpunkcijas rakstzīmi.  $2 - \triangle$ aA Shift - lai rakstītu ar lielajiem burtiem.

- $3$ Atstarpe
- 4 Bultiņas navigācijai.
- 5 Enter lai apstiprinātu ievadīto tekstu.

6 - Atpakaļatkāpe - dzēš rakstzīmi teksta kursora priekšā.

7 - Ω Speciālā rakstzīme - lai atvērtu ekrāntastatūru un atlasītu burtus vai simbolus ar diakritiskām zīmēm.

8 - **i kurilicas tastatūras slēdzis** - lai pārslēgtu uz kirilicas tastatūru vai atpakaļ uz Qwerty.

9 - Kirilicas burts - pieejamie burti, ja tastatūra ir pārslēgta uz kirilicu.

\* Jūsu tālvadības pultī ir Qwerty / Azerty vai Qwerty / kirilicas tastatūra atkarībā no reģiona.

#### Teksta rakstīšana

Izmantojot tālvadības pults aizmugurē esošo tastatūru, varat rakstīt tekstu jebkurā teksta laukā ekrānā. Pagrieziet tastatūru uz augšu, lai aktivizētu tastatūras taustiņus. Turiet tālvadības pulti ar divām rokām un rakstiet ar abiem īkšķiem.

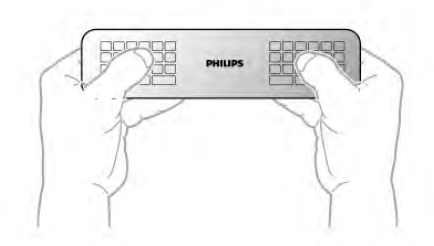

Ievadiet tekstu Lai ievadītu tekstu teksta laukā ekrānā, atlasiet teksta lauku un sāciet rakstīt.

Nospiediet Enter, lai apstiprinātu tekstu.

#### Lielie un mazie burti

Lai rakstītu lielos burtus, pirms burta ievadīšanas nospiediet taustiņu  $\biguparrow$ aA (Shift).

Lai secīgi ierakstītu vairākus lielos burtus, rakstīšanas laikā nospiediet un turiet taustiņu **fraA**. Lai nepārtraukti rakstītu ar lielajiem burtiem, 2 sekundes nospiediet taustiņu +aA, lai pārslēgtu tastatūru lielo burtu režīmā.

Lai izsl ēgtu lielo burtu režīmu, vēlreiz nospiediet taustiņu ( . Ja 20 sekundes netiek nospiests neviens taustiņš, lielo burtu režīms tiek izslēgts. Lielo burtu režīms tiek izslēgts arī tad, ja piespiežat jebkuru citu tastatūras modifikatora taustiņu, piemēram, taustiņu Fn vai Ω.

#### Cipari un interpunkcijas rakstzīmes

Lai ierakstītu ciparu vai interpunkcijas rakstzīmi, pirms nepieciešamā cipara vai interpunkcijas rakstzīmes nospiediet taustiņu Fn. Varat ieslēgt vai izslēgt Fn režīmu tāpat kā lielo burtu režīmu.

#### **Internets**

Varat izmantot taustiņu Fn, lai ievadītu www. vai .com.

#### Burti ar diakritiskām zīmēm un simboli

Burti ar diakritiskajām zīmēm un simboli nav pieejami tālvadības pults tastatūrā. Lai ierakstītu šādu rakstzīmi, varat atvērt ekrāna tastatūru.

Lai atvērtu ekrāna tastatūru, nospiediet Ω. Ekrāna tastatūrā varat pārvietoties uz vajadzīgo rakstzīmi. Pārslēdziet tastatūras izkārtojumu ar krāsu taustiņiem. Nospiediet OK (Labi), lai ievadītu rakstzīmi. Ekrāna tastatūra tiek aizvērta, ja nospiež kādu no tālvadības pults tastatūras rakstzīmju taustiņiem.

Speciālās rakstzīmes var ievadīt arī ar tālvadības pults SMS/teksta tastatūru tālvadības pults priekšpusē.

#### Qwerty, Azerty un kirilicas tastatūra

Tālvadības pults tastatūras standarta izkārtojums ir Qwerty.

#### Azerty tastatūra

Atkarībā no reģiona tālvadības pults tastatūra var būt iestatīta kā Azerty. Azerty rakstzīmes ir norādītas attiecīgo taustiņu augšējā labajā pusē.

Lai iestatītu tastatūras izkārtojumu kā Azerty, . . .

1 - Nospiediet  $\bigcap$  un atlasiet  $\bigcirc$  lestatīšana, nospiediet OK (Labi), lai atvērtu iestatīšanas izvēlni.

2 - Atlasiet Televizora iestatījumi > Vispārējie iestatījumi > Tālvadības pults tastatūra.

3 - Atlasiet QWERTY vai AZERTY.

#### Kirilicas tastatūra

Atkarībā no reģiona tālvadības pults tastatūru var pārslēgt uz kirilicas rakstzīmēm.

Kirilicas rakstzīmes ir norādītas tastatūras taustiņu augšējā labajā pusē.

Lai rakstītu kirilicas rakstzīmes, tālvadības pultī nospiediet  $\circled{3}$ . Vēlreiz nospiediet  $\bigcirc$   $\blacksquare$  lai pārslēgtu atpakaļ uz Qwerty.

### Rādītājs

#### Par rādītāju

Tā vietā, lai pārvietotos ekrānā ar bultiņu taustiņiem, varat izmantot rādītāju. Varat pārvietot rādītāju (zilu bultiņu) televizora ekrānā, kustinot tālvadības pulti, tieši tāpat kā pārvietojot kursoru datora ekrānā ar peli.

Varat izmantot rādītāju, lai televizorā navigētu Smart TV lietojumprogrammas\* un interneta lapas. Dažas Smart TV lietojumprogrammas, iespējams, neatbalsta rādītāju. Ja rādītājs nav pieejams, varat izmantot bultiņu taustiņus, lai navigētu ekrānā.

Varat noregulēt rādītāja ātrumu, vai, ja nevēlaties izmantot rādītāju, varat to izslēgt.

\*Pakāpeniski vairāk Smart TV lietojumprogrammās būs pieejams rādītājs.

#### Rādītāja lietošana

Atverot Smart TV sākuma lapu, rādītājs ir redzams televizora ekrāna vidū.

Novietojiet īkšķi uz taustiņa OK (Labi) (nenospiediet to) un pārvietojiet tālvadības pulti ar locītavu, nav jākustina visa roka. Varat pārvietot tālvadības pulti un kustināt rādītāju, novietojot īkšķi atpakaļ uz taustiņa OK (Labi).

Nospiežot uz bultiņas taustiņa, lai navigētu, rādītājs pazūd. Lai atsauktu rādītāju, novietojiet īkšķi uz taustiņa OK (Labi) un īslaicīgi pakustiniet tālvadības pulti.

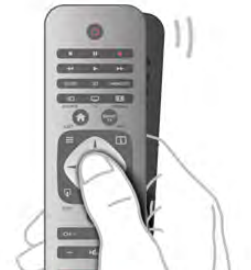

Kad novietojat rādītāju uz saites . . . 1 - Rādītājs iedegas.

2 - Nospiediet OK (Labi), lai atvērtu saiti.

Kad novietojat rādītāju uz teksta lauka . . . Nospiediet OK (Labi), lai ievadītu tekstu.

#### Ātrums

Varat noregulēt rādītāja ātrumu, ātrumu, ar kādu rādītājs tiek pārvietots ekrānā.

Lai noregulētu ātrumu . . .

1 - Nospiediet  $\bigcap$ , atlasiet  $\bigotimes$  lestatīšana un nospiediet OK (Labi).

2 - Atlasiet Televizora iestatījumi un nospiediet OK (Labi).

3 - Atlasiet Vispārējie iestatījumi > Rādītāja un peles ātrums un nospiediet OK (Labi).

4 - Nospiediet bultiņas ▲ (Uz augšu) vai ▼ (Uz leju), lai palielinātu vai samazinātu ātrumu.

 $5$  - Nospiediet bultiņu  $\triangleright$  (Pa labi), lai pārbaudītu iestatīto ātrumu.

6 - Nospiediet bultinu  $\triangleleft$  (Pa kreisi), lai atgrieztos pie

iestatījuma. Varat vēlreiz noregulēt iestatījumu.

7 - Nospiediet OK (Labi), lai saglabātu un aizvērtu iestatījumu.

#### Izslēgt

Ja vēlaties navigēt Smart TV un interneta lapās tikai ar bultiņu taustiņiem, varat izslēgt rādītāju.

Lai izslēgtu rādītāju . . .

1 - Nospiediet  $\bigtriangleup$ , atlasiet  $\bigtriangleup$  lestatīšana un nospiediet OK (Labi).

2 - Atlasiet Televizora iestatījumi un nospiediet OK (Labi).

3 - Atlasiet Vispārējie iestatījumi > Tālvadības pults rādītājs un atlasiet Izslēgts.

4 - Nospiediet  $\blacktriangleleft$  (ja nepieciešams, vairākas reizes), lai aizvērtu izvēlni.

### IS sensors

Televizora tālvadības pultī tiek izmantota RF (radiofrekvence), lai televizoram sūtītu komandas. Pateicoties RF, tālvadības pults nav jāpavērš televizora virzienā.

Taču televizors var saņemt arī komandas no tālvadības pults, kurā komandu sūtīšanai tiek izmantoti infrasarkanie stari. Ja izmantojat šādu tālvadības pulti, vienmēr pavērsiet to pret infrasarkano staru sensoru televizora priekšpusē.

### Savienošana pārī

Šajā tālvadības pultī tiek izmantota RF (radiofrekvence), lai televizoram sūtītu komandas. Atšķirībā no tālvadības pultīm, kurās izmanto infrasarkano staru signālus, ar šo tālvadības pulti var sūtīt komandas, nevēršot to televizora virzienā.

Tā kā tālvadības pults nav jāvērš tieši pret televizoru, var ērti izmantot pults aizmugurē esošo tastatūru vai sūtīt komandas no citas istabas, piemēram, lai mainītu skaļumu vai pārslēgtu kanālus. Turklāt televizors var paziņot, kad tālvadības pults bateriju uzlādes līmenis ir zems.

#### Tālvadības pults savienošana pārī

Lai tālvadības pults sazinātos ar televizoru, abas ierīces jāsavieno pārī. Kad tās ir savienotas pārī, ar tālvadības pulti vairs nevar vadīt citu televizoru.

Kad sākāt sākotnējo televizora iestatīšanu, televizorā tika parādīts aicinājums nospiest taustiņu OK (Labi); kad to izdarījāt, tika veikta savienošana pārī. Kad izslēdzat televizoru, savienojums pārī tiek saglabāts. Ar šo televizoru var savienot pārī maksimāli 5 tālvadības pultis.

#### Atkārtota savienošana pārī

Šo televizoru var savienot pārī ar citu tālvadības pulti. Tālvadības pults savienošanas pārī metode ir atšķirīga tālvadības pultij, kas jau ir savienota pārī ar citu televizoru, un tālvadības pultij, kas vēl nav savienota pārī.

#### • Tālvadības pults ir savienota pārī ar citu televizoru

Lai savienotu ierīces pārī, turiet tālvadības pulti tuvu Philips logotipam (10 cm attālumā) un vienlaicīgi nospiediet sarkano un **\* zilo taustiņu.** Ja savienošana izdodas veiksmīgi, tiek parādīts ziņojums.

#### • Tālvadības pults vēl nav savienota pārī

Lai savienotu ierīces pārī, turiet tālvadības pulti tuvu Philips logotipam (10 cm attālumā) un nospiediet OK (Labi). Ja savienošana izdodas veiksmīgi, tiek parādīts ziņojums.

#### Mazumtirdzniecības vajadzībām

Lai savienotu pārī jaunu televizoru (vēl nav savienots) ar tālvadības pulti, kas jau ir savienota ar citu televizoru, turiet tālvadības pulti tuvu Philips logotipam (10 cm attālumā) un vienlaicīgi nospiediet **\* sarkano un \* zilo taustiņu.** Ja savienošana izdodas veiksmīgi, tiek parādīts ziņojums.

### **Baterijas**

Televizors paziņos, kad tālvadības pults bateriju uzlādes līmenis kļūs zems.

Lai nomainītu baterijas, atveriet bateriju nodalījumu tālvadības pults tastatūras pusē.

1 - Izmantojot zobu bakstāmo vai citu nelielu, neasu

priekšmetu, piespiediet mazo kvadrātveida atbrīvošanas pogu, lai atvērtu vāciņu.

2 - Nospiediet mazo izcilni blakus zilajam klipsim, lai to atbrīvotu.

3 - Nomainiet vecās baterijas ar 2 AAA-LR03-1,5 V tipa baterijām. Pārliecinieties, vai ir pareizi savietoti bateriju + un poli.

4 - Uzspiediet uz zilā klipša, līdz tas noklikšk.

5 - Uzlieciet atpakal bateriju nodalījuma vāciņu un piespiediet to, līdz atskan klikšķis.

Nolieciet tālvadības pulti aptuveni 15 sekundes, lai kalibrētu rādītāju.

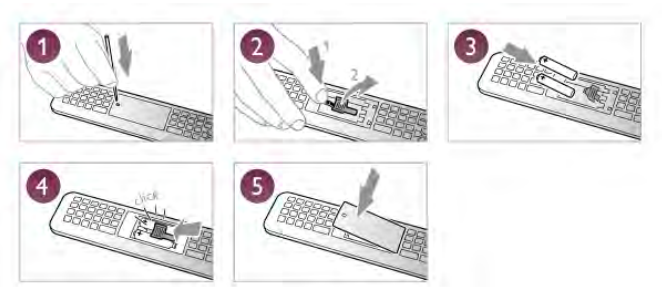

Ja tālvadības pulti neizmantojat ilgāku laiku, izņemiet baterijas. Informāciju par rīcību bateriju lietošanas beigās skatiet atbilstošajās direktīvās.

Lai iegūtu papildinformāciju, sadaļā Palīdzība nospiediet **· List** (Saraksts) un atrodiet Lietošanas beigas.

### Tīrīšana

Tālvadības pults ir apstrādāta ar skrāpējumizturīgu pārklājumu.

Tālvadības pults tīrīšanai izmantojiet mīkstu, mitru drāniņu. Nekādā gadījumā tālvadības pults tīrīšanai neizmantojiet tādas vielas kā spirtu, ķimikālijas vai sadzīves tīrīšanas līdzekļus.

### 3.3 Televīzijas kanāli

### Televīzijas kanālu skatīšanās

#### Kanālu pārslēgšana

Lai skatītos televīzijas kanālus, nospiediet **II TV**. Televizorā tiek ieslēgts pēdējais skatītais TV kanāls.

Varat arī nospiest  $\bigtriangleup$ , lai atvērtu sākuma izvēlni, atlasīt Skatīties televizoru un nospiest OK (Labi).

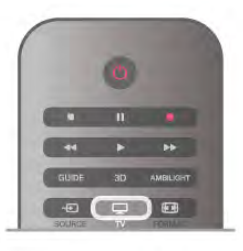

#### Kanālu pārslēgšana

Lai pārslēgtu kanālus, nospiediet CH+ vai CH-. Ja zināt kanāla numuru, ievadiet to ar ciparu taustiņiem. Kad esat ievadījis numuru, nospiediet OK (Labi), lai pārslēgtu kanālu. Lai pārslēgtu iepriekšējo kanālu, nospiediet  $\blacktriangle$ .

#### Kanāla pārslēgšana no kanālu saraksta

Skatoties TV kanālu, nospiediet = LIST (Saraksts), lai atvērtu kanālu sarakstus.

Ciļņu rindā atlasiet sarakstu.

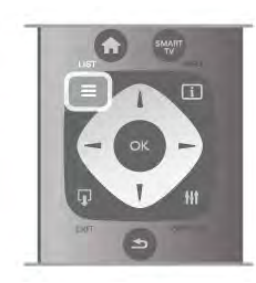

Kanālu sarakstā pārejiet uz TV kanālu vai radiostaciju. Kad attiecīgā ikona ir izgaismota, nospiediet OK (Labi), lai pārslēgtu šo TV kanālu vai klausītos radiostaciju.

Kanālu sarakstā var saglabāt vairākas lapas ar kanāliem. Lai skatītu nākamo vai iepriekšējo lapu, nospiediet CH- vai CH+. Lai aizvērtu kanālu sarakstus, nepārslēdzot kanālu, vēlreiz nospiediet  $\equiv$  LIST (Saraksts).

#### Radio kanāli

Ja ir pieejama digitālā apraide, digitālās radiostacijas noskaņošanas laikā tiek iestatītas automātiski. Lai televizoru pārslēgtu uz radio kanālu, rīkojieties tāpat, kā pārslēdzot uz televīzijas kanālu. Digitālās kabeļtelevīzijas (DVB-C) kanālu noskaņošanas laikā radiostacijas parasti tiek izvietotas, sākot no kanāla numura 1001 uz augšu.

#### Kanālu opcijas

Skatoties kanālu, atkarībā no kanāla tipa (analogais vai digitālais) vai no televizora iestatījumiem var būt pieejamas dažas opcijas.

#### Opciju atvēršana

Skatoties kanālu, nospiediet **III OPTIONS** (Opcijas) un izvēļņu joslā atlasiet cilni **III Opcijas**.

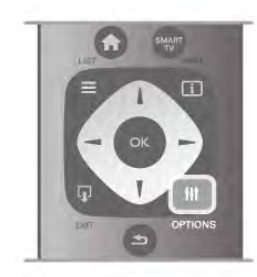

#### Universālā piekļuve

Ja ir ieslēgta universālā piekļuve, varat iestatīt dažas opcijas, kas paredzētas vājdzirdīgiem un vājredzīgiem cilvēkiem. Lai iegūtu papildinformāciju, sadaļā Palīdzība nospiediet **· List** (Saraksts) un atrodiet Universālā piekļuve.

#### Video atlase

Digitālās televīzijas kanāli var piedāvāt vairākus video signālus (daudzplūsmu apraide), tā paša notikuma citus kameras skatpunktus vai leņķus vai dažādas programmas vienā TV kanālā. Ja šādi TV kanāli ir pieejami, televizors parāda ziņojumu.

#### **Subtitri**

A šo opciju var atlasīt Subtitri ieslēgti vai Subtitri izslēgti. Lai redzētu subtitrus tikai tad, kad ar taustiņu  $\mathbf{R}$  ir izslēgta skaņa, atlasiet Subtitri ieslēgti bez skaņas.

#### Subtitru valoda

Digitālās apraides kanāliem varat īslaicīgi atlasīt kādu no pieejamajām subtitru valodām, ja nav pieejama neviena no jūsu izvēlētajām valodām. Lai iegūtu papildinformāciju, sadaļā Palīdzība nospiediet **· List** (Saraksts) un atrodiet Subtitri.

#### Audio valodas

Digitālās apraides kanāliem varat īslaicīgi atlasīt kādu no pieejamajām audio valodām, ja nav pieejama neviena no jūsu izvēlētajām valodām.

Lai iegūtu papildinformāciju, sadaļā Palīdzība nospiediet **· List** (Saraksts) un atrodiet Audio valodas.

#### Dual I-II

Šī opcija ir pieejama, ja audio signāls satur divas audio valodas, bet nav norādīta viena vai abas valodas.

#### Kopējs interfeiss

Ja CAM modulī ir pieejams priekšapmaksas saturs, ar šo opciju var iestatīt satura nodrošinātāja iestatījumus.

#### HbbTV šajā kanālā

Varat bloķēt HbbTV lapas kanāliem, kas piedāvā HbbTV. Lai iegūtu papildinformāciju, sadaļā Palīdzība nospiediet **· List** (Saraksts) un atrodiet HbbTV.

#### **Statuss**

Atlasiet Statuss, lai skatītu tehnisko informāciju par kanālu (vai tas ir analogais vai digitālais kanāls) vai pievienoto ierīci, ko skatāties.

#### Kanālu saraksti

#### Kanālu saraksti

Kanālu sarakstos varat atrast visus noskaņotos TV un radio kanālus.

Papildus kanālu sarakstam Visi, kurā iekļauti visi noskaņotie kanāli, varat izveidot izlases sarakstu, atsevišķi skatīt noskanotās radiostacijas vai uzzināt par nesen pievienotajiem kanāliem jauno kanālu sarakstā.

#### Kanāla pārslēgšana no kanālu saraksta

Skatoties TV kanālu, nospiediet **E LIST** (Saraksts), lai atvērtu kanālu sarakstus.

Atlasiet kādu no kanālu sarakstiem.

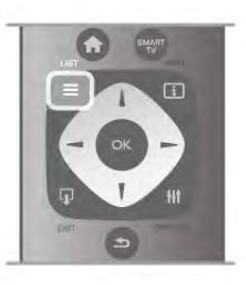

Kanālu sarakstā pārejiet uz kanālu vai radiostaciju. Kad attiecīgā ikona ir izgaismota, nospiediet OK (Labi), lai pārslēgtu šo kanālu vai klausītos radiostaciju.

Kanālu sarakstā var saglabāt vairākas lapas ar kanāliem. Lai skatītu nākamo vai iepriekšējo lapu, nospiediet CH- vai CH+. Lai aizvērtu kanālu sarakstus, nepārslēdzot kanālu, vēlreiz nospiediet  $\equiv$  LIST (Saraksts).

#### Atzīmēt kā izlasi

Kanālu sarakstā Visi jebkuru kanālu varat iestatīt kā izlases kanālu.

Sarakstā pārejiet uz kanālu un nospiediet **\* Atzīmēt kā** favorītu. Kanāls tiek pievienots izlases kanālu sarakstam.

#### Kanālu saraksta opcijas

Atbilstoši ekrānā redzamajam kanālu sarakstam nospiediet **til** OPTIONS (Opcijas), lai atlasītu šādas opcijas:

- Digitālais/analogais
- Bezmaksas/kodētie
- Bloķēt vai atbloķēt

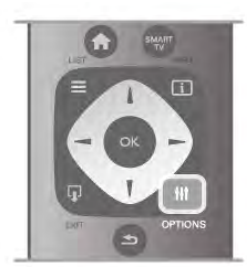

#### Kanālu logotipi

Dažās valstīs televizorā var būt redzami kanāli logotipi. Ja nevēlaties redzēt šos logotipus, varat tos izslēgt.

### Kanālu logotipu izslēgšana. . .

1 - Nospiediet  $\bigcap$ , atlasiet  $\bigotimes$  lestatīšana un nospiediet OK (Labi).

- 2 Atlasiet Televizora iestatījumi > Vispārējie iestatījumi > Kanālu logotipi un nospiediet OK (Labi).
- 3 Atlasiet Izslēgts un nospiediet OK (Labi).

4 - Nospiediet  $\blacktriangleleft$  (ja nepieciešams, vairākas reizes), lai aizvērtu izvēlni.

#### Kanālu pārdēvēšana

Kanālu sarakstā jūs varat pārdēvēt kanālus.

1 - Atlasiet pārdēvējamo kanālu vienā no kanālu sarakstiem - Visi, Izlase, Radio vai Jauni.

2 - Nospiediet **Dārdēvēt**. Tekstu varat ievadīt tieši ar tālvadības pults tastatūru vai atvērt ekrāna tastatūru.

#### Ar tālvadības pults tastatūru

Lai dzēstu rakstzīmi, novietojiet kursoru aiz rakstzīmes un nospiediet # del.

Lai ievadītu rakstzīmi, nospiediet tastatūras rakstzīmi. Kad esat pabeidzis, nospiediet Enter, lai atlasītu Pabeigts. Vēlreiz nospiediet Enter, lai pabeigtu pārdēvēšanu. Lai iegūtu papildinformāciju par tastatūras izmantošanu,

nospiediet **\* LIST** (Saraksts) un atrodiet Tālvadības pults, tastatūra.

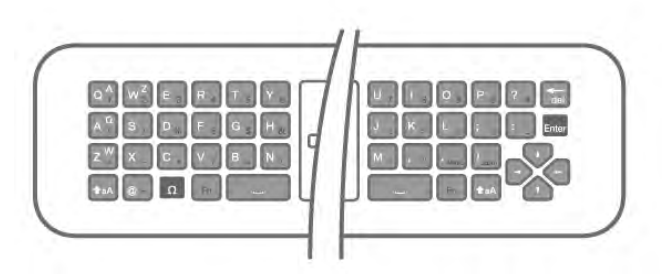

#### Ar ekrāna tastatūru.

Lai atvērtu ekrāna tastatūru, novietojiet kursoru nosaukuma teksta laukā un nospiediet **OK** (Labi).

Lai dzēstu rakstzīmi kursora priekša, nospiediet

#### Atpakaļatkāpe.

Lai ievadītu rakstzīmi, atlasiet rakstzīmi ar bultiņu taustiņiem un nospiediet OK (Labi).

Lai atlasītu lielos burtus, nospiediet  $\blacksquare$ .

Lai atlasītu ciparus vai speciālās rakstzīmes, nospiediet **\*...** Kad esat gatavs, nospiediet  $\blacktriangleleft \blacktriangleleft$  lai aizvērtu ekrāna tastatūru. Lai pabeigtu pārdēvēšanu, atlasiet Pabeigts un nospiediet OK (Labi).

#### Kanālu pārvietošana

Izlases kanālu sarakstā varat mainīt kanālu secību (pozīciju).

Lai iegūtu papildinformāciju, sadaļā Palīdzība nospiediet **\* List** (Saraksts) un atrodiet Izlases kanāli.

#### Favorītu kanāli

Varat izveidot izlases kanālu sarakstu, kurā iekļauti tikai tie kanāli, ko vēlaties skatīties. Ja ir atlasīts tikai izlases kanālu saraksts, pārslēdzot kanālus, būs redzami tikai jūsu izlases kanāli.

#### Izlases kanālu sarakstu izveidošana

1 - Skatoties TV kanālu, nospiediet = LIST (Saraksts), lai atvērtu kanālu sarakstus.

#### 2 - Atlasiet Favorīti.

3 - Ja saraksts ir tukšs, televizorā tiek parādīts aicinājums tūlīt sākt pievienot kanālus. Nospiediet OK (Labi).

4 - Atlasiet kanālu ar bultiņu taustiniem un nospiediet **OK**, lai iestatītu šo kanālu kā izlases kanālu. Secība, kādā kanāli ir redzami izlases kanālu sarakstā, ir atkarīga no tā, kādā secībā kanāli tiek pievienoti.

5 - Nospiediet **· Pabeigt**, lai pabeigtu izlases kanālu atlasi.

#### Izlases pievienošana vai noņemšana

Lai izlases kanālu sarakstā pievienotu vai noņemtu izlases kanālus, atveriet sarakstu un nospiediet **III OPTIONS** (Opcijas), atlasiet Pievienot/noņemt izlasi un nospiediet OK (Labi).

Ar bultiņu taustiņiem atlasiet kanālu un nospiediet OK (Labi), lai to pievienotu izlases sarakstam vai no tā noņemtu.

#### Pārkārtot

Izlases kanālu sarakstā varat mainīt kanālu secību (pozīciju).

1 - Kanālu sarakstā Izlase iezīmējiet kanālu, kam vēlaties mainīt pozīciju.

#### 2 - Nospiediet **De Pārvietot**.

3 - Ar bultiņu taustiņiem mainiet kanāla pozīciju uz vēlamo vietu. Varat arī tieši ievadīt jaunās pozīcijas numuru ar ciparu taustiniem.

4 - Nospiediet OK (Labi), lai apstiprinātu pozīciju. Lai atceltu pozīcijas maiņu, nospiediet **\* Atcelt**.

Varat iezīmēt citu kanālu un atkārtot iepriekš minētās darbības.

#### Izlases pievienošana citos kanālu sarakstos

Kanālus un radiostacijas varat atzīmēt kā izlasi kanālu sarakstā Visi, Radio un Jauns.

Šajos sarakstos iezīmējiet kanālu, ko vēlaties pievienot izlases sarakstam, un nospiediet **· Atzīmēt kā izlasi**. Kanāls tiek atzīmēts ar zvaigznīti  $\bigstar$  un pievienots izlases kanālu sarakstam.

Lai noņemtu atzīmi izlases kanālam, iezīmējiet kanālu jebkurā kanālu sarakstā un nospiediet **· Noņemt atz. kā izl.** Kanāls tiek noņemts no izlases kanālu saraksta.

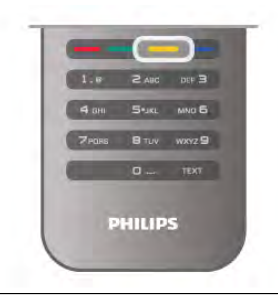

#### Bērnu piekļuves bloķēšana

Lai neļautu bērniem skatīties kādu kanālu vai programmu, varat bloķēt kanālus vai programmas, kam noteikts vecuma ierobežojums.

#### Bloķēt kanālu

Varat bloķēt kanālu, lai neļautu bērniem to skatīties. Lai skatītos bloķētu kanālu, jāievada bērnu slēdzenes kods.

Lai bloķētu kanālu, kad skatāties kādu TV kanālu, nospiediet  $\equiv$ LIST (Saraksts), lai atvērtu kanālu sarakstu. Jebkurā sarakstā atlasiet kanālu, ko vēlaties bloķēt, nospiediet **III OPTIONS** (Opcijas) un atlasiet Bloķēt kanālu. Kanālu sarakstā bloķēti kanāli ir atzīmēti ar slēdzeni  $\mathbf{\hat{n}}$ .

Lai atbloķētu kanālu, kanālu sarakstā atlasiet bloķēto kanālu un atlasiet opciju Atbloķēt kanālu. Jums būs jāievada bēmu slēdzenes kods.

Jūs nevarat bloķēt pievienoto ierīču pārraides.

#### Vecuma ierobežojums

Dažas digitālās televīzijas raidorganizācijas ir noteikušas programmu skatīšanās ierobežojumus. Ja šis noteiktais ierobežojums atbilst jūsu iestatītajam bērna vecumam vai pārsniedz to, attiecīgā programma tiks bloķēta. Lai skatītos bloķētu programmu, jāievada bērnu slēdzenes kods. Vecāku novērtējums ir iestatīts visiem kanāliem.

#### Vecuma ierobežojuma iestatīšana

Nospiediet  $\bigcap$ , atlasiet  $\bigcirc$  Iestatīšana un nospiediet OK (Labi).

#### Atlasiet Kanālu iestatījumi > Bērnu bloķētājs > Vecāku vērtējums.

Lai atlasītu vecuma ierobežojumu, vispirms ir jāievada savs 4 ciparu bērnu slēdzenes kods. Ja bērnu slēdzenes kods vēl nav iestatīts, varat to tagad iestatīt.

Pēc koda ievadīšanas varat atlasīt vecuma ierobežojumu. Ja šis noteiktais ierobežojums atbildīs jūsu iestatītajam bērna vecumam vai pārsniegs to, konkrētā programma tiks bloķēta. Televizora ekrānā tiks parādīts aicinājums ievadīt kodu, lai atbloķētu programmu. Dažiem operatoriem televizors bloķē tikai tās programmas, kurām noteiktais vecuma ierobežojums pārsniedz iestatīto vecumu.

#### Koda iestatīšana vai mainīšana

Lai iestatītu kodu vai mainītu pašreizējo bērnu slēdzenes kodu, nospiediet  $\bigcap$ , atlasiet  $\bigotimes$  Iestatīšana un nospiediet OK (Labi). Atlasiet Kanālu iestatījumi > Bērnu bloķētājs > Mainīt kodu. Ievadiet šobrīd izmantoto kodu un pēc tam divreiz ievadiet jauno kodu. Jaunais kods ir iestatīts.

#### Vai aizmirsāt kodu?

Ja aizmirsāt atbloķēšanas kodu, sazinieties ar Philips klientu apkalpošanas centru savā valstī. Tālruņa numuru sk. televizora komplektā iekļautajā dokumentācijā vai arī atveriet vietni www.philips.com/support.

### Kanāla noskaņošana

#### Atjaunināt kanālus

#### Automātiska atjaunināšana

Ja uztverat digitālos kanālus, varat iestatīt televizoru, lai automātiski atjauninātu sarakstu ar jaunajiem kanāliem. Varat arī pats sākt kanālu atjaunināšanu.

#### Automātiska kanālu atjaunināšana

Reizi dienā pulksten 6.00 televizors atjaunina kanālus un saglabā jaunos kanālus. Jaunie kanāli tiek saglabāti visu kanālu sarakstā un jauno kanālu sarakstā. Tukšie kanāli tiek noņemti. Ja ir atrasti jauni kanāli vai arī kanāli ir atjaunināti vai noņemti, ieslēgšanas laikā televizorā tiek parādīts ziņojums. Lai automātiski atjauninātu kanālus, televizoram jābūt gaidstāves režīmā.

Lai izslēgtu ziņojuma rādīšanu ieslēgšanas laikā, nospiediet  $\bigcap$ , atlasiet **S**ilestatīšana un nospiediet OK (Labi). Atlasiet Kanālu iestatījumi un nospiediet OK (Labi). Atlasiet Kanāla noskaņošana > Kanāla atjaunināšanas ziņojums > Izslēgts.

Lai izslēgtu automātisko kanālu atjaunināšanu, nospiediet  $\biguparrow$ , atlasiet  $\clubsuit$  lestatīšana un nospiediet OK (Labi). Atlasiet Kanālu iestatījumi un nospiediet OK (Labi). Atlasiet Kanāla noskaņošana > Automātiska kanālu atjaunināšana > Izslēgta.

#### Uzsākt atjaunināšanu

Lai pats sāktu atjaunināšanu, nospiediet **f**, atlasiet  $\bullet$ Iestatīšana un nospiediet OK (Labi). Atlasiet Meklēt kanālus un nospiediet OK (Labi). Atlasiet Atjaunināt kanālus un izpildiet ekrānā redzamos norādījumus. Atjaunināšana var ilgt dažas minūtes.

Dažās valstīs automātiskā kanālu atjaunināšana tiek veikta, kad skatāties televizoru, vai jebkurā brīdī, kad televizors ir gaidstāves režīmā.

#### Jaunie kanāli

Automātiskās atjaunināšanas laikā pievienotos jaunos kanālus var ērti atrast kanālu sarakstā Jauns. Tie paši jaunie kanāli ir saglabāti arī kanālu sarakstā Visi vai Radio.

Jaunie kanāli paliek jauno kanālu sarakstā, kamēr neesat tos atzīmējis kā izlases kanālus vai kamēr neesat tos skatījies.

Lai uzzinātu, kā atzīmēt kanālus kā izlasi, sadaļā Palīdzība nospiediet **\* List** (Saraksts) un atrodiet Izlases kanāli.

#### Kanālu atkārtota noskaņošana

Varat meklēt un vēlreiz noskaņot kanālus, nemainot pārējos televizora iestatījumus. Var veikt arī pilnu televizora noskaņošanu no jauna.

Ja ir iestatīta bērnu slēdzene, pirms atkārtotas kanālu noskaņošanas jāievada tās kods.

#### Kanālu atkārtota noskaņošana

Lai atkārtoti noskaņotu tikai kanālus, rīkojieties šādi. . . 1 - Nospiediet  $\hat{\mathbf{\pi}}$ , atlasiet  $\hat{\mathbf{\pi}}$  Iestatīšana un nospiediet OK

(Labi). 2 - Atlasiet Meklēt kanālus > Atkārtoti noskaņot kanālus un

nospiediet OK (Labi). 3 - Atlasiet Antena (DVB-T) vai Kabelis (DVB-C). Kanālu

meklēšana var ilgt dažas minūtes. Izpildiet ekrānā redzamos norādījumus.

#### Pilnīga noskanošana

Lai atkārtoti veiktu pilnu televizora noskaņošanu, rīkojieties šādi.

. . 1 - Nospiediet  $\bigcap$ , atlasiet  $\bigotimes$  Iestatīšana un nospiediet OK (Labi).

2 - Atlasiet Televizora iestatījumi > Vispārējie iestatījumi > Pārinstalēt televīzijas kanālus un nospiediet OK. Noskaņošana var ilgt dažas minūtes. Izpildiet ekrānā redzamos norādījumus.

#### Rūpnīcas iestatījumi

Lietojot rūpnīcas iestatījumus, televizorā tiek atjaunoti sākotnējie attēla, skaņas un Ambilight iestatījumi. Lai atjaunotu sākotnējos rūpnīcas iestatījumus, rīkojieties šādi. .

. 1 - Nospiediet  $\bigtriangleup$ , atlasiet  $\bigtriangleup$  lestatīšana un nospiediet OK (Labi).

#### 2 - Atlasiet Televizora iestatījumi > Vispārējie iestatījumi > Rūpnīcas iestatījumi un nospiediet OK (Labi).

3 - Nospiediet OK (Labi), lai apstiprinātu.

4 - Nospiediet  $\blacktriangleleft$  (ja nepieciešams, vairākas reizes), lai aizvērtu izvēlni.

#### Ievads

Kanālu saraksta kopēšana ir paredzēta izplatītājiem un pieredzējušiem lietotājiem. Dažās valstīs kanālu saraksta kopēšana ir pieejams tikai satelītkanālu kopēšanai.

Izmantojot kanālu saraksta kopēšanu, varat kopēt vienā televizorā noskaņotus kanālus citā atbilstošas klases Philips televizorā. Izmantojot kanālu saraksta kopēšanu, nav jāveic laikietilpīgā kanālu meklēšana, tās vietā augšupielādējot televizorā iepriekš noteiktu kanālu sarakstu. Izmantojiet USB zibatmiņas disku ar vismaz 1 GB ietilpību.

#### Nosacījumi

• Abi televizori ir ražoti vienā gadā.

• Abiem televizoriem ir viena un tā paša tipa aparatūra. Aparatūras tipu skatiet televizora datu plāksnītē televizora

aizmugurē. Parasti tas ir norādīts kā Q . . . LA

• Abiem televizoriem ir saderīgas programmatūras versijas.

#### Pašreizējā versija

Pašreizējo televizora programmatūras versiju varat skatīt sadaļā Izmantotais programmnodrošinājums, kas pieejama Iestatīšana > Programmatūras iestatījumi.

#### Kanālu saraksta kopēšana

#### Kanālu saraksta kopēšana

1 - Ieslēdziet televizoru ar noskaņotiem kanāliem. Pievienojiet USB atmiņas ierīci.

2 - Nospiediet  $\hat{\mathbf{\pi}}$ , atlasiet  $\hat{\mathbf{\pi}}$  Iestatīšana un nospiediet OK (Labi).

3 - Atlasiet Televizora iestatījumi > Vispārējie iestatījumi > Kanālu saraksta kopēšana > Kopēt USB atmiņas ierīcē un nospiediet OK (Labi). Lai nokopētu televizora kanālu sarakstu, iespējams, būs jāievada bērnu slēdzenes kods, kas ievadīts noskaņošanas laikā.

4 - Pēc kopēšanas izņemiet USB atmiņas ierīci.

Tagad nokopēto kanālu sarakstu varat augšupielādēt citā Philips televizorā.

#### Kanālu saraksta augšupielāde

#### Nokopēta kanālu saraksta augšupielāde

Atkarībā no tā, vai televizors jau ir vai vēl nav noskaņots, jāizmanto atšķirīgs kanālu saraksta augšupielādes veids.

#### Kopēšana televizorā, kas vēl nav noskaņots

1 - Savienojiet kontaktdakšu ar elektrotīklu, lai sāktu noskaņošanu, un atlasiet valodu un valsti. Varat izlaist opciju Meklēt kanālus. Pabeidziet noskaņošanu.

2 - Pievienojiet USB atmiņas ierīci, kurā saglabāts otra televizora kanālu saraksts.

3 - Lai sāktu kanālu saraksta augšupielādi, nospiediet  $\biguparrow$ , atlasiet  $\clubsuit$  lestatīšana un nospiediet OK (Labi).

4 - Atlasiet Televizora iestatījumi > Vispārējie iestatījumi > Kanālu saraksta kopēšana > Kopēt televizorā un nospiediet OK (Labi). Iespējams, būs jāievada šī televizora bērnu slēdzenes kods.

5 - Ja kanālu saraksta kopēšana televizorā ir pabeigta sekmīgi, televizors to paziņo. Atvienojiet USB atmiņas ierīci.

#### Televizorā, kas jau ir noskaņots

1 - Pārbaudiet televizora valsts iestatījumu (lai to izdarītu, nospiediet  $\bigcap$ , atlasiet  $\bigotimes$  lestatīšana un nospiediet OK (Labi). Atlasiet Meklēt kanālus > Atkārtoti noskaņot kanālus un nospiediet OK (Labi). Nospiediet  $\blacktriangle$  un pēc tam atlasiet Atcelt, lai izietu no opcijas Meklēt kanālus). Ja valsts ir norādīta pareizi, turpiniet ar 2. darbību. Ja valsts nav norādīta pareizi, jāsāk atkārtota noskaņošana. Lai sāktu atkārtoto noskaņošanu, nospiediet  $\bigstar$ , atlasiet  $\bigstar$ Iestatīšana un nospiediet OK (Labi). Atlasiet Televizora  $i$ estatījumi > Vispārējie iestatījumi > Pārinstalēt televīzijas kanālus > OK (Labi). Atlasiet pareizo valsti un izlaidiet kanālu meklēšanu. Pabeidziet noskaņošanu. Kad esat pabeidzis, turpiniet ar 2. darbību.

2 - Pievienojiet USB atmiņas ierīci, kurā saglabāts otra televizora kanālu saraksts.

 $3$  - Lai sāktu kanālu saraksta augšupielādi, nospiediet  $\bigoplus$ , atlasiet  $\ddot{\mathbf{a}}$  lestatīšana un nospiediet OK (Labi).

4 - Atlasiet Televizora iestatījumi > Vispārējie iestatījumi > Kanālu saraksta kopēšana > Kopēt televizorā un nospiediet OK (Labi). Iespējams, būs jāievada šī televizora bēmu slēdzenes kods.

5 - Ja kanālu saraksta kopēšana televizorā ir pabeigta sekmīgi, televizors to paziņo. Atvienojiet USB atmiņas ierīci.

#### DVB-T vai DVB-C

#### DVB-T vai DVB-C uztveršana

Ja jūsu valstī ir pieejama gan DVB-T, gan DVB-C uztveršanas iespēja un šis televizors ir sagatavots jūsu valstī pieejamo DVB-T un DVB-C signālu uztveršanai, kanālu noskaņošanas laikā būsiet izvēlējies vienu no abiem iestatījumiem.

Ja vēlaties mainīt DVB iestatījumu, lai sāktu jaunu kanālu noskaņošanu, nospiediet  $\bigstar$ , atlasiet  $\bigstar$  Iestatīšana un nospiediet OK (Labi).

Atlasiet Kanālu iestatījumi un nospiediet OK (Labi). Atlasiet Kanāla noskaņošana > Antenas savienojums > Antena (DVB-T) vai Kabelis (DVB-C) un nospiediet OK (Labi). Atlasiet vēlamo DVB iestatījumu.

#### DVB-C kanālu noskaņošana

Lai nodrošinātu ērtu lietošanu, visi DVB-C iestatījumi iestatīti kā automātiski.

Ja DVB-C satura nodrošinātājs ir sniedzis noteiktas DVB-C vērtības, piemēram, tīkla ID vai tīkla frekvenci, ievadiet tās noskaņošanas laikā, kad tās tiek prasītas.

Noskaņošanas laikā, iespējams, jānoregulē skenēšana (pilnā vai ātrā skenēšana) vai jāievada noteikts simbolu pārsūtīšanas ātrums izvēlnē Iestatījumi. Lai iestatītu simbolu pārsūtīšanas ātrumu, vispirms iestatiet to kā Manuāls.

#### Kanālu numuru konflikti

Dažās valstīs dažādiem TV kanāliem (raidorganizācijām) var būt vienādi kanālu numuri. Noskaņošanas laikā televizorā tiek parādīts kanālu numuru konfliktu saraksts. Jums jānorāda, kuram TV kanālam vēlaties iestatīt kanāla numuru, kam piekārtoti vairāki TV kanāli.

DVB-T + DVB-C

Ja varat izmantot gan DVB-T antenas ievadi, gan DVB-C ievadi, varat iestatīt televizoru, lai izmantotu gan DVB-T, gan DVB-C. Uzstādiet vienu sistēmu un pēc tam otru, izmantojot nepieciešamos iestatījumus.

Kad abas sistēmas ir uzstādītas, antenas savienojumam televizora aizmugurē jāpievieno antenas ieejas signāls un televizorā jāatlasa attiecīgā sistēma, lai skatītu noskaņotos kanālus.

Informāciju par DVB-T vai DVB-C iestatījuma atlasi skatiet iepriekš tekstā.

#### DVB iestatījumi

#### Pārraides ātruma režīms

Ja jūsu kabeļtelevīzijas operators nav norādījis konkrētu simbolu pārsūtīšanas ātruma vērtību televīzijas kanālu noskaņošanai, atstājiet iestatījuma Pārraides ātruma režīms vērtību kā Automātisks.

Ja jums norādīta konkrēta simbolu pārsūtīšanas ātruma vērtība, atlasiet Manuāls. Tomēr norādītā vērtība jau var būt pārraides ātruma iepriekš definēto vērtību sarakstā. Atlasiet Iepriekš noteiktās simbolu pārsūtīšanas ātruma vērtības, lai pārbaudītu, vai jūsu vērtība ir pieejama automātiski.

#### Iepriekš noteiktās simbolu pārsūtīšanas ātruma vērtības

#### Ja pārraides ātruma režīms ir iestatīts kā Automātisks,

televizors izmantos vienu no iepriekš noteiktajām simbolu pārsūtīšanas ātruma vērtībām, tāpat kā to izmanto lielākā daļa kabeļtelevīzijas operatoru jūsu valstī.

#### 1. simbolu pārsūtīšanas ātrums

Ja pārraides ātruma režīms ir iestatīts kā Manuāls, varat šeit ievadīt simbolu pārsūtīšanas ātruma vērtību, ko norādījis kabeļtelevīzijas operators. Lai ievadītu šo vērtību, izmantojiet ciparu taustiņus.

#### 2. simbolu pārsūtīšanas ātrums

Ja pārraides ātruma režīms ir iestatīts kā Manuāls, varat šeit ievadīt otru simbolu pārsūtīšanas ātruma vērtību, ko norādījis kabeļtelevīzijas operators. Lai ievadītu šo vērtību, izmantojiet ciparu taustiņus.

#### Tīkla frekvences režīms

Ja plānojat izmantot metodi Ātrā skenēšana sadaļā Frekvenču skenēšana, lai meklētu kanālus, atlasiet Automātisks. Televizors izmantos vienu no iepriekš noteiktajām tīkla frekvencēm (vai HC - homing channel), ko izmanto lielākā daļa kabeļtelevīzijas operatoru jūsu valstī. Ja jums norādīta konkrēta tīkla frekvences vērtība kanālu meklēšanai, atlasiet Manuāls.

#### Tīkla frekvence

Ja pārraides tīkla frekvences režīms ir iestatīts kā Manuāls, varat šeit ievadīt tīkla frekvences vērtību, ko norādījis kabeļtelevīzijas operators. Lai ievadītu šo vērtību, izmantojiet ciparu taustiņus.

#### Frekvences skenēšana

Atlasiet kanālu meklēšanas metodi. Varat atlasīt ātrās skenēšanas metodi un izmantot iepriekš noteiktos iestatījumus, ko izmanto lielākā daļa kabeļtelevīzijas operatoru jūsu valstī. Ja šīs izvēles rezultātā netiek noskaņots neviens kanāls vai trūkst dažu kanālu, varat atlasīt izvērsto pilnās skenēšanas metodi. Šī metode aizņems vairāk laika, lai meklētu un noskaņotu kanālus.

#### Frekvenču soļa lielums

Televizors meklē kanālus ar 8 MHzsoli.

Ja šīs darbības rezultātā netiek noskaņots neviens kanāls vai trūkst dažu kanālu, varat meklēt ar mazāku soli 1 MHz lielumā. 1 MHz soļu izmantošana aizņems vairāk laika, lai meklētu un noskaņotu kanālus.

#### Digitālie kanāli

Ja esat informēts, ka jūsu kabeļtelevīzijas operators nepiedāvā digitālos kanālus, varat izlaist digitālo kanālu meklēšanu. Atlasiet Izslēgts.

#### Analogie kanāli

Ja esat informēts, ka jūsu kabeļtelevīzijas operators nepiedāvā analogos kanālus, varat izlaist analogo kanālu meklēšanu. Atlasiet Izslēgts.

#### Bezmaksas/kodētie

Ja jums ir abonements un CAM – nosacītās piekļuves modulis maksas televīzijas pakalpojumiem, atlasiet Bezmaksas + kodēts. Ja neesat abonējis maksas televīzijas kanālus vai pakalpojumus, varat atlasīt tikai Bezmaksas kanāli.

Lai iegūtu papildinformāciju, sadaļā Palīdzība nospiediet **\* List** (Saraksts) un atrodiet CAM – nosacītās piekļuves modulis.

#### Uztveršanas kvalitāte

Ja televizors uztver digitālās televīzijas apraides signālus, varat pārbaudīt kanāla kvalitāti un signāla stiprumu.

Ja jums ir pašam sava antena, varat to pārvietot, lai mēģinātu uzlabot uztveršanu.

Lai pārbaudītu digitālā kanāla uztveršanas kvalitāti, ieslēdziet kanālu.

Nospiediet  $\bigcap$ , atlasiet  $\bigcirc$  Iestatīšana un nospiediet OK (Labi).

#### Atlasiet Kanālu iestatījumi un nospiediet OK (Labi). Atlasiet Kanāla noskaņošana > Digitālais: uztveršanas pārbaude un nospiediet OK (Labi).

Šim kanālam tiek parādīta digitālā frekvence. Ja uztveršana ir vāja, varat pārvietot antenu. Lai vēlreiz pārbaudītu šīs frekvences signāla kvalitāti, atlasiet Meklēt un nospiediet OK (Labi). Lai patstāvīgi ievadītu noteiktu digitālo frekvenci, izmantojiet tālvadības pults ciparu taustiņus. Varat arī atlasīt frekvenci, novietot bultiņas uz skaitļa ar < un > un mainīt skaitli ar  $\blacktriangle$  un v. Lai pārbaudītu frekvenci, atlasiet Meklēt un nospiediet OK (Labi).

Ja kanālu uztveršanai izmantojat DVB-C, ir pieejamas opcijas Pārraides ātruma režīms un Iepriekš noteiktās simbolu pārsūtīšanas ātruma vērtības. Pārraides ātruma režīmam atlasiet opciju Automātiski, izņemot gadījumu, ja kabeļtelevīzijas operators ir sniedzis noteiktu pārraides ātruma vērtību. Pārraides ātruma vērtību ievadiet ar ciparu taustiņiem.

#### Manuāla noskaņošana

Analogās televīzijas kanālus var manuāli noskaņot pa vienam.

Lai manuāli noskaņotu analogos kanālus, nospiediet  $\biguparrow$ , atlasiet S lestatīšana un nospiediet OK (Labi).

Atlasiet Kanālu iestatījumi un nospiediet OK (Labi). Atlasiet Kanāla noskaņošana > Analogais: manuālā uzstādīšana un nospiediet OK (Labi).

#### 1 - Sistēma

Lai iestatītu televizora sistēmu, atlasiet Sistēma un nospiediet OK (Labi).

Atlasiet savu valsti vai pasaules reģionu, kurā atrodaties. 2 - Kanālu meklēšana

Lai atrastu kanālu, atlasiet Atrast kanālu un nospiediet OK. Izvēlieties Meklēt un nospiediet OK (Labi). Frekvenci varat ievadīt arī pats. Ja signāls ir vājš, vēlreiz nospiediet Meklēt. Ja vēlaties saglabāt kanālu, atlasiet Pabeigts un nospiediet OK.

#### 3 - Precīzā noskaņošana

Lai precīzi noskaņotu kanālu, atlasiet Precīzi noskaņot un nospiediet OK (Labi). Kanālu var precīzi noskaņot ar taustiņiem

 $\triangle$  un  $\nabla$ . Ja vēlaties saglabāt atrasto kanālu, atlasiet Pabeigts un

nospiediet OK (Labi). 4 - Saglabāšana

Kanālu var saglabāt ar pašreizējo kanāla numuru vai ar jaunu kanāla numuru.

Atlasiet Saglabāt pašreizējo kanālu vai Saglabāt kā jaunu kanālu.

Šīs darbības varat atkārtot, līdz ir atrasti visi pieejamie analogās televīzijas kanāli.

### Attēla formāts

Ja attēla augšā un apakšā vai abos sānos redzamas melnas malas, varat pielāgot attēla formātu, lai attēls aizpildītu visu ekrānu.

Skatoties TV kanālu, nospiediet **[ FORMAT** (Formāts), lai atvērtu izvēlni Attēla formāts. Sarakstā atlasiet formātu un nospiediet OK (Labi).

### Attēla formāti

Atbilstoši ekrānā redzamajam attēlam, tiek piedāvāti šādi attēla formāti:

#### • Automātiska aizpildīšana

Automātiski palielina attēlu, lai aizpildītu ekrānu. Attēla kropļojums ir minimāls, subtitri ir redzami. Nav piemērots, ja ievades signāla avots ir dators. Dažu īpašo attēla formātu gadījumā joprojām var būt redzamas melnas malas.

#### • Automātiskā tālummaiņa

Automātiski palielina attēlu, lai bez attēla kropļojuma maksimāli aizpildītu ekrānu. Var būt redzamas melnas malas. Nav piemērots, ja ievades signāla avots ir dators.

#### • Pastiprināta tālummaiņa

Noņem melnās malas formātā 4:3 pārraidītā attēla sānos. Attēls tiek pielāgots, lai aizpildītu visu ekrānu.

#### Platekrāna 16:9

Mērogo attēlu uz 16:9 formātu.

#### • Platekrāns

Palielina attēlu līdz 16:9 formātam.

#### • Bez mērogošanas

Ideāls režīms, ja ievades signāla avots ir HD vai dators. Attēls tiek attēlots pikseli pa pikselim. Skatoties attēlu, kura ievades signāla avots ir dators, var būt redzamas melnas malas.

### **Teleteksts**

#### Teleteksta lapas

#### Teleteksta atvēršana

Lai atvērtu teletekstu, kamēr skatāties televīzijas kanālus, nospiediet TEXT (Teleteksts).

Lai aizvērtu teletekstu, vēlreiz nospiediet TELETEKSTS.

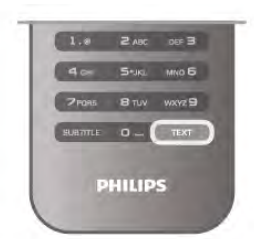

#### Teleteksta lapas atlasīšana

Lai atlasītu lapu…

- Ar ciparu taustiņiem ievadiet lapas numuru.
- Nospiediet  $\blacktriangleleft$  vai  $\blacktriangleright$
- Nospiediet  $\blacktriangle$  vai  $\blacktriangledown$ .

• Lai atlasītu ekrāna apakšā esošo vienumu ar krāsas kodējumu, nospiediet krāsu taustiņu.

#### Teleteksta apakšlapas

Vienai teleteksta lapai var būt vairākas apakšlapas. Apakšlapu numuri ir norādīti joslā blakus galvenās lapas numuram. Lai atlasītu apakšlapu, nospiediet < vai >.

#### T.O.P. teleteksta lapas

Dažas raidorganizācijas piedāvā T.O.P. teleteksta funkciju.

Lai teletekstā atvērtu T.O.P. teleteksta lapas, nospiediet **III** OPTIONS (Opcijas) un atlasiet T.O.P. pārskats.

#### Izlases lapas

Televizors izveido sarakstu ar pēdējām 10 atvērtajām teleteksta lapām. Varat viegli atvērt tās atkārtoti izlases teleteksta lapu kolonnā.

1 - Teleteksta lapā atlasiet zvaigznīti ekrāna augšējā kreisajā stūrī, lai redzētu izlases lapu kolonnu. 2 - Nospiediet v vai ▲ alai atlasītu lapas numuru, un

nospiediet OK (Labi), lai atvērtu lapu. Varat notīrīt sarakstu ar opciju Notīrīt izlases lapas.

#### Teleteksta meklēšana

Varat atlasīt vārdu un skenēt teletekstu, lai atrastu visus gadījumus, kad šis vārds atkārtojas. Atveriet teleteksta lapu un nospiediet OK (Labi). Ar bultiņu taustiņiem atlasiet vārdu vai skaitli. Vēlreiz nospiediet OK (Labi), lai uzreiz pārietu uz nākamo šī vārda vai skaitļa atrašanās vietu. Vēlreiz nospiediet OK (Labi) lai pārietu uz nākamo atrašanās

vietu.

Lai pārtrauktu meklēšanu, nospiediet A, līdz nekas nav atlasīts.

#### Pievienotas ierīces teleteksts

Dažas televizoram pievienotās televīzijas kanālus uztverošās ierīces var piedāvāt teleteksta funkciju.

Lai atvērtu teletekstu pievienotā ierīcē, nospiediet  $\biguparrow$ , atlasiet ierīci un nospiediet OK (Labi).

Kamēr ierīcē skatāties kanālu, nospiediet **III OPTIONS** (Opcijas), atlasiet Rādīt ierīces taustiņus, atlasiet taustiņu = un nospiediet OK (Labi). Nospiediet  $\blacktriangleleft$ , lai paslēptu ierīces taustiņus.

Lai aizvērtu teletekstu, vēlreiz nospiediet  $\blacktriangle$ .

#### Digitālais teksts (tikai Apvienotajā Karalistē)

Dažas digitālās televīzijas raidorganizācijas savos digitālās televīzijas kanālos piedāvā īpašu Digitālo teletekstu vai interaktīvo televīziju. Tas ietver parastu tekstu, izmantojot ciparu, krāsu un bultiņu taustiņus, lai atlasītu un navigētu. Lai aizvērtu digitālo teletekstu, nospiediet  $\blacktriangle$ .

#### Teleteksta opcijas

Teleteksta sadaļā nospiediet **III OPTIONS** (Opcijas), lai atlasītu šādas opcijas:

- Iesaldēt lapu
- Divdaļīgs ekrāns
- T.O.P. pārskats
- Palielināt
- Parādīt
- Cikla apakšlapas
- Paslēpt izlases lapas
- Notīrīt izlases lapas
- Valoda

#### Iesaldēt lapu

Lai apturētu apakšlapu automātisko maiņu, nospiediet **til** OPTIONS (Opcijas) un atlasiet Iesaldēt lapu.

#### Divdaļīgs ekrāns/pilnekrāns

Lai blakus rādītu TV kanālu un teletekstu, nospiediet **III** OPTIONS (Opcijas) un atlasiet Divdaļīgs ekrāns. Lai pārietu atpakaļ uz pilnekrāna skatu, atlasiet Pilnekrāns.

### T.O.P. pārskats

Lai atvērtu T.O.P. teletekstu, nospiediet **III OPTIONS** (Opcijas) un atlasiet T.O.P. pārskats.

#### Palielināt

Lai palielinātu teleteksta lapu ērtākai lasīšanai, nospiediet **til** OPTIONS (Opcijas) un atlasiet Palielināt. Lai ritinātu lapu lejup, nospiediet ▼ vai ▲.

#### Parādīt

Lai lapā atklātu slēpto informāciju, nospiediet **III OPTIONS** (Opcijas) un atlasiet Parādīt.

#### Cikla apakšlapas

Lai cikliski mainītu apakšlapas (ja tādas ir pieejamas), nospiediet **III OPTIONS** (Opcijas) un atlasiet Cikla apakšlapas.

#### Valoda

Lai pārslēgtu teletekstā izmantoto rakstzīmju kopu un tekstu parādītu pareizi, nospiediet **III OPTIONS** (Opcijas) un atlasiet Valoda.

#### Teleteksta iestatīšana

#### Teleteksta valoda

Dažas digitālās televīzijas raidorganizācijas piedāvā teletekstu vairākās valodās.

Lai iestatītu galveno un papildu teleteksta valodu, nospiediet fa, atlasiet  $\ddot{\bullet}$  Iestatīšana un nospiediet OK (Labi).

Atlasiet Kanālu iestatījumi un atlasiet Galvenais teleteksts vai Papildu teleteksts un atlasiet vēlamās teleteksta valodas.

#### Teleteksts 2.5

Ja pieejams, Teleteksts 2.5 nodrošina vairāk krāsu un kvalitatīvāku grafiku. Teleteksts 2.5 ir aktivizēts kā ražotāja standarta iestatījums.

Lai to izslēgtu, nospiediet **f**, atlasiet  $\bullet$  Iestatīšana un nospiediet OK (Labi).

Atlasiet Televizora iestatījumi > Izvēlētie iestatījumi > Teleteksts 2.5.

### Interaktīvā televīzija

#### Kas ir iTV?

Izmantojot interaktīvo televīziju, dažas digitālās televīzijas raidorganizācijas apvieno parasto televīzijas programmu ar informatīvām vai izklaides lapām. Dažās lapās varat atbildēt programmai vai balsot, iepirkties tiešsaistē vai samaksāt par "video pēc pieprasījuma" raidījumu.

#### HbbTV, MHEG, . . .

Raidorganizācijas izmanto dažādas interaktīvās televīzijas sistēmas: HbbTV (hibrīdā apraides platjoslas televīzija) vai iTV (interaktīvā televīzija — MHEG). Reizēm interaktīvo televīziju apzīmē kā digitālo tekstu vai sarkano pogu. Taču sistēmas atšķiras.

Lai iegūtu papildinformāciju, apmeklējiet raidorganizācijas vietni.

#### Nepieciešamais aprīkojums

Interaktīvā televīzija ir pieejama tikai digitālās televīzijas kanālos. Lai pilnībā izmantotu interaktīvās televīzijas (Hbb televīzija, MHP vai iTV) piedāvājumu, nepieciešams ātrs (platjoslas) interneta savienojums ar televizoru.

#### **HhhTV**

Ja TV kanālā tiek piedāvātas HbbTV lapas, lai skatītu šīs lapas, jums vispirms televizora iestatījumos jāieslēdz HbbTV.

 $1$  - Vēlreiz nospiediet  $\bigcap$ , atlasiet  $\bigcirc$  lestatīšana un nospiediet OK (Labi).

2 - Atlasiet Televizora iestatījumi un atlasiet Vispārējie iestatījumi > HbbTV un nospiediet OK (Labi).

3 - Atlasiet Ieslēgts un nospiediet OK (Labi).

4 - Nospiediet  $\blacktriangleleft$  (ja nepieciešams, vairākas reizes), lai aizvērtu izvēlni.

Ja vēlaties novērst piekļuvi HbbTV lapām noteiktā kanālā, varat bloķēt HbbTV lapas tikai šim kanālam.

1 - Noskaņojiet uz kanālu, kurā vēlaties bloķēt HbbTV lapas.

2 - Nospiediet **III OPCIJAS** un atlasiet HbbTV šajā kanālā,

pēc tam nospiediet OK (Labi).

3 - Atlasiet Izslēgts un nospiediet OK (Labi).

#### iTV lapas

#### Atvērt iTV lapas

Lielākā daļa kanālu, kas piedāvā HbbTV vai iTV, aicina nospiest **\*** (sarkano) taustiņu vai taustiņu OK (Labi), lai atvērtu to interaktīvo programmu.

#### Navigēt iTV lapās

Lai pārvietotos iTV lapās, varat izmantot bultiņu un krāsu taustiņus, ciparu taustiņus un taustiņu **b.** Lai iTV lapās skatītos video, varat izmantot taustinu  $\blacktriangleright$  (Atskanot),  $\blacksquare$  (Pauze) un  $\blacksquare$ (Apturēt).

#### Digitālais teksts (tikai Apvienotajā Karalistē)

Lai atvērtu digitālo teletekstu, nospiediet TEXT (Teleteksts). Lai aizvērtu, nospiediet  $\blacktriangle$ .

#### Aizvērt iTV lapas

Lielākā daļa iTV lapu informē, kurš taustiņš jānospiež, lai aizvērtu lapu. Lai aizvērtu iTV lapu, pārslēdziet uz nākamo televīzijas kanālu un pēc tam atpakaļ.

### 3.4 TV ceļvedis

### Nepieciešamais aprīkojums

Izmantojot TV ceļvedi, varat skatīt TV kanālu pašreizējo un turpmāko raidījumu sarakstu. Atkarībā no TV ceļveža informācijas (datu) avota tiek rādīti digitālie un analogie vai tikai digitālie kanāli. Ne visiem kanāliem ir pieejama TV ceļveža informācija.

Televizors var apkopot TV ceļveža informāciju par televizorā instalētajiem kanāliem (piem., kanāliem, ko skatāties ar Watch TV). Televizors nevar apkopot TV ceļveža informāciju par kanāliem, kas tiek skatīti no digitālā uztvērēja.

### TV ceļveža izmantošana

### TV ceļveža atvēršana

#### TV ceļveža atvēršana

Lai atvērtu TV ceļvedi, nospiediet GUIDE (Ceļvedis). Lai to aizvērtu, vēlreiz nospiediet GUIDE (Ceļvedis).

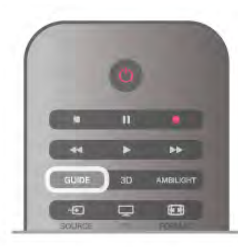

Kad pirmoreiz atverat TV ceļvedi, televizors skenē visus TV kanālus, lai iegūtu programmas informāciju. Tas var ilgt dažas minūtes. TV ceļveža dati tiek saglabāti televizorā.

#### Pārslēgšana uz raidījumu

#### Pārslēgšana uz raidījumu

TV ceļveža sadaļā varat pārslēgt uz pašreiz rādītu raidījumu. Lai atlasītu raidījumu, ar bultiņu taustiņiem iezīmējiet raidījuma nosaukumu.

Nospiediet pārvietošanas taustiņu pa labi, lai skatītu turpmāk paredzētos raidījumus šajā dienā.

Lai pārslēgtu raidījumu (kanālu), atlasiet raidījumu un nospiediet OK (Labi).

#### Raidījuma informācijas skatīšana

Lai skatītu atlasītā raidījuma informāciju, nospiediet **i INFO** (Informācija).

#### Mainīt dienu

#### Mainīt dienu

TV ceļvedī redzama arī nākamo dienu (maksimāli nākamo 8 dienu) programma.

Ja TV ceļveža informāciju nodrošina raidorganizācija, varat nospiest CH+, lai skatītu nākamo dienu programmu. Nospiediet CH-, lai pārietu atpakaļ uz iepriekšējo dienu. Varat arī nospiest **III OPTIONS** (Opcijas) un atlasīt Mainīt dienu.

Lai atlasītu to, kuras dienas programmu rādīt, atlasiet Iepriekšējā diena, Šodien vai Nākamā diena un nospiediet OK (Labi).

Ja TV ceļveža dati tiek iegūti no interneta, nospiediet Atlasīt dienu.

#### Atgādinājuma iestatīšana

Atgādinājuma iestatīšana

Varat iestatīt atgādinājumus, kas brīdina, kad sākas raidījums, ekrānā parādot ziņojumu.

Lai iestatītu atgādinājumu, programmā atlasiet raidījumu un nospiediet krāsu taustiņu lestatīt atgādināj. Raidījums tiek atzīmēts ar pulksteņa simbolu  $\Theta$ .

Lai atceltu atgādinājumu, nospiediet krāsu taustiņu Notīrīt atgādināj.

Lai skatītu visu iestatīto atgādinājumu sarakstu, nospiediet krāsu taustiņu Plānotie atgādinājumi.

#### Meklēšana pēc žanra

#### Meklēšana pēc žanra

Ja ir pieejama šāda informācija, varat programmā meklēt noteikta žanra raidījumus, piemēram, filmas, sports u. tml. Lai meklētu raidījumu pēc žanra, nospiediet **III OPTIONS** (Opcijas) un atlasiet Meklēt pēc žanra. Atlasiet žanru un nospiediet OK (Labi). Tiek parādīts atrasto

raidījumu saraksts.

### Ieraksti

TV ceļvedī varat nekavējoties ierakstīt TV programmu vai ieplānot ierakstīšanu. Lai saglabātu ierakstus, televizoram pievienojiet USB cieto disku.

Lai iegūtu papildinformāciju, nospiediet **· List** (Saraksts) un atrodiet Ierakstīšana.

### TV ceļveža informācijas saņemšana

TV ceļvedis saņem informāciju (datus) no raidorganizācijām vai interneta. Dažos reģionos un dažiem kanāliem TV ceļveža informācija, iespējams, nav pieejama. Televizors var apkopot TV ceļveža informāciju par televizorā instalētajiem kanāliem (piem., kanāliem, ko skatāties ar Watch TV). Televizors nevar apkopot informāciju par kanāliem, kas tiek skatīti no digitālā uztvērēja vai dekodera.

Televizors tiek piegādāts ar informāciju, kas iestatīta kā No raidorganizācijas.

Ja TV ceļveža informācija tiek iegūta no interneta, TV ceļvedī var būt redzami ne tikai digitālie, bet arī analogie kanāli. TV ceļveža izvēlnē nelielā ekrānā varat skatīt kanālu, ko pašlaik skatāties.

#### TV ceļveža informācijas avota iestatīšana

Ja televizors ir savienots ar internetu, varat iestatīt TV ceļveža informācijas saņemšanu no raidorganizācijas. Lai iestatītu TV ceļveža informācijas avotu, nospiediet  $\biguparrow$ ,

atlasiet  $\clubsuit$  lestatīšana un nospiediet OK (Labi).

Atlasiet Televizora iestatījumi > Vispārējie iestatījumi > TV ceļvedis.

Atlasiet No raidorganizācijas vai No interneta.

Trūkstoši ieraksti

Ja daži ieraksti ir pazuduši no ierakstu saraksta, TV ceļveža informācija (dati), iespējams, ir mainīta. Ieraksti, kas veikti ar iestatījumu No raidorganizācijas, kļūst neredzami sarakstā, ja pārslēdzat iestatījumu uz No interneta vai otrādi. Iespējams, televizors ir automātiski pārslēdzies uz iestatījumu No

#### interneta.

Lai padarītu ierakstus pieejamus ierakstu sarakstā, pārslēdziet uz iestatījumu, kas tika atlasīts ierakstu veikšanas brīdī.

### 3.5 Pārslēgšana uz ierīcēm

### Avotu saraksts

Savienojumu sarakstā (avotu izvēlnē) ir norādītas televizoram pievienotās ierīces.

Atrodoties šajā avotu izvēlnē, varat pārslēgt televizoru uz šo ierīci.

#### Avotu izvēlne

Lai atvērtu avotu izvēlni, nospiediet **+ SOURCE** (Avots). Lai pārslēgtos uz pievienoto ierīci, atlasiet ierīci ar bultiņām < (pa kreisi) vai  $\blacktriangleright$  (pa labi) un nospiediet OK (Labi). Dažām ierīcēm (HDMI-CEC ierīcēm) var atlasīt darbību tieši zem ierīces ikonas esošajā sarakstā.

Atlasiet ierīci un darbību un nospiediet OK (Labi). Lai aizvērtu avotu izvēlni, nepārslēdzoties uz ierīci, vēlreiz nospiediet  $\bigoplus$ .

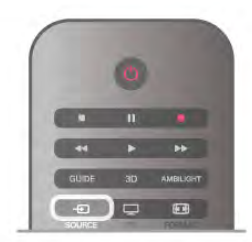

#### Automātiskā noteikšana

Kad televizoram pievieno jaunu ierīci, tā tiek noteikta

automātiski un ievietota avotu izvēlnē. Ierīce ir attēlota kā ikona (ierīces tips), un tai ir nosaukums. Ja ierīces tips neatbilst ierīcei, piemēram, televizors to uzskata par atskaņotāju, lai arī ierīce nav atskaņotājs, ierīces tipu varat nomainīt.

Lai nomainītu ierīces tipu, nospiediet **· Ierīces tips**, atlasiet ierīcei atbilstošo tipu un nospiediet OK (Labi).

Ja nosaukums neatbilst ierīcei vai ja vēlaties pats piešķirt ierīces nosaukumu, nospiediet **· Pārdēvēt**. Ar tālvadības pults tastatūru ievadiet jauno nosaukumu.

Ja ir norādīts pareizais ierīces tips, tas atvieglo ierīces lietošanu. Ierīces tips nosaka attēla un skaņas stilu, izšķirtspēju, noteiktus iestatījumus vai atrašanās vietu avotu izvēlnē.

Pievienojot televizoram jaunu ierīci, ierīces ikona uznirst izvēlnes Avots priekšpusē.

Ja televizors nenosaka ierīci automātiski, atlasiet savienojumu, pie kura ir pieslēgta ierīce, un norādiet ierīces tipu un nosaukumu.

#### Sākotnējais nosaukums un ikona

Lai atjaunotu ierīces sākotnējo nosaukumu un tipa ikonu, nospiediet **III OPTIONS** (Opcijas), izvēļņu joslā atlasiet cilni Opcijas, atlasiet Sākotnējais nosaukums un ikona un nospiediet OK (Labi).

#### Savienojumu skenēšana

Lai atkārtoti skenētu visus televizora savienojumus un atjauninātu avotu izvēlni, nospiediet **III OPTIONS** (Opcijas), izvēļņu joslā atlasiet cilni Opcijas, atlasiet Skenēt savienojumus un nospiediet OK (Labi).

### Gaidstāves režīmā

Ja televizors ir gaidstāves režīmā, pievienoto ierīci var ieslēgt ar televizora tālvadības pulti.

#### Atskaņot

Lai ieslēgtu gan disku atskaņotāju, gan televizoru no gaidstāves režīma un uzreiz sākt diska vai raidījuma atskaņošanu, televizora tālvadības pultī nospiediet ▶ (Atskaņot).

Ierīcei jābūt pievienotai, izmantojot HDMI vadu, un gan ierīcē, gan televizorā jābūt ieslēgtai funkcijai HDMI CEC.

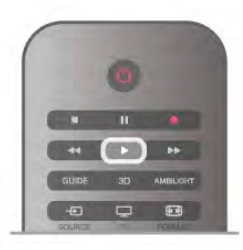

#### Mājas kino sistēma

Varat ieslēgt mājas kino sistēmu, lai klausītos audio disku vai radiostaciju, un atstāt televizoru gaidstāves režīmā. Lai ieslēgtu tikai mājas kino sistēmu un atstātu televizoru gaidstāves režīmā, televizora tālvadības pultī nospiediet  $\bigoplus$ SOURCE (Avots).

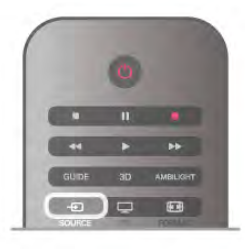

### **EasyLink**

Izmantojot funkciju EasyLink, varat vadīt pievienotu ierīci ar televizora tālvadības pulti. EasyLink izmanto HDMI CEC, lai sazinātos ar pievienotajām ierīcēm. Ierīcēm jāatbalsta HDMI CEC un jābūt pievienotām, izmantojot HDMI savienojumu.

Lai iegūtu papildinformāciju, sadaļā Palīdzība nospiediet **· List** (Saraksts) un atrodiet EasyLink.
# 3.6 Subtitri un valodas

# **Subtitri**

#### Subtitru ieslēgšana

Lai atvērtu subtitru izvēlni, nospiediet SUBTITLE (Subtitri). Varat subtitrusieslēgt vai izslēgt.

Lai rādītu subtitrus, kad raidījums nav jūsu valodā (valodā, ko iestatījāt televizoram), atlasiet Automātisks. Ja ir ieslēgts šis iestatījums, subtitri tiks rādīti arī tad, kad būsiet izslēdzis skaņu, nospiežot taustiņu  $\mathbf{G}$ .

Analogajiem kanāliem subtitri jāieslēdz teleteksta sadaļā.

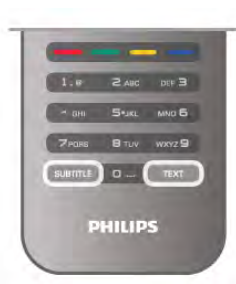

#### Subtitri analogajos kanālos

Analogajiem kanāliem subtitri jāieslēdz manuāli katram kanālam. 1 - Ieslēdziet kanālu un nospiediet TEXT (Teleteksts), lai atvērtu teletekstu.

2 - Ievadiet subtitru lapas numuru, parasti 888.

3 - Vēlreiz nospiediet TEXT (Teleteksts), lai aizvērtu teletekstu.

Ja subtitru izvēlnē ir atlasīta opcija Ieslēgts, skatoties šo analogo kanālu, tiek rādīti subtitri (ja tie ir pieejami).

Lai uzzinātu, vai kanāls ir analogais vai digitālais, ieslēdziet kanālu un izvēlnē Opcijas atveriet Statuss.

#### Subtitri digitālajos kanālos

Digitālo kanālu gadījumā subtitri nav jāiestata teleteksta sadaļā. Digitālajos kanālos raidījumam var būt pieejami subtitri vairākās valodās. Varat iestatīt vēlamo galveno un papildu subtitru valodu. Ja ir pieejami subtitri kādā no šīm valodām, tie tiek rādīti televizorā.

Ja nav pieejama neviena izvēlētā subtitru valoda, varat atlasīt citu subtitru valodu, kas ir pieejama.

Galvenās un papildu subtitru valodas iestatīšana. . .

1 - Nospiediet  $\bigcap$ , atlasiet Iestatīšana un nospiediet OK (Labi).

2 - Atlasiet Kanālu iestatījumi, atlasiet Valodas > Galvenie subtitri vai Papildu subtitri un nospiediet OK (Labi).

3 - Atlasiet valodu un nospiediet OK (Labi).

4 - Nospiediet  $\blacktriangleleft$  (ja nepieciešams, vairākas reizes), lai aizvērtu izvēlni.

Subtitru valodas atlasīšana, ja nav pieejama neviena izvēlētā valoda . . .

1 - Nospiediet **III OPTIONS** (Opcijas).

2 - Atlasiet Subtitru valoda, atlasiet pagaidām rādāmo valodu un nospiediet OK (Labi).

# Audio valoda

Digitālajos TV kanālos var pārraidīt audio signālu ar vairākām raidījuma valodām. Varat iestatīt vēlamo galveno un papildu audio valodu. Ja ir pieejams audio signāls kādā no šīm valodām, televizorā tiks ieslēgta šī valoda.

Ja nav pieejama neviena izvēlētā audio valoda, varat atlasīt citu audio valodu, kas ir pieejama.

Galvenās un papildu audio valodas iestatīšana. . .

1 - Nospiediet  $\biguparrow$ , atlasiet Iestatīšana un nospiediet OK (Labi).

2 - Atlasiet Kanālu iestatījumi, atlasiet Valodas > Galvenais audiosignāls vai Papildu audiosignāls un nospiediet OK (Labi).

3 - Atlasiet valodu un nospiediet OK (Labi).

4 - Nospiediet  $\blacktriangleleft$  (ja nepieciešams, vairākas reizes), lai aizvērtu izvēlni.

Audio valodas atlasīšana, ja nav pieejama neviena izvelētā audio valoda. . .

1 - Nospiediet **III OPTIONS** (Opcijas).

2 - Atlasiet Audio valoda, atlasiet pagaidu audio valodu un nospiediet OK (Labi).

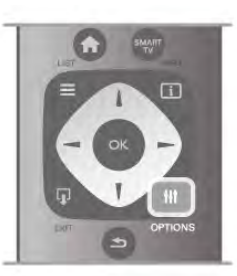

#### Sākotnējā valoda

Ja digitālajā kanālā ir ietverta raidījuma vai filmas sākotnējā (oriģinālā) valoda, varat iestatīt, lai televizorā automātiski tiktu ieslēgta šī audio valoda. Iestatiet opciju Sākotnējā valoda kā Ieslēgts, lai skatītos citā valodā dublētu filmu tās oriģinālajā valodā (ja oriģinālā valoda ir pieejama).

Sākotnējās valodas iestatīšana. . .

1 - Nospiediet  $\bigcap$ , atlasiet Iestatīšana un nospiediet OK (Labi).

2 - Atlasiet Kanālu iestatījumi, atlasiet Valodas > Sākotnējā valoda un nospiediet OK (Labi).

3 - Atlasiet Ieslēgts vai Izslēgts un nospiediet OK (Labi).

4 - Nospiediet  $\blacktriangleleft$  (ja nepieciešams, vairākas reizes), lai aizvērtu izvēlni.

Vājdzirdīgajiem un vājredzīgajiem piemērotas audio valodas

Daži digitālās televīzijas kanāli pārraida īpašu vājdzirdīgiem vai vājredzīgiem cilvēkiem pielāgotu skaņu un subtitrus. Lai iegūtu papildinformāciju, sadaļā Palīdzība nospiediet **· List** (Saraksts) un atrodiet Universālā piekļuve.

# Izvēlnes valoda

Lai mainītu televizora izvēļņu un ziņojumu valodu, rīkojieties šādi. . .

1 - Nospiediet  $\bigcap$ , atlasiet  $\bigotimes$  lestatīšana un nospiediet OK (Labi).

2 - Atlasiet Televizora iestatījumi > Vispārējie iestatījumi > Izvēlnes valoda un nospiediet OK (Labi).

3 - Atlasiet vēlamo valodu un nospiediet OK (Labi).

4 - Nospiediet  $\blacktriangleleft$  (ja nepieciešams, vairākas reizes), lai aizvērtu izvēlni.

# 3.7 Taimeri un pulkstenis

# Izslēgšanās taimeris

Izmantojot izslēgšanās taimeri, varat iestatīt televizora automātisku pārslēgšanu gaidstāves režīmā pēc noteikta laika.

Lai iestatītu izslēgšanās taimeri, nospiediet  $\biguparrow$ , atlasiet  $\bigcirc$ Iestatīšana un nospiediet OK (Labi).

Atlasiet Televizora iestatījumi > Vispārējie iestatījumi > Izslēgšanās taimeris. Ar slīdjoslu varat iestatīt laiku līdz 180 minūtēm ar 5 minūšu soļiem. Ja iestatītas 0 minūtes, izslēgšanās taimeris ir izslēgts.

Kamēr notiek laika skaitīšana atpakaļ, televizoru jebkurā laikā var izslēgt vai atiestatīt izslēgšanās laiku.

# Pulkstenis

Lai uzzinātu laiku, nospiediet GUIDE (Ceļvedis), lai uzzinātu laiku TV ceļvedī.

Dažās valstīs digitālā apraide nenosūta UTC – koordinētā universālā laika – informāciju. Var tikt ignorēts vasaras laiks, un televizors, iespējams, var rādīt nepareizu laiku.

Lai pareizi noregulētu televizora pulksteni, nospiediet  $\bigcap$ , atlasiet  $\clubsuit$  lestatīšana un nospiediet OK (Labi). Atlasiet Televizora iestatījumi > Vispārējie iestatījumi > Pulkstenis, pēc tam atlasiet Atkarībā no valsts. Atlasiet Vasaras laiks un atlasiet attiecīgo iestatījumu. Lai manuāli iestatītu laiku un datumu, atlasiet Manuāli. Pēc tam atlasiet Laiks vai Datums.

Ierakstot programmas ar funkciju Smart TV,Ierakstīšana, ieteicams manuāli nemainīt datumu un laiku.

# Izslēgšanas taimeris

Ja 4 stundu laikā netiek nospiests neviens tālvadības pults taustiņš vai ja televizors 10 minūšu laikā nesaņem nekādu ievades signālu un tālvadības pults komandu, televizors tiek automātiski izslēgts, lai taupītu enerģiju.

Ja televizoru izmantojat kā monitoru vai lietojat digitālo uztvērēju (televizora pierīci), lai skatītos televizoru, un nelietojat televizora tālvadības pulti, ieteicams deaktivizēt automātisko izslēgšanu.

Lai to deaktivizētu, nospiediet **f**, atlasiet  $\bullet$  Iestatīšana un nospiediet OK (Labi).

Atlasiet Televizora iestatījumi > Vispārējie iestatījumi > Izslēgšanas taimeris un iestatiet slīdjoslu uz 0.

Lai iegūtu papildinformāciju par vides saudzēšanai paredzētajiem televizora iestatījumiem, sadaļā Palīdzība nospiediet **· List** (Saraksts) un atrodiet Enerģijas taupīšana.

# 3.8 Attēla iestatījumi

# Attēla stils

Lai ērti pielāgotu attēlu, varat atlasīt iepriekš iestatītus iestatījumus, izmantojot opciju Attēla stils.

1 - Skatoties TV kanālu, nospiediet **III OPTIONS** (Opcijas), lai atvērtu izvēlni Opcijas.

2 - Izvēļņu joslā atlasiet  $\blacksquare$  Attēls un skaņa un atlasiet Attēla stils.

3 - Atlasiet stilu un nospiediet OK (Labi).

Turklāt var pielāgot arī konkrētus izvēlētā attēla stila iestatījumus, piemēram, spilgtumu vai kontrastu. Televizors atceras veiktos pielāgojumus.

#### Attēla stila pielāgošana

Attēla stila pielāgošana. . .

1 - Atlasiet stilu un nospiediet OK (Labi).

2 - Nospiediet **合**, atlasiet **森 Iestatīšana** un nospiediet OK (Labi).

3 - Atlasiet Televizora iestatījumi, pārejiet uz atsevišķo iestatījumu un pielāgojiet to.

4 - Nospiediet  $\blacktriangleleft$ , lai aizvērtu izvēlni un saglabātu iestatījumu.

Sākotnējo attēla stila vērtību atjaunošana. . .

1 - Nospiediet  $\bigcap$ , atlasiet  $\bigcirc$  lestatīšana un nospiediet OK (Labi).

 $\lambda$  - Atlasiet Televizora iestatījumi > Attēls > Attēla stils un atlasiet stilu, ko vēlaties atiestatīt.

3 - Nospiediet **· Atiestatīt**. Stils tiek atiestatīts.

Lai iegūtu informāciju par atsevišķu attēla iestatījumu regulēšanu, sadaļā Palīdzība nospiediet **· List** (Saraksts) un atrodiet Attēls.

Pieejami šādi attēla stili. . .

- Personisks jūsu preferences, kas veiktas ātrajos attēla iestatījumos
- Dzīvīgs lieliski piemēroti izmantošanai dienas
- apgaismojumā
- Dabīgs dabīga attēla iestatījumi
- Filma lieliski piemēroti, lai skatītos filmas
- Enerģijas taupīšana energoefektīvi iestatījumi
- Standarta rūpnīcas standarta iestatījumi
- Foto lieliski piemēroti, lai skatītos fotoattēlus

#### **Dzīvīgs**

Ja attēla stils tiek pārslēgts uz Dzīvīgs ikreiz, kad ieslēdzat televizoru, kā televizora atrašanās vieta ir norādīts Veikals. Šis iestatījums ir paredzēts televizora demonstrēšanai veikalā. Televizora atrašanās vietas iestatīšana kā Mājas. . .

1 - Nospiediet  $\bigcap$ , atlasiet  $\bigcirc$  lestatīšana un nospiediet OK (Labi).

2 - Atlasiet Televizora iestatījumi > Vispārējie iestatījumi >

Atrašanās vieta un nospiediet OK (Labi).

3 - Atlasiet Mājas un nospiediet OK (Labi).

4 - Nospiediet  $\blacktriangleleft$  (ja nepieciešams, vairākas reizes), lai aizvērtu izvēlni.

# Attēla izvēlne

#### Backlight kontrasts

Izmantojot opciju Backlight kontrasts, varat noregulēt attēla kontrastu. Ja skatāties 3D attēlus, šis iestatījums tiek pārslēgts uz 3D Backlight kontrasts.

Lai noregulētu kontrastu . . .

1 - Nospiediet  $\hat{\mathbf{\pi}}$ , atlasiet  $\hat{\mathbf{\pi}}$  Iestatīšana un nospiediet OK (Labi).

2 - Atlasiet Televizora iestatījumi > Attēls > Backlight kontrasts.

 $3$  - Nospiediet  $\triangleright$  (pa labi) un noregulējiet vērtību ar  $\blacktriangle$  (uz augšu) vai ▼ (uz leju).

4 - Nospiediet  $\blacktriangleright$  (ja nepieciešams, vairākas reizes), lai aizvērtu izvēlni.

#### Krāsa

Ar iestatījumu Krāsa varat noregulēt attēla krāsu piesātinājumu.

Lai noregulētu krāsu . . .

1 - Nospiediet  $\bigcap$ , atlasiet  $\bigotimes$  lestatīšana un nospiediet OK (Labi).

2 - Atlasiet Televizora iestatījumi > Attēls > Krāsa.

 $3$  - Nospiediet  $\triangleright$  (pa labi) un noregulējiet vērtību ar  $\blacktriangle$  (uz augšu) vai ▼ (uz leju).

4 - Nospiediet  $\blacktriangleleft$  (ja nepieciešams, vairākas reizes), lai aizvērtu izvēlni.

#### Asums

Izmantojot iestatījumu Asums, varat noregulēt attēla asuma līmeni precīzā detalizācijā.

Lai noregulētu asumu . . .

1 - Nospiediet  $\hat{\mathbf{\pi}}$ , atlasiet  $\hat{\mathbf{\pi}}$  lestatīšana un nospiediet OK (Labi).

2 - Atlasiet Televizora iestatījumi > Attēls > Asums.

3 - Nospiediet ▶ (pa labi) un noregulējiet vērtību ar ▲ (uz augšu) vai ▼ (uz leju).

4 - Nospiediet  $\blacktriangleleft$  (ja nepieciešams, vairākas reizes), lai aizvērtu izvēlni.

#### Trokšņu mazināšana

Izmantojot opciju Trokšņu mazināšana, varat atfiltrēt un samazināt attēla trokšņu līmeni.

Lai noregulētu trokšņa mazināšanu . . .

1 - Nospiediet  $\bigcap$ , atlasiet  $\bigcirc$  lestatīšana un nospiediet OK (Labi).

#### 2 - Atlasiet Televizora iestatījumi > Attēls > Trokšņu mazināšana.

3 - Nospiediet  $\blacktriangleright$  (pa labi) un atlasiet Maksimāli, Vidēji, Minimāli vai Izslēgts.

4 - Nospiediet  $\blacktriangleleft$  (ja nepieciešams, vairākas reizes), lai aizvērtu izvēlni.

#### MPEG defektu samazināšana

Izmantojot opciju MPEG defektu samazināšana, varat izlīdzināt attēlā esošās digitālās pārejas. MPEG defekti parasti redzami attēlos kā nelieli kvadrātiņi vai deformētas malas.

Lai samazinātu MPEG defektus . . .

1 - Nospiediet  $\bigcap$ , atlasiet  $\bigcirc$  lestatīšana un nospiediet OK (Labi).

 $2$  - Atlasiet Televizora iestatījumi > Attēls > MPEG defektu samazināšana.

3 - Nospiediet  $\blacktriangleright$  (pa labi) un atlasiet Maksimāli, Vidēji, Minimāli vai Izslēgts.

4 - Nospiediet  $\blacktriangleleft$  (ja nepieciešams, vairākas reizes), lai aizvērtu izvēlni.

#### Perfect Pixel HD

#### Perfect Natural Motion

Izmantojot opciju Perfect Natural Motion, varat samazināt kustību vibrāciju, kas redzama filmās. Perfect Natural Motion padara kustību vienmērīgu un plūstošu.

Lai noregulētu kustību vibrāciju . . .

1 - Nospiediet  $\bigtriangleup$ , atlasiet  $\bigtriangleup$  lestatīšana un nospiediet OK (Labi).

 $2$  - Atlasiet Televizora iestatījumi > Attēls > Perfect Pixel HD > Perfect Natural Motion.

3 - Nospiediet > (pa labi) un atlasiet Maksimāli, Vidēji, Minimāli vai Izslēgts.

4 - Nospiediet  $\blacktriangleright$  (ja nepieciešams, vairākas reizes), lai aizvērtu izvēlni.

#### Clear LCD

Izmantojot funkciju Clear LCD, varat iegūt izcilu kustības asumu, labāku melnās krāsas līmeni, lielāku kontrastu bez ņirbēšanas, tīru attēlu un lielāku skatīšanās leņķi.

Lai ieslēgtu vai izslēgtu . . .

1 - Nospiediet  $\bigcap$ , atlasiet  $\bigotimes$  lestatīšana un nospiediet OK (Labi).

2 - Atlasiet Televizora iestatījumi > Attēls > Perfect Pixel HD > Clear LCD.

3 - Nospiediet  $\blacktriangleright$  (pa labi) un atlasiet leslēgts vai Izslēgts.

4 - Nospiediet  $\blacktriangleright$  (ja nepieciešams, vairākas reizes), lai aizvērtu izvēlni.

#### Super Resolution

Izmantojot opciju Super Resolution, varat ieslēgt augstu asuma līmeni līniju malām un kontūrām.

Lai ieslēgtu vai izslēgtu . . .

1 - Nospiediet  $\hat{\mathbf{\pi}}$ , atlasiet  $\hat{\mathbf{\pi}}$  lestatīšana un nospiediet OK (Labi).

2 - Atlasiet Televizora iestatījumi > Attēls > Perfect Pixel HD > Super Resolution.

3 - Nospiediet  $\blacktriangleright$  (pa labi) un atlasiet leslēgts vai Izslēgts.

4 - Nospiediet  $\blacktriangleright$  (ja nepieciešams, vairākas reizes), lai aizvērtu izvēlni.

#### Perfekts kontrasts

Izmantojot opciju Perfekts kontrasts, varat iestatīt līmeni, kuru sasniedzot, televizors automātiski uzlabo detaļas attēla tumšajās, vidēji apgaismotajās un gaišajās daļās.

Lai noregulētu līmeni . . .

1 - Nospiediet  $\bigcap$ , atlasiet  $\bigcirc$  lestatīšana un nospiediet OK (Labi).

2 - Atlasiet Televizora iestatījumi > Attēls > Perfect Pixel HD > Perfekts kontrasts.

3 - Nospiediet > (pa labi) un atlasiet Maksimāli, Vidēji, Minimāli vai Izslēgts.

4 - Nospiediet  $\blacktriangleleft$  (ja nepieciešams, vairākas reizes), lai aizvērtu izvēlni.

#### Dinamiskā pretgaisma

Izmantojot opciju Dinamiskā pretgaisma, varat iestatīt līmeni, kuru sasniedzot, var samazināt elektroenerģijas patēriņu, mazinot ekrāna spilgtumu. Izvēlieties optimālu elektroenerģijas patēriņu vai optimālu attēla piesātinājumu.

Lai noregulētu līmeni . . .

1 - Nospiediet  $\bigcap$ , atlasiet  $\bigcirc$  lestatīšana un nospiediet OK (Labi).

2 - Atlasiet Televizora iestatījumi > Attēls > Perfect Pixel HD > Dinamiskā pretgaisma.

3 - Nospiediet > (pa labi) un atlasiet Optimāls attēls, Optimāla jauda, Standarts vai Izslēgts.

4 - Nospiediet  $\blacktriangleleft$  (ja nepieciešams, vairākas reizes), lai aizvērtu izvēlni.

#### Krāsas pastiprināšana

Izmantojot opciju Krāsu pastiprināšana, varat uzlabot krāsu intensitāti un detaļas spilgtās krāsās.

Lai noregulētu līmeni . . .

1 - Nospiediet  $\bigcap$ , atlasiet  $\bigcirc$  lestatīšana un nospiediet OK (Labi).

2 - Atlasiet Televizora iestatījumi > Attēls > Perfect Pixel HD > Krāsu pastiprināšana.

3 - Nospiediet  $\blacktriangleright$  (pa labi) un atlasiet Maksimāli, Vidēji, Minimāli vai Izslēgts.

4 - Nospiediet  $\blacktriangleleft$  (ja nepieciešams, vairākas reizes), lai aizvērtu izvēlni.

#### Apgaismojuma sensors

Opcija Apgaismojuma sensors automātiski noregulē attēla un Ambilight iestatījumus atbilstoši telpas apgaismojumam. Varat ieslēgt vai izslēgt apgaismojuma sensoru.

Lai ieslēgtu vai izslēgtu . . .

1 - Nospiediet  $\bigcap$ , atlasiet  $\bigotimes$  lestatīšana un nospiediet OK (Labi).

2 - Atlasiet Televizora iestatījumi > Attēls > Uzlabots > Apgaismojuma sensors.

3 - Nospiediet  $\blacktriangleright$  (pa labi) un atlasiet leslēgts vai Izslēgts.

4 - Nospiediet  $\blacktriangleleft$  (ja nepieciešams, vairākas reizes), lai aizvērtu izvēlni.

#### Gamma

Izmantojot opciju Gamma, varat iestatīt nelineāru iestatījumu attēla spilgtumam un kontrastam. Gamma ir iestatījums, kas paredzēts pieredzējušiem lietotājiem.

Lai noregulētu līmeni . . .

1 - Nospiediet  $\bigtriangleup$ , atlasiet  $\bigtriangleup$  lestatīšana un nospiediet OK (Labi).

#### $\hat{2}$  - Atlasiet Televizora iestatījumi > Attēls > Uzlabots > Gamma.

 $3$  - Nospiediet  $\triangleright$  (pa labi) un noregulējiet vērtību ar  $\blacktriangle$  (uz augšu) vai  $\blacktriangledown$  (uz leju).

4 - Nospiediet  $\blacktriangleright$  (ja nepieciešams, vairākas reizes), lai aizvērtu izvēlni.

#### Krāsas temperatūra

Izmantojot iestatījumu Krāsas temperatūra, varat iestatīt attēlu uz iepriekš iestatītu krāsas temperatūru vai atlasīt Pielāgots, lai pats iestatītu temperatūras iestatījumu ar iestatījumu Pielāgota krāsas temperatūra. Iestatījumi Krāsas temperatūra un Pielāgota krāsas temperatūra ir paredzēti pieredzējušiem lietotājiem.

Lai atlasītu iepriekšēju iestatījumu . . .

1 - Nospiediet  $\bigcap$ , atlasiet  $\bigotimes$  lestatīšana un nospiediet OK (Labi).

 $2$  - Atlasiet Televizora iestatījumi > Attēls > Uzlabots > Krāsas temperatūra.

3 - Nospiediet  $\blacktriangleright$  (pa labi) un atlasiet Normāla, Silta vai Vēsa. Atlasiet Pielāgots, ja vēlaties pats iestatīt krāsas temperatūru. 4 - Nospiediet  $\blacktriangleleft$  (ja nepieciešams, vairākas reizes), lai aizvērtu izvēlni.

#### Pielāgota krāsas temperatūra

Izmantojot iestatījumu Pielāgota krāsas temperatūra, varat pats iestatīt krāsas temperatūru. Lai iestatītu pielāgotu krāsas temperatūru, vispirms atlasiet Pielāgota iestatījumā Krāsas temperatūra, lai padarītu pieejamu pielāgotas krāsas temperatūras izvēlni. Pielāgota krāsas temperatūra ir pieredzējušiem lietotājiem paredzēts iestatījums

Lai iestatītu pielāgotu krāsas temperatūru . . . 1 - Nospiediet  $\bigcap$ , atlasiet  $\bigotimes$  lestatīšana un nospiediet OK (Labi).

#### 2 - Atlasiet Televizora iestatījumi > Attēls > Uzlabots > Pielāgota krāsas temperatūra.

3 - Nospiediet  $\blacktriangleright$  (pa labi).

4 - Atlasiet iestatījumu ar bultiņu taustiņiem. (WP ir balts punkts, bet BL ir melnās krāsas līmenis.)

5 - Nospiediet OK (Labi), lai apstiprinātu iestatījumu. Šajā izvēlnē varat atlasīt arī vienu no iepriekšējiem iestatījumiem. 6 - Nospiediet  $\blacktriangleleft$  (ja nepieciešams, vairākas reizes), lai aizvērtu izvēlni.

#### Video kontrasts

Izmantojot iestatījumu Video kontrasts, varat samazināt video kontrasta diapazonu. Ja skatāties 3D attēlus, šis iestatījums tiek pārslēgts uz 3D video kontrastu. Video kontrasts un 3D video kontrasts ir pieredzējušiem lietotājiem paredzēti iestatījumi.

Lai noregulētu līmeni . . .

1 - Nospiediet  $\bigcap$ , atlasiet  $\bigotimes$  Iestatīšana un nospiediet OK (Labi).

2 - Atlasiet Televizora iestatījumi > Attēls > Uzlabots > Video kontrasts.

 $3$  - Nospiediet  $\triangleright$  (pa labi) un noregulējiet vērtību ar  $\blacktriangle$  (uz augšu) vai ▼ (uz leju).

4 - Nospiediet  $\blacktriangleright$  (ja nepieciešams, vairākas reizes), lai aizvērtu izvēlni.

#### Spilgtums

Izmantojot iestatījumu Spilgtums, varat iestatīt attēla signāla spilgtuma līmeni. Spilgtums ir pieredzējušiem lietotājiem paredzēts iestatījums. Mazāk pieredzējušiem lietotājiem iesakām noregulēt spilgtumu, izmantojot iestatījumu Backlight kontrasts.

Lai noregulētu līmeni . . .

1 - Nospiediet  $\bigoplus$ , atlasiet  $\bigotimes$  lestatīšana un nospiediet OK (Labi).

2 - Atlasiet Televizora iestatījumi > Attēls > Uzlabots > Spilgtums.

3 - Nospiediet ▶ (pa labi) un noregulējiet vērtību ar ▲ (uz augšu) vai ▼ (uz leju).

4 - Nospiediet  $\blacktriangleleft$  (ja nepieciešams, vairākas reizes), lai aizvērtu izvēlni.

#### HDMI melnās krāsas līmeņa noteikšana

Izmantojot opciju HDMI melnās krāsas līmeņa noteikšana, varat automātiski iestatīt ienākošā HDMI signāla melnās krāsas līmeni. Manuālai iestatīšanai HDMI melnās krāsas līmeņa noteikšanai jābūt izslēgtai. HDMI melnās krāsas līmeņa noteikšana ir pieredzējušiem lietotājiem paredzēts iestatījums. Iestatījums ir pieejams tikai attēla izvēlnē, kad ir atlasīts HDMI avots

Lai ieslēgtu vai izslēgtu . . .

1 - Nospiediet  $\hat{\mathbf{\pi}}$ , atlasiet  $\hat{\mathbf{\pi}}$  Iestatīšana un nospiediet OK (Labi).

2 - Atlasiet Televizora iestatījumi > Attēls > Uzlabots > HDMI melnās krāsas līmeņa noteikšana.

3 - Nospiediet  $\blacktriangleright$  (pa labi) un atlasiet leslēgts vai Izslēgts.

4 - Nospiediet  $\blacktriangleright$  (ja nepieciešams, vairākas reizes), lai aizvērtu izvēlni.

#### Krāsu kontrole

Izmantojot iestatījumu Krāsu kontrole, ISF speciālists var kalibrēt televizora krāsu atveidojumu. Krāsu kontrole ir ISF speciālistu iestatījums.

#### Tikai RGB režīms

Izmantojot iestatījumu Tikai RGB režīms, ISF speciālists var pārslēgt ekrānu tikai uz RGB krāsām.

#### Spēle vai dators

Varat pārslēgt televizoru uz ideālu spēlēšanai piemērotu attēla iestatījumu vai izmantot televizoru kā datora monitoru. Pieejami atšķirīgi iestatījumi Spēle vai Dators. Ja ierīcei izvēlnē Avots ir iestatīts pareizais tips – spēļu konsole vai dators –, televizors automātiski pārslēdzas uz ideālo iestatījumu, kad ieslēdzat ierīci. Ja ieslēdzat iestatījumu manuāli, neaizmirstiet to izslēgt, kad pārslēdzat uz televīzijas vai citas pievienotas ierīces skatīšanos.

Lai manuāli pārslēgtu iestatījumu . . .

1 - Nospiediet  $\bigcap$ , atlasiet  $\bigotimes$  lestatīšana un nospiediet OK (Labi).

 $\hat{\mathsf{2}}$  -  $\hat{\mathsf{4}}$ tlasiet Televizora iestatījumi > Attēls > Spēle vai dators. 3 - Atlasiet Spēle, Dators vai Izslēgts. Iestatījums Izslēgts

atgriež attēla iestatījumus televīzijas skatīšanai.

4 - Nospiediet  $\blacktriangleleft$  (ja nepieciešams, vairākas reizes), lai aizvērtu izvēlni.

#### Formāts un malas

#### Attēla formāts

Lai iegūtu papildinformāciju par attēla formātu, nospiediet LIST (Saraksts) un atrodiet Attēla formāts.

#### Ekrāna malas

Izmantojot iestatījumu Ekrāna malas, varat mazliet palielināt attēlu, lai paslēptu izkropļotās malas.

Lai noregulētu malas . . .

1 - Nospiediet  $\bigcap$ , atlasiet  $\bigcirc$  lestatīšana un nospiediet OK (Labi).

#### $2$  - Atlasiet Televizora iestatījumi > Attēls > Formāts un malas > Ekrāna malas.

 $3$  - Nospiediet  $\triangleright$  (pa labi) un noregulējiet vērtību ar  $\blacktriangle$  (uz augšu) vai  $\blacktriangledown$  (uz leju).

4 - Nospiediet  $\blacktriangleleft$  (ja nepieciešams, vairākas reizes), lai aizvērtu izvēlni.

#### Attēla pārbīde

Izmantojot opciju Attēla pārbīde, varat mazliet pārbīdīt attēlu uz augšu vai uz leju ekrānā. Ja subtitri ir redzami tikai daļēji, varat pārbīdīt attēlu uz augšu, lai tie būtu redzami pilnībā.

Lai pārbīdītu attēlu . . .

1 - Nospiediet  $\hat{\mathbf{\pi}}$ , atlasiet  $\hat{\mathbf{\varphi}}$  lestatīšana un nospiediet OK (Labi).

2 - Atlasiet Televizora iestatījumi > Attēls > Formāts un malas > Attēla pārbīde.

3 - Nospiediet ▶ (pa labi) un noregulējiet vērtību ar ▲ (uz augšu) vai  $\blacktriangledown$  (uz leju).

4 - Nospiediet  $\blacktriangleleft$  (ja nepieciešams, vairākas reizes), lai aizvērtu izvēlni.

# Atrašanās vieta

Ja televizors atrodas veikalā, varat to iestatīt, lai tas rādītu veikala reklāmjoslu. Attēla stils automātiski tiek iestatīts kā Dzīvīgs. Automātiskais izslēgšanās taimeris tiek izslēgts.

Lai iestatītu televizora atrašanās vietu kā Veikals . . .

1 - Nospiediet  $\hat{\mathbf{\pi}}$ , atlasiet  $\hat{\mathbf{\varphi}}$  lestatīšana un nospiediet OK (Labi).

 $2$  - Atlasiet Televizora iestatījumi > Vispārējie iestatījumi >

Atrašanās vieta un nospiediet OK (Labi).

3 - Atlasiet Veikals un nospiediet OK.

4 - Nospiediet  $\blacktriangleleft$  (ja nepieciešams, vairākas reizes), lai aizvērtu izvēlni.

# ISF kalibrācija

ISF® kalibrācija ļauj maksimāli efektīvi izmantot HD televizora displeju. Varat lūgt, lai ISF kalibrācijas speciālists ierastos jūsu mājās un iestatītu televizorā optimālus attēla iestatījumus. Speciālists var iestatīt ISF kalibrāciju arī funkcijai Ambilight. Vaicājiet savam izplatītājam par ISF kalibrāciju savam televizoram.

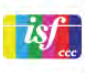

ISF kalibrācijas speciālists saglabā un bloķē ISF iestatījumus kā 2 attēla stilus. Kad ISF kalibrācija ir pabeigta, nospiediet **III** OPTIONS (Opcijas), atlasiet Attēla stils un nospiediet OK (Labi). Atlasiet ISF diena, lai skatītos televizoru spilgtā apgaismojumā, vai atlasiet ISF nakts tumša apgaismojuma apstākļos.

ISF kalibrāciju var veikt pie katras darbības izvēlnē Sākums, piemēram, Televizora skatīšanās vai pievienota Blu-ray disku atskaņotāja.

Kalibrācijas priekšrocības ir . . .

- labāka attēla skaidrība un asums
- labāka detalizācija gaišās un tumšās vietās
- piesātinātāka un tumšāka melnā krāsa
- tīrākas un kvalitatīvākas krāsas
- samazināts enerģijas patēriņš

#### Speciālista attēla iestatījumi

Ja televizorā, kam vēl nav veikta ISF kalibrācija, atlasa opciju ISF diena vai ISF nakts, ir pieejami daži speciālistu attēla iestatījumi. Nospiediet  $\bigoplus$ , atlasiet  $\bigotimes$  lestatīšana un nospiediet OK (Labi). Atlasiet Televizora iestatījumi > Attēli > ISF speciālistu iestatījumi un nospiediet OK (Labi).

#### Attēla stila iestatījumu atiestatīšana

Lai atiestatītu attēla stila sākotnējās vērtības, izvēlnē Opcijas atlasiet atiestatāmo attēla stilu. Pēc tam nospiediet  $\biguparrow$ , atlasiet Siestatīšana un nospiediet OK (Labi). Atlasiet Televizora iestatījumi > Attēls, atlasiet Atiestatīt, nospiediet OK (Labi) un apstipriniet.

# 3.9 Skaņas iestatījumi

### Skanas stils

Lai ērti pielāgotu skaņu, varat atlasīt iepriekš iestatītus iestatījumus, izmantojot opciju Skanas stils. Kad skatāties TV kanālu, nospiediet **III OPTIONS** (Opcijas), lai atvērtu izvēlni Opcijas, un atlasiet Skaņas stils. Atlasiet skaņas stilu un nospiediet OK (Labi).

#### Skaņas stili

Izmantojot skaņas stilus, varat ērti ieslēgt vispiemērotākos skaņas iestatījumus runai (ziņas) vai filmu skatīšanai. Turklāt var pielāgot arī konkrētus izvēlētā skaņas stila iestatījumus, piemēram, zemās vai augstās frekvences. Televizors atceras veiktos pielāgojumus.

#### Skaņas stila pielāgošana

Skanas stila pielāgošana. .

1 - Atlasiet stilu un nospiediet OK (Labi).

2 - Nospiediet  $\hat{\mathbf{\pi}}$ , atlasiet  $\hat{\mathbf{\pi}}$  Iestatīšana un nospiediet OK (Labi).

3 - Atlasiet Televizora iestatījumi, pārejiet uz atsevišķo iestatījumu un pielāgojiet to.

4 - Nospiediet  $\blacktriangleleft$ , lai aizvērtu izvēlni un saglabātu iestatījumu.

Sākotnējo skaņas stila vērtību atjaunošana. . .

1 - Nospiediet  $\bigcap$ , atlasiet  $\bigcirc$  lestatīšana un nospiediet OK (Labi).

 $2$  - Atlasiet Televizora iestatījumi > Skaņa > Skaņas stils un atlasiet stilu, ko vēlaties atiestatīt.

3 - Nospiediet **-Atiestatīt**. Stils tiek atiestatīts.

Lai iegūtu informāciju par atsevišķu skaņas iestatījumu regulēšanu, sadaļā Palīdzība nospiediet **\* List** (Saraksts) un atrodiet Skaņa.

Pieejami šādi skaņas stili. . .

- Lietotāja iestatījumi, kurus veicāt sadaļā Personalizēt attēlu un skaņu
- Oriģināls rūpnīcas standarts
- Jaunumi lieliski cilvēka balsij piemēroti iestatījumi
- Filma lieliski piemēroti, lai skatītos filmas
- Spēle lieliski piemēroti spēlēm
- Mūzika lieliski piemērots mūzikas klausīšanai

#### Zemfrekvences skaņa

Izmantojot iestatījumu Zemfrekvences skaņa, varat noregulēt skaņas zemo toņu līmeni.

Lai noregulētu līmeni . . .

1 - Nospiediet  $\bigtriangleup$ , atlasiet  $\bigtriangleup$  Iestatīšana un nospiediet OK (Labi).

2 - Atlasiet Televizora iestatījumi > Skaņa > Zemfrekvences skana.

 $3$  - Nospiediet  $\triangleright$  (pa labi) un noregulējiet vērtību ar  $\blacktriangle$  (uz augšu) vai ▼ (uz leju).

4 - Nospiediet  $\blacktriangleright$  (ja nepieciešams, vairākas reizes), lai aizvērtu izvēlni.

#### Augstākās frekvences

Izmantojot iestatījumu Diskants, varat noregulēt skaņas augsto toņu līmeni.

Lai noregulētu līmeni . . .

1 - Nospiediet  $\hat{\mathbf{\pi}}$ , atlasiet  $\hat{\mathbf{\pi}}$  Iestatīšana un nospiediet OK (Labi).

2 - Atlasiet Televizora iestatījumi > Attēls > Diskants.

 $3$  - Nospiediet  $\triangleright$  (pa labi) un noregulējiet vērtību ar  $\blacktriangle$  (uz augšu) vai ▼ (uz leju).

4 - Nospiediet  $\blacktriangleleft$  (ja nepieciešams, vairākas reizes), lai aizvērtu izvēlni.

#### Telpiskā skanējuma režīms

Izmantojot iestatījumu Telpiskā skan. rež., varat iestatīt televizora skaļruņu skaņas efektu. Ja 2D skatīšanai atlasāt Incredible Surround, televizors automātiski pārslēgsies uz Incredible Surround 3D, kad sāksiet skatīties 3D. Ja nevēlaties, lai televizors pārslēgtos automātiski, atlasiet Izslēgts sadaļā Autom. Incredible Surround 3D.

Lai iestatītu telpiskā skanējuma režīmu . . .

1 - Nospiediet  $\bigcap$ , atlasiet  $\bigotimes$  Iestatīšana un nospiediet OK (Labi).

2 - Atlasiet Televizora iestatījumi > Attēls > Telpiskā skan. rež.

3 - Nospiediet  $\blacktriangleright$  (pa labi) un atlasiet Stereo, Incredible Surround vai Incredible Surround 3D.

4 - Nospiediet  $\blacktriangleleft$  (ja nepieciešams, vairākas reizes), lai aizvērtu izvēlni.

#### Autom. Incredible Surrond 3D

Izmantojot funkciju Autom. Incredible Surround 3D, varat bloķēt televizoru, lai tas automātiski nepārslēgtos uz Incredible Surround 3D, pārslēdzot televizoru uz 3D skatīšanu.

Lai ieslēgtu vai izslēgtu . . .

1 - Nospiediet  $\bigoplus$ , atlasiet  $\bigotimes$  Iestatīšana un nospiediet OK (Labi).

2 - Atlasiet Televizora iestatījumi > Skaņa > Autom. Incredible Surround 3D.

3 - Nospiediet  $\blacktriangleright$  (pa labi) un atlasiet leslēgts vai Izslēgts.

4 - Nospiediet  $\blacktriangleleft$  (ja nepieciešams, vairākas reizes), lai aizvērtu izvēlni.

#### Austiņu skaļums

Izmantojot iestatījumu Austiņu skaļums, varat atsevišķi iestatīt pievienotu austiņu skaļumu.

Lai noregulētu skaļumu . . .

1 - Nospiediet **III OPTIONS** (Opcijas) un izvēļņu joslā atlasiet **h** Attēls un skaņa.

2 - Nospiediet ▼ (uz leju) un atlasiet Austiņu skaļums, un nospiediet OK (Labi).

3 - Nospiediet ▲ (uz augšu) vai ▼ (uz leju), lai noregulētu skaļumu.

4 - Nospiediet  $\blacktriangleleft$  (ja nepieciešams, vairākas reizes), lai aizvērtu izvēlni.

#### Mono/Stereo

Izmantojot iestatījumu Mono/Stereo, varat pārslēgt skaņu uz mono vai stereo. Šis iestatījums ir pieejams tikai analoga kanāla skatīšanas laikā. Iespējams, vēlēsieties pārslēgt skaņu uz mono, ja kopā ar analogo signālu piegādātais stereo signāls ir sliktā .<br>kvalitātē.

Lai pārslēgtu skaņu uz mono vai stereo . . .

1 - Nospiediet  $\hat{\mathbf{\bullet}}$ , atlasiet  $\hat{\mathbf{\bullet}}$  lestatīšana un nospiediet OK (Labi).

2 - Atlasiet Kanālu iestatījumi > Mono/Stereo.

3 - Nospiediet  $\blacktriangleright$  (pa labi) un atlasiet Mono vai Stereo.

4 - Nospiediet  $\blacktriangleleft$  (ja nepieciešams, vairākas reizes), lai aizvērtu izvēlni.

Ja televizorā ir iebūvēts satelītuztvērējs un skatāties analogu kanālu no satelīta, izvēlnē Iestatīšana atlasiet Satelīta iestatījumi.

#### Uzlaboti skaņas iestatījumi

#### Autom. skaļuma regulēšana

Izmantojot opciju Autom. skaļuma regulēšana, varat iestatīt televizoru automātiski izlīdzināt skaļuma atšķirības. Parasti tas notiek, kad sākas reklāmas vai tiek pārslēgti kanāli.

Lai ieslēgtu vai izslēgtu . . .

1 - Nospiediet  $\bigcap$ , atlasiet  $\bigotimes$  lestatīšana un nospiediet OK (Labi).

2 - Atlasiet Televizora iestatījumi > Skaņa > Uzlabots > Autom. skaļuma regulēšana.

3 - Nospiediet  $\blacktriangleright$  (pa labi) un atlasiet leslēgts vai Izslēgts. 4 - Nospiediet  $\blacktriangleright$  (ja nepieciešams, vairākas reizes), lai aizvērtu izvēlni.

#### Televizora skaļruņi

Varat nosūtīt televizora skaņu uz pievienotu audio ierīci – mājas kinozāles sistēmu vai skaņas pastiprinātāju. Izmantojot opciju TV skaļruņi, varat atlasīt, kur vēlaties atskaņot televizora skaņu un kā to kontrolēt.

Atlasot Izslēgts, televizora skalruni tiek pilnībā izslēgti. Atlasot leslēgts, televizora skalruņi vienmēr ir ieslēgti.

Ja HDMI CEC ir pievienota audio ierīce, varat izmantot kādu no EasyLink iestatījumiem.

Atlasot EasyLink, televizors nosūta televizora skaņu uz audio ierīci. Kad ierīce atskanos skaņu, televizora skalruņi tiks izslēgti. Atlasot EasyLink autom. start., televizors ieslēgs audio ierīci, nosūtīs televizora skaņu uz ierīci un izslēgs televizora skaļruņus. Ja atlasīta opcija EasyLink vai EasyLink autom. start., jūs joprojām varat pārslēgt uz televizora skaļruņiem vai ierīces skaļruņiem izvēlnē Attēls un skaņa.

Lai iestatītu televizora skaļruņus . . .

1 - Nospiediet  $\bigcap$ , atlasiet  $\bigcirc$  lestatīšana un nospiediet OK (Labi).

2 - Atlasiet Televizora iestatījumi > Skaņa > Uzlabots > TV skaļruņi.

#### 3 - Nospiediet  $\blacktriangleright$  (pa labi) un atlasiet leslēgts, Izslēgts,

EasyLink vai EasyLink autom. start.

4 - Nospiediet  $\blacktriangleleft$  (ja nepieciešams, vairākas reizes), lai aizvērtu izvēlni.

Lai pārslēgtu skaļruņus izvēlnē Attēls un skaņa . . .

1 - Televizora skatīšanās laikā nospiediet **III OPTIONS** 

(Opcijas) un atlasiet **in Attēls un skaņa**.

2 - Atlasiet Skaļruņi un atlasiet TV vai Pastiprinātājs (audio ierīce).

3 - Nospiediet  $\blacktriangleleft$  (ja nepieciešams, vairākas reizes), lai aizvērtu izvēlni.

#### Tīra skaņa

Izmantojot opciju Tīra skaņa, varat uzlabot runas skaņu. Ideāli piemērota ziņu programmām. Varat ieslēgt vai izslēgt runas uzlabošanu.

Lai ieslēgtu vai izslēgtu . . .

1 - Nospiediet  $\hat{\mathbf{\pi}}$ , atlasiet  $\hat{\mathbf{\pi}}$  lestatīšana un nospiediet OK (Labi).

 $2$  - Atlasiet Televizora iestatījumi > Skaņa > Uzlabots > Tīra skana.

3 - Nospiediet  $\blacktriangleright$  (pa labi) un atlasiet leslēgts vai Izslēgts.

4 - Nospiediet  $\blacktriangleright$  (ja nepieciešams, vairākas reizes), lai aizvērtu izvēlni.

#### Audio izvades formāts

Izmantojot audio izvades formāta opciju, varat iestatīt, lai televizora audio izvades signāls atbilstu mājas kino sistēmas skaņas apstrādes iespējām.

Lai iegūtu papildinformāciju, nospiediet **· LIST** (Saraksts) un atrodiet Audio izvades formāts.

#### Audio izvades izlīdzināšana

Audio izvades izlīdzināšana ļauj izlīdzināt mājas kinozāles sistēmas un televizora skaņas skaļumu, kad pārslēdzat no vienas ierīces uz otru.

Lai iegūtu papildinformāciju, nospiediet **· LIST** (Saraksts) un atrodiet Audio izvades izlīdzināšana.

#### HDMI ARC

Ja jums nav vajadzīgs audio atgriezes kanāls (ARC — Audio Return Channel) nevienā HDMI savienojumā, varat izslēgt ARC signālu.

Lai iegūtu papildinformāciju, nospiediet **· LIST** (Saraksts) un atrodiet HDMI ARC.

#### Audiosignāla izvades aizkave

Ja savā mājas kinozāles sistēmā iestatāt audio sinhronizācijas aizkavi, lai sinhronizētu skaņu ar attēlu, televizorā jāizslēdz audio izvades aizkave.

Lai iegūtu papildinformāciju, nospiediet **· LIST** (Saraksts) un atrodiet Audio izvades aizkave.

#### Audiosignāla izvades nobīde

Ja nevarat iestatīt aizkavi mājas kinozāles sistēmā, varat to iestatīt televizorā, izmantojot audiosignāla izvades nobīdi. Lai iegūtu papildinformāciju, nospiediet **· LIST** (Saraksts) un atrodiet Audio izvades nobīde.

# 3.10 Ambilight iestatījumi

# Ambilight ieslēgts vai izslēgts

Tālvadības pultī nospiediet AMBILIGHT, lai atvērtu Ambilight režīma izvēlni. Varat pārslēgt Ambilight pozīcijā leslēgts vai Izslēgts. Vai arī atlasīt vēlamo Ambilight režīmu: Dinamisks vai Statisks.

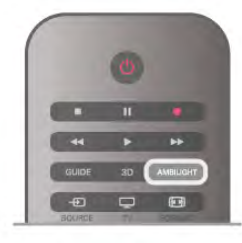

# Ambilight spilgtums

Izmantojot iestatījumu Spilgtums, varat iestatīt Ambilight spilgtuma līmeni.

Lai noregulētu līmeni . . .

1 - Nospiediet  $\bigcap$ , atlasiet  $\bigcirc$  lestatīšana un nospiediet OK (Labi).

2 - Atlasiet Televizora iestatījumi > Ambilight > Spilgtums. 3 - Nospiediet  $\blacktriangleright$  (pa labi) un noregulējiet vērtību ar  $\blacktriangle$  (uz augšu) vai ▼ (uz leju).

4 - Nospiediet  $\blacktriangleleft$  (ja nepieciešams, vairākas reizes), lai aizvērtu izvēlni.

# Ambilight režīms

Ambilight var darboties dinamiskā vai statiskā režīmā. Režīmā Dinamisks televizors seko ekrānā redzamā attēla krāsām. Varat noregulēt Ambilight reakcijas ātrumu.

Režīmā Statisks Ambilight ir konstanta statiska krāsa. Varat pats izveidot Ambilight statisko krāsu. Vispirms atlasiet vēlamo Ambilight režīmu.

Lai atlasītu Ambilight režīmu . . .

1 - Nospiediet  $\bigcap$ , atlasiet  $\bigotimes$  lestatīšana un nospiediet OK (Labi).

2 - Atlasiet Televizora iestatījumi > Ambilight > Režīms.

3 - Atlasiet Dinamisks, Statisks vai Izslēgts.

4 - Nospiediet  $\blacktriangleleft$  (ja nepieciešams, vairākas reizes), lai aizvērtu izvēlni.

Dinamisks ātrums

Izmantojot iestatījumu Dinamisks, varat iestatīt ātrumu, ar kādu Ambilight reaģē uz ekrānā redzamajiem attēliem. Noregulējiet ātrumu starp Relaksēts vai Dinamisks. Lai regulētu dinamisko ātrumu, Ambilight režīmam jābūt iestatītam kā Dinamisks.

Lai noregulētu ātrumu . . .

1 - Nospiediet  $\hat{\mathbf{\pi}}$ , atlasiet  $\hat{\mathbf{\pi}}$  lestatīšana un nospiediet OK (Labi).

2 - Atlasiet Televizora iestatījumi > Ambilight > Dinamisks.  $3$  - Nospiediet  $\triangleright$  (pa labi) un noregulējiet vērtību ar  $\blacktriangle$  (uz augšu) vai v (uz leju).

4 - Nospiediet  $\blacktriangleleft$  (ja nepieciešams, vairākas reizes), lai aizvērtu izvēlni.

# Statiska krāsa

Izmantojot iestatījumu Statisks, varat iestatīt statisku Ambilight krāsu. Varat izveidot krāsu pats vai atlasīt vienu no diviem baltās gaismas iepriekšējiem iestatījumiem. Pirms varat izveidot statisku krāsu, Ambilight režīms jāiestata kā Statisks.

Lai patstāvīgi izveidotu krāsu . . .

1 - Nospiediet  $\bigcap$ , atlasiet  $\bigotimes$  lestatīšana un nospiediet OK (Labi).

2 - Atlasiet Televizora iestatījumi > Ambilight > Statisks un nospiediet OK (Labi).

3 - Atlasiet Palete, lai noregulētu krāsu. Atlasiet Piesātinājums, lai noregulētu krāsas intensitāti. Izmantojiet bultiņas, lai atlasīt un noregulētu. Nospiediet OK (Labi), lai apstiprinātu.

4 - Ja vēlaties atlasīt kādu no iepriekš iestatītajām krāsām,

atlasiet Silti balta vai Vēsi balta un nospiediet OK (Labi).

5 - Atlasiet Aizvērt un nospiediet OK (Labi).

6 - Nospiediet  $\blacktriangle$  (ja nepieciešams, vairākas reizes), lai aizvērtu izvēlni.

# ISF silti balta

Izmantojot funkciju ISF silti balta, varat lūgt ISF speciālistam kalibrēt statisku Ambilight krāsu papildus ISF attēla kalibrēšanai. Ambilight režīma izvēlnē jāatlasa ISF silti baltās krāsas režīms.

Lai atlasītu ISF silti baltās krāsas režīmu . . .

- 1 Nospiediet  $\bigtriangleup$ , atlasiet  $\bigtriangleup$  lestatīšana un nospiediet OK (Labi).
- $2$  Atlasiet Televizora iestatījumi > Ambilight > Režīms.
- 3 Atlasiet ISF silti balta.

4 - Nospiediet  $\blacktriangleleft$  (ja nepieciešams, vairākas reizes), lai aizvērtu izvēlni.

Speciālists var iestatīt statisko krāsu iestatījumā ISF silti balta sadaļā Uzlabots.

# Uzlaboti Ambilight iestatījumi

#### Sienas krāsa

Izmantojot iestatījumu Sienas krāsa, varat neitralizēt krāsotas sienas efektu uz Ambilight krāsām. Atlasiet aiz televizora esošās sienas krāsu, un televizors pielāgos Ambilight krāsas atbilstoši apstākļiem.

Lai atlasītu sienas krāsu . . .

1 - Nospiediet  $\bigtriangleup$ , atlasiet  $\bigtriangleup$  lestatīšana un nospiediet OK (Labi).

 $2$  - Atlasiet Televizora iestatījumi > Ambilight > Uzlabots > Sienas krāsa.

3 - Atlasiet krāsas paraugu, kas atbilst aiz televizora esošās sienas krāsai, un nospiediet OK (Labi).

4 - Nospiediet  $\blacktriangleleft$  (ja nepieciešams, vairākas reizes), lai aizvērtu izvēlni.

#### Televizora izslēgšana

Izmantojot iestatījumu Televizora izslēgšana, varat iestatīt, lai Ambilight tiktu izslēgta uzreiz vai nodzistu pakāpeniski pēc televizora izslēgšanas. Pakāpeniska nodzišana dod jums laiku ieslēgt telpas apgaismojumu.

Lai atlasītu televizora izslēgšanu . . .

1 - Nospiediet  $\hat{\mathbf{\pi}}$ , atlasiet  $\hat{\mathbf{\pi}}$  Iestatīšana un nospiediet OK (Labi).

 $2$  -  $A$ tlasiet Televizora iestatījumi > Ambilight > Uzlabots > Televizora izslēgšana.

3 - Atlasiet Pilnīga izgaišana vai Nekavējoties izslēgt.

4 - Nospiediet b (ja nepieciešams, vairākas reizes), lai aizvērtu izvēlni.

#### Lounge light

Kad televizors ir gaidstāves režīmā, varat ieslēgt Ambilight un radīt Lounge light efektu savā telpā. Lounge light nav pieejams, ja aktivizēta ātrā palaišana.

Lai ieslēgtu Ambilight, kamēr televizors ir gaidstāves režīmā, nospiediet taustiņu AMBILIGHT.

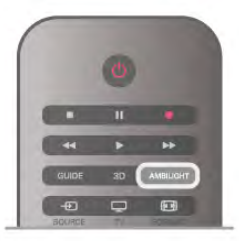

Lai mainītu funkcijas Lounge light krāsu shēmu, vēlreiz nospiediet taustiņu AMBILIGHT.

Lai izslēgtu funkciju Lounge light, nospiediet taustiņu AMBILIGHT un turiet to nospiestu dažas sekundes.

Krāsu shēmu varat iestatīt arī izvēlnē Televizora iestatījumi. Kad televizors ir ieslēgts, nospiediet **f**, atlasiet **S**ilestatīšana un nospiediet OK (Labi).

Atlasiet Televizora iestatījumi > Ambilight > Uzlabots > Lounge light. Atlasiet krāsu shēmu, ar ko jāieslēdz funkcija Lounge light.

# 3.11 Universālā piekļuve

# Ieslēgšana

Ja universālā piekļuve ir ieslēgta, televizors ir iestatīts tā, lai to var lietot vājdzirdīgas vai vājredzīgas personas.

#### Ieslēgšana

Ja uzstādīšanas laikā neieslēdzāt funkciju Universāla piekļuve, to varat izdarīt sadaļā Iestatīšana.

Lai ieslēgtu universālo piekļuvi, nospiediet  $\biguparrow$ , atlasiet

Siestatīšana un nospiediet OK (Labi).

Atlasiet Televizora iestatījumi > Vispārējie iestatījumi > Universālā piekļuve. Atlasiet Ieslēgts un nospiediet OK (Labi).

Ja universālā piekļuve ir ieslēgta sadaļā Iestatīšana, tad universālās piekļuves opcija tiek pievienota opciju izvēlnei.

# Vājdzirdīgiem

Dažos digitālās televīzijas kanālos ir pieejams vājdzirdīgām personām pielāgots īpašs audiosignāls un subtitri. Ja ir ieslēgta opcija Dzirdes traucējumi, televizorā automātiski tiek ieslēgts pielāgotais audiosignāls un subtitri, ja tie ir pieejami. Pirms ieslēgt opciju Dzirdes traucējumi, jāieslēdz opcija Universālā piekļuve.

#### Ieslēgšana

Lai ieslēgtu dzirdes traucējumu opciju, nospiediet **III OPTIONS** (Opcijas), atlasiet Universālā piekļuve un nospiediet OK (Labi).

Atlasiet Dzirdes traucējumi, pēc tam atlasiet leslēgts un nospiediet OK (Labi).

Lai pārbaudītu, vai ir pieejama vājdzirdīgām personām paredzēta audio valoda, nospiediet *III* OPTIONS (Opcijas), atlasiet Audio valoda un meklējiet audio valodu, kas atzīmēta ar  $\mathbb{S}^1$ .

Ja izvēlnē Opcijas nav redzams vienums Universālā piekļuve, ieslēdziet opciju Universālā piekļuve izvēlnē Iestatīšana. Lai iegūtu papildinformāciju, sadaļā Palīdzība nospiediet **· List** (Saraksts) un atrodiet Universālā piekļuve.

# Vājredzīgiem

#### Ieslēgšana

Digitālie TV kanāli var pārraidīt īpašus audio komentārus, kuros aprakstītas ekrānā notiekošās darbības. Lai varētu iestatīt vājredzīgiem paredzēto skaņu un efektus, vispirms jāieslēdz opcija Audio apraksts. Turklāt pirms audio apraksta opcijas jāieslēdz Universālā piekļuve.

#### Audio apraksts

Izmantojot opciju Audio apraksts, parastajam audiosignālam tiek pievienoti diktora komentāri.

Komentāru ieslēgšana (ja pieejama). . .

1 - Kad ir ieslēgta opcija Universālā piekļuve, nospiediet **til** OPTIONS (Opcijas) un izvēļņu joslā atlasiet cilni Opcijas. 2 - Atlasiet Audio apraksts un nospiediet OK (Labi). 3 - Atlasiet Ieslēgts un nospiediet OK (Labi). Varat pārbaudīt, vai ir pieejams audio komentārs. Izvēlnē Opcijas atlasiet Audio valoda un meklējiet audio valodu, kas atzīmēta ar  $\mathbf{\Phi}$ .

#### Skalruni/austinas

Varat atlasīt, kur vēlaties klausīties audio komentārus: tikai televizora skaļruņos, tikai austiņās vai abās ierīcēs.

Opcijas Skaļruņi/austiņas iestatīšana. . .

1 - Nospiediet  $\bigtriangleup$ , atlasiet  $\bigtriangleup$  lestatīšana un nospiediet OK (Labi).

2 - Atlasiet Kanālu iestatījumi > Valodas > Audio apraksts > Skaļruņi/austiņas un nospiediet OK (Labi).

3 - Atlasiet Skaļruņi, Austiņas vai Skaļruņi + austiņas un nospiediet OK (Labi).

4 - Nospiediet  $\blacktriangleleft$  (ja nepieciešams, vairākas reizes), lai aizvērtu izvēlni.

#### Jaukts skaļums

Varat sajaukt parastā audiosignāla un audio komentāru skaļumu.

Skaļuma jaukšana. . .

1 - Nospiediet **III OPTIONS** (Opcijas) un izvēļņu joslā atlasiet cilni Opcijas.

- 2 Atlasiet Jaukts skaļums un nospiediet OK (Labi).
- 3 Ar augšupvērsto un lejupvērsto bultiņu iestatiet slīdjoslu.
- 4 Nospiediet OK (Labi), lai apstiprinātu.

#### Skaņas efekts

Dažiem audio komentāriem var būt pieejami papildu skaņas efekti, piemēram, stereo vai pamazām rimstoša skaņa.

Skaņu efektu ieslēgšana (ja pieejami). . .

1 - Nospiediet  $\hat{\mathbf{\pi}}$ , atlasiet  $\hat{\mathbf{\pi}}$  lestatīšana un nospiediet OK (Labi).

2 - Atlasiet Kanālu iestatījumi > Valodas > Audio apraksts > Skaņu efekti un nospiediet OK (Labi).

3 - Atlasiet Ieslēgts vai Izslēgts un nospiediet OK (Labi).

4 - Nospiediet  $\blacktriangleleft$  (ja nepieciešams, vairākas reizes), lai aizvērtu izvēlni.

#### Runa

Audio komentārus var papildināt arī subtitri, kuros atveidots runātais teksts.

Subtitru ieslēgšana (ja pieejami). . .

1 - Nospiediet  $\bigcap$ , atlasiet  $\bigcirc$  lestatīšana un nospiediet OK (Labi).

 $2$  - Atlasiet Kanālu iestatījumi > Valodas > Audio apraksts > Runa un nospiediet OK (Labi).

3 - Atlasiet Aprakstošs (audio) vai Subtitri un nospiediet OK (Labi).

 $\overline{4}$  - Nospiediet  $\overline{\bullet}$  (ja nepieciešams, vairākas reizes), lai aizvērtu izvēlni.

### Taustiņa skaņas signāls

Taustiņa signāls atskan katru reizi, kad nospiežat kādu tālvadības pults taustiņu. Signāla skaļuma līmenis ir fiksēts.

#### Ieslēgšana

Lai ieslēgtu taustiņa signālu, nospiediet **III OPTIONS** (Opcijas), atlasiet Universālā piekļuve un nospiediet OK (Labi). Atlasiet Taustiņa signāls un pēc tam Ieslēgts.

Ja izvēlnē Opcijas nav redzams vienums Universālā piekļuve, ieslēdziet opciju Universālā piekļuve izvēlnē Iestatīšana. Lai iegūtu papildinformāciju, sadaļā Palīdzība nospiediet **· List** (Saraksts) un atrodiet Universālā piekļuve.

# 4 Satelīttelevīzijas kanāli

# 4.1

# Satelīttelevīzijas kanālu skatīšanās

Lai skatītos satelīttelevīzijas kanālus, nospiediet  $\bigcap$ , atlasiet Satelīts un nospiediet OK (Labi). Televizorā tiek ieslēgts pēdējais skatītais satelīttelevīzijas kanāls.

#### Kanāla maiņa

Lai mainītu kanālus, nospiediet CH+ vai CH-. Televizors tiks noskaņots uz nākamo kanālu atlasītajā kanālu sarakstā. Ja zināt kanāla numuru, varat izmantot tālvadības pults ciparu taustiņus. Lai atgrieztos atpakaļ uz iepriekš noskaņoto kanālu, nospiediet  $\blacktriangleright$ .

Varat noskaņot kanālu tieši no satelīttelevīzijas kanālu saraksta.

# 4.2 Satelīttelevīzijas kanālu saraksts

# Par kanālu sarakstu

Kad satelīttelevīzijas iestatīšana ir pabeigta, visi satelīttelevīzijas kanāli tiek saglabāti kanālu sarakstā. Varat skatīt visu kanālu sarakstu vai atfiltrēt sarakstu, lai parādītu tikai izlases kanālus vai radio stacijas. Vai pēc kanālu atjaunināšanas varat atrast pievienotos kanālus jauno kanālu sarakstā.

Varat tieši noskaņot kanālu no jebkura saraksta. Kanālu sarakstā atlasītais saraksts nosaka kanālus, ko noskaņojat ar taustiņiem CH+ un CH-.

Varat mainīt kanālu secību tikai izlases kanālu sarakstā.

# Kanālu saraksta atlase

Kanālu sarakstā atlasītais saraksts nosaka kanālus, ko varat noskaņot ar taustiņiem CH+ un CH-.

Lai atlasītu kanālu sarakstu . . .

1 - Nospiediet  $\hat{\mathbf{\tau}}$ , atlasiet Satelīts un nospiediet OK (Labi).

 $2$  - Nospiediet  $\equiv$  LIST (Saraksts), lai atvērtu kanālu sarakstu. Parādās saraksts ar pašreiz atlasīto kanālu.

3 - Navigējiet uz augšu, lai atlasītu Visi vai saraksta filtru Izlase, Radio, TV vai Jaunie.

Saraksti Radio vai Jaunie tiek parādīti tikai tad, kad pieejamas radio stacijas vai kanālu atjaunināšanas laikā atrasti jauni kanāli.

# Noskaņošana no kanālu saraksta

Lai noskaņotu kanālu no kanālu saraksta . . .

1 - Kanālu sarakstā izvēlnu joslā atlasiet  $\Box$  vai  $\mathbb{X}$ , lai atlasītu televīzijas vai satelīttelevīzijas kanālu sarakstu.

2 - Atlasiet sarakstu - Visi, Izlase, Radio vai Jaunie.

3 - Jebkurā no sarakstiem atlasiet kanālu un nospiediet OK (Labi). Televizors tiks noskaņots uz atlasīto kanālu.

# Kanālu saraksta opcijas

Lai skatītu kanālu sarakstu opcijas pašreizējā kanālā. . .

1 - Kad ekrānā redzams visu kanālu saraksts, atlasiet kanālu un nospiediet **III OPTIONS** (Opcijas).

2 - Atlasiet vēlamo opciju un nospiediet OK (Labi).

Satelīttelevīzijas kanāliem pieejamās opcijas . . .

#### • Satelīts

Atfiltrējiet kanālu sarakstu, lai redzētu tikai konkrēta satelīta kanālus vai redzētu visu satelītu kanālus.

#### • Bezmaksas/kodētie

Atfiltrējiet kanālu sarakstu, lai redzētu tikai bezmaksas kanālus, tikai kodētos kanālus vai abus. Kodētie kanāli ir atzīmēti ar taustiņu  $\equiv$ .

#### • Bloķēt

Varat bloķēt kanālu. Vispirms atlasiet kanālu no saraksta, nospiediet **III OPTIONS** (Opcijas) un atlasiet Lock (Bloķēt). Jums jāievada 4 ciparu bērnu bloķētāja kodu. Bloķētais kanāls ir apzīmēts ar slēdzeni  $\mathbf{\hat{n}}$ .

#### • Atbloķēt

Lai atbloķētu bloķētu kanālu. Atlasiet bloķētu kanālu sarakstā, nospiediet **III OPTIONS** (Opcijas) un atlasiet Unlock (Atbloķēt). Jums būs jāievada 4 ciparu bērnu bloķētāja kods.

# Kanālu saraksta kopēšana

Kanālu saraksta kopēšana ir paredzēta izplatītājiem un pieredzējušiem lietotājiem. Izmantojot kanālu saraksta kopēšanu, varat kopēt vienā televizorā noskaņotus kanālus citā atbilstošas klases Philips televizorā. Kanālu saraksta kopēšanas funkcija kopēs gan virszemes, gan satelīttelevīzijas kanālus. Lai iegūtu papildinformāciju par kanālu saraksta kopēšanu, nospiediet **\* LIST** (Saraksts) un atrodiet Kanālu saraksta kopēšana.

# 4.3 Izlases satelīttelevīzijas kanāli

# Favorītu kanāli

Varat atzīmēt kanālus kā izlases kanālus. Jūsu izlases satelīttelevīzijas kanāli tiek apkopoti satelīttelevīzijas kanālu sarakstā Izlase.

#### Izlases kanālu skatīšanās

Iestatiet izlases kanālu sarakstu, lai viegli pārslēgtu starp kanāliem, ko vēlaties skatīties. Tikai šajā sarakstā varat mainīt kanālu secību atbilstoši savām vēlmēm. Lai pārslēgtu tikai izlases kanālus ar CH+ un CH-, kanālu sarakstā atlasiet sarakstu Izlase un vēlreiz aizveriet kanālu sarakstu.

Pieejami divi izlases saraksti, viens televīzijas kanālu saraksts un viens satelīttelevīzijas kanālu saraksts.

### Izlases saraksta iestatīšana

Lai izveidotu izlases kanālu sarakstu . . .

1 - Skatoties kanālu, nospiediet  $\equiv$  LIST (Saraksts), lai atvērtu kanālu sarakstu.

 $2$  - Izvēļņu joslā atlasiet  $\Box$  vai  $\&$  attiecīgi televīzijas vai satelīttelevīzijas kanāliem.

3 - Atlasiet Izlase.

4 - Televizors tūlīt piedāvās sākt kanālu pievienošanu.

Nospiediet OK (Labi). Lai novērstu vēlāku kanālu secības maiņu, sarakstā atlasiet kanālus vēlamajā secībā.

5 - Lai pievienotu kanālu izlases sarakstam, atlasiet kanālu un nospiediet OK (Labi). Pēc tam varat atlasīt citu kanālu, lai to pievienotu kā izlases kanālu.

6 - Lai pabeigtu, nospiediet **\* Pabeigts**.

# Izlases kanālu pievienošana vai noņemšana

Kad esat sastādījis izlases sarakstu, varat pievienot vai noņemt kanālus pa vienam. Vai arī varat izmantot izvēlni Pievienot/noņemt izlasi vai noņemt vairākus kanālus vienā reizē.

#### Viena kanāla pievienošana vai noņemšana

Kad ekrānā redzams kanālu saraksts Visi, Radio vai Jauni, atlasiet kanālu un nospiediet **\*\*** Ø atzīmētu kā izlasi vai noņemtu no izlases. Kanāls tiek pievienots vai noņemts no saraksta Izlase.

#### Vairāku kanālu pievienošana vai noņemšana

Lai atvērtu izvēlni Pievienot/noņemt izlasi . . .

1 - Kad ekrānā redzams izlases saraksts, atlasiet kanālu.

2 - Nospiediet **III OPTIONS** (Opcijas), atlasiet

Pievienot/nonemt izlasi un nospiediet OK (Labi). Šajā sarakstā ar visiem kanāliem atlasiet kanālu un nospiediet OK (Labi), lai atzīmētu šo kanālu kā izlasi vai noņemtu no izlases. Nav jāizmanto krāsainie taustiņi. Atlasiet nākamo kanālu, lai atzīmētu vai noņemtu atzīmi.

3 - Lai pabeigtu, nospiediet **\* Pabeigts**. Izlases sarakstā tiek pievienoti vai noņemti kanāli.

# Izlases kanālu secības maiņa

Varat pārkārtot tikai izlases sarakstā esošos kanālus.

Lai pārkārtotu kanālus . . .

1 - Sarakstā Izlase atlasiet kanālu, ko vēlaties pārvietot sarakstā. 2 - Nospiediet **· Pārvietot**.

3 - Ar bultiņu taustiņiem mainiet kanāla pozīciju uz vēlamo vietu. Varat arī tieši ievadīt jaunās pozīcijas numuru ar ciparu taustiņiem.

4 - Nospiediet OK (Labi), lai apstiprinātu pozīciju vai nospiediet **\* Atcelt**. Tagad varat atlasīt citu kanālu pārvietošanai.

# 4.4 Satelīttelevīzijas kanālu bloķēšana

# Bloķēt kanālu

Lai neļautu bērniem skatīties kanālu, varat bloķēt kanālu. Lai skatītos bloķētu kanālu, jāievada 4 ciparu bērnu slēdzenes kods.

Lai bloķētu kanālu . . .

1 - Skatoties kanālu, nospiediet = LIST (Saraksts), lai atvērtu kanālu sarakstu.

2 - Jebkurā kanālu sarakstā atlasiet kanālu, ko vēlaties bloķēt, nospiediet **III OPTIONS** (Opcijas) un atlasiet Blokēt kanālu. Kanālu sarakstā bloķētais kanāls ir atzīmēts ar slēdzeni  $\hat{\mathbf{n}}$ .

Lai atbloķētu kanālu, atlasiet bloķētu kanālu kanālu sarakstā un atlasiet opciju Atbloķēt kanālu. Jums būs jāievada bēmu slēdzenes kods. Nevar bloķēt pārraidi no pievienotas ierīces, piem., pievienota digitālā uztvērēja.

# Vecuma ierobežojuma izmantošana

Lai bērniem neļautu skatīties vecumam neatbilstošu pārraidi, varat izmantot vecuma ierobežojumu.

Dažas digitālās televīzijas raidorganizācijas ir noteikušas pārraižu skatīšanās vecuma ierobežojumus. Ja pārraides vecuma ierobežojums atbilst vai ir augstāks nekā jūsu iestatītais vecuma ierobežojums, pārraide tiks bloķēta. Dažu operatoru gadījumā televizors bloķē tikai pārraides ar augstāku ierobežojumu. Lai skatītos bloķētu pārraidi, jāievada 4 ciparu bērnu slēdzenes kods. Vecuma ierobežojums tiek iestatīts visiem kanāliem.

#### Lai iestatītu vecumu . . .

1 - Nospiediet  $\bigcap$ , atlasiet  $\bigcirc$  lestatīšana un nospiediet OK (Labi).

2 - Atlasiet Satelīta iestatījumi > Bērnu bloķētājs > Vecāku vērtējums un nospiediet OK (Labi).

3 - Ievadiet 4 ciparu bērnu slēdzenes kodu. Ja vēl neesat iestatījis kodu, atlasiet lestatīt kodu un nospiediet OK (Labi). Ievadiet 4 ciparu bērnu slēdzenes kodu un apstipriniet. Tagad varat iestatīt vecuma ierobežojumu.

4 - lestatiet sava bēma vecumu un nospiediet OK (Labi).

5 - Nospiediet  $\blacktriangleleft$  (ja nepieciešams, vairākas reizes), lai aizvērtu izvēlni.

Lai izslēgtu vecāku novērtējumu, kā vecuma iestatījumu atlasiet Nav.

#### Bērnu slēdzenes kods

Varat iestatīt vai mainīt bērnu slēdzenes kodu.

Lai iestatītu vai mainītu kodu .

1 - Nospiediet  $\bigtriangleup$ , atlasiet  $\bigtriangleup$  lestatīšana un nospiediet OK (Labi).

#### 2 - Atlasiet Satelīta iestatījumi > Bērnu bloķētājs > Iestatīt kodu vai Mainīt kodu un nospiediet OK (Labi).

3 - Ja kods jau ir iestatīts, ievadiet pašreizējo bērnu slēdzenes kodu un pēc tam divreiz ievadiet jauno kodu. Jaunais kods ir iestatīts.

#### Vai esat aizmirsis bērnu slēdzenes kodu?

Ja esat aizmirsis kodu, varat apiet pašreizējo kodu un ievadīt jaunu kodu.

1 - Nospiediet  $\hat{\mathbf{\pi}}$ , atlasiet  $\hat{\mathbf{\pi}}$  Iestatīšana un nospiediet OK (Labi).

2 - Atlasiet Satelīta iestatījumi > Bērnu bloķētājs > Mainīt kodu un nospiediet OK (Labi).

3 - Ievadiet apiešanas kodu 8888.

4 - Tagad ievadiet jaunu bērnu slēdzenes kodu un ievadiet to vēlreiz, lai apstiprinātu.

#### 4.5

# Satelīttelevīzijas noskaņošana

# Par satelīttelevīzijas noskaņošanu

Šajā televizorā ir iebūvēts satelītuztvērējs DVB-S/DVB-S2. Pievienojiet kabeli no savas satelīta antenas tieši pie televizora. Izmantojiet koaksiālo kabeli, lai pievienotu satelīta antenu. Pārliecinieties, vai satelīta antena ir rūpīgi notēmēta, pirms sākt instalēšanu.

#### Līdz 4 satelītiem

Šajā televizorā varat noskaņot maksimāli 4 satelītus (4 LNB). Atlasiet precīzu satelītu skaitu, ko vēlaties noskaņot uzstādīšanas sākumā. Tādējādi noskaņošana notiks ātrāk.

#### Unicable

Varat izmantot Unicable sistēmu, lai pievienotu antenu pie televizora. Atlasiet, vai noskaņojat satelītus Unicable sistēmai, 1 vai 2 satelītus uzstādīšanas sākumā.

#### MDU - Multi-Dwelling-Unit

Šī televizora satelītuztvērējs atbalsta MDU tehnoloģiju Astra satelītiem un Digiturk tehnoloģiju Eutelsat satelītam. MDU tehnoloģija Türksat satelītā netiek atbalstīta.

# Noskaņot satelītus

Varat uzstādīt satelītus sākotnējās televizora iestatīšanas laikā. Satelītu uzstādīšana notiek pēc televīzijas kanālu noskaņošanas. Ja skatāties tikai satelīttelevīzijas kanālus, varat izlaist televīzijas kanālu noskaņošanu.

Vienmēr varat sākt jauna satelīta uzstādīšanu izvēlnē Iestatīšana.

Lai noskaņotu satelīttelevīzijas kanālus . . .

1 - Nospiediet  $\bigtriangleup$ , atlasiet  $\bigtriangleup$  lestatīšana un nospiediet OK (Labi).

- 2 Atlasiet Meklēt satelītu un nospiediet OK (Labi).
- 3 Atlasiet Uzstādīt satelītus un nospiediet OK (Labi).

4 - Televizorā redzams pašreizējais noskaņošanas iestatījums. Ja pašreizējais iestatījums atbilst vēlamajai satelīta uzstādīšanai, varat sākt satelītu meklēšanu. Atlasiet Meklēt un nospiediet OK (Labi). Pārejiet uz 5. darbību. Ja pašreizējais iestatījums nav vēlamais iestatījums, atlasiet Iestatījumi un nospiediet OK (Labi). Pārejiet uz 4b darbību.

4b - Iestatījumu izvēlnē atlasiet precīzu uzstādāmo satelītu skaitu. Vai, ja izmantojat Unicable iestatīšanu, atlasiet Unicable 1 satelītam vai Unicable 2 satelītiem atbilstoši satelītu skaitam, ko vēlaties uzstādīt Unicable. Atlasiet vēlamo iestatījumu un nospiediet OK (Labi).

4c - Ja ir iestatīts precīzs satelītu skaits vai esat pabeidzis Unicable iestatījumu veikšanu, atlasiet Meklēt un nospiediet OK (Labi).

5 - Televizors meklēs pieejamos satelītus atkarībā no jūsu antenas novietojuma. Tas var aizņemt dažas minūtes. Ja satelīts ir atrasts, ekrānā tiek parādīts tā nosaukums un uztveršanas signāla stiprums.

6 - Ja kādam no atrastajiem satelītiem ir pieejama kanālu paka, varat atlasīt vēlamo paku.

7 - Lai noskaņotu atrasto satelītu kanālus, atlasiet Uzstādīt un nospiediet OK (Labi). Televizorā redzams atrasto kanālu un radio staciju skaits.

8 - Lai saglabātu satelītu iestatījumus, visus satelīttelevīzijas kanālus un satelītu radio stacijas, atlasiet Pabeigt un nospiediet OK (Labi).

# Kanālu pakas

#### Par kanālu pakām

Satelīti var piedāvāt kanālu pakas, kurās apvienoti bezmaksas kanāli (Free-To-Air) un piedāvāts valstij atbilstošs kanālu izkārtojums. Dažiem satelītiem pieejamas abonēšanas pakas – maksas kanālu kolekcija.

Ja izvēlaties abonēšanas paku, televizorā, iespējams, tiek parādīts aicinājums atlasīt ātro vai pilno noskaņošanu. Atlasiet Ātra, lai noskaņotu tikai pakas kanālus, vai atlasiet Pilna, lai noskaņotu pakotni un arī visus pārējos pieejamos kanālus. Abonēšanas pakām ieteicams veikt ātro noskaņošanu. Ja jums ir citi satelīti, kas neietilpst abonēšanas pakā, ieteicams veikt pilno noskaņošanu. Visi noskaņotie kanāli tiek ievietoti kanālu sarakstā Visi.

#### Atjaunināt kanālu paku

Izmantojot opciju Atjaunināt kanālu paku, varat atgriezt satelīttelevīzijas kanālus, kuri iepriekš bija satelīttelevīzijas kanālu sarakstā, taču šobrīd trūkst. Satelīttelevīzijas operators atkārtoti pozicionēja trūkstošos kanālus retranslatorā. Televizorā jāveic kanālu pakas atjaunināšana uz jaunāko versiju.

Lai lejupielādētu kanālu pakas jaunāko versiju . . .

1 - Atveriet Philips atbalsta tīmekļa vietni

www.philips.com/support un ievadiet sava televizora modeļa numuru.

2 - Noklikšķiniet uz Programmatūra un draiveri un meklējiet failu : satellite\_channel\_package.upg (vai .zip).

3 - Lejupielādējiet failu savā datorā un kopējiet to USB zibatmiņas diska saknes direktorijā, nevis mapē (ja nepieciešams, vispirms izgūstiet failu no ZIP arhīva). 4 - Pievienojiet USB zibatmiņas disku televizoram un nospiediet  $\hat{\mathbf{\pi}}$ , atlasiet  $\hat{\mathbf{\pi}}$  Iestatīšana un nospiediet OK (Labi). 5 - Atlasiet Satelīta iestatījumi > Kanāla noskaņošana > Atjaunināt kanālu paku un nospiediet OK (Labi). 6 - Televizors kopēs failu, un tiks parādīts aicinājums tūlīt sākt kanālu atjaunināšanu. Atlasiet Jā un nospiediet OK (Labi). Tas var aizņemt vairākas minūtes. Ja vēlaties atlikt kanālu

atjaunināšanu, varat to izdarīt vēlāk, izmantojot Iestatīšana > Meklēt satelītu > Atjaunināt kanālus.

7 - Pēc kanālu atjaunināšanas trūkstošajiem kanāliem jābūt atgrieztiem iepriekšējā pozīcijā satelīttelevīzijas kanālu sarakstā.

# Unicable uzstādīšana

#### Unicable sistēma

Varat izmantot Unicable sistēmu, lai savienotu antenu ar televizoru.

Unicable sistēmā tiek izmantots viens kabelis, lai savienotu satelītu ar visiem sistēmā esošajiem satelīttelevīzijas uztvērējiem. Unicable parasti tiek izmantota daudzdzīvokļu ēkās. Ja izmantojat Unicable sistēmu, televizorā tiks parādīts aicinājums uzstādīšanas laikā piešķirt lietotāja joslas numuru un atbilstošu frekvenci. Šajā televizorā varat uzstādīt 1 vai 2 satelītus, izmantojot Unicable.

Ja pēc Unicable instalēšanas trūkst dažu kanālu, iespējams, tajā pašā laikā Unicable sistēma tika veikta cita instalēšana. Veiciet instalēšanu vēlreiz, lai instalētu trūkstošos kanālus.

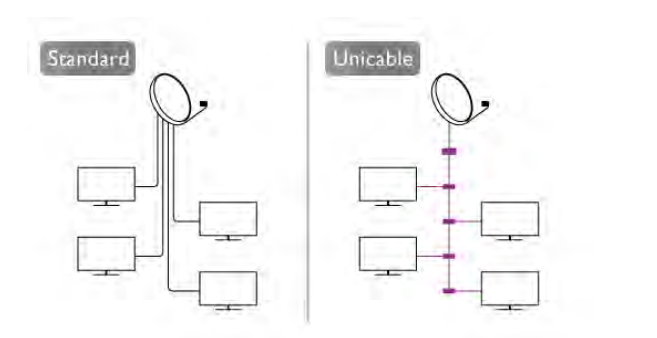

#### Lietotāja joslas numurs

Unicable sistēmā katram pievienotajam satelīttelevīzijas uztvērējam jābūt numurētam (piem., 0, 1, 2 vai 3 u.t.t.). Pieejamās lietotāju joslas un to numuri ir pieejami uz Unicable slēdžu kārbas. Lietotāja josla dažreiz tiek saīsināta kā UB (User Band). Pieejamas Unicable slēdžu kārbas ar 4 vai 8 lietotāju joslām. Ja iestatījumos atlasāt Unicable, televizorā tiks parādīts aicinājums piešķirt unikālu lietotāja joslas numuru iebūvētajam satelīttelevīzijas uztvērējam. Satelīttelevīzijas uztvērējam nevar būt tas pats joslas numurs, kas ir citam satelīttelevīzijas uztvērējam Unicable sistēmā.

#### Lietotāja joslas frekvence

Papildus unikālam lietotāja joslas numuram iebūvētajam satelīttelevīzijas uztvērējam nepieciešama atlasītās lietotāja joslas numura frekvence. Šīs frekvences parasti tiek parādītas blakus lietotāja joslas numuram uz Unicable slēdžu kārbas.

# Satelīta pievienošana

Varat pievienot papildu satelītu savam pašreizējam satelītu uzstādījumam. Uzstādītie satelīti un to kanāli netiek mainīti. Tomēr daži satelīttelevīzijas operatori neatļauj satelītu pievienošanu.

Papildu satelīts jāuzskata par papildinājumu, tas nav jūsu galvenā satelīta abonements vai galvenais satelīts, kura satelītu paku izmantojat. Parasti tiek pievienots 4. satelīts, kad jau uzstādīti 3 satelīti. Ja uzstādīti 4 satelīti, varat apsvērt vispirms noņemt vienu satelītu, lai varētu pievienot jaunu satelītu

#### Iestatījumi

Ja pašreiz ir uzstādīts tikai 1 vai 2 satelīti, pašreizējā uzstādījuma iestatījumi, iespējams, neatļauj papildu satelītu pievienošanu. Ja jāmaina uzstādījuma iestatījumi, jums atkārtoti jāveic satelītu uzstādīšana. Ja nepieciešama iestatījumu maiņa, nevarat izmantot opciju Pievienot satelītu.

Lai pievienotu satelītu . . .

1 - Nospiediet  $\bigtriangleup$ , atlasiet  $\bigtriangleup$  lestatīšana un nospiediet OK (Labi).

2 - Atlasiet Meklēt satelītu un nospiediet OK (Labi).

3 - Atlasiet Pievienot satelītu un nospiediet OK (Labi). Tiek parādīti pašreizējie satelīti.

4 - Atlasiet Pievienot un nospiediet OK (Labi). Televizors meklēs jaunus satelītus.

5 - Ja televizors ir atradis vienu vai vairākus satelītus, atlasiet Uzstādīt un nospiediet OK (Labi). Televizorā tiek noskaņoti atrasto satelītu kanāli.

6 - Lai saglabātu kanālus un radio stacijas, atlasiet Pabeigt un nospiediet OK (Labi).

# Satelīta noņemšana

Varat noņemt vienu vai vairākus satelītus no pašreizējā satelītu uzstādījuma. Jūs noņemat satelītu un tā kanālus. Tomēr daži satelīttelevīzijas operatori neatļauj satelīta noņemšanu.

Lai nonemtu satelītus . . .

1 - Nospiediet  $\bigcap$ , atlasiet  $\bigcirc$  lestatīšana un nospiediet OK (Labi).

2 - Atlasiet Meklēt satelītu un nospiediet OK (Labi).

3 - Atlasiet Nonemt satelītu un nospiediet OK (Labi). Tiek parādīti pašreizējie satelīti.

4 - Izmantojiet bultiņu taustiņus, lai atlasītu satelītu, ko vēlaties noņemt.

5 - Nospiediet OK (Labi), lai atzīmētu noņemamo satelītu. Lai noņemtu atzīmi, vēlreiz nospiediet OK (Labi).

6 - Atlasiet Noņemt, nospiediet OK (Labi) un apstipriniet. Satelīti tiek noņemti.

# Kanālu pārkārtošana un pārdēvēšana

Varat pārkārtot un pārdēvēt satelīttelevīzijas kanālus.

#### Pārkārtot

Varat pārkārtot tikai izlases sarakstā esošos kanālus. Lai iegūtu papildinformāciju par satelīttelevīzijas kanālu pārkārtošanu, nospiediet **\* LIST** (Saraksts) un atrodiet Satelīts, kanālu pārkārtošana.

#### Kanālu pārdēvēšana

Kanālu sarakstā jūs varat pārdēvēt kanālus.

1 - Atlasiet pārdēvējamo kanālu vienā no kanālu sarakstiem - Visi, Izlase, Radio vai Jauni.

2 - Nospiediet **· Pārdēvēt**. Tekstu varat ievadīt tieši ar tālvadības pults tastatūru vai atvērt ekrāna tastatūru.

#### Ar tālvadības pults tastatūru

Lai dzēstu rakstzīmi, novietojiet kursoru aiz rakstzīmes un nospiediet # del.

Lai ievadītu rakstzīmi, nospiediet tastatūras rakstzīmi. Kad esat pabeidzis, nospiediet Enter, lai atlasītu Pabeigts. Vēlreiz nospiediet Enter, lai pabeigtu pārdēvēšanu. Lai iegūtu papildinformāciju par tastatūras izmantošanu, nospiediet **\* LIST** (Saraksts) un atrodiet Tālvadības pults, tastatūra.

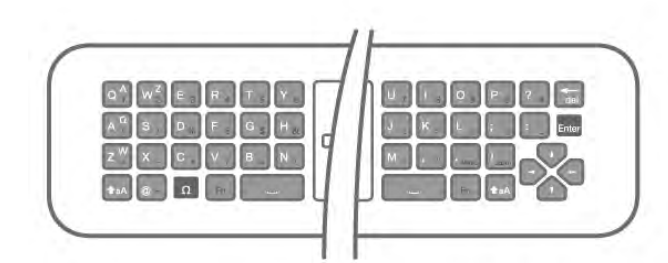

#### Ar ekrāna tastatūru.

Lai atvērtu ekrāna tastatūru, novietojiet kursoru nosaukuma teksta laukā un nospiediet OK (Labi).

Lai dzēstu rakstzīmi kursora priekša, nospiediet

#### Atpakaļatkāpe.

Lai ievadītu rakstzīmi, atlasiet rakstzīmi ar bultiņu taustiņiem un nospiediet OK (Labi).

Lai atlasītu lielos burtus, nospiediet  $\blacksquare$ .

Lai atlasītu ciparus vai speciālās rakstzīmes, nospiediet **\*...** 

Kad esat gatavs, nospiediet  $\blacktriangleleft \blacksquare$  lai aizvērtu ekrāna tastatūru. Lai pabeigtu pārdēvēšanu, atlasiet Pabeigts un nospiediet OK (Labi).

# Satelīta kanālu atjaunināšana

Reizi dienā plkst. 4 televizors automātiski atjaunina satelīttelevīzijas kanālus. Kanālu atjaunināšana meklē jaunus kanālus un pievieno tos kanālu sarakstam. Ilgāk nepieejamie kanāli tiek noņemti, un, ja pakalpojumu sniedzējs pārkārto kanālu paku, tiek atjaunināts televizora kanālu saraksts. Lai automātiski atjauninātu satelīttelevīzijas kanālus, televizoram jābūt gaidstāves režīmā. Vai arī varat pats veikt kanālu .<br>atjaunināšanu jebkurā brīdī.

Jaunie kanāli, kas atrasti kanālu atjaunināšanas laikā, tiek atzīmēti kā N un apkopoti kanālu sarakstā Jauni. Jaunie kanāli tiek pievienoti visu kanālu sarakstā. Jaunie kanāli paliek jauno kanālu sarakstā tik ilgi, līdz tie netiek ieslēgti vai atzīmēti kā izlases kanāli.

#### Automātiskās kanālu atjaunināšanas izslēgšana

Varat pilnībā izslēgt televizoru naktī, lai novērstu kanālu atjaunināšanu. Vai arī varat izslēgt automātisko atjaunināšanu iestatīšanas izvēlnē.

1 - Nospiediet  $\bigtriangleup$ , atlasiet  $\bigtriangleup$  lestatīšana un nospiediet OK (Labi).

 $2$  - Atlasiet Satelīta iestatījumi > Kanāla noskaņošana > Automātiska kanālu atjaunināšana un atlasiet Izslēgts.

#### Atjaunināšanas izslēgšana noteiktam satelītam

1 - Nospiediet  $\bigcap$ , atlasiet  $\bigotimes$  lestatīšana un nospiediet OK (Labi).

#### $2$  - Atlasiet Satelīta iestatījumi > Kanāla noskaņošana > Automātiskās atjaunināšanas opcija.

3 - Izmantojot bultiņu pogas, atlasiet satelītu, ko nevēlaties atjaunināt. Nospiediet OK (Labi), lai noņemtu atzīmi no satelīta.

4 - Atlasiet Pabeigts un nospiediet OK (Labi), lai aizvērtu izvēlni.

Televizors neveiks kanālu atjaunināšanu no atzīmētā satelīta.

#### Patstāvīga atjaunināšanas sākšana

1 - Nospiediet  $\bigcap$ , atlasiet  $\bigcirc$  lestatīšana un nospiediet OK (Labi).

- 2 Atlasiet Meklēt satelītu un nospiediet OK (Labi).
- 3 Atlasiet Atjaunināt kanālus un nospiediet OK (Labi).

4 - Ja vēlaties pārbaudīt, kuri satelīti iestatīti atjaunināšanai,

atlasiet lestatījumi un nospiediet OK (Labi).

5 - Izmantojot bultiņu taustiņus, atzīmējiet vai noņemiet atzīmi atjaunināšanai paredzētajiem satelītiem. Atlasiet Pabeigts un nospiediet OK (Labi).

6 - Atlasiet Atjaunināt un nospiediet OK (Labi). Atjaunināšana var aizņemt dažas minūtes.

7 - Atlasiet Pabeigt un nospiediet OK (Labi).

# Papildu funkcijas

#### Kanālu noskaņošanas papildu iestatījumi

Nākamajās nodaļās pieejama papildinformācija par . . .

- Pārraides valodas un subtitru valodas preferences
- Universālās piekļuves iestatījumi vājdzirdīgām un vājredzīgām personām
- Manuāla uzstādīšana satelīta retranslatora uzstādīšana

#### Vēlamās valodas un subtitri

Satelīttelevīzijas kanālos var būt ietvertas dažādas audio valodas, subtitru valodas vai teleteksta valodas. Varat iestatīt televizoru automātiski pārslēgties uz vēlamo valodu, subtitru valodu vai teleteksta valodu, ja šī valoda ir pieejama kanālu vai teleteksta lapās.

Lai iestatītu vēlamo valodu . . .

1 - Nospiediet  $\bigcap$ , atlasiet  $\bigcirc$  Iestatīšana un nospiediet OK (Labi).

2 - Atlasiet Satelīta iestatījumi un nospiediet OK (Labi).

3 - Atlasiet Valodas un nospiediet OK (Labi). Atlasiet vēlamo iestatījumu.

4 - Nospiediet  $\blacktriangleleft$  (ja nepieciešams, vairākas reizes), lai aizvērtu izvēlni.

#### Vājdzirdīgiem

Dažos digitālās televīzijas kanālos ir pieejams vājdzirdīgām personām pielāgots īpašs audiosignāls un subtitri. Ja ir ieslēgta opcija Dzirdes traucējumi, televizorā automātiski tiek ieslēgts pielāgotais audiosignāls un subtitri, ja tie ir pieejami. Pirms ieslēgt opciju Dzirdes traucējumi, jāieslēdz opcija Universālā piekļuve.

#### Ieslēgšana

Lai ieslēgtu dzirdes traucējumu opciju, nospiediet **III OPTIONS** (Opcijas), atlasiet Universālā piekļuve un nospiediet OK (Labi).

Atlasiet Dzirdes traucējumi, pēc tam atlasiet leslēgts un nospiediet OK (Labi).

Lai pārbaudītu, vai ir pieejama vājdzirdīgām personām paredzēta audio valoda, nospiediet **III OPTIONS** (Opcijas), atlasiet Audio valoda un meklējiet audio valodu, kas atzīmēta ar  $\mathbb{S}^1$ .

Ja izvēlnē Opcijas nav redzams vienums Universālā piekļuve, ieslēdziet opciju Universālā piekļuve izvēlnē Iestatīšana. Lai iegūtu papildinformāciju, sadaļā Palīdzība nospiediet **· List** (Saraksts) un atrodiet Universālā piekļuve.

#### Audio apraksts

#### Ieslēgšana

Digitālie TV kanāli var pārraidīt īpašus audio komentārus, kuros aprakstītas ekrānā notiekošās darbības. Lai varētu iestatīt audio apraksta skaņu un efektus, vispirms jāieslēdz opcija Audio apraksts. Turklāt pirms audio apraksta opcijas jāieslēdz Universālā piekļuve.

#### Audio apraksts

Izmantojot opciju Audio apraksts, parastajam audiosignālam tiek pievienoti diktora komentāri.

Komentāru ieslēgšana (ja pieejama). . .

1 - Kad ir ieslēgta opcija Universālā piekļuve, nospiediet **ili** OPTIONS (Opcijas) un izvēļņu joslā atlasiet cilni Opcijas.

2 - Atlasiet Audio apraksts un nospiediet OK (Labi). 3 - Atlasiet Ieslēgts un nospiediet OK (Labi).

Varat pārbaudīt, vai ir pieejams audio komentārs.

Izvēlnē Opcijas atlasiet Audio valoda un meklējiet audio valodu, kas atzīmēta ar  $\mathbf{\Phi}$ .

#### Skalruni/austinas

Varat atlasīt, kur vēlaties klausīties audio komentārus: tikai televizora skaļruņos, tikai austiņās vai abās ierīcēs.

Opcijas Skaļruņi/austiņas iestatīšana. . .

1 - Nospiediet  $\bigtriangleup$ , atlasiet  $\bigtriangleup$  lestatīšana un nospiediet OK (Labi).

 $2$  - Atlasiet Satelīta iestatījumi > Valodas > Audio apraksts > Skaļruņi/austiņas un nospiediet OK (Labi).

3 - Atlasiet Skaļruņi, Austiņas vai Skaļruņi + austiņas un nospiediet OK (Labi).

4 - Nospiediet  $\triangleq$  (ja nepieciešams, vairākas reizes), lai aizvērtu izvēlni.

#### Jaukts skaļums

Varat sajaukt parastā audiosignāla un audio komentāru skaļumu. Skaluma jaukšana.

1 - Nospiediet **III OPTIONS** (Opcijas) un izvēļņu joslā atlasiet cilni Opcijas.

2 - Atlasiet Universālā piekļuve > Jaukts skaļums un nospiediet OK (Labi).

3 - Ar augšupvērsto un lejupvērsto bultiņu iestatiet slīdjoslu.

4 - Nospiediet OK (Labi), lai apstiprinātu.

#### Skaņas efekts

Dažiem audio komentāriem var būt pieejami papildu skaņas efekti, piemēram, stereo vai pamazām rimstoša skaņa.

Skaņu efektu ieslēgšana (ja pieejami)...

1 - Nospiediet  $\bigcap$ , atlasiet  $\bigotimes$  lestatīšana un nospiediet OK (Labi).

 $2$  - Atlasiet Satelīta iestatījumi > Valodas > Audio apraksts > Skanu efekti un nospiediet OK (Labi).

3 - Atlasiet Ieslēgts vai Izslēgts un nospiediet OK (Labi).

4 - Nospiediet  $\blacktriangleleft$  (ja nepieciešams, vairākas reizes), lai aizvērtu izvēlni.

#### Runa

Audio komentārus var papildināt arī subtitri, kuros atveidots runātais teksts.

Subtitru ieslēgšana (ja pieejami). . .

1 - Nospiediet  $\bigtriangleup$ , atlasiet  $\bigtriangleup$  lestatīšana un nospiediet OK (Labi).

 $2$  - Atlasiet Satelīta iestatījumi > Valodas > Audio apraksts > Runa un nospiediet OK (Labi).

3 - Atlasiet Aprakstošs (audio) vai Subtitri un nospiediet OK  $($ l abi $)$ .

 $\dot{A}$  - Nospiediet  $\dot{\mathbf{\triangle}}$  (ja nepieciešams, vairākas reizes), lai aizvērtu izvēlni.

#### Manuāla noskaņošana

Manuālā noskaņošana paredzēta pieredzējušiem lietotājiem.

Varat izmantot manuālo noskaņošanu, lai ātri pievienotu jaunus kanālus no satelītu retranslatora. Jums jāzina retranslatora frekvence un polarizācija. Televizors noskaņos visus šī retranslatora kanālus. Ja retranslators bija uzstādīts iepriekš, visi kanāli – agrākie un jaunie – tiek pārvietoti uz visu kanālu saraksta beigām.

Nevar izmantot manuālās noskaņošanas opciju, ja jāmaina satelītu skaits. Ja tas nepieciešams, jāveic pilnīgu noskaņošana, izmantojot opciju Uzstādīt satelītus.

Lai uzstādītu retranslatoru . . .

1 - Nospiediet  $\bigcap$ , atlasiet  $\bigcirc$  lestatīšana un nospiediet OK  $($ l abi $)$ .

- 2 Atlasiet Satelīta iestatījumi un nospiediet OK (Labi).
- 3 Atlasiet Kanāla noskaņošana un nospiediet OK (Labi).
- 4 Atlasiet Manuāla noskaņošana un nospiediet OK (Labi).
- 5 Ja uzstādīts vairāk nekā 1 satelīts, atlasiet satelītu/LNB,

kuram vēlaties pievienot kanālus.

6 - Iestatiet vēlamo iestatījuma Polarizācija vērtību. Ja Pārraides ātruma režīms ir Manuāls, varat manuāli ievadīt pārraides ātrumu laukā Pārraides ātrums. Ievadiet vērtību Frekvence un sāciet retranslatora meklēšanu.

7 - Ja retranslators ir atrasts, atlasiet Saglabāt un nospiediet OK (Labi), lai saglabātu jauno retranslatoru atlasītajā LNB.

8 - Atlasiet Iziet, lai aizvērtu manuālo noskaņošanu.

# Traucējummeklēšana

#### Televizors nevar atrast vēlamos satelītus vai uzstāda to pašu satelītu divreiz

• Pārliecinieties, vai uzstādīšanas sākumā sadaļā Iestatījumi ir iestatīts pareizais satelītu skaits. Varat iestatīt televizoru meklēt vienu, divus vai 3/4 satelītus.

#### Dubults LNB nevar atrast otru satelītu

• Ja televizors atrod vienu satelītu, bet nevar atrast otru, pagrieziet antenu par dažiem grādiem. Pozicionējiet antenu, lai iegūtu spēcīgāko signālu no pirmā satelīta. Ekrānā skatiet pirmā satelīta signāla stipruma indikatoru. Kad pirmais satelīts ir iestatīts ar maksimālo signāla stiprumu, atlasiet Meklēt vēlreiz, lai atrastu otru satelītu.

• Pārliecinieties, vai ir iestatīts Divi satelīti.

#### Noskaņošanas iestatījumu maiņa neatrisināja problēmu

• Visi iestatījumi, satelīti un kanāli tiek saglabāti tikai noskaņošanas beigās, kad esat pabeidzis.

#### Visi satelīttelevīzijas kanāli ir pazuduši.

• Ja izmantojat Unicable sistēmu, pārliecinieties, vai esat piešķīris unikālu lietotāja joslas numuru satelītuztvērējam Unicable iestatījumos. Iespējams, ka otrs satelītuztvērējs izmanto to pašu lietotāja joslas numuru.

#### Daži satelīttelevīzijas kanāli šķiet ir pazuduši no kanālu saraksta.

Ja daži kanāli šķiet pazuduši vai novietoti nepareizi, raidorganizācija, iespējams, ir mainījusi šo kanālu retranslatora atrašanās vietu. Lai atjaunotu kanālu pozīcijas kanālu sarakstā, varat mēģināt atjaunināt kanālu paku.

#### Nevaru noņemt satelītu

• Abonēšanas pakas neatļauj noņemt satelītu. Lai noņemtu satelītu, vēlreiz jāveic pilnīga uzstādīšana un jāatlasa cita paka.

#### Dažreiz signāla kvalitāte ir slikta

- Pārbaudiet, vai satelīta antena ir stingri nostiprināta. Spēcīgs
- vējš var šūpot antenu.
- Sniegs un lietus var traucēt uztveršanu.

#### Aktīvās 3D brilles PTA509

# 5.1 Nepieciešamais aprīkojums

Šis ir 3D Max televizors. Pateicoties funkcijai 3D Max, šajā televizorā varat skatīties 3D raidījumus un filmas augstā izšķirtspējā (pilns HD).

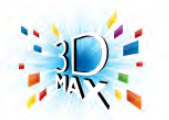

3D saturu var skatīties šādi:

- ieslēdzot TV kanālu, kurā pārraida 3D raidījumus,
- tiešsaistes video nomā iznomājot 3D filmu, izmantojot Smart TV,

• skatoties 3D filmu, izmantojot 3D Blu-ray disku atskaņotāju, USB ierīci vai datoru.

Papildus, lai skatītos 3D saturu šajā televizorā, būs nepieciešamas vienas no šo tipu Philips 3D Max aktīvajām brillēm. . .

- PTA507
- PTA508
- PTA509
- PTA517
- PTA518

Visi tipi iegādājami atsevišķi. Citas aktīvās 3D brilles, iespējams, nebūs atbalstītas.

# $\overline{52}$ Jūsu aktīvās 3D brilles

### Ievads

#### Aktīvās 3D brilles PTA508

#### Aktīvās 3D brilles PTA508

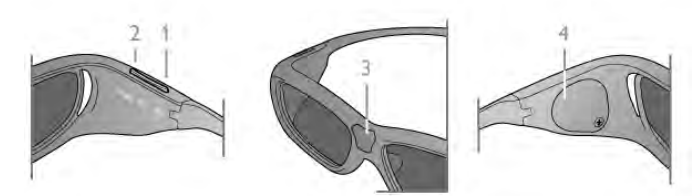

- 1  $\circ$ , ieslēgšanas/izslēgšanas slēdzis
- 2 Player 1/2, 1. vai 2. spēlētāja izvēle
- 3 Uztvērējlēca
- 4 Bateriju nodalījums

Izņemot 3D brilles no iepakojuma, no bateriju nodalījuma noņemiet nelielu plastmasas foliju, kas novērš bateriju iztukšošanos.

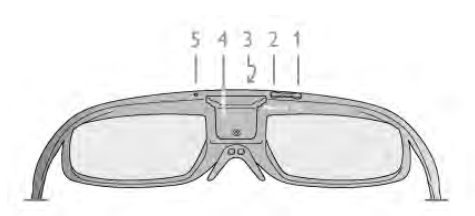

- $1 \bigcirc$ , ieslēgšanas/izslēgšanas slēdzis
- 2 Player 1/2, 1. vai 2. spēlētāja izvēle
- 3 Uztvērējlēca
- 4 Bateriju nodalījums
- 5 LED lampiņa

Izņemot 3D brilles no iepakojuma, no bateriju nodalījuma noņemiet nelielu plastmasas foliju, kas novērš bateriju iztukšošanos.

#### Ieslēgšana un izslēgšana

#### Ieslēgšana

Lai televizorā skatītu 3D attēlu, nospiediet 3D brillu pogu  $\bigcirc$ un uzlieciet brilles. Nepieciešamas dažas sekundes, kamēr brilles pielāgojas 3D signālam, ko saņem no 3D raidītāja televizorā. Pirmajā lietošanas reizē var paiet līdz 15 sekundēm.

#### Baterijas līmeņa indikators

Varat pārbaudīt baterijas līmeni, ieslēdzot 3D brilles. • Ja gaismas diode mirgo zaļā krāsā, varat izmantot brilles 4 stundas vai ilgāk.

- Ja gaismas diode mirgo oranžā krāsā, varat izmantot brilles vismaz 2 stundas, taču mazāk par 4 stundām.
- Ja gaismas diode mirgo sarkanā krāsā, baterija ir gandrīz tukša un atlikušas mazāk par 2 stundām 3D skatīšanās laika.

#### Izslēgt

Lai izslēgtu 3D brilles, nospiediet  $\theta$ . Gaismas diode mirgo sarkanā krāsā 4 reizes. Ja 3D brilles nesaņem 3D signālu 2 minūtes, brilles automātiski izslēdzas.

# 3D raidītājs

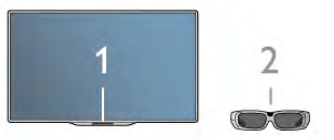

#### 3D raidītājs

Pārliecinieties, vai uztvērējlēca briļļu centrā var uztvert 3D signālus. Noņemiet arī jebkādus priekšmetus, kas aizsedz 3D raidītāju televizorā.

- 1 3D raidītājs televizorā
- 2 3D uztvērējs 3D brillēs

Sprādziena risks, ja baterija ir nepareizi ievietota. Nomainiet tikai pret tāda paša vai līdzīga tipa bateriju.

# Divu spēlētāju režīms

#### Divu spēlētāju režīms

Varat izmantot šīs brilles, lai spēlētu diviem spēlētājiem paredzētās spēles. Divi spēlētāji var skatīties vienā un tajā pašā televizorā, bet redzēt divus dažādus spēles ekrānus. Lai pārslēgtu brilles un skatītu 1. vai 2. spēlētāja ekrānu, ieslēdziet brilles un pēc tam nospiediet taustiņu Player 1/2 (1. vai 2. spēlētājs)

• Ja gaismas diode ir oranžā krāsā un nepārtraukti deg 2

- sekundes, brilles ir iestatītas 1. spēlētājam.
- Ja gaismas diode ir oranžā krāsā un mirgo, brilles ir iestatītas 2. spēlētājam.

Lai iegūtu papildinformāciju, sadaļā Palīdzība nospiediet **bals** List (Saraksts) un atrodiet Divu spēlētāju režīms.

# Bateriju nomaiņa.

#### PTA508

#### Aktīvās 3D brilles PTA508

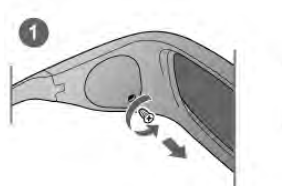

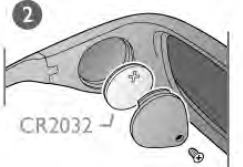

Lai nomainītu 3D briļļu PTA508 bateriju, atskrūvējiet nelielo bateriju vāciņu un nomainiet bateriju: tips CR2032 (3 V). Pārliecinieties, vai ir redzama baterijas + puse. Uzlieciet vāciņu un pieskrūvējiet ar skrūvgriezi.

#### Brīdinājums!

Sprādziena risks, ja baterija ir nepareizi ievietota. Nomainiet tikai pret tāda paša vai līdzīga tipa bateriju.

#### PTA509

#### Aktīvās 3D brilles PTA509

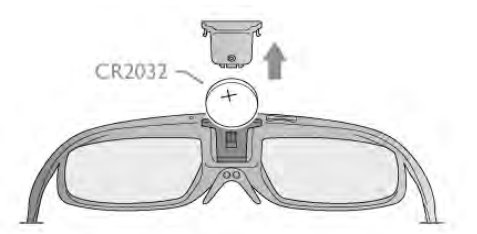

Lai nomainītu 3D briļļu PTA509 bateriju, nospiediet mazo podziņu uz bateriju nodalījuma vāciņa un pavirziet vāciņu, lai to atvērtu. Nomainiet bateriju: tips CR2032 (3 V). Pārliecinieties, vai ir redzama baterijas + puse. Uzlieciet vāciņu un pavirziet, līdz tas noklikšķ.

#### Brīdinājums!

# 3D briļļu kopšana

• Lēcu tīrīšanai izmantojiet tīru, mīkstu drāniņu (mikrošķiedras vai kokvilnas flaneļa), lai tās nesaskrāpētu. Nekādā gadījumā nesmidziniet tīrīšanas līdzekli tieši uz 3D brillēm. Tādējādi var tikt bojāta to elektronika.

• Nelietojiet ķīmiskos tīrīšanas līdzekļus, kas satur spirtu, šķīdinātāju, virsmaktīvās vielas, vasku, benzolu, atšķaidītāju, pretodu līdzekļus vai smērvielas. Lietojot šādas ķīmiskas vielas, brilles var mainīt krāsu vai salūzt.

•Nepakļaujiet 3D brilles tiešas saules gaismas, karstuma, uguns vai ūdens iedarbībai. Tādējādi tās var tikt bojātas vai aizdegties. • Nemetiet, nelokiet un nespiediet 3D briļļu lēcas.

# $\overline{5.3}$ 3D satura skatīšanās

#### 3D pārslēgšana

Kad pirmoreiz tiek noteikts 3D signāls, varat iestatīt turpmāko 3D režīma sākšanas procedūru.

- Lai automātiski pārslēgtu uz 3D, atlasiet Automātiski.
- Lai vispirms parādītu pazinojumu, atlasiet Pazinot.

Lai nekad nepārslēgtu uz 3D, atlasiet Bez 3D.

Jūs joprojām varat mainīt šo preferenci izvēlnē Iestatīšana > Televizora iestatījumi > 3D > Pārslēgt uz 3D.

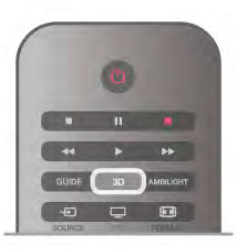

#### 3D sākšana

Uzvelciet 3D brilles, pārslēdzot televizoru uz 3D, vai arī kad tiek parādīts paziņojums, ka 3D funkcija ir pieejama.

Ja televizors nevar noteikt 3D signālu (trūkst 3D signāla taga), 3D raidījums tiek rādīts kā dubults attēls ekrānā. Lai pārslēgtu 3D režīmu, nospiediet 3D un atlasiet Blakus vai Augšā/apakšā atbilstoši dubultā attēla novietojumam.

#### 3D pārtraukšana

Lai pārtrauktu 3D skatīšanos, nospiediet **III OPTIONS** (Opcijas), atlasiet 3D dziļums un atlasiet Izslēgts. 3D tiek pārslēgts uz 2D, ja pārslēdzat citu kanālu vai pievienoto ierīci.

#### 2D pārvēršana 3D

Varat pārvērst jebkuru 2D raidījumu, lai to skatītos 3D. Lai 2D raidījumu pārvērstu 3D, nospiediet 3D, atlasiet 2D pārvēršana 3D un apstipriniet ar taustiņu OK (Labi). Lai pārtrauktu 2D pārvēršanu 3D, nospiediet 3D, atlasiet 2D un nospiediet OK (Labi) vai pārslēdziet uz citu darbību sākuma izvēlnē. Pārvēršana netiks pārtraukta, ja pārslēgsiet citus TV kanālus.

Izmantojot 2D pārvēršanu 3D, 3D dziļumu var mainīt uz lielāku vai mazāku 3D efektu.

Lai mainītu 3D dzilumu, nospiediet **III OPTIONS** (Opcijas) un atlasiet 3D dziļums. Atlasiet Izslēgts (bez 3D), Mazāk (mazāks 3D dziļums), Normāls (optimāla 3D kvalitāte) vai Vairāk (lielāks 3D dziļums).

 $\overline{5.4}$ Optimāla 3D satura skatīšana

Lai optimāli skatītos 3D saturu, ņemiet vērā šādus ieteikumus: • sēdēšanas attālumam ir jābūt vienādam ar vismaz trīskāršu televizora ekrāna augstumu, bet nepārsniedzot 6 metrus,

• izvairieties no fluorescējoša apgaismojuma (piemēram, no TL apgaismojuma vai noteiktām energotaupošajām spuldzēm, kuras darbojas ar zemu frekvenci) un tiešas saules gaismas, jo tas var mazināt 3D kvalitāti.

# 5.5 Brīdinājums par kaitīgumu veselībai

• 3D saturu nav ieteicams skatīties bērniem līdz sešu gadu vecumam.

• Ja jums vai kādam jūsu ģimenes loceklim ir bijušas epilepsijas vai gaismjutības lēkmes, pirms mirgojošu gaismas avotu, ātri mainīgu attēlu vai 3D skatīšanās konsultējieties ar medicīnas speciālistu.

• Ja rodas kādas no minētajām sajūtām, pārtrauciet skatīties 3D saturu un neveiciet nekādas iespējami bīstamas darbības (piemēram, nevadiet automašīnu), līdz simptomi pāriet. Ja simptomi nepāriet, pirms turpmākas 3D satura skatīšanās konsultējieties ar medicīnas speciālistu.

• Lai izvairītos no reiboņiem, galvassāpēm vai dezorientācijas, ieteicams neskatīties 3D formātu ilgstoši.

• Izmantojiet 3D brilles tikai un vienīgi, lai skatītos 3D televizoru.

• Ja ikdienā valkājat brilles vai izmantojat kontaktlēcas, valkājiet 3D brilles kopā ar šīm brillēm vai lēcām.

• Uzmanieties, lai brillēm nevar piekļūt mazi bērni, kuri var norīt nelielas detaļas vai baterijas.

• Vecākiem jāuzrauga bērni, kas televizoru skatās 3D formātā, un jānovēro, vai bērniem nerodas iepriekš minētās nepatīkamās sajūtas. 3D formātu nav ieteicams skatīties bērniem, kas jaunāki par 6 gadiem, jo viņu redzes sistēma vēl nav pilnīgi attīstījusies.

• Neizmantojiet 3D brilles acu infekcijas vai citu kontakta formas saslimšanu gadījumā (piem., konjunktivīta, galvas utu u.tml.). Sāciet izmantot 3D brilles tikai tad, ja infekcija ir pilnībā izārstēta.

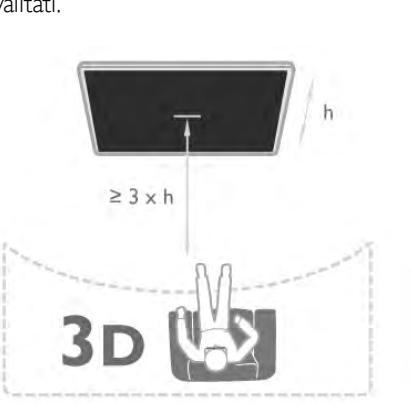

# 6 Smart TV

# 6.1 Sākuma izvēlne

Sākuma izvēlnē varat sākt jebkuru darbību, ko var veikt televizorā.

Atveriet sākuma izvēlni, lai sāktu skatīties televizoru vai atskaņotu disku mājas kino sistēmā. Sākuma izvēlnē var atvērt arī sadaļu Smart TV, lai pārlūkotu internetu, palaistu programmu Skype vai atvērtu palīdzības sadaļu, ja nepieciešama informācija par televizora lietošanu.

#### Sākuma izvēlnes atvēršana

Lai atvērtu sākuma izvēlni, nospiediet  $\biguparrow$ . Ar bultiņu taustiņiem atlasiet darbību un nospiediet OK, lai to sāktu.

Lai aizvērtu sākuma izvēlni, nemainot pašreizējo darbību, nospiediet  $\blacktriangle$ .

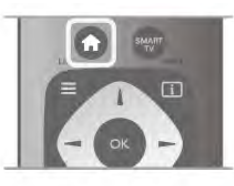

#### - TV

Atlasiet TV un nospiediet OK (Labi), lai skatītos TV kanālus.

#### - Satelīts

Atlasiet Satelīts un nospiediet OK (Labi), lai skatītos satelīttelevīzijas kanālus (tikai televizoros ar iebūvētu satelīttelevīzijas uztvērēju).

#### - Smart TV

Atlasiet Smart TV un nospiediet OK (Labi), lai atvērtu Smart TV sākuma lapu.

#### - Avots

Atlasiet **Avots** un pēc tam sarakstā zem ikonas atlasiet pievienoto ierīci. Nospiediet OK (Labi), lai pārslēgtos uz atlasīto ierīci.

#### - TV ceļvedis

Atlasiet TV ceļvedis un nospiediet OK (Labi), lai atvērtu pašreizējo un turpmāko TV kanālu programmu.

#### - Ieraksti

Atlasiet leraksti un nospiediet OK (Labi), lai atvērtu savu ierakstu sarakstu.

#### - Skype

Atlasiet Skype, lai veiktu bezmaksas video zvanus.

#### - Iestatīšana

Atlasiet Iestatīšana, lai noskaņotu kanālus vai pielāgotu visus televizora iestatījumus.

#### - Palīdzība

Atlasiet Palīdzība un nospiediet OK (Labi), lai ekrānā atvērtu palīdzības sadaļu un meklētu vajadzīgo tēmu alfabētiskajā sarakstā.

# 6.2 Smart TV lietojumprogrammas

# Nepieciešamais aprīkojums

Lai lietotu Smart TV lietojumprogrammas, televizors ir jāsavieno ar maršrutētāju, izmantojot ātrdarbīgu (platjoslas) interneta savienojumu. Varat izmantot internetam pievienotu mājas tīklu. Dators nav nepieciešams. Lai iegūtu papildinformāciju, sadaļā Palīdzība nospiediet **· List** (Saraksts) un atrodiet Tīkls.

#### Padoms

Lai vieglāk ievadītu tekstu vai pārvietotos interneta lapā, varat televizoram pievienot USB tastatūru un USB peli. Lai iegūtu papildinformāciju, sadaļā Palīdzība nospiediet **\* List** (Saraksts) un atrodiet USB tastatūra vai USB pele.

# Konfigurēšana

Kad pirmo reizi atverat sadaļu Smart TV, jāveic savienojuma konfigurācija. Lai turpinātu, izlasiet noteikumus un nosacījumus un piekrītiet tiem. Lai izietu no sadaļas Smart TV, nospiediet  $\blacktriangleright$ .

#### Reģistrēt

Reģistrācija Philips klubā Atlasiet Registrēties un nospiediet OK (Labi). Ievadiet savu e-pasta adresi, atlasiet Turpināt un nospiediet OK (Labi).

Apstipriniet e-pasta adresi.

#### Vecāku kontrole

Lai bloķētu lietojumprogrammas, kurām ir ierobežojums 18+ (pieaugušie), ieslēdziet Smart TV vecāku kontroli, atlasot Iespējot, un pēc tam nospiediet OK (Labi). Ievadiet atbloķēšanas PIN kodu pēc izvēles. Apstipriniet PIN kodu. Lietojumprogrammas, kurām ir ierobežojums 18+ (pieaugušie), tagad ir bloķētas.

Lai atvērtu bloķētu lietojumprogrammu, atlasiet lietojumprogrammu un nospiediet OK (Labi). Televizorā tiks parādīts aicinājums ievadīt 4 ciparu kodu.

#### Konfigurācijas maiņa

Lai mainītu Smart TV savienojuma konfigurāciju, notīriet interneta atmiņu televizorā. Lai notīrītu interneta atmiņu, nospiediet  $\bigoplus$ , atlasiet  $\bigotimes$ Iestatīšana un nospiediet OK (Labi).

Atlasiet Tīkla iestatījumi > Iztīrīt interneta atmiņu un nospiediet OK (Labi).

# Smart TV sākuma lapa

Smart TV sākuma lapa ir jūsu saite ar internetu. Varat tiešsaistē iznomāt filmas, lasīt avīzes, skatīties videoklipus un klausīties mūziku, kā arī iepirkties tiešsaistē, atvērt sociālā tīkla lapu (Facebook, Twitter, ...) vai skatīties TV pārraides sev izdevīgā laikā, izmantojot tiešsaistes televīziju. Lai to izdarītu, atveriet lietojumprogrammas – interneta vietnes, kas pielāgotas televizoram. Ja televizors ir savienots ar internetu, varat atvērt sadaļu Smart TV.

#### Sadaļas Smart TV atvēršana

Lai atvērtu Smart TV sākuma lapu, nospiediet Smart TV. Varat arī nospiest  $\bigtriangleup$ , atlasīt Smart TV un nospiest OK (Labi).

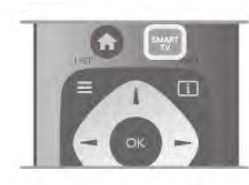

Televizorā tiek izveidots savienojums ar internetu un atvērta Smart TV sākuma lapa. Tas var ilgt dažas sekundes.

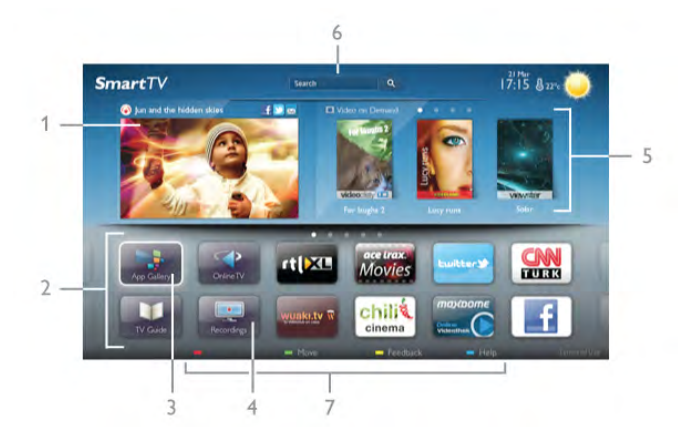

- 1 Pašlaik televīzijā
- 2 Jūsu lietojumprogrammas
- 3 App Gallery
- 4 Internets
- 5 Ieteicamās lietojumprogrammas
- 6 Meklēšana
- 7 Vadības krāsu taustiņi

#### Jūsu lietojumprogrammas

Lietojumprogrammas tiek palaistas Smart TV sākuma lapā. Ja sākuma lapā vēl nav nevienas lietojumprogrammas, varat tās pievienot, izmantojot sadaļu App Gallery (Lietojumprogrammu galerija).

Lietojumprogrammu saraksts var aptvert vairākas lapas. Lai pārietu uz nākamo vai iepriekšējo lapu, izmantojiet bultiņu taustiņus. Vai arī nospiediet CH+ (nākamā lapa) vai CH- (iepriekšējā lapa).

#### App Gallery

Sadaļā App Gallery (Lietojumprogrammu galerija) ir visas pieejamās lietojumprogrammas.

#### Internets

Izmantojot interneta lietojumprogrammu, varat televizorā pārlūkot globālo tīmekli.

Televizorā varat skatīt jebkuru interneta vietni, tomēr lielākā daļa nav pielāgota skatīšanai televizora ekrānā.

- Daži spraudņi (piemēram, lai skatītos lapas vai video) televizorā nav pieejami.

- Interneta lapas tiek attēlotas pa vienai lapai pilnekrāna režīmā.

#### Ieteicamās lietojumprogrammas

Šajā logā Philips piedāvā ieteicamās lietojumprogrammas jūsu valstī, tiešsaistes televīzijas lietojumprogrammas vai video nomās iznomājamas filmas. Tās var atlasīt un atvērt logā Ieteicamās lietojumprogrammas.

#### Meklēšana

Izmantojot meklēšanu, sadaļā App Gallery (Lietojumprogrammu galerija) varat meklēt vajadzīgās lietojumprogrammas.  $I$ evadiet atslēgvārdu teksta laukā, atlasiet  $\overline{Q}$  un nospiediet OK (Labi), lai sāktu meklēšanu. Meklēšanas nolūkos varat ievadīt nosaukumus, žanrus un apraksta atslēgvārdus. Varat arī atstāt teksta lauku tukšu un meklēt biežāk meklētās frāzes vai atslēgvārdus dažādās kategorijās. Atrasto atslēgvārdu sarakstā atlasiet atslēgvārdu un nospiediet OK (Labi), lai meklētu šim atslēgvārdam atbilstošus vienumus.

Smart TV sākuma lapā esošajā lietojumprogrammu sarakstā varat veikt tālāk norādītās darbības. . .

#### Lietojumprogrammas noņemšana

Lai Smart TV sākuma lapā noņemtu lietojumprogrammu, atlasiet tās ikonu un nospiediet **\* Nonemt**.

#### Lietojumprogrammas pārvietošana

Lai mainītu lietojumprogrammas pozīciju sarakstā, noklikšķiniet uz tās ikonas, nospiediet **· Pārvietot** un pārvietojiet lietojumprogrammu ar bultiņu taustiņiem. Nospiediet taustiņu OK (Labi), lai apstiprinātu izraudzīto pozīciju.

#### Lietojumprogrammas bloķēšana

Lai bloķētu lietojumprogrammu, atlasiet tās ikonu un nospiediet **Blokēt**.

Kad bloķējat lietojumprogrammu, jāievada 4 ciparu PIN kods, kas tika iestatīts vecāku kontroles funkcijai, konfigurējot Smart TV. Sarakstā lietojumprogramma ir atzīmēta ar slēdzeni  $\blacksquare$ . Lai atbloķētu lietojumprogrammu, atlasiet tās ikonu un nospiediet **· Atbloķēt**. Lai atbloķētu, jāievada 4 ciparu PIN kods.

#### Atsauksmes par lietojumprogrammu

Atlasiet lietojumprogrammu un nospiediet **\* Atsauksmes**, lai atlasītu pogu "patīk" (like) vai "nepatīk" (don't like) un nosūtītu mums ieteikumu vai piezīmi. Varat arī ziņot par nepareizu lietojumprogrammas darbību.

#### Sadaļas Smart TV aizvēršana

Lai aizvērtu Smart TV sākuma lapu, nospiediet  $\biguparrow$  un atlasiet citu darbību.

TP Vision Netherlands B.V. neuzņemas atbildību par satura pakalpojumu sniedzēju piedāvāto saturu un tā kvalitāti.

# Lietojumprogrammu lietošana

Lai palaistu lietojumprogrammu, tā vispirms jāpievieno lietojumprogrammu sarakstam Smart TV sākuma lapā. Lietojumprogrammas var pievienot sarakstam izmantojot App Gallery (Lietojumprogrammu galerija).

#### App Gallery

Sadaļā App Gallery (Lietojumprogrammu galerija) ir visas pieejamās lietojumprogrammas. Šajā galerijā

lietojumprogrammas ir sakārtotas sarakstos pa valstīm. Lai atvērtu sadaļu App Gallery (Lietojumprogrammu galerija), atlasiet tās ikonu Smart TV sākuma lapā un nospiediet OK (Labi).

Lai programmu galerijā atlasītu vienumus, izmantojiet bultiņu taustinus.

Lai skatītu pēc kategorijas sakārtotas lietojumprogrammas, nospiediet **\* Visas lietojumprogrammas**, atlasiet kategoriju un nospiediet OK (Labi).

Lai skatītu citai valstij paredzētas lietojumprogrammas, nospiediet **· Valsts**, atlasiet valsti un nospiediet OK (Labi). Lai bloķētu lietojumprogrammu, atlasiet tās ikonu un nospiediet **\* Blokēt.** 

Kad bloķējat lietojumprogrammu, jāievada 4 ciparu PIN kods, kas tika iestatīts vecāku kontroles funkcijai, konfigurējot Smart TV. Sarakstā lietojumprogramma ir atzīmēta ar slēdzeni  $\blacksquare$ . Lai atbloķētu lietojumprogrammu, atlasiet tās ikonu un nospiediet **· Atbloķēt**. Lai atbloķētu, jāievada 4 ciparu PIN kods.

Lai atgrieztos Smart TV sākuma lapā, nospiediet = LIST (Saraksts) vai  $\blacktriangle$ .

#### Lietojumprogrammas pievienošana sarakstam

Sadaļā App Gallery (Lietojumprogrammu galerija) atlasiet lietojumprogrammas ikonu un nospiediet OK (Labi). Atlasiet Pievienot un nospiediet OK (Labi). Varat an atlasīt Pievienot un pārvietot, lai pievienotu un uzreiz pārvietotu lietojumprogrammu uz vēlamo pozīciju sarakstā.

#### Lietojumprogrammas palaišana

Lai palaistu lietojumprogrammu, nospiediet  $\biguparrow$  un atlasiet Smart TV.

Sākuma lapā atlasiet lietojumprogrammas ikonu un nospiediet OK (Labi).

Lietojumprogrammas lapā nospiediet  $\blacktriangle$ , lai pārietu uz iepriekšējo darbību vai lapu.

#### Lietojumprogrammas lapas atkārtota ielāde

Ja lietojumprogrammas lapa netika pareizi ielādēta, nospiediet **III OPTIONS** (Opcijas) un atlasiet lelādēt vēlreiz, lai vēlreiz ielādētu lapu.

#### Tālummaiņa

Lietojumprogrammas lapā var izmantot tālummaiņu. Lai lapā lietotu tālummaiņu, nospiediet **III OPTIONS** (Opcijas) un atlasiet Tālummainīt lapu. Iestatiet tālummaiņas līmeni ar slīdjoslu.

Lai atjaunotu parasto skatu, atiestatiet slīdjoslu.

#### Drošības informācijas skatīšana

Varat pārbaudīt lietojumprogrammas drošības līmeni.

Lietojumprogrammas lapā nospiediet **III OPTIONS** (Opcijas) un atlasiet Informācija par drošību. Ja lapas ielādēšanas laikā blakus ielādēšanas animācijai ekrāna apakšā ir redzama slēdzene  $\hat{\mathbf{n}}$ , pārsūtīšana ir droša.

#### Lietojumprogrammas aizvēršana

Lai aizvērtu lietojumprogrammu un atgrieztos Smart TV sākuma lapā, nospiediet Smart TV.

### Video nomas lietojumprogrammas

Izmantojot video nomas lietojumprogrammas sadaļā Smart TV, varat iznomāt savu mīļāko filmu tiešsaistes video nomā. Jūs varat droši maksāt, izmantojot savu kredītkarti.

#### Iznomājiet filmu

1 - Lietojumprogrammu sarakstā atveriet video nomas lietojumprogrammu vai atlasiet ieteicamo video Smart TV sākuma lapā.

2 - Izvēlieties filmu.

3 - Veiciet tiešsaistes maksājumu.

4 - Lejupielādējiet video.

5 - Sāciet skatīties. Varat izmantot taustinus > (Atskanot) un 11 (Pauze).

Lielākajā daļā video nomu jāizveido pieteikšanās konts.

#### Video straumēšana

Šajā televizorā varat skatīties iznomātās filmas video straumēšanas formātā. Filmu varat skatīties uzreiz. Ja nomas video veikalā tiek izmantota video straumēšana, iespējams, būs nepieciešams USB cietais disks, lai saglabātu video buferi. Iznomāto filmu, ko esat saņēmis video straumēšanas formātā, varat arī pauzēt vai sākt skatīties no jauna. Ja televizoram ir pievienots USB cietais disks, varat lejupielādēt iznomātās filmas no video nomām, kas piedāvā tikai filmu lejupielādi. Lejupielādēto nomas filmu varat pauzēt vai sākt skatīties no jauna.

Par filmu nomas termiņu jautājiet video nomā.

#### Interneta trafiks

Straumējot vai lejupielādējot daudzus video, varat pārsniegt interneta trafika mēneša limitu.

### Tiešsaistes televīzija

Izmantojot tiešsaistes televīzijas lietojumprogrammu Smart TV sākuma lapā\*, varat skatīties TV raidījumus, ko nepaspējāt noskatīties, vai skatīties pārraides sev izdevīgā laikā.

#### Tiešsaistes televīzijas atvēršana

Lai atvērtu tiešsaistes televīzijas lietojumprogrammu, nospiediet **f** un atlasiet Smart TV.

Sākuma lapā atlasiet <>>
Tiešsaistes TV ikonu un nospiediet OK (Labi).

Lapā atlasiet raidījumu un nospiediet OK (Labi), lai sāktu skatīties.

Varat izmantot taustiņus ▶ (Atskaņot) un 11 (Pauze).

#### Saraksts pēc raidorganizācijām

Lai skatītu tiešsaistes televīzijas raidījumus, kas sakārtoti pēc raidorganizācijas, nospiediet **\* Visas raidorganizācijas**. Atlasiet raidorganizāciju un nospiediet OK (Labi).

\* Ja pieejams jūsu reģionā.

# 6.3 Videoklipi, fotoattēli vai mūzika

# Ar USB vai tīkla datoru

#### Nepieciešamais aprīkojums

Televizorā varat skatīt fotoattēlus vai atskaņot mūziku un video no pievienota USB zibatmiņas diska vai USB cietā diska. Ja jūsu mājas tīklā ir dators, varat televizorā skatīt un atskaņot datora failus.

#### No USB ierīces

Kad televizors ir ieslēgts, pievienojiet USB zibatmiņas disku vai USB cieto disku vienam no USB portiem. Televizors nosaka ierīci un parāda failu sarakstu.

Ja saraksts netiek parādīts automātiski, nospiediet SOURCE (Avots), atlasiet Pārlūkot USB un nospiediet OK (Labi).

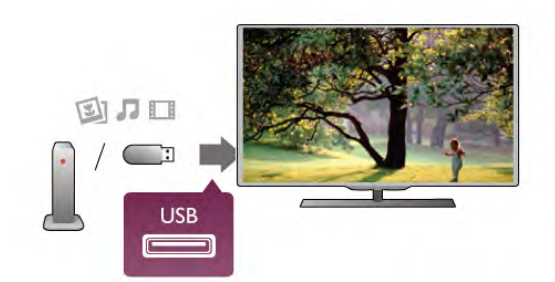

#### Brīdinājums!

Ja mēģināt pauzēt vai ierakstīt raidījumu, kad televizoram ir pievienots USB cietais disks, televizorā tiek parādīts aicinājums formatēt USB cieto disku. Veicot formatēšanu, USB cietajā diskā tiks izdzēsti visi faili.

#### No datora

Ja televizors un dators atrodas vienā tīklā, televizorā var pārlūkot un atskaņot failus, kas saglabāti datorā.

Lai koplietotu datora failus ar televizoru, datorā jāinstalē multivides servera programmatūra, piemēram, Twonky™. Televizorā tiek parādīti failu un mapes tā, kā tās ir sakārtotas datorā.

Lai datorā pārlūkotu failus, nospiediet SOURCE (Avots), atlasiet Pārlūkot tīklu un nospiediet OK (Pārlūkot).

#### Izvēļņu josla un kārtošana

Ja televizoram ir pievienota USB ierīce, faili televizorā tiek sakārtoti pēc tipa. Pārejiet uz izvēļņu joslu un atlasiet meklējamā faila tipu.

Pārlūkojot datorā saglabātus failus, tos var pārlūkot tikai tā, kā tie datorā ir sakārtoti mapēs.

#### Izvēļņu josla

Pārejiet uz izvēļņu joslu un atlasiet tā faila tipu, ko vēlaties skatīt vai atskaņot.

Atlasiet **O** Foto, **J** Mūzika vai **EI Video**. Varat arī atvērt skatu **F** Mapes un pārlūkot mapes, lai atrastu failu.

#### Kārtošana

Lai pārlūkotu fotoattēlus pēc datuma, mēneša, gada vai alfabētiskā secībā pēc nosaukuma, nospiediet **\* Kārtot**. Lai pārlūkotu mūziku pēc albuma, izpildītāja, žanra vai alfabētiskā secībā pēc nosaukumu, nospiediet **\* Kārtot**. Video ir sakāroti alfabētiskā secībā.

#### Skatīt fotoattēlus

Lai skatītu fotoattēlus, izvēļņu joslā atlasiet **@ Foto**, pēc tam atlasiet fotoattēla sīktēlu un nospiediet OK (Labi).

Ja tajā pašā mapē ir vairāki fotoattēli, atlasiet fotoattēlu un nospiediet **· Slīdrāde**, lai sāktu visu mapē esošo fotoattēlu slīdrādi.

Lai pārietu pie nākamā vai iepriekšējā fotoattēla, nospiediet CH+ vai CH-.

Lai apturētu slīdrādi vai aizvērtu fotoattēlu, nospiediet  $\equiv$  LIST (Saraksts) vai ■ (Apturēt).

Slīdrādes demonstrēšanas laikā varat atskaņot mūziku. Sāciet slīdrādi pēc mūzikas atskaņošanas sākšanas.

1 - Atlasiet dziesmu vai mapi ar dziesmām un nospiediet OK (Labi).

 $\overline{2}$  - Nospiediet  $\equiv$  LIST (Saraksts) un atlasiet  $\overline{2}$  Foto.

3 - Atlasiet fotoattēlu vai mapi ar fotoattēliem un nospiediet  $\blacksquare$  Slīdrāde.

#### Informācija

Lai skatītu informāciju par fotoattēlu (lielumu, izveidošanas datumu, faila ceļu u. c.), atlasiet fotoattēlu un nospiediet  $\Box$ INFO (Informācija).

Nospiediet to vēlreiz, lai paslēptu informāciju.

#### Opcijas

Nospiediet **III OPTIONS** (Opcijas).

- Jaukt
- Fotoattēli tiek rādīti nejaušā secībā.
- Atkārtot

Slīdrāde tiek atskaņota nepārtraukti.

- Slīdrādes ātrums

#### Iestata slīdrādes ātrumu. - Slīdrādes pāreja

Iestata fotoattēlu pārejas stilu.

Lai aizvērtu funkciju Pārlūkot USB vai Pārlūkot tīklu, nospiediet **f** un atlasiet citu darbību.

#### Mūzikas atskaņošana

Lai atskaņotu mūziku, izvēļņu joslā atlasiet  $\Box$  Mūzika, atlasiet dziesmu un nospiediet OK (Labi).

Ja tajā pašā mapē ir vairākas dziesmas, nospiediet **\* Atskaņot** visu, lai atskaņotu visas mapē esošās dziesmas.

Lai pārietu pie nākamās vai iepriekšējās dziesmas, nospiediet CH+ vai CH-.

Lai pauzētu mūziku, nospiediet OK (Labi). Lai turpinātu, vēlreiz nospiediet OK (Labi).

Lai dziesmā pārvietotos par 10 sekundēm uz priekšu vai atpakaļ, nospiediet  $\blacktriangleright$  vai <.

Lai attītu vai tītu uz priekšu, nospiediet << vai >>. Nospiediet taustiņus vairākas reizes, lai palielinātu ātrumu: 2x, 4x, 8x, 16x, 32x.

Lai apturētu mūzikas atskanošanu, nospiediet (Apturēt).

Ja nospiedīsiet  $\equiv$  LIST (Saraksts) vai  $\Rightarrow$ , mūzikas atskaņošana turpināsies.

#### Informācija

Lai skatītu informāciju par dziesmu (nosaukumu, izpildītāju, ilgumu u. c.), atlasiet dziesmu un nospiediet  $\Box$  INFO (Informācija).

Nospiediet to vēlreiz, lai paslēptu informāciju.

#### Opcijas

Nospiediet **III OPTIONS** (Opcijas).

- Jaukt

Mūzika tiek atskaņota nejaušā secībā.

- Atkārtot

Dziesma tiek atskaņota vienreiz vai nepārtraukti.

#### Ekrāns izslēgts

Ja vēlaties tikai klausīties mūziku, varat izslēgt televizora ekrānu, lai taupītu enerģiju.

Lai izslēgtu ekrānu, nospiediet **III OPTIONS** (Opcijas), izvēļņu joslā atlasiet  $I$  Eko iestatījumi, atlasiet Izsl. ekrānu un nospiediet OK (Labi). Lai atkal ieslēgtu ekrānu, nospiediet jebkuru tālvadības pults taustiņu.

Lai aizvērtu funkciju Pārlūkot USB vai Pārlūkot tīklu, nospiediet  $\bigcap$  un atlasiet citu darbību.

#### Atskaņot video

Lai atskaņotu video, izvēļņu joslā atlasiet **II Video**, atlasiet video un nospiediet OK (Labi).

Ja tajā pašā mapē ir vairāki video, nospiediet **\* Atskaņot visu**, lai atskaņotu visus mapē esošos video.

Lai pārietu pie nākamā vai iepriekšējā video, nospiediet CH+ vai CH-.

Lai pauzētu video, nospiediet OK (Labi). Lai turpinātu, vēlreiz nospiediet OK (Labi).

Lai video pārvietotos par 10 sekundēm uz priekšu vai atpakaļ, nospiediet  $\blacktriangleright$  vai  $\blacktriangleleft$ .

Lai attītu vai tītu uz priekšu, nospiediet << vai >>. Nospiediet taustiņus vairākas reizes, lai palielinātu ātrumu: 2x, 4x, 8x, 16x, 32x.

Lai apturētu video atskaņošanu, nospiediet · (Apturēt).

#### Informācija

Lai skatītos informāciju par video (atskaņotāja galviņas pozīciju, ilgumu, nosaukumu, datumu u. c.), atlasiet video un nospiediet i INFO (Informācija).

Nospiediet to vēlreiz, lai paslēptu informāciju.

#### **Opcijas**

Nospiediet **III OPTIONS** (Opcijas).

#### - Subtitri

Ja ir pieejami subtitri, varat atlasīt Ieslēgts, Izslēgts vai Subtitri ieslēgti bez skaņas.

#### - Jaukt

Video tiek atskaņoti nejaušā secībā.

#### - Atkārtot

Video tiek atskaņots vienreiz vai nepārtraukti.

- DivX® VOD

Atver DivX reģistrāciju.

Lai aizvērtu funkciju Pārlūkot USB vai Pārlūkot tīklu, nospiediet  $\bigcap$  un atlasiet citu darbību.

#### DivX® VOD

Šis ir DivX sertificēts (DivX Certified®) televizors, un tajā var atskaņot augstas kvalitātes DivX video pēc pieprasījuma (Video-On-Demand — VOD).

Lai atskaņotu DivX VOD video no video nomas vai datora, vispirms televizorā jāaktivizē funkcija DivX VOD. DivX VOD aktivizēšana televizorā ir bezmaksas.

#### Reģistrēt

Ja, sākot nomas DivX video atskaņošanu, televizors vēl nav aktivizēts, tajā tiks parādīts DivX reģistrācijas kods, kas paredzēts šī televizora aktivizēšanai.

Lai reģistrētu televizoru, rīkojieties šādi:

1 - Kad televizorā tiek parādīts 8 vai 10 ciparu reģistrācijas kods, pierakstiet to un datorā atveriet vietni http://vod.divx.com. 2 - Lejupielādējiet un instalējiet datorā DivX atskaņotāja programmatūru.

3 - Palaidiet DivX atskaņotāja programmatūru un izveidojiet DivX kontu (VOD > Create a DivX Account. . . (VOD > Izveidot DivX kontu. . .)).

4 - DivX atskaņotājā reģistrējiet televizoru, izmantojot tā reģistrācijas kodu (VOD > Register a DivX Certified Device. . . (VOD > Reģistrēt DivX sertificētu ierīci. . .)).

5 - Kad tiek parādīts aicinājums, lejupielādējiet un saglabājiet reģistrācijas video.

6 - Pārsūtiet reģistrācijas video uz televizoru. Varat izmantot USB zibatmiņas disku vai tīkla savienojumu.

7 - Atskaņojiet reģistrācijas video televizorā. Tādējādi reģistrācija ir pabeigta un televizorā tiek aktivizēta funkcija DivX.

Detalizētu atbalsta informāciju skatiet DivX tīmekļa vietnē.

#### Reģistrācijas noņemšana

Varat noņemt televizora reģistrāciju un deaktivizēt DivX VOD atskaņošanu.

Lai noņemtu reģistrāciju, nospiediet SOURCE (Avots), atlasiet Pārlūkot USB un nospiediet OK (Labi).

Nospiediet **III OPTIONS** (Opcijas), atlasiet DivX® VOD un nospiediet OK (Labi).

DivX®, DivX Certified® un saistītie logotipi ir korporācijas Rovi Corporation vai tās meitas uzņēmumu preču zīmes, un to lietošanu nosaka licence.

PAR DIVX VIDEO: DivX® ir digitālais video formāts, ko izstrādājis korporācijas Rovi Corporation meitas uzņēmums DivX, LLC.

Šī ir oficiāla DivX sertificēta (DivX Certified®) ierīce, kas atskaņo DivX video. Apmeklējiet vietni divx.com, lai iegūtu papildinformāciju un programmatūras rīkus, ar ko pārvērst failus par DivX video failiem.

PAR DIVX VIDEO PĒC PIEPRASĪJUMA (VIDEO-ON-DEMAND): šī DivX sertificētā (DivX Certified®) ierīce ir jāreģistrē, lai atskaņotu iegādātās DivX video pēc pieprasījuma (Video-on-Demand — VOD) filmas. Lai iegūtu reģistrācijas kodu, ierīces iestatīšanas izvēlnē atrodiet DivX VOD sadaļu. Atveriet vietni vod.divx.com, lai iegūtu papildinformāciju par reģistrācijas pabeigšanu.

# Ar Wi-Fi Miracast

#### Kas ir Wi-Fi Miracast?

Jūsu televizors ir Wi-Fi Certified Miracast™ ierīce. Izmantojot Miracast™, varat bezvadu tīklā skatīties un koplietot sava viedtālruņa, planšetdatora vai datora ekrānu sava televizora ekrānā. Varat straumēt videoklipus (audio un video), koplietot fotoattēlus vai citus vienumus, kas redzami ierīces ekrānā. Ierīce nav jāpievieno mājas tīklam. Gan televizoram, gan ierīcei jābūt Wi-Fi Certified Miracast™ ierīcēm un jābūt ieslēgtai lietojumprogrammai Miracast.

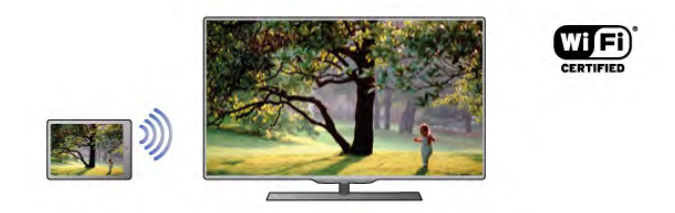

Lai iegūtu papildinformāciju par Wi-Fi Certified Miracast™, atveriet vietni www.wi-fi.org

Wi-Fi®, Wi-Fi CERTIFIED logotips, Wi-Fi logotips ir reģistrētas Wi-Fi Alliance preču zīmes. Wi-Fi CERTIFIED Miracast™, Miracast™ ir Wi-Fi Alliance preču zīmes.

#### Miracast ieslēgšana

Televizors tiek piegādāts ar ieslēgtu lietojumprogrammu Miracast, un tas ir gatavs attēlot ierīces ekrānu, izmantojot Miracast.

#### Miracast izslēgšana

Ja nevēlaties, lai televizors saņemtu pieprasījumus ekrāna koplietošanai no citām ierīcēm, varat televizorā izslēgt lietojumprogrammu Miracast.

1 - Nospiediet  $\bigtriangleup$ , atlasiet  $\bigtriangleup$  lestatīšana un nospiediet OK (Labi).

2 - Atlasiet Tīkla iestatījumi > Wi-Fi Miracast > Izslēgts un nospiediet OK (Labi).

3 - Nospiediet  $\triangleq$  (ja nepieciešams, vairākas reizes), lai aizvērtu izvēlni.

#### Ekrāna koplietošana televizorā

Lai koplietotu viedtālruņa, planšetdatora vai datora ekrānu televizorā . . .

1 - Ieslēdziet televizoru.

2 - Ierīcē atveriet lietojumprogrammu, piemēram, Wi-Fi Miracast, Wi-Fi Direct™, Intel®Wireless Display\* vai līdzīgu lietojumprogrammu un sāciet citu Miracast ierīču meklēšanu. 3 - Atrasto ierīču sarakstā atlasiet televizoru un izveidojiet savienojumu.

4 - Televizorā piekrītiet pieprasījumam izveidot savienojumu ar televizoru. Iespējams, tiksit aicināts televizorā ievadīt ierīces PIN kodu – ievadiet ciparus ar tālvadības pults ciparu taustiņiem. Vai arī televizorā tiks parādīts aicinājums ievadīt PIN kodu ierīcē. Ja esat izveidojis savienojumu, televizorā tiek parādīts ierīces ekrāns.

5 - Ierīcē atlasiet videoklipus, fotoattēlus vai failus, ko vēlaties skatīties televizorā.

\* Miracast atbalsta WiDi 3.5 un jaunākas versijas.

#### Ekrāna koplietošanas pārtraukšana

#### No ierīces

No lietojumprogrammas, kas izmantota Miracast startēšanai, varat atvienot ierīci un pārtraukt tās ekrāna demonstrēšanu televizorā. Televizors pārslēgsies atpakaļ uz pēdējo atlasīto programmu.

#### No televizora

Lai pārtrauktu ierīces ekrāna demonstrēšanu televizorā, varat . .

- . • nospiest TV, lai skatītos televīzijas apraidi
- $\bullet$  nospiest  $\biguparrow$ , lai sāktu citu darbību televizorā

• nospiest **+ SOURCE** (Avots), lai atvērtu avota izvēlni un atlasītu pievienotu ierīci.

#### Ierīces bloķēšana

Pirmoreiz saņemot pieprasījumu izveidot savienojumu ar ierīci, varat bloķēt ierīci. Šis pieprasījums un visi turpmākie pieprasījumi no šīs ierīces tiks ignorēti. Lai blokētu ierīci, atlasiet **Blokēt . . .** pieprasījuma logā un nospiediet OK (Labi).

#### Visu ierīču atbloķēšana

Visas iepriekš pievienotās un bloķētas ierīces tiek saglabātas Wi-Fi Miracast savienojumu sarakstā. Ja notīrīsiet šo sarakstu, visas bloķētās ierīces tiks atbloķētas.

Lai atbloķētu visas bloķētās ierīces . . .

1 - Nospiediet  $\bigtriangleup$ , atlasiet  $\bigtriangleup$  lestatīšana un nospiediet OK (Labi).

2 - Atlasiet Tīkla iestatījumi > Wi-Fi Miracast savienojumi un nospiediet OK (Labi).

3 - Atlasiet Notūrīt visu un nospiediet OK (Labi), lai notīrītu sarakstu.

4 - Nospiediet  $\blacktriangleleft$  (ja nepieciešams, vairākas reizes), lai aizvērtu izvēlni.

#### Iepriekš pievienotas ierīces bloķēšana

Ja vēlaties bloķēt iepriekš pievienotu ierīci, vispirms jānotīra Wi-Fi Miracast savienojumu saraksts. Ja notīrīsiet šo sarakstu, jums atkal būs jāapstiprina vai jābloķē katras ierīces savienojums.

#### Ekrāna aizkave

Standarta aizkave, koplietojot ekrānu ar Miracast, ir aptuveni 1 sekunde. Aizkave var būt ilgāka, ja izmantojat vecākas ierīces/datorus ar mazāku apstrādes jaudu.

#### Papildinformācija

• Uz šajā televizorā esošo lietojumprogrammu Miracast attiecas HDCP protokols, un nav iespējams parādīt no ierīces nosūtītu, ar autortiesībām aizsargātu Premium saturu.

• Maksimālā atbalstītā video izšķirtspēja ir 720p.

# 6.4 Multi room

# Kas ir Multi room ?

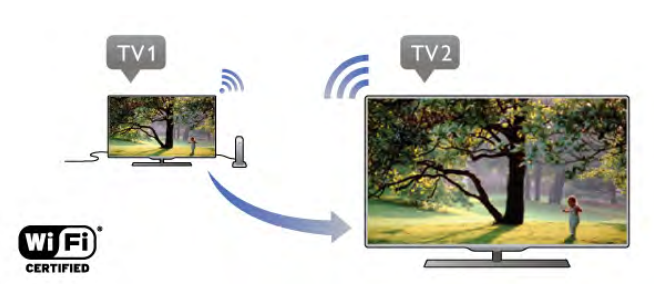

Izmantojot funkciju Multi room, varat bezvadu tīklā nosūtīt un straumēt digitālās televīzijas kanālus no cita Philips televizora uz šo televizoru. Varat straumēt jebkuru digitālās televīzijas kanālu no cita televizora, arī kanālus no abonementa viedkartes. Ja varat skatīties digitālo kanālu citā televizorā, varat to skatīties arī šajā. Ja jums nav antenas savienojuma telpā, kur atrodas šis televizors, varat izmantot funkciju Multi room, lai skatītos otrā televizorā pieejamos digitālos kanālus.

Ja abu televizoru tipa numuri beidzas ar astoņi, piem., (ekrāna izmēri) PFLxxx8, varat ieslēgt otru televizoru (ja tas ir gaidstāves režīmā), izmantojot šo televizoru. Turklāt šajā televizorā var skatīties ar otru televizoru veiktos ierakstus, kas saglabāti tam pievienotajā HDD.

TV kanāla straumēšana ar Multi room samazinās izšķirtspēju no HD uz SD.

Nevar straumēt radio kanālus (tikai audio).

# Nepieciešamais aprīkojums

Lai straumētu un skatītos TV kanālus no cita Philips televizora, otrs televizors jāizmanto kā TV kanālu avots. Abiem televizoriem jābūt savienotiem mājas bezvadu tīklā Palīdzībā izlasiet nodaļu Tīkls, kas pieejama sadaļā lestatīšana, lai uzzinātu, kā pievienot šo televizoru savam mājas tīklam. Ja otram Philips televizoram ir modeļa numurs, kas beidzas ar septiņi, piem., (ekrāna izmēri) PFLxxx7, un jaunākā programmatūra, viss ir iestatīts.

Otrā televizorā izlasiet palīdzības nodaļu Programmatūras atjaunināšana, lai atjauninātu televizora programmatūru].

#### Ieslēgšana no gaidstāves

Ja abu televizoru tipu numuri beidzas ar astoņi, piem., (ekrāna izmēri) PFLxxx8, varat ieslēgt otru televizoru (ja tas ir gaidstāves režīmā), izmantojot šo televizoru. Otrā televizorā noteikti ieslēdziet iestatījumu Ieslēgt ar Wi-Fi. Lai ieslēgtu leslēgt ar Wi-Fi, nospiediet **f**, izvēlieties  $\clubsuit$ Iestatīšana un nospiediet OK (Labi). Atlasiet Tīkla iestatījumi > Ieslēgt ar Wi-Fi, atlasiet Ieslēgts un nospiediet OK (Labi).

Ja visi apstākļi abos televizoros atbilst, varat izmantot Multi room.

# Multi room izmantošana

#### Pirmā lietošanas reize

Pirmoreiz lietojot Multi room, ieslēdziet abus televizorus. Kad šis televizors ir izveidojis savienojumu ar otru televizoru, otrs televizors automātiski parādīsies tīkla pārlūkošanas izvēlnē, pat ja tas ir gaidstāves režīmā.

#### TV kanāla straumēšana

Ar Multi room varat skatīties pašreizējo TV kanālu vai atvērt otra televizora kanālu sarakstu. Ja atlasāt kanālu sarakstā, otrs televizors arī pārslēgsies uz jūsu atlasīto kanālu. Ja otram televizoram ir iebūvēts satelīta uztvērējs ar instalētiem kanāliem vai pievienots cietais disks (HDD) ar ierakstiem\*, varat arī skatīties šos kanālus šajā televizorā. Jūs nevarat pārslēgt kanālus, kamēr otrs televizors veic ierakstu, atrodas Pause TV režīmā vai tajā tiek lietota programma Skype.

Lai straumētu un skatītos televizora kanālu no cita televizora . . . 1 - Pārliecinieties, vai otrs televizors ir gaidstāves režīmā\* vai ieslēgts.

2 - Šajā televizorā nospiediet **+D AVOTS**, atlasiet Pārlūkot tīklu un nospiediet OK (Labi).

3 - Ja televizors vēl nav savienots ar mājas tīklu, tīkla instalēšana tiks sākta automātiski. Ja televizors jau ir savienots, pārejiet uz 4. darbību.

4 - Izvēlnē Pārlūkot tīklu atlasiet otra televizora nosaukumu un nospiediet OK (Labi). Ja jūsu mājās ir vairāki televizori,

iespējams, vēlēsities mainīt otra televizora nosaukumu. Varat to izdarīt pašā televizorā.

- 5 Izvēlieties, ko vēlaties skatīties no otra televizora . . .
- lai skatītos otrā televizora pašreizējo kanālu, atlasiet Current channel un nospiediet OK (Labi).
- lai atvērtu otrā televizora kanālu sarakstu, atlasiet Watch TV un nospiediet > (Pa labi).
- lai atvērtu otrā televizora satelītkanālu sarakstu, atlasiet Watch satellite un nospiediet > (Pa labi).
- lai atvērtu otrā televizora ierakstu sarakstu\*, atlasiet Watch recordings un nospiediet  $\blacktriangleright$  (Pa labi).
- varat pārslēgt kanālus ar pogām CH+ un CH-. Nevarat pārslēgt kanālus, ja otrs televizors veic ierakstīšanu, ir režīmā Pause TV vai tajā darbojas programma Skype.

\* Lai ieslēgtu otru televizoru no gaidstāves režīma vai skatītos tā ierakstus no pievienota HDD, abu televizoru tipu numuriem jābeidzas ar astoņi, piem., (ekrāna izmēri) PFLxxx8.

#### Televizora nosaukums

Lai mainītu televizora nosaukumu, nospiediet  $\bigoplus$  > lestatīšana > Tīkla iestatījumi > Televizora tīkla nosaukums.

# 6.5 Pause TV

Varat pauzēt televīzijas pārraidi un atsākt skatīties vēlāk. Var pauzēt tikai digitālos televīzijas kanālus. Lai nodrošinātu pārraides ierakstīšanu, jāpievieno USB cietais disks. Varat pauzēt pārraidi maksimāli 90 minūtes.

Lai iegūtu papildinformāciju, sadaļā Palīdzība nospiediet **· List** (Saraksts) un atrodiet USB cietais disks, uzstādīšana.

#### Pauzēt vai atsākt pārraidi

Lai apturētu (pauzētu) televīzijas pārraidi, nospiediet II (Pauze). Ekrānā īslaicīgi tiek parādīta progresa josla.

Lai atkal redzētu progresa joslu, vēlreiz nospiediet II (Pauze). Lai atsāktu skatīšanos, nospiediet > (Atskaņot). Ekrānā redzamā ikona norāda, ka skatāties pauzētu pārraidi.

#### Atgriezties pašreizējā televīzijas pārraidē

Lai pārslēgtu atpakaļ uz pašreizējo televīzijas pārraidi, nospiediet  $\blacksquare$  (Apturēt).

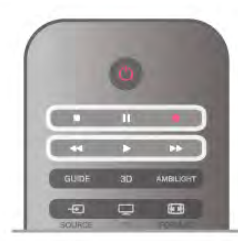

Kad ieslēdzat digitālo kanālu, USB cietais disks sāk pārraides ierakstīšanu. Kad pārslēdzat uz citu digitālo kanālu, tiek saglabāta jaunā kanāla pārraidi, bet iepriekšējā kanāla pārraide tiek izdzēsta. Kad pārslēdzaties uz pievienotu ierīci (Blu-ray disku atskaņotāju vai digitālās televīzijas uztvērēju), USB cietais disks pārtrauc ierakstīšanu, un pārraide tiek izdzēsta. Saglabātā pārraide tiek izdzēsta arī tad, kad pārslēdzat televizoru gaidstāves režīmā.

Ierakstot programmu USB cietajā diskā, televīzijas pārraidi nevar pauzēt.

#### Tūlītēja atkārtošana

Skatoties televīzijas pārraidi digitālā TV kanālā, varat vienkārši tūlīt atkārtoti atskaņot šo pārraidi.

Lai atkārtoti atskaņotu televīzijas pārraides pēdējās

10 sekundes, nospiediet II (Pauze) un < (Pa kreisi).

Varat atkārtoti nospiest <, līdz sasniedzat saglabāto pārraižu sākumu vai maksimālo laiku.

#### Progresa josla

Kad ekrānā ir redzama progresa josla, nospiediet << (Attīt) vai ‹ (Tīt uz priekšu), lai atlasītu, no kurienes vēlaties sākt skatīties pauzēto pārraidi. Lai mainītu ātrumu, nospiediet šos taustiņus atkārtoti.

#### Papildinformācija

• Audio apraksts (audio komentāri) cilvēkiem ar redzes traucējumiem nav pieejams, atskaņojot pārraides TV pauzēšanas vai ieraksta režīmā.

• Varat ierakstīt kanāla digitālos (DVB) subtitrus. Nevarat ierakstīt subtitrus, ko nodrošina teleteksta pakalpojumi. Lai pārbaudītu, vai pieejami digitālie (DVB) subtitri, noskaņojiet uz televīzijas kanālu un nospiediet **III OPTIONS** (Opcijas),  $izvēļņu joslā atlasiet  $\equiv$  Opcijas un atlasiet Subtitru valoda, lai$ atvērtu subtitru sarakstu. Varat ierakstīt tikai tādu subtitru valodu, kurai priekšā redzama DVB ikona.

# 6.6 Ierakstīšana

# Programmas ierakstīšana

#### Nepieciešamais aprīkojums

Lai ierakstītu TV pārraidi, nepieciešams. . .

- pievienots USB cietais disks, kas formatēts šajā televizorā
- digitālās televīzijas kanāli, kas instalēti šajā televizorā (kanāli, ko skatāties ar Watch TV)

• lai saņemtu informāciju par iebūvēto TV ceļvedi (no raidorganizācijas vai interneta)

Lai uzzinātu, kā uzstādīt USB cieto disku, sadaļā Palīdzība nospiediet **bei List** (Saraksts) un atrodiet USB cietais disks, uzstādīšana.

#### Tūlītēja ierakstīšana

Lai ierakstītu pārraidi, ko pašlaik skatāties, nospiediet tālvadības pults taustiņu · (Ierakstīt).

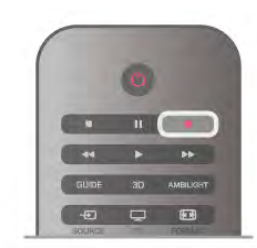

Ja TV ceļveža dati tiek saņemti no interneta, pirms ieraksta apstiprināšanas uznirstošajā logā varat norādīt ierakstīšanas beigu laiku.

Ja TV ceļveža dati tiek saņemti no raidorganizācijas, ierakstīšana tiek sākta uzreiz. Ierakstīšanas beigu laiku varat norādīt ierakstu sarakstā.

Lai apturētu ierakstīšanu, nospiediet (Apturēt).

#### Ieraksta ieplānošana

Varat plānot gaidāmās pārraides ierakstīšanu šai dienai vai vairākas dienas uz priekšu (ne vairāk kā 8 dienas).

1 - Lai ieplānotu ierakstīšanu, nospiediet GUIDE (Ceļvedis). TV ceļveža lapā atlasiet kanālu un raidījumu, kas jāieraksta. Lai sarakstā pāriet uz noteiktu kanālu, varat ievadīt kanāla numuru.

Nospiediet  $\blacktriangleright$  (Pa labi) vai < (pa kreisi), lai ritinātu kanāla raidījumus.

Lai mainītu saraksta datumu, nospiediet **III OPTIONS** (Opcijas) un atlasiet Atlasīt dienu. Sarakstā atlasiet vajadzīgo dienu un nospiediet OK (Labi). Ja TV ceļveža dati tiek saņemti no interneta, lapas augšā varat atlasīt datumu; pēc tam nospiediet OK (Labi).

2 - Kad programma ir iezīmēta, nospiediet **ierakstīt** vai **III** OPTIONS (Opcijas) un atlasiet Ierakstīt. Televizors pievieno noteiktu laika buferi pārraides beigās. Ja nepieciešams, varat pievienot papildu buferi.

3 - Atlasiet Grafiks un nospiediet OK (Labi). Pārraides ierakstīšana ir ieplānota. Ja plānotie ieraksti pārklājas, automātiski tiks parādīts brīdinājums.

Ja plānojat ierakstīt pārraidi savas prombūtnes laikā,

neaizmirstiet atstāt televizoru gaidstāves režīmā ar ieslēgtu USB cieto disku.

#### Ierakstu saraksts

Lai skatītu ierakstu sarakstu un ieplānotos ierakstus, nospiediet  $\bigcap$ , atlasiet  $\bigcirc$  Ieraksti un nospiediet OK (Labi).

Šajā sarakstā varat atlasīt ierakstu, lai to skatītos, noņemt ierakstītos raidījumus, pielāgot pašlaik veiktas ierakstīšanas beigu laiku vai pārbaudīt brīvo vietu diskā. Ja TV ceļveža dati tiek saņemti no interneta, šajā sarakstā varat ieplānot ierakstīšanu, pats iestatot sākuma un beigu laiku, kā ierakstīšanu ar noteiktu laika intervālu, kas nav saistīta ar konkrētu raidījumu. Lai iestatītu ierakstīšanu ar noteiktu laika intervālu, lapas augšā atlasiet Ieplānot ierakstīšanu un nospiediet OK (Labi). Iestatiet kanālu, datumu un laika intervālu. Lai apstiprinātu ierakstīšanu, atlasiet Ieplānot un nospiediet OK (Labi).

#### Ieplānotā ieraksta noņemšana

Lai noņemtu ieplānotu ierakstu, atlasiet gaidāmo ierakstu sarakstā un nospiediet OK (Labi). Varat arī atlasīt ieplānoto ierakstu, nospiest **III OPTIONS** (Opcijas) un atlasīt Atcelt ierakstīš.

#### Papildinformācija

- Ierakstot pārraidi, varat skatīties iepriekš ierakstītu pārraidi.
- Ierakstīšanas laikā nevarat pārslēgt televīzijas kanālus.
- Ierakstīšanas laikā nevarat apturēt televīzijas pārraidi.

• Lai ierakstītu, raidorganizācijām nepieciešams uzticams pulksteņa iestatījums. Ja atiestatāt televizora pulksteni manuāli, ierakstīšana var neizdoties.

• Nevar ierakstīt vājredzīgajiem paredzēto audio aprakstu (audio komentārus).

• Varat ierakstīt kanāla digitālos (DVB) subtitrus. Nevarat ierakstīt subtitrus, ko nodrošina teleteksta pakalpojumi. Lai pārbaudītu, vai pieejami digitālie (DVB) subtitri, noskaņojiet uz televīzijas kanālu un nospiediet **III OPTIONS** (Opcijas), izvēļņu joslā atlasiet  $\equiv$  Opcijas un atlasiet Subtitru valoda, lai atvērtu subtitru sarakstu. Varat ierakstīt tikai tādu subtitru valodu, kurai priekšā redzama DVB ikona.

# Ieraksta skatīšanās

Lai skatītos ierakstu, nospiediet  $\biguparrow$ , atlasiet  $\bigcirc$  Ieraksti un nospiediet OK (Labi).

Sarakstā atlasiet ierakstu un nospiediet ▶ (Atskanot), lai sāktu atskaņošanu.

Varat izmantot tālvadības pults taustiņus >> (Tīt uz priekšu), 44 (Attīt), II (Pauze) un  $(A$ pturēt).

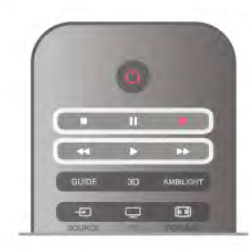

#### Ieraksts ir beidzies

Raidorganizācijas var ierobežot ieraksta skatīšanas dienu skaitu. Sarakstā redzamajam ierakstam var būt norādīts dienu skaits līdz skatīšanas laika beigām.

#### Ierakstīšana neizdevās

Ja ieplānotu ierakstu neatļāva raidorganizācija vai arī pārraide tika pārtraukta, ieraksts ir apzīmēts kā Neizdevies.

#### Ieraksta dzēšana

Lai izdzēstu saglabātu ierakstu, atlasiet to sarakstā, nospiediet **III OPTIONS** (Opcijas) un atlasiet Izdzēst ierakstu.

Lai iegūtu papildinformāciju, sadaļā Palīdzība nospiediet **· List** (Saraksts) un atrodiet Programmas ierakstīšana.

# 6.7 Lietojumprogramma MyRemote

# Par lietojumprogrammu MyRemote

#### Ko var paveikt šī aplikācija

Aplikācija MyRemote App un šis televizors nodrošina . . .

- Vadība izmantojiet savu viedtālruni vai planšetdatoru kā televizora tālvadības pulti
- SimplyShare koplietojiet fotoattēlus, mūziku un videoklipus no sava viedtālruņa vai planšetdatora
- TV ceļvedis skatiet TV programmu un pārslēdziet televizoru uz vēlamo kanālu
- MyRemote ierakstīšana ieplānojiet ierakstīšanu TV ceļvedī no viedtālruņa vai planšetdatora

• Wi-Fi Smart Screen - skatieties TV kanālu savā viedtālrunī vai planšetdatorā

Aplikācija MyRemote App v4.x ir pieejama iPhone, iPad un Android™. MyRemote App funkcijas var atšķirties atkarībā no versijas un mobilās ierīces operētājsistēmas.

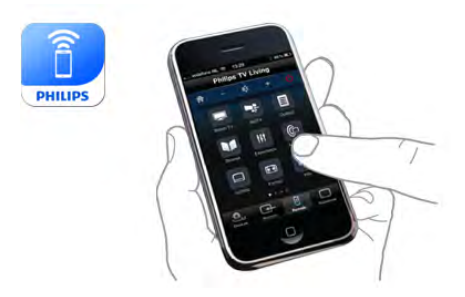

#### Bez maksas

Varat lejupielādēt aplikāciju MyRemote App bez maksas. Ja vēlaties pievienot funkciju Wi-Fi Smart Screen, iespējams, tiks piemērota neliela maksa.

#### Valodas

Lietojumprogrammā MyRemote ir pieejamas šādas valodas: angļu, vācu, franču, itāļu, spāņu, portugāļu, holandiešu un krievu. Ja jūsu mobilajā ierīcē ir iestatīta kāda cita valoda, kas nav neviena no šīm valodām, lietojumprogrammas MyRemote valoda tiek pārslēgta uz angļu valodu.

Lietojumprogrammas MyRemote pilnveidošana joprojām tiek turpināta. Turpmākajās versijās būs jaunas funkcijas, un tās būs pieejamas pakāpeniski. Regulāri meklējiet MyRemote atjauninājumus lietojumprogrammu veikalos.

Apple, iPhone un iPad ir Apple Inc. preču zīmes, kas reģistrētas ASV un citās valstīs. Android ir Google Inc. preču zīme. Google Play ir Google Inc. preču zīme.

#### Aplikācijas izmantošana citos Philips televizoros

#### Lietojumprogramma MyRemote ar citiem televizoriem

Varat izmantot lietojumprogrammu MyRemote Philips televizoru modeļiem, kas ražoti sākot no 2009. gada. Ja jūsu televizors ir 2009. gada modelis, jums jāatjaunina televizora programmatūra un jāaktivizē JointSpace. Ja jums ir 2010. gada modelis, jums tikai jāaktivizē JointSpace savā televizorā. 2011. gada un jaunākos televizoru modeļos var uzreiz izmantot lietojumprogrammu MyRemote. Lai uzzinātu sava televizora izlaiduma gadu, apskatiet televizora tipa plāksnīti (piem., xxPFLxxx4). Ja pēdējais numurs ir "4", jūsu televizors ir 2009. gada modelis. Ja pēdējais numurs ir "5", jūsu televizors ir 2010. gada modelis. "6" apzīmē 2011. gada modeli, "7" apzīmē 2012. gada modeli, bet "8" – 2013. gada modeli.

#### Mājas tīkls

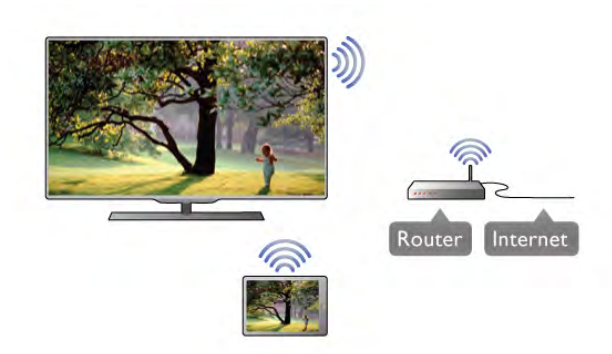

#### Mājas tīkls

Lai izmantotu lietojumprogrammu MyRemote, jūsu televizoram, viedtālrunim, planšetdatoram un datoram jābūt savienotiem mājas tīklā.

Lai pievienotu televizoru mājas tīklam . . .

1 - Pievienojiet tīkla maršrutētāju internetam, ja tas vēl nav pievienots (platjoslas interneta savienojums).

2 - Pievienojiet televizoru savam tīkla maršrutētājam. Varat to izdarīt bezvadu vai vadu tīklā.

Lai iegūtu papildinformāciju, sadaļā Palīdzība nospiediet **· List** (Saraksts) un atrodiet Tīkls, bezvadu vai Tīkls, vadu.

#### Multivides servera programmatūra

#### Multivides servera programmatūra

Ja vēlaties skatīt savus fotoattēlus vai atskaņot mūziku un videoklipus no datora savā televizorā, jums savā datorā jāinstalē multivides servera programmatūra. Instalējiet šo multivides servera programmatūru, lai kopīgotu savus failus mājas tīklā. Sadaļā Palīdzība nospiediet **\* List** un sameklējiet Atbalstītie multivides serveri, lai atvērtu sarakstu ar multivides servera programmatūru, kas ir saderīga ar televizoru.

#### Ciparu multivides renderētājs — DMR (Digital Media Renderer)

#### Ciparu multivides renderētājs — DMR (Digital Media Renderer)

Ja multivides faili netiek atskaņoti televizorā, pārliecinieties, vai ieslēgts ciparu multivides renderētājs. Kā rūpnīcas iestatījums DMR ir ieslēgts.

Lai pārbaudītu, vai DMR ir ieslēgts . . .

1 - Nospiediet  $\hat{\mathbf{m}}$ , atlasiet  $\hat{\mathbf{w}}$  Iestatīšana un nospiediet OK (Labi).

2 - Atlasiet Tīkla iestatījumi un nospiediet OK (Labi).

3 - Atlasiet Ciparu multivides renderētājs - DMR un nospiediet OK (Labi).

4 - Atlasiet leslēgts un nospiediet OK (Labi).

5 - Nospiediet  $\blacktriangleright$  (ja nepieciešams, vairākas reizes), lai aizvērtu izvēlni.

#### TV tīkla nosaukums

#### TV tīkla nosaukums

Ja mājas tīklā ir vairāki televizori, varat pārdēvēt šo televizoru sadaļā Tīkla iestatījumi. Lai pārdēvētu televizoru . . .

1 - Nospiediet  $\hat{\mathbf{\pi}}$ , atlasiet  $\hat{\mathbf{\pi}}$  Iestatīšana un nospiediet OK (Labi).

2 - Atlasiet Tīkla iestatījumi un nospiediet OK (Labi).

3 - Atlasiet TV tīkla nosaukums un nospiediet OK (Labi), lai parādītu pašreizējo nosaukumu. Varat izmantot tālvadības pults tastatūru, lai mainītu TV tīkla nosaukumu.

4 - Atlasiet Pabeigts un nospiediet OK (Labi), kad viss ir gatavs. 5 - Nospiediet b (ja nepieciešams, vairākas reizes), lai aizvērtu izvēlni.

#### Ieslēgšana ar Wi-Fi - WoWLAN

Varat ieslēgt šo televizoru no sava viedtālruņa vai planšetdatora, ja televizors ir gaidstāves režīmā. Iestatījumam leslēgt ar Wi-Fi (WoWLAN) jābūt iestatītam kā Ieslēgts.

#### Lai ieslēgtu šo iestatījumu . . .

1 - Nospiediet  $\hat{\mathbf{\pi}}$ , atlasiet  $\hat{\mathbf{\varphi}}$  lestatīšana un nospiediet OK (Labi).

2 - Atlasiet Tīkla iestatījumi > Ieslēgt ar Wi-Fi (WoWLAN).

3 - Atlasiet Ieslēgts un nospiediet OK (Labi).

4 - Nospiediet  $\blacktriangleleft$  (ja nepieciešams, vairākas reizes), lai aizvērtu izvēlni.

### Lietojumprogrammas lejupielāde

Lai lejupielādētu lietojumprogrammu MyRemote viedtālrunī vai planšetdatorā, varat izmantot šajā lapā pieejamos QR kodus. Atlasiet izmantojamo operētājsistēmu (vai ierīces tipu) un izmantojiet savu QR kodu lasītāju, lai tieši pārietu uz lejupielādes lapu.

#### Apple iPhone

Lai lejupielādētu lietojumprogrammu savā iPhone, atveriet vietni Apple App Store un meklējiet lietojumprogrammu Philips MyRemote.

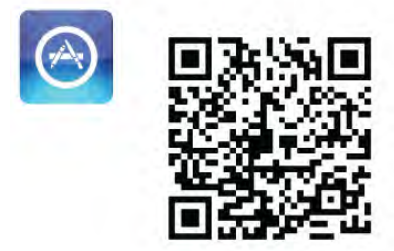

#### Apple iPad

Lai lejupielādētu lietojumprogrammu savā iPad, atveriet vietni Apple App Store un meklējiet lietojumprogrammu Philips MyRemote HD.

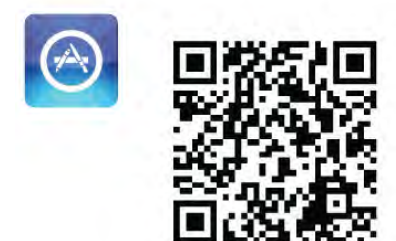

#### Google Play

Lai lejupielādētu lietojumprogrammu savā Android ierīcē, atveriet lapu Google Play un sameklējiet lietojumprogrammu Philips MyRemote.

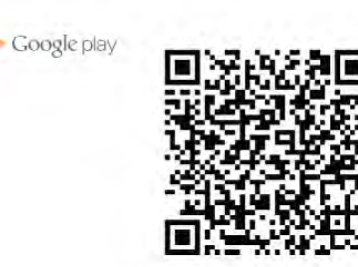

#### Lietojumprogrammas izvēlne

Lietojumprogrammas MyRemote sadaļā App menu (Lietojumprogrammas izvēlne) varat sākt dažādas MyRemote funkcijas. Vienkārši pieskarieties funkcijai, lai to atvērtu. Lai pārietu atpakaļ uz sadaļu App menu (Lietojumprogrammas izvēlne), lapas augšā pieskarieties pogai App menu (Lietojumprogrammas izvēlne).

#### Rīku padomi <sup>0</sup>

Lai uzzinātu konkrētu aplikācijas pogu funkcijas, pieskarieties ikonai  $\bigoplus$ . Virs pieejamajām pogām tiek parādīti padomi. Lai aizvērtu rīku padomus, pieskarieties jebkurā skārienekrāna vietā.

#### Ierīces atlasīšana

Aplikācijas MyRemote App izvēlnē varat atlasīt ierīci, piem., šo televizoru, ar ko vēlaties izmantot visas aplikācijas funkcijas. Pieskarieties pogai Select device (Atlasīt ierīci) aplikācijas augšējā labajā stūrī.

Varat pārbaudīt MyRemote saderību ar citiem Philips produktiem tiešsaistes atbalsta lapā adresē www.philips.com/support. Neaizmirstiet pārliecināties, vai jūsu Philips produkts ir jaunināts ar jaunāko programmatūru.

### Lietojumprogrammas funkcijas

#### **SimplyShare**

Izmantojot SimplyShare, varat sūtīt multivides failus, piemēram, fotoattēlus, mūziku vai videoklipus no ierīces savā mājas tīklā uz citu tīklā esošu ierīci.\*

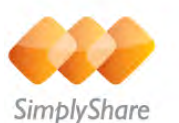

Lai atvērtu SimplyShare lietojumprogrammā MyRemote, MyRemote izvēlnē pieskarieties SimplyShare pogai.

#### Atlasiet ierīci, no kuras nosūtīt multividi

1 - Pieskarieties baltajai joslai augšā, lai atvērtu tīklā pieejamo ierīču sarakstu.

2 - Pieskarieties ierīcei sarakstā.

#### Atlasiet ierīci, lai atskaņotu multividi

1 - Pieskarieties baltajai joslai apakšā, lai atvērtu tīklā pieejamo ierīču sarakstu.

2 - Pieskarieties ierīcei sarakstā.

#### Multivides faila atlasīšana

Dažas ierīces, kas nosūta failus, piedāvā tos pēc multivides veida. Šādā gadījumā varat atlasīt vēlamo multividi – mūziku, videoklipus vai fotoattēlus.

- 1 Pieskarieties meklētā multivides tipa nosaukumam.
- 2 Sarakstā pieskarieties dziesmai, videoklipam vai fotoattēlam, lai to atskaņotu atlasītajā ierīcē.

#### Saderīgi multivides formāti

Jūsu televizorā var atskaņot plašu multivides formātu klāstu.

Lai atvērtu ar televizoru saderīgo failu formātu sarakstu, sadaļā Palīdzība nospiediet **\* List** (Saraksts) un atrodiet Atskaņošanas formāti.

\* Varat pārbaudīt MyRemote saderību ar noteiktiem Philips produktiem tiešsaistes atbalsta lapā adresē

www.philips.com/support. Neaizmirstiet pārliecināties, vai jūsu Philips produkts ir jaunināts ar jaunāko programmatūru.

#### TV ceļvedis

#### Nepieciešamais aprīkojums

Lai skatītu televizora TV ceļvedi savā viedtālrunī vai planšetdatorā . . .

• televizorā jābūt TV ceļvedim ar informāciju par kanāliem un pārraidēm

• TV ceļveža informācijai jātiek ielādētai no interneta

• televizora TV ceļvedim jābūt savienotam ar viedtālruni vai planšetdatoru

Lai iegūtu papildinformāciju par TV ceļvedi, nospiediet **· List** (Saraksts) un atrodiet TV ceļvedis.

#### MyRemote ierakstīšana

Lai ieplānotu ierakstīšanu TV ceļvedī no sava viedtālruņa vai planšetdatora . . .

• pievienojiet televizoram USB cieto disku un to formatējiet • pārliecinieties, ka iestatījums MyRemote ierakstīšana ir ieslēgts

• pirms izmantot MyRemote ierakstīšanas funkciju, televizors jāpārslēdz gaidstāves režīmā un pēc tam atkal jāieslēdz

Lai iegūtu papildinformāciju par USB cietā diska pievienošanu, nospiediet **Execute Constants** List (Saraksts) un atrodiet USB cietais disks.

#### Uzstādīšana

Lai atvērtu TV ceļvedi savā viedtālrunī vai planšetdatorā, TV ceļvedim jābūt savienotam ar mobilo ierīci.

Vispirms pārbaudiet, vai televizora TV ceļvedis ir atjaunināts no interneta.

1 - Nospiediet  $\bigtriangleup$ , atlasiet  $\bigtriangleup$  lestatīšana un nospiediet OK (Labi).

#### 2 - Atlasiet TV iestatījumi > Vispārējie iestatījumi > TV celvedis.

3 - Atlasiet No interneta un nospiediet OK (Labi).

4 - Nospiediet  $\blacktriangleleft$  (ja nepieciešams, vairākas reizes), lai aizvērtu izvēlni.

#### Savienošana ar televizoru

Lai savienotu viedtālruni vai planšetdatoru ar televizora TV celvedi . . .

1 - Nospiediet GUIDE (Ceļvedis) uz tālvadības pults, lai atvērtu televizora TV ceļvedi.

2 - Nospiediet taustiņu · (dzeltens), lai atvērtu noteikto mobilo ierīču sarakstu.

3 - Atlasiet Pievienot mobilo ierīci un nospiediet OK (Labi), lai skatītu kodu, ar kuru veidot savienojumu.

4 - Mobilajā ierīcē startējiet aplikāciju MyRemote App un

sākuma izvēlnē pieskaneties pogai Setup (lestatīšana).

5 - Pieskarieties elementam TV guide (TV ceļvedis).

6 - Ievadiet savienojuma kodu.

#### MyRemote ierakstīšanas iestatījums

Pārliecinieties, vai šis iestatījums ir ieslēgts, lai ieplānotu ierakstīšanu.

1 - Nospiediet  $\bigtriangleup$ , atlasiet  $\bigtriangleup$  lestatīšana un nospiediet OK (Labi).

2 - Atlasiet Tīkla iestatījumi > MyRemote ierakstīšana.

3 - Atlasiet Ieslēgts un nospiediet OK (Labi).

4 - Nospiediet  $\blacktriangleleft$  (ja nepieciešams, vairākas reizes), lai aizvērtu izvēlni.

#### TV ceļveža izmantošana

Izmantojot TV ceļveža funkciju, varat atvērt televizora TV ceļvedi savā viedtālrunī vai planšetdatorā. Varat skatīt TV programmu un lasīt informāciju par pārraidēm. Pieskarieties pārraides nosaukumam, lai tieši pārslēgtu televizoru uz izvēlēto kanālu.

Ja televizorā ir instalēts USB cietais disks, varat ieplānot ierakstīšanu televizorā no sava viedtālruņa vai planšetdatora.

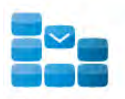

Program

Lai atvērtu TV ceļvedi, pieskarieties TV ceļveža pogai lietojumprogrammas MyRemote izvēlnē. Kad pirmoreiz pieskaraties TV ceļveža pogai, tiekat aicināts izveidot savienojumu ar planšetdatoru un televizoru, ja vēl neesat to izdarījis.

#### Ieraksta ieplānošana

Izmantojot aplikāciju MyRemote App, varat ieplānot ierakstīšanu televizora TV celvedī.

Lai iegūtu papildinformāciju, nospiediet **· List** (Saraksts) un atrodiet Ierakstīšana.

#### Vadība

Ar funkciju Control aplikācijas MyRemote App izvēlnē varat pārvērst savu viedtālruni vai planšetdatoru par pilnvērtīgu televizora tālvadības pulti.

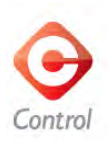

Pieskarieties pogai Control, lai atlasītu kontrolējamo televizoru (vai savu Philips Blu-ray disku atskaņotāju vai mājas kinozāles sistēmu).

Pieskarieties ierīces ikonai, lai parādītu tās tālvadību.

#### Wi-Fi Smart Screen

#### Nepieciešamais aprīkojums

Izmantojot funkciju Wi-Fi Smart Screen, varat skatīties televizorā redzamo digitālās televīzijas kanālu savā viedtālrunī vai planšetdatorā. Ja izmantojat Android operētājsistēmu, varat skatīties tikai bezmaksas TV kanālus.

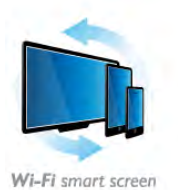

#### Nepieciešamais aprīkojums

Lai skatītos televizoru savā viedtālrunī vai planšetdatorā . . .

• jūsu televizorā jābūt instalētiem digitālās TV kanāliem (kanāli,

ko skatāties ar Watch TV)

• televizoram jābūt ieslēgtam

• jūsu mājas tīklam jābūt drošam tīklam. Aizsargājiet savu tīklu, izmantojot WEP, WPA, WPA2, vai iestatiet, izmantojot WPS.

• jābūt ieslēgtam iestatījumam Wi-Fi Smart Screen. Nospiediet  $\hat{\mathbf{f}}$  (sākums) > Iestatīšana > Tīkla iestatījumi > Wi-Fi Smart Screen.

#### Wi-Fi Smart Screen iegāde

#### Kā iegādāties

Lai atvērtu funkciju, sadaļā App menu (Lietojumprogrammas izvēlne) pieskarieties Wi-Fi Smart Screen. Ja vēl neesat iegādājies šo funkciju, parādīsies aicinājums to iegādāties tiešsaistē. Pēc iegādes funkcija Wi-Fi Smart Screen tiek atvērta automātiski, un varat sākt skatīties televīziju.

#### Vecuma ierobežojums

Dažas digitālās raidorganizācijas ir piešķīrušas savām pārraidēm vecuma ierobežojumus. Ja ierobežojums atbilst vai pārsniedz jūsu bērna vecumam iestatīto ierobežojumu, programma tiks bloķēta. Lai atbloķētu un skatītos pārraidi, jāievada PIN kods.

Lai ieslēgtu funkciju Parental rating (Vecuma ierobežojums), lietojumprogrammas izvēlnē pieskarieties pogai Setup (Iestatīšana). Ieslēdziet funkciju Parental rating (Vecuma ierobežojums), iestatiet PIN kodu un norādiet vecumu. Vecuma ierobežojums lietojumprogrammā MyRemote ir iestatīts televīzijas skatīšanai viedtālrunī vai planšetdatorā, nevis televizorā.

Ja esat aizmirsis savu PIN kodu, jāpārinstalē lietojumprogramma MyRemote no vietnes App Store. Wi-Fi Smart Screen iegādes lapā varat atjaunot savu pirkumu bez maksas.

#### Televīzijas kanāla skatīšanās

Lai skatītos televīzijas kanālu, izmantojot funkciju Wi-Fi Smart Screen, sadaļā App menu (Lietojumprogrammas izvēlne) pieskarieties Wi-Fi Smart Screen. Funkcija Wi-Fi Smart Screen parādīs pašreiz televizora ekrānā redzamo televīzijas kanālu. Ja televizors ir pārslēgts uz pievienotu ierīci, televizors jāpārslēdz atpakaļ uz režīmu Skatīties televizoru vai Skatīties satelīttelev. (ja pieejams iebūvēts satelīttelevīzijas uztvērējs).

#### Televīzijas kanālu pārslēgšana

Lai pārslēgtu televīzijas kanālus, velciet ar pirkstu pa viedtālruņa vai planšetdatora ekrānu. Velciet pa labi, lai skatītos iepriekšējo kanālu, vai velciet pa kreisi, lai skatītos nākamo kanālu. Kanālu secība atbilst televizora kanālu sarakstam. Varat arī izmantot kanālu joslu, lai sameklētu un pārslēgtu televizora kanālus.

#### Pauzēt televīziju un ierakstīšanu

Ja pauzējat televīzijas pārraidi televizorā vai sākat pārraides ierakstīšanu televizorā (pievienotā USB cietajā diskā), funkcija Wi-Fi Smart Screen tiks apturēta.

#### Skana

Televīzijas kanālā ir pieejama mono skaņa.

#### **Subtitri**

Funkcijā Wi-Fi Smart Screen netiek atbalstīti subtitri.

#### Kanālu josla

Lai pārslēgtu uz kanālu, kas atrodas augstāk vai zemāk televizora kanālu sarakstā, varat atvērt kanālu joslu.

Lai parādītu kanālu joslu, vienreiz pieskarieties skārienekrāna vidū. Kanālu josla parādās ekrāna apakšā kopā ar rīkjoslu augšpusē. Varat vilkt ar pirkstu pa kanālu joslu un meklēt televīzijas kanālu.

Lai pārslēgtu uz televīzijas kanālu, vienreiz pieskarieties kanāla ikonai.

Lai aizvērtu kanālu joslu un rīkjoslu, vēlreiz pieskarieties ekrāna vidū.

#### Rīkjosla

Funkcijas Wi-Fi Smart Screen rīkjoslā varat atlasīt attēla formātu, televīzijas vai satelīttelevīzijas kanālu sarakstu (ja pieejams televizorā), atvērt rīku padomus vai ieslēgt televizora gaidstāves režīmu.

Lai parādītu rīkjoslu, vienreiz pieskarieties skārienekrāna vidū. Rīkjosla parādās ekrāna augšā kopā ar kanālu joslu.

Lai aizvērtu rīkjoslu un kanālu joslu, vēlreiz pieskarieties ekrāna vidū.

#### Poga App menu (Lietojumprogrammas izvēlne)

Lai pārietu atpakaļ uz MyRemote izvēlni, pieskarieties pogai App menu (Lietojumprogrammas izvēlne).

#### Mērogs

Lai mērogotu attēlu ietilpšanai ekrānā vai tā pilnīgai aizpildīšanai, pieskarieties mēroga pogai, lai pārslēgtu starp aizpildīšanu un ietilpināšanu.

#### Televīzija vai satelīttelevīzija

Ja jūsu televizorā ir iebūvēts satelīttelevīzijas uztvērējs, varat atlasīt kanālu sarakstu sadaļā Skatīties televizoru vai Skatīties satelīttelevīz. Pogā redzams pašreiz atlasītais kanālu saraksts. Lai mainītu pašreizējo kanālu sarakstu, pieskarieties pogai un pieskarieties TV vai Satelīts, lai atlasītu vēlamo kanālu sarakstu. Ja jums nav iebūvēta satelīttelevīzijas uztvērēja, izvēles poga nav redzama.

# 7 Skype

# 7.1 Kas ir Skype?

Izmantojot programmu Skype™, varat veikt bezmaksas video zvanus televizorā. Varat piezvanīt draugiem un redzēt viņus, lai kurā pasaules vietā viņi atrastos. Sarunājieties ar draugiem, skatot viņus televizora lielajā ekrānā.

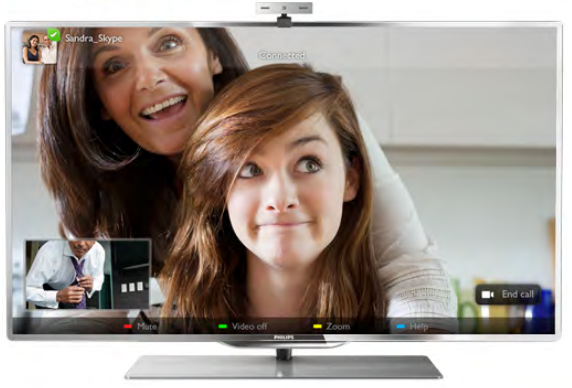

Lai veiktu video zvanu, izmantojot programmu Skype, nepieciešama atsevišķi nopērkama televizora kamera Philips PTA317 ar iebūvētu mikrofonu un labs interneta pieslēgums.

Lai varētu iestatīt programmu Skype, televizoram jābūt savienotam ar internetu. Televizoru var savienot ar internetu bezvadu vai vadu tīklā.

Lai uzzinātu, kā savienot televizoru ar mājas tīklu un internetu, sadaļā Palīdzība nospiediet **\* List** (Saraksts) un atrodiet Tīkls, bezvadu.

#### Skype konts

Lai izmantotu programmu Skype, jums jāizveido savs vai ģimenes Skype konts. Jaunu Skype kontu varat izveidot televizorā vai datorā.

#### Skype kredīts vai Skype abonementi

Programmā Skype par nelielu samaksu var zvanīt uz fiksētajiem vai mobilajiem tālruņiem. Izmantojot datoru, vietnē www.skype.com varat iegādāties Skype kredītu vai iegūt Skype abonementu.

# 7.2 Skype palaišana

# Kameras uzstādīšana

Pievienojiet TV kameras vadu vienam no televizora USB savienojumiem.

Salieciet nelielo skavu, kā redzams tālāk esošajā zīmējumā, un novietojiet kameru televizora augšdaļā

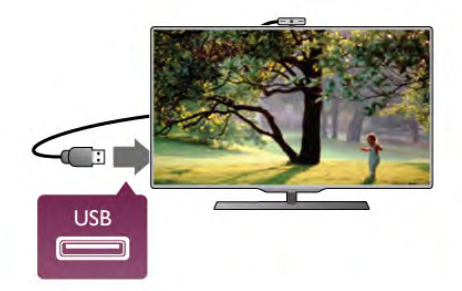

Pavērsiet kameru pret vietu, kur parasti sēžat. Programmas Skype iestatījumos varat pārbaudīt kameru un tās skata leņķi vai iestatīt tālummaiņas līmeni.

Kameru var novietot jebkurā vietā, taču ieteicams to nenovietot televizora skaļruņu tuvumā.

Ja TV kamera nav pievienota, programma Skype netiks startēta.

# Pierakstīšanās - jauns konts

Ja televizors ir savienots ar internetu un tam uzstādīta vai tajā iebūvēta kamera, varat televizorā palaist programmu Skype.

Lai atvērtu Skype pierakstīšanās lapu, nospiediet  $\bigoplus$ , lai atvērtu sākuma izvēlni, atlasiet Skype un nospiediet OK (Labi). Ievadiet savu Skype vārdu un paroli, atlasiet Pierakstīties un nospiediet OK (Labi). Ekrānā tiek atvērta Skype izvēlne.

#### Vai aizmirsāt savu Skype vārdu vai paroli?

Datorā palaidiet programmu Skype, lai no Skype iegūtu pagaidu paroli.

#### Jauna konta izveide

Ja jums vēl nav Skype vārda un paroles, televizorā pierakstīšanās lapā varat izveidot jaunu kontu.

1 - Pierakstīšanās lapā atlasiet Jauns konts un nospiediet OK (Labi).

2 - Izveidojiet jaunu kontu.

#### - Pilns vārds

Ievadiet savu pilno vārdu.

#### - Skype vārds

Ievadiet vārdu, ko izmantosiet kā Skype vārdu. Jūsu Skype vārds būs redzams citu Skype lietotāju kontaktpersonu sarakstā. Skype vārdam jāsākas ar lielo vai mazo burtu. Tajā jābūt no 6 līdz 32 rakstzīmēm, var izmantot ciparus. Skype vārdā nedrīkst būt atstarpes.

#### - Parole

Ievadiet paroli. Parolē jābūt no 6 līdz 20 rakstzīmēm, turklāt tajā jābūt vismaz vienam burtam vai vienam ciparam. Tajā nedrīkst būt speciālo rakstzīmju, piemēram, preču zīmes simbola, aizzīmes vai eiro simbola. Skype parolē nedrīkst būt atstarpes.

#### - E-pasts

Ievadiet savu e-pasta adresi.

- 3 Izlasiet Skype lietošanas nosacījumus un piekrītiet tiem.
- 4 Ja jūsu jaunais konts tika pieņemts, jūs esat pierakstījies.
Rediģēt vai aizpildīt savu Skype profilu varat datorā. Datorā palaidiet programmu Skype, pierakstieties ar savu Skype vārdu un paroli un atveriet savu Skype profilu. Varat mainīt profila attēlu, pievienot garastāvokļa ziņojumu vai iestatīt privātuma iestatījumus.

### Nekādu zvanu avārijas dienestiem

Nekādu zvanu avārijas dienestiem — Skype nav standarta tālruņa aizvietotājs, un to nevar izmantot, lai veiktu zvanus avārijas dienestiem.

### 7.3 Kontaktpersonas

### Kontaktpersonu lapa

Lapā <sup>№</sup> Kontaktpersonas redzams jūsu Skype kontaktpersonu saraksts. Sarakstā redzami kontaktpersonu Skype vārdi. Šajā lapā varat pievienot, bloķēt un dzēst kontaktpersonas. Varat skatīt detalizētu informāciju par kontaktpersonām vai ar šo kontaktpersonu veikto zvanu vēsturi.

#### Informācija par kontaktpersonu

Lai skatītu detalizētu informāciju par kontaktpersonu, atlasiet to un nospiediet **i** INFO (Informācija).

#### Kontaktpersonu vēsture

Lai skatītu ar kontaktpersonu veiktos zvanus, nospiediet Kontaktu vēsture.

Ja televizorā pierakstāties ar citu Skype kontu, visu jūsu konta kontaktpersonu vēsture tiek izdzēsta.

#### Pieslēgšanās statuss

Lai uzzinātu, vai kontaktpersona ir tiešsaistē, pārbaudiet pieslēgšanās statusa ikonu blakus tās Skype vārdam. Arī jūsu, tāpat kā citu lietotāju, pieslēgšanās statuss ir redzams citu lietotāju kontaktpersonu lapā. Taču arī jūs varat mainīt savu pieslēgšanās statusu tāpat kā citi lietotāji.

1 - Kontaktpersonu lapā nospiediet **III OPTIONS** (Opcijas) un atlasiet Statuss "Pieslēdzies".

2 - Sarakstā atlasiet statusu un nospiediet OK (Labi). Katru reizi, kad ieslēdzat televizoru, statuss atkal tiek pārslēgts uz Pieslēdzies.

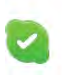

#### - Pieslēdzies

Šis ir parastais iestatījums, kad pierakstāties programmā Skype. Jūsu kontaktpersonas var redzēt, ka esat pieslēdzies, un var ar jums sazināties.

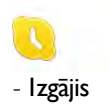

Jūsu kontaktpersonas var redzēt, ka esat pierakstījies, bet, iespējams, neskatāties televizoru. Kontaktpersonas joprojām var mēģināt jums piezvanīt.

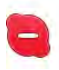

#### - Netraucēt

Jūsu kontaktpersonas var redzēt, ka esat pieslēdzies, bet nevēlaties, lai jūs traucētu. Viņi jums var piezvanīt, un jūs par to tiksiet brīdināts ar skaņas signālu.

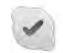

#### - Neredzams

Visām kontaktpersonām tiek rādīts, ka esat atslēdzies, bet pats varat lietot programmu Skype kā parasti. Tādējādi, izmantojot programmu Skype, jūs netraucēs ienākošie zvani.

#### - Atslēdzies

Šis statuss tiek automātiski rādīts, kad neesat pierakstījies programmā Skype. Šo statusu varat iestatīt arī pats.

#### Fiksēto vai mobilo tālruņu numuri

Kontaktpersonu sarakstā varat pievienot arī fiksētā tālruņa vai mobilā tālruņa numuru. Šāda kontaktpersona ir atzīmēta ar šo ikonu.

Œ

### Kontaktpersonas pievienošana

Ja zināt drauga Skype vārdu vai e-pasta adresi, varat viņu viegli pievienot savu kontaktpersonu sarakstam. Ja nezināt drauga Skype vārdu vai e-pasta adresi, varat mēģināt viņu atrast pēc vārda.

1 - Izvēļņu joslā atlasiet lapu <sup>3</sup> Kontakti. Lai pārietu uz izvēļņu joslu, varat nospiest  $\equiv$  LIST (Saraksts) vai  $\Delta$ .

2 - Nospiediet **\* Pievienot kontaktu**.

3 - Teksta laukā ievadiet Skype vārdu, e-pasta adresi vai vārdu.

Lai ievadītu tekstu, izmantojiet tālvadības pults tastatūru.

4 - Atlasiet Meklēt un nospiediet OK (Labi).

5 - Programma Skype atradīs lietotājus, kas atbilst meklētajai frāzei. Lai uzzinātu, vai esat atradis meklēto personu, atlasiet to un nospiediet  $\Box$  INFO (Informācija), lai skatītu informāciju par lietotāju.

6 - Ja tā ir meklētā persona, atlasiet Pievienot un nospiediet OK (Labi).

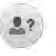

Pievienotajai kontaktpersonai jāpieņem jūsu pieprasījums, lai jūs varētu pievienot viņa/viņas vārdu savu kontaktpersonu sarakstam. Kamēr kontaktpersona nav pieņēmusi jūsu pieprasījumu, tā tiek attēlota kā atslēgusies.

#### Kontaktpersonas pieprasījuma pieņemšana

Citi Skype lietotāji var aicināt jūs pievienoties viņu kontaktpersonām. Jūs saņemsiet paziņojumu par pieprasījumu, ko varēsiet pieņemt vai noraidīt.

### Kontaktpersonas bloķēšana

Varat bloķēt jebkuru Skype lietotāju, lai tas nevarētu jūs atrast tiešsaistē. Bloķēta kontaktpersona nevar ar jums sazināties programmā Skype. Bloķēta kontaktpersona nesaņems paziņojumu par bloķēšanu, un jūs tās kontaktpersonu sarakstā vienmēr tiksiet rādīts kā atslēdzies.

Lapā <sup>2</sup> Kontakti atlasiet kontaktpersonu un nospiediet Bloķēt kontaktu.

Bloķētu kontaktpersonu var atbloķēt jebkurā laikā. Lai atbloķētu, atlasiet kontaktpersonu sarakstā un nospiediet **\* Atbloķēt** kontaktu.

Kontaktpersonu sarakstā bloķēta kontaktpersona ir atzīmēta ar šo ikonu.

Lai skatītu blokēto kontaktpersonu sarakstu, nospiediet **til** OPTIONS (Opcijas) un atlasiet Bloķētie kontakti. Lai atbloķētu kādu sarakstā esošu kontaktpersonu, atlasiet tās vārdu un nospiediet OK (Labi).

### 7.4 Zvanīšana programmā Skype

### Video un balss zvani

#### Video zvana veikšana

Veicot video zvanu, varat bez maksas zvaniet draugiem un redzēt viņus televizora ekrānā.

#### Video zvana veikšana

Lapā <sup>№</sup> Kontakti atlasiet personu, kam vēlaties piezvanīt, pēc tam atlasiet pogu  $\blacksquare$  Video zvans un nospiediet OK (Labi).

Ja kontaktpersonai ir ar ierīci savienota kamera un šī kontaktpersona pieņem zvanu, jūs varat redzēt šo personu televizorā pilnekrāna režīmā. Kad ir ieslēgta televizora kamera, deg zilais LED indikators. Mazā ekrānā televizorā varat pārbaudīt, ko redz jūsu kontaktpersona.

Lai izslēgtu mikrofona skanu, kad veicat zvanu, nospiediet Izslēgt skanu.

Lai izslēgtu kameru, nospiediet **· Izslēgt kameru**. Lai tālummainītu un iekadrētu kameru, nospiediet Tālumm. Tagad varat nospiest **\* Tālināt** vai **\* Tuvināt**. Varat iekadrēt kameru ar bulttaustiņiem. Kad esat apmierināts ar tālummaiņas līmeni un kadrējumu, nospiediet **· Iestatīt** tālummaiņu.

Lai pabeigtu zvanu, atlasiet pogu Beigt zvanu un nospiediet OK (Labi).

#### Balss zvana veikšana

Varat veikt Skype zvanu, neizmantojot video, kamerai esot izslēgtai.

Lai veiktu zvanu, neizmantojot video, atlasiet kontaktpersonu, pēc tam atlasiet pogu  $\bigcirc$  Balss zvans un nospiediet OK (Labi). Lai izslēgtu mikrofona skaņu, kad veicat zvanu, nospiediet **Izslēgt skaņu.** 

Lai pabeigtu balss zvanu, atlasiet pogu Beigt zvanu un nospiediet OK (Labi).

Balss zvana laikā varat pārslēgties uz video zvanu. Lai pārslēgtos uz video zvanu, nospiediet **· Ieslēgt kameru**.

Kontaktpersona var pievienot jūs balss zvanam, kurā piedalās vairāk nekā viena persona. Jūs pats nevarat pievienot papildu dalībniekus.

#### Zvanīšana uz fiksētajiem un mobilajiem tālruniem

Programmā Skype varat piezvanīt arī uz fiksētajiem tālruņiem un mobilajiem tālruņiem. Lai zvanītu uz tālruņiem, jāiegādājas Skype kredīts, izmantojot programmu Skype datorā. Varat iegādāties Skype kredītu vai iegūt Skype abonementu.

#### Zvanīšana uz tālruni

1 - Izvēļņu joslā atlasiet **\* Zvanīt uz numuru**. Lai pārietu uz  $izv$ ēļņu joslu, varat nospiest  $\equiv$  LIST (Saraksts). 2 - Ievadiet tālruņa numuru ar tālvadības pults taustiņiem vai atlasiet ciparus numuru sastādīšanas tastatūrā ekrānā. Lai ievadītu zīmi + (pluszīmi), nospiediet  $\bullet$  +. Lai ievadītu  $*$  (zvaigznīti), nospiediet  $*$ . Lai ievadītu  $\#$  ("restīti"), nospiediet  $\qquad \#$ . Lai izdzēstu vienu ciparu, nospiediet **\* Atpakaļatkāpes** taustiņš.

3 - Kad esat ievadījis visu numuru, atlasiet pogu Zvanīt un nospiediet OK (Labi), lai sāktu zvanu. Lai izslēgtu mikrofona skaņu, kad veicat zvanu, nospiediet

**Izslēgt skaņu.** 

Lai pabeigtu tālruņa zvanu, atlasiet pogu Beigt zvanu un nospiediet OK (Labi).

#### Nesen zvanīto tālruņa numuru saraksts

Ja esat iepriekš zvanījis uz tālruņa numuriem, izmantojot Skype, varat atlasīt tālruņa numuru lapas kreisajā pusē esošajā sarakstā. Lai notīrītu atlasīto tālruņa numuru, nospiediet **\* Notīrīt** numuru.

Lai pievienotu šo tālruņa numuru kontaktpersonu sarakstam, nospiediet **· Pievienot kontakt.** 

Lai notīrīt visus tālruņa numurus, nospiediet **· Notīrīt visu**.

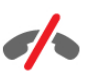

Nekādu zvanu avārijas dienestiem — Skype nav standarta tālruņa aizvietotājs, un to nevar izmantot, lai veiktu zvanus avārijas dienestiem.

### Zvana sanemšana

Ja esat pierakstījies programmā Skype un skatāties televizoru, ekrānā tiek parādīts ziņojums par ienākošo zvanu. Paziņojumā ir norādīts, kurš zvana, un jūs varat pieņemt vai noraidīt zvanu. Lai pieņemtu zvanu, paziņojumā atlasiet pogu Atbildēt un nospiediet OK (Labi).

Lai noraidītu zvanu, atlasiet pogu Noraidīt un nospiediet OK (Labi).

Ekrānā uzreiz tiek parādīti arī jaunie kontaktpersonu pieprasījumi.

#### Skype lietošana iznomāto filmu skatīšanās un TV pauzēšanas laikā

Ja no raidorganizācijas vai video nomas iznomātas filmas skatīšanās laikā vai TV pauzēšanas laikā atbildat uz Skype zvanu, filmas skatīšanās vai pauzētais raidījums tiek pārtraukts. Lai atsāktu iznomātās filmas skatīšanos, jums jāatgriežas video nomā vai raidorganizācijas pakalpojumā. Dažas video nomas un pakalpojumi nenodrošina iespēju atsākt filmas skatīšanos. Saglabātais pauzētais TV raidījums tiek zaudēts.

#### Skype lietošana ierakstīšanas laikā

Ja notiek raidījuma ierakstīšana pievienotajā USB cietajā diskā, televizorā tiks parādīts paziņojums, vai ir bijis ienākošais zvans un kas bija zvanītājs. Televizorā ir liegta iespēja pieņemt Skype zvanus ierakstīšanas laikā. Kad ierakstīšana ir pabeigta, varat viegli atbildēt uz zvanu lapā  $\Theta$  Nesen.

#### Paziņojumi par kontaktpersonām

Jūs varat saņemt paziņojumus ne tikai par zvaniem, bet arī par to, kad pieslēdzas vai atslēdzas kontaktpersonas. Šos paziņojumus par kontaktpersonām var izslēgt lapā Iestatījumi.

### Nesen veiktie zvani

Lapā  $\Theta$  Nesen varat skatīt nesenos Skype notikumus. Pirmais tiek rādīts visjaunākais Skype notikums. Tajā norādīta kontaktpersona, notikuma tips — video zvans vai tālruņa zvans — un tā laiks.

Tāpat kā kontaktpersonu lapā, arī šeit varat veikt video zvanu, balss zvanu vai tālruņa zvanu atlasītajai kontaktpersonai.

#### Vēsture

Tas, cik ilgi Skype notikumi tiek rādīti šajā vēstures sarakstā, atkarīgs no kontaktpersonu daudzuma un Skype lietošanas biežuma.

Turklāt, ja televizorā pierakstāties ar citu Skype kontu, nesenā vēsture tiek izdzēsta.

### Balss pasts

Ja kāds jums piezvana programmā Skype un jūs nevarat atbildēt uz zvanu, zvanītājs var atstāt balss ziņojumu jūsu Skype balss pastā.

Lai atstātu ziņojumu kontaktpersonas balss pastā, datorā jāiestata Skype balss pasts.

Ja neesat sev iestatījis balss pastu, bet balss pasts ir iestatīts kontaktpersonai, kas zvanīja, zvanītājs vai atstāt jums balss pasta ziņojumu.

Lapā es Balss pasts varat atskaņot jums atstātos balss pasta ziņojumus. Ja izvēļņu joslā blakus balss pasta ikonai ir redzams skaitlis, tas nozīmē, ka jums ir jauns balss pasta ziņojums œ 1.

#### Balss pasta ziņojuma atskaņošana

Lai atskaņotu balss pasta ziņojumu, izvēļņu joslā atlasiet balss pasta ikonu œ, sarakstā atlasiet jauno balss pasta ziņojumu un nospiediet OK (Labi). Jauno balss pasta ziņojumu varat noklausīties tik reižu, cik vēlaties. Tomēr, kad iziesiet no lapas es Balss pasts, visi atskanotie balss pasta zinojumi tiks noņemti no saraksta.

Tāpat kā kontaktpersonu lapā, arī šeit varat veikt video zvanu, balss zvanu vai tālruņa zvanu atlasītajai kontaktpersonai.

### 7.5 Skype kredīts

Programmā Skype varat iegādāties Skype kredītu vai iegūt Skype abonementu. Ja jums ir Skype kredīts vai Skype abonements, varat televizorā zvanīt uz fiksētajiem un mobilajiem tālruņiem.

#### Skype kredīta iegāde

Lai iegādātos Skype kredītu vai iegūtu Skype abonementu, datorā pierakstieties programmā Skype. Iegādātais Skype kredīts būs pieejams, kad pierakstīsieties programmā Skype televizorā.

Kredīta apjoms vai informācija par abonementu ir redzama katrā lapā, kur var veikt tālruņa zvanu.

#### Mazs Skype kredīts

Jūs saņemsiet paziņojumu, ja jums būs pārāk mazs kredīts, lai veiktu tālruņa zvanu.

### 7.6 Skype iestatījumi

### Automātiskā pierakstīšanās

Varat iestatīt, lai automātiski tiktu pierakstīts programmā Skype, kad ieslēdzat televizoru. Šādā gadījumā nav jāievada Skype vārds vai parole.

Pārejiet uz izvēļņu joslu un atlasiet  $\clubsuit$  lestatījumi, lai atvērtu iestatījumu lapu.

Atlasiet Autom. pierakstīšanās un nospiediet OK (Labi), lai to atzīmētu vai noņemtu atzīmi.

### Paziņojumi par kontaktpersonām

Skatoties televizoru, varat saņemt paziņojumus par kontaktpersonām vai bloķēt to rādīšanu.

Pārejiet uz izvēļņu joslu un atlasiet  $\clubsuit$  lestatījumi, lai atvērtu iestatījumu lapu.

Atlasiet Kontaktu paziņojumi un nospiediet OK (Labi), lai to atzīmētu vai noņemtu atzīmi.

### Pieslēgšanās statuss

Varat mainīt savu pieslēgšanās statusu.

Pārejiet uz izvēļņu joslu un atlasiet  $\clubsuit$  lestatījumi, lai atvērtu iestatījumu lapu.

Atlasiet Statuss "Pieslēdzies" un pēc tam atlasiet pieslēgšanās statusu, kas jārāda kontaktpersonām, kad esat pieslēdzies, un nospiediet OK (Labi).

### Zvana signāla skaļums

Varat pielāgot Skype zvana signāla skaļumu.

Pārejiet uz izvēlnu joslu un atlasiet  $\clubsuit$  lestatījumi, lai atvērtu iestatījumu lapu.

Atlasiet Zvana signāla skalums un pēc tam noregulējiet skaļumu ar augšupvērsto vai lejupvērsto bultiņu.

### Kameras pārbaude

Varat pārbaudīt, vai darbojas Skype kamera un mikrofons. Varat arī tuvināt vai tālināt un iekadrēt kameras attēlu uz vēlamo vietu, kas jāredz kontaktpersonām.

Pārejiet uz izvēļņu joslu un atlasiet  $\clubsuit$  lestatījumi, lai atvērtu iestatījumu lapu.

Atlasiet Testēt kameru. Jābūt redzamam kameras attēlam un, kad runājat, mikrofona skaļuma indikatoram jārāda, ka jūsu balss skan.

#### Attēla tālummaiņa un kadrēšana

- 1 Nospiediet **Tālummaiņa**.
- 2 Nospiediet **\* Tālināt** vai **\* Tuvināt**.

3 - Kad attēls ir tuvināts, varat pārbīdīt kameras kadrējumu uz augšu, uz leju, pa kreisi vai pa labi, lai precīzi iekadrētu attēlu. Pārbīdīšanai izmantojiet tālvadības pults bultiņu taustiņus. 4 - Kad esat pabeidzis, nospiediet **· Iestatīt tālummaiņu**.

Mikrofona skaļums tiek noregulēts automātiski.

### Paroles maiņa

Varat mainīt pašreizējo Skype paroli un ievadīt jaunu paroli.

1 - Pārejiet uz izvēļņu joslu un atlasiet  $\clubsuit$  lestatījumi, lai atvērtu iestatījumu lapu.

2 - Atlasiet Mainīt paroli.

- 3 Atlasiet teksta lauku Pašreizējā parole:, lai ievadītu paroli.
- 4 Atlasiet teksta lauku Jaunā parole: un ievadiet jauno paroli.
- 5 Atlasiet teksta lauku Atkārtot jauno paroli un vēlreiz ievadiet jauno paroli.

6 - Nospiediet OK (Labi), lai nosūtītu jauno paroli apstiprināšanai.

### 7.7 Izrakstīšanās

Pārejiet uz izvēļņu joslu un atlasiet  $\clubsuit$  lestatījumi, lai atvērtu iestatījumu lapu.

Atlasiet Izrakstīties, lai beigtu lietot Skype televizorā.

### 7.8 Lietošanas nosacījumi

Skype lietošanas nosacījumus izlasiet vietnē www.skype.com/go/tou

Izlasiet arī konfidencialitātes paziņojumu vietnē www.skype.com/privacy

## 8 Spēles

### $Q<sub>1</sub>$ Spēlēt spēli

Ja televizoram ir pievienota spēļu konsole, varat spēlēt spēles televizorā.

#### Spēles sākšana

leslēdziet spēļu konsoli un nospiediet n, atlasiet ikonu, kas iestatīta spēļu konsolei (piemēram, spēle vai atskaņotājs), un nospiediet OK (Labi), lai skatītu spēli.

#### Ideāli piemērots spēļu iestatījums

Pirms sākat spēlēt spēles, kurās ir svarīgs ātrums un precizitāte, iestatiet televizorā ideāli piemēroto spēles iestatījumu. Ja izvēlnē Avots (savienojumu sarakstā) kā spēļu konsoles ierīces tips ir norādīta Spēle, televizorā tiek automātiski iestatīts ideāli piemērots spēles iestatījums.

Ja kā spēļu konsoles tips ir iestatīts Atskaņotājs un lielāko daļu laika tā tiek izmantota kā disku atskaņotājs, atstājiet iestatīto ierīces tipu Atskaņotājs.

Manuāla ideālā iestatījuma atlasīšana televizorā. . .

1 - Nospiediet  $\bigcap$ , atlasiet  $\bigotimes$  lestatīšana un nospiediet OK (Labi).

2 - Atlasiet Televizora iestatījumi > Attēls > Spēle vai dators un nospiediet OK (Labi).

3 - Atlasiet Spēle un nospiediet OK (Labi).

4 - Nospiediet  $\blacktriangleleft$  (ja nepieciešams, vairākas reizes), lai aizvērtu izvēlni. Kad beidzat spēlēt, neaizmirstiet iestatīt Spēle vai dators atpakaļ uz Izslēgts.

Lai uzzinātu, kā savienot spēļu konsoli ar televizoru, sadaļā Palīdzība nospiediet **\* List** (Saraksts) un atrodiet Spēļu konsole, pievienošana.

### 8.2 Divu spēlētāju spēles

### Kas ir divu spēlētāju spēle

Ja spēlējat vairāku spēlētāju spēli ar sadalītu ekrānu, varat iestatīt, lai televizorā katru ekrānu rādītu pilnekrāna režīmā. Katrs spēlētājs redz tikai savu spēles daļu pa visu ekrānu. Lai attēlotu abus ekrānus, televizorā tiek izmantota 3D tehnoloģija.

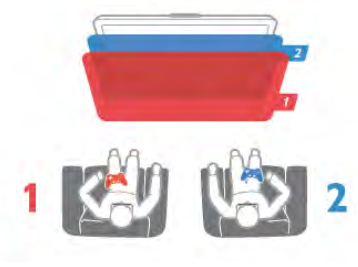

Nepieciešamais aprīkojums

Lai šajā televizorā spēlētu divu spēlētāju spēli, vajadzīgi 2 aktīvo 3D briļļu pāri — Philips PTA507, PTA508, PTA509, PTA517 vai PTA518.

Spēļu konsolei jābūt savienotai ar televizoru, izmantojot HDMI savienojumu.

### Divu spēlētāju spēles sākšana

Lai sāktu divu spēlētāju spēli . . .

1 - Nospiediet  $\overline{+}$  Source (Avots), atlasiet spēļu konsoli un nospiediet OK (Labi).

2 - Izmantojot spēļu konsoli, sāciet spēli un atlasiet vairāku spēlētāju vai divu spēlētāju režīmu. Atlasiet sadalītā ekrāna skatīšanas režīmu.

3 - Televizorā nospiediet **III OPTIONS** (Opcijas), atlasiet Attēls un skaņa, atlasiet Spēles 2 dalībniekiem un nospiediet OK (Labi)\*.

4 - Atlasiet formātu, kādā sadalītā ekrāna spēle tiek rādīta ekrānā — Blakus vai Augšā/apakšā —, un nospiediet OK (Labi). Televizorā abi ekrāni ir redzami kā pilni ekrāni. Lai skatītu 2 atšķirīgus ekrānus, uzlieciet 3D brilles. Lai ieslēgtu brilles un skatītu 1. vai 2. spēlētāja ekrānu, nospiediet izvēles taustiņu Player 1/2 (1./2. spēlētājs).

#### Sadalītā ekrāna skatījuma parādīšana un noraidīšana

Izmantojot divu spēlētāju sadalītā ekrāna skatījumu, varat veikt pārslēgšanu starp sadalīto ekrānu un apvienoto skatījumu, lai varētu lasīt spēles izvēlni vai spēles rezultātus. Lai veiktu skatījumu pārslēgšanu, nospiediet OK (Labi) uz televizora tālvadības pults.

#### Divu spēlētāju spēles sākšana

Lai apturētu divu spēlētāju sadalītā ekrāna skatu, nospiediet  $\biguparrow$ un atlasiet citu darbību.

\* Ja izvēlnē nav pieejamas spēles 2 dalībniekiem, nospiediet tālvadības pults taustiņu 3D, atlasiet 2D un nospiediet OK  $($ l abi $)$ .

## 9 Televizoru tehniskie dati

### 9.1 Vide

### Enerģijas taupīšana

Enerģijas taupīšanas iestatījumos apvienoti visi televizora iestatījumi, kas palīdz saudzēt vidi.

Skatoties televīzijas kanālus, nospiediet taustiņu **\*,** lai atvērtu sadaļu Eko iestatījumi. Aktīvie iestatījumi ir atzīmēti ar  $\blacksquare$ Lai aizvērtu, vēlreiz nospiediet .

#### Enerģijas taupīšana

Šis viedā attēla iestatījums iestata attēlu un Ambilight vispiemērotākajā enerģijas taupīšanas iestatījumā. Lai ieslēgtu, izvēlieties Enerģijas taupīšana izvēlnē Ekoloģiskie iestatījumi un nospiediet OK (Labi).

Lai izslēgtu Enerģijas taupīšanas režīmu, atlasiet citu viedā attēla iestatījumu.

#### Ekrāns izslēgts

Ja tikai klausāties mūziku, enerģijas taupīšanas nolūkā varat izslēgt televizora ekrānu. Atlasiet Izslēgt ekrānu un nospiediet OK (Labi). Lai atkal ieslēgtu ekrānu, nospiediet jebkuru tālvadības pults taustiņu.

#### Apgaismojuma sensors

Lai taupītu enerģiju, iebūvētais apgaismojuma sensors samazina televizora ekrāna spilgtumu, kad samazinās apkārtējais apgaismojums. Iebūvētais apgaismojuma sensors automātiski pielāgo attēlu un funkciju Ambilight apgaismojumam telpā. Lai to ieslēgtu, atlasiet Apgaismojuma sensors un nospiediet OK (Labi). Lai to izslēgtu, vēlreiz nospiediet OK (Labi).

#### Izslēgšanas taimeris

Ja 4 stundu laikā netiek nospiests neviens tālvadības pults taustiņš vai ja televizors 10 minūšu laikā nesaņem nekādu signālu, televizors tiek automātiski izslēgts, lai taupītu enerģiju. Atlasiet Izslēgšanas taimeris.

Ja televizoru izmantojat kā monitoru vai lietojat digitālo uztvērēju (televizora pierīci), lai skatītos televizoru, un nelietojat televizora tālvadības pulti, deaktivizējiet automātisko izslēgšanu.

Televizorā ir ne tikai ekoloģiskie iestatījumi, bet arī enerģijas taupīšanas līdzekļi, kas saudzē vidi.

#### Mazs elektroenerģijas patēriņš gaidstāves režīmā

Savā klasē vadošā un īpaši modernā strāvas padeves shēma samazina televizora strāvas patēriņu līdz ārkārtīgi zemam līmenim, nezaudējot neko no gaidstāves režīma funkcionalitātes.

#### Strāvas padeves vadības sistēma

Šī televizora modernizētā strāvas padeves sistēmas vadība nodrošina iespējami efektīvāko elektroenerģijas lietojumu. Var pārbaudīt, kā personiskie televizora iestatījumi, pašreizējo ekrānā redzamo attēlu spilgtuma līmenis un apkārtējā apgaismojuma apstākļi ietekmē relatīvo strāvas patēriņu. Lai pārbaudītu relatīvo strāvas patēriņu, nospiediet  $\bigcap$ Iestatīšana > Skatīties demonstrācijas > Aktīvā vadība un nospiediet OK (Labi). Atlasiet iestatījumu, lai pārbaudītu attiecīgās vērtības.

### Eiropas enerģijas marķējums

Eiropas enerģijas marķējums norāda šīs ierīces energoefektivitātes klasi. Jo zaļāka ir ierīces energoefektivitātes klase, jo mazāk enerģijas tā patērē.

Uz marķējuma jūs varat redzēt šīs ierīces energoefektivitātes klasi, vidējo strāvas patēriņu ieslēgtā stāvoklī un vidējo enerģijas patēriņu 1 gada laikā. Šīs ierīces strāvas patēriņa vērtības varat skatīt arī savas valsts Philips vietnē www.philips.com/TV

Ekomarķējums

Uzņēmums Philips pastāvīgi pievērš uzmanību tam, lai tā novatoriskie patēriņa produkti iespējami mazāk ietekmētu vidi. Mēs rūpējamies par vides kvalitātes uzlabošanu ražošanas procesā, samazinām kaitīgu vielu izmantošanu, īstenojam energoefektīvu lietošanu, sniedzam norādījumus par rīcību produkta lietošanas beigās un produkta pārstrādi.

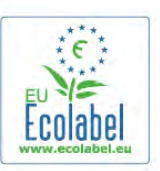

Pateicoties mūsu pūliņiem vides aizsardzībā, šim televizoram ir piešķirts Eiropas ekomarķējums — puķe — www.ecolabel.eu. Detalizētu informāciju par šī televizora elektroenerģijas patēriņu gaidstāves režīmā, garantijas noteikumiem, rezerves daļām un atkārtotu pārstrādi attiecībā uz jūsu valsti skatiet Philips vietnē: www.philips.com.

### Lietošanas beigas

#### Veco produktu un bateriju utilizācija

Šī ierīce ir konstruēta un izgatavota no augstas kvalitātes materiāliem un sastāvdaļām, ko var pārstrādāt un izmantot atkārtoti.

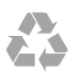

Ja uz produkta redzams pārsvītrotas atkritumu urnas simbols, tas nozīmē, ka uz šo produktu attiecas Eiropas direktīva 2002/96/EK.

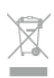

#### Lūdzu, uzziniet par elektrisko un elektronisko produktu vietējo atsevišķo savākšanas sistēmu.

Lūdzu, rīkojieties saskaņā ar vietējiem noteikumiem un neizmetiet nolietotos produktus kopā ar parastiem sadzīves atkritumiem. Pareiza nolietoto produktu likvidēšana palīdz novērst iespējamo negatīvo ietekmi uz vidi un cilvēku veselību.

Jūsu produktā ievietotas baterijas, uz kurām attiecas Eiropas direktīva 2006/66/EK un kuras nedrīkst utilizēt kopā ar parastiem sadzīves atkritumiem.

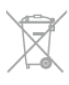

Lūdzu, noskaidrojiet vietējo noteikumu prasības attiecībā uz bateriju atsevišķu savākšanu, jo pareiza to likvidēšana palīdz novērst iespējami negatīvo ietekmi uz vidi un cilvēku veselību.

### 9.2 Strāvas padeve

Produkta specifikācijas var tikt mainītas bez iepriekšēja brīdinājuma. Detalizētu informāciju par šī produkta specifikācijām skatiet vietnē www.philips.com/support.

#### Strāvas padeve

izvēlne.

- Elektrotīkla strāva: maiņstrāva, 220–240 V +/-10 %
- Apkārtējās vides temperatūra: 5–35 °C
- Strāvas patēriņš gaidstāves režīmā: < 0,1 W

• Strāvas taupīšanas funkcijas: apgaismojuma sensors, ekoloģiskais režīms, attēla izslēgšana (lai klausītos radio), automātiskās izslēgšanās taimeris, ekoloģisko iestatījumu

Enerģijas klase, kas norādīta produkta datu plāksnītē, ir šī produkta enerģijas patēriņš parastas mājsaimniecības lietošanas laikā (IEC 62087 Izd. 2). Maksimālā enerģijas klase, kas norādīta iekavās, tiek izmantota elektrodrošībai (IEC 60065 Izd. 7.2).

### 9.3 Uztveršana

- Antenas ieeja: 75 omi, koaksiālais kabelis (IEC75)
- Uztveršanas diapazoni: hiperfrekvences, S-Channel, UHF, VHF
- DVB : DVB-T (virszemes, antena) COFDM 2K/8K, DVB-T2 :
- tikai televizoru veidiem'. . . T/12', DVB-C (kabelis) QAM
- Analogā video atskaņošana: NTSC, SECAM, PAL
- Digitālā video atskaņošana: MPEG2 SD/HD (ISO/IEC 13818-
- 2), MPEG4 SD/HD (ISO/IEC 14496-10)
- Digitālā audio atskaņošana (ISO/IEC 13818-3)
- Attiecīgo valstu sarakstu sk. televizora datu plāksnītē
- Satelīta antenas ieeja: 75 omi, F tips
- Ievades frekvences diapazons: no 950 līdz 2150 MHz
- Ieejas līmeņa diapazons: no 25 līdz 65 dBm
- DVB-S/S2 QPSK, pārraides ātrums: no 2 līdz 45 milj. simbolu sekundē, SCPC un MCPC
- Atbalstītie satelīti: Astra 19.2°E, Astra 23.5°E, Astra 28.2°E, Hotbird 13.0°E, TürkSat 42.0°E, Eutelsat 7°W, Thor 1°W
- Astra HD+ atbalsts
- LNB: DiSEqC 1.0, 1—4 LNB atbalsts, polaritātes izvēle: 14/18 V, frekvences izvēle: 22 kHz, Tone burst režīms, LNB maksimālā strāva: 300 mA
- Attiecīgo valstu sarakstu sk. televizora datu plāksnītē

### 9.4 Displejs

### Tips

- Ekrāna diagonāles izmērs:
- 46PDL8908: 117 cm/46 collas
- 55PDL8908: 140 cm/55 collas
- Displeja izšķirtspēja: 1920x1080p
- 3D: 3D Max, divu spēlētāju spēles pilnekrāna režīmā,
- Premium 3D dziļuma regulēšana, Premium 2D pārvēršana 3D

### Ievades izšķirtspēja

#### Video formāti

- Izšķirtspēja atsvaidzes intensitāte
- 480i 60 Hz
- 480p 60 Hz
- 576i 50 Hz
- 576p 50 Hz
- 720p 50 Hz, 60 Hz
- 1080i 50 Hz, 60 Hz
- 1080p 24 Hz, 25 Hz, 30 Hz
- 1080p 50 Hz, 60 Hz

#### Datora formāti

- Izšķirtspēja (cita starpā)
- $640 \times 480p 60 Hz$
- $800 \times 600p 60Hz$
- $1024 \times 768p 60$  Hz
- $1280 \times 768p 60$  Hz
- $1360 \times 765p 60$  Hz
- $1360 \times 768p 60$  Hz
- $1280 \times 1024p 60$  Hz
- 1920  $\times$  1080p 60 Hz

### 9.5 Skaņa

#### HD Stereo 3D wOOx

- Izvades jauda (RMS): 30 W @30%THD
- Skaņas uzlabojumi: automātiskā skaļuma izlīdzināšana, dinamiskā zemfrekvences skaņas pastiprināšana, Clear Sound, Incredible Surround, Incredible Surround 3D

### 9.6 Multivide

#### Savienojumi

- USB 2.0
- Ethemet LAN RI-45

• Wi-Fi 802.11b/g/n (iebūvēts)

#### Atbalstītās USB failu sistēmas

• FAT 16, FAT 32, NTFS

#### Atskaņošanas formāti

• Konteineri: 3GP, AVCHD, AVI, DivX®, MPEG-PS, MPEG-TS, MPEG-4, Matroska (MKV), Quicktime (MOV, M4V, M4A), Windows Media (ASF/WMV/WMA)

• Video kodeki: DivX®, MPEG-1, MPEG-2, MPEG-4 Part 2, MPEG-4 Part 10 AVC (H264), VC-1, WMV9

• Audio kodeki: AAC, HE-AAC (v1/v2), AMR-NB, Dolby Digital, Dolby Digital Plus, DTS 2.0 + Digital Out™, MPEG-1/2/2.5 Layer I/II/III (ietver MP3), WMA (v2 to v9.2), WMA Pro (v9/v10)

• Subtitri:

– Formāti: SAMI, SubRip (SRT), SubViewer (SUB), MicroDVD (TXT), mplayer2 (TXT), TMPlayer (TXT), DivX® subtitri – Rakstzīmju kodēšana: UTF-8, Centrāleiropa un Austrumeiropa (Windows-1250), Kirilica (Windows-1251),

- Grieķu (Windows-1253), Turku (Windows-1254), Rietumeiropa (Windows-1252)
- Attēla kodeki: JPEG
- Ierobežojumi:

– Maksimālais multivides failam atbalstītais kopējais bitu pārraides ātrums ir 30 Mbps.

– Maksimālais multivides failam atbalstītais video bitu pārraides ātrums ir 20 Mbps.

– MPEG-4 AVC (H.264) ir atbalstīts līdz pat High Profile @ L4.1.

– VC-1 ir atbalstīts līdz pat Advanced Profile @ L3.

#### Wi-Fi Miracast™ sertificēts

Šis televizors atbalsta WiDi 4.x ierīces.

#### DivX®

Lai iegūtu papildinformāciju, sadaļā Palīdzība nospiediet **· List** (Saraksts) un atrodiet DivX® VOD.

#### Atbalstītā ar multivides servera programmatūra (DMS)

• PC - Microsoft Windows XP, Vista vai Windows 7

– Varat izmantot jebkuru DLNA sertificētu® multivides servera programmatūru.

- Microsoft Windows Media Player
- Mac OS X

– Varat izmantot jebkuru DLNA sertificētu® multivides servera programmatūru.

- Mobilās ierīces
- Philips MyRemote iOS, Android

• Var atšķirties sadarbspēja un veiktspēja atkarībā no mobilās ierīces iespējām un izmantotās programmatūras.

#### Elektrostatiskās izlādes noteikumi

Šī iekārta atbilst elektrostatiskajai izlādei piemērojamajiem A kategorijas veiktspējas kritērijiem. Ja iekārta elektrostatiskās izlādes dēļ netiek atkopta failu koplietošanas režīmā, nepieciešama lietotāja iejaukšanās.

### 9.7 Savienojamība

#### Televizora aizmugure

- SCART (adapteris iekļauts komplektā): audio labās/kreisās puses ieejas savienojums, CVBS ieeja, RGB
- YPbPr: Y Pb Pr (ietverts adapteris), audio labās/kreisās puses savienojums (stereo mini ligzda 3,5 mm)
- Audio ieeja (DVI HDMI)(stereo mini ligzda 3,5 mm)
- 3 x HDMI ieejas ar ARC (3D)
- Audio labās/kreisās puses izeja sinhronizēta ar displeju
- (optiska, Toslink)
- LAN tīkls  $(R|45)$

#### Televizora sānos

- 1x HDMI ieeja ar ARC (3D)
- 3x USB 2.0
- Kopējā interfeisa slots (CI+/CAM)
- Austiņas (3,5 mm stereo kontaktspraudnis)

### $\overline{9.8}$

### Izmēri un svars

#### 46PDL8908

Platums 1049 mm - Augstums 1049 mm - Dziļums 57 mm - Svars ±26 kg

#### 55PDL8908

Platums 1241 mm - Augstums 1191 mm - Dziļums 59 mm - Svars ±42 kg

UMv 3104 327 0087.3 - 070813

## 10.1

# Programmatūras versija

Lai skatītu pašreizējās televizora programmatūras versiju, nospiediet  $\bigcap$ , atlasiet  $\bigcirc$  Iestatīšana un nospiediet OK (Labi). Atlasiet Programmatūras iestatījumi un nospiediet OK (Labi). Atlasiet Izmantotais programmnodrošinājums un skatiet Versija: . . . .

#### $\overline{102}$

## Programmatūras atjaunināšana

### Programmatūras atjaunināšana no interneta

Ja televizors ir pieslēgts internetam, jūs, iespējams, saņemsiet TP Vision ziņojumu par televizora programmatūras atjaunināšanu. Jums nepieciešams ātrs (platjoslas) interneta pieslēgums.

Ja saņemat šādu paziņojumu, ieteicams veikt atjaunināšanu. Izvēlieties Atjaunināt. Izpildiet ekrānā redzamos norādījumus.

Jaunos atjauninājumus varat meklēt arī pats. Lai meklētu atjauninājumu, nospiediet  $\bigoplus$ , atlasiet  $\bigotimes$ lestatīšana un nospiediet OK (Labi). Atlasiet Programmatūras atjaunināšana un nospiediet OK (Labi). Izpildiet ekrānā redzamos norādījumus.

Kad atjaunināšana ir pabeigta, televizors tiek automātiski izslēgts un atkal ieslēgts. Pagaidiet, kamēr televizors tiek atkal ieslēgts. Nelietojiet televizora ieslēgšanas/izslēgšanas slēdzi  $\Phi$ .

#### Programmatūras atjaunināšana no USB ierīces

Iespējams, būs jāatjaunina televizora programmatūra. Jums būs vajadzīgs dators ar ātrdarbīgu interneta pieslēgumu un USB atmiņas ierīce, lai programmatūru augšupielādētu televizorā. Izmantojiet USB atmiņas ierīci, kurā ir 256 MB brīva atmiņas vieta. Pārliecinieties, vai ierakstīšanas aizsardzība ir izslēgta.

#### 1 - Sāciet atjaunināšanu televizorā

Lai sāktu atjaunināšanas procesu, nospiediet  $\biguparrow$ , atlasiet  $\bigcirc$ Iestatīšana un nospiediet OK (Labi).

Atlasiet Programmatūras atjaunināšana > USB un nospiediet OK (Labi).

#### 2 - Identificējiet televizoru

Pievienojiet USB atmiņas ierīci vienam no televizora USB savienojumiem, atlasiet Sākt un nospiediet OK (Labi). USB atmiņas ierīcē tiks ierakstīts identifikācijas fails.

#### 3 - Lejupielādējiet televizora programmatūru

Pievienojiet USB atmiņu datoram. USB atmiņas ierīcē atrodiet failu update.htm un veiciet uz tā dubultklikšķi. Noklikšķiniet uz Nosūtīt ID. Ja ir pieejama jauna programmatūra, lejupielādējiet .zip failu. Pēc lejupielādēšanas atpakojiet failu un nokopējiet failu autorun.upg USB atmiņas ierīcē. Neievietojiet šo failu mapē.

#### 4 - Atjauniniet televizora programmatūru

Vēlreiz pievienojiet USB atmiņu televizoram. Atjaunināšana sākas automātiski. Televizors pats uz 10 sekundēm izslēdzas un pēc tam atkal ieslēdzas. Lūdzu, gaidiet. Ievērojiet:

- nelietojiet tālvadības pulti
- neizņemiet USB atmiņas ierīci no televizora

Ja atjaunināšanas laikā tiek pārtraukta strāvas padeve, nekādā gadījumā neatvienojiet USB atmiņas ierīci no televizora. Pēc strāvas padeves atjaunošanas atjaunināšana tiks turpināta.

Atjaunināšanas beigās ekrānā tiek parādīts ziņojums Darbība sekmīga pabeigta. Izņemiet USB atmiņas ierīci un nospiediet tālvadības pults taustiņu  $\bigcirc$ .

#### Ievērojiet:

- nenospiediet **b** divreiz
- nelietojiet televizora pogu  $\mathcal{O}$ .

Televizors izslēdzas (uz 10 sekundēm) un atkal ieslēdzas. Lūdzu, uzgaidiet.

Televizora programmatūra ir atjaunināta. Jūs atkal varat izmantot televizoru.

Lai nejauši neveiktu televizora programmatūras atjaunināšanu, izdzēsiet no USB atmiņas ierīces failu autorun.upg.

### 10.3 Atklātā pirmkoda programmatūra

Šim televizoram ir atklātā pirmkoda programmatūra. Ar šo TP Vision Netherlands B.V. piedāvā pēc pieprasījuma nosūtīt pilnīga atbilstošā atklātā pirmkoda kopiju ar autortiesībām aizsargātā atklātā pirmkoda programmatūras pakotnēm, kas izmantotas šim ražojumam, ja šāds piedāvājums tiek pieprasīts saskaņā ar atbilstošām licencēm.

Šis piedāvājums ir spēkā ne ilgāk kā trīs gadus pēc produkta iegādes jebkurai personai, kura ir saņēmusi šo informāciju. Lai saņemtu pirmkodu, lūdzu, rakstiet angļu valodā uz ...

#### Intellectual Property Dept.

TP Vision Netherlands B.V. P.O. Box 80077 5600 KA Eindhoven **Nīderlande** 

### $10.4$ Atklātā pirmkoda licence

## 11 Atbalsts

### 11.1 Reģistrēt

Reģistrējiet televizoru un izmantojiet virkni priekšrocību, tostarp pilnu atbalstu (arī lejupielādes), priviliģētu piekļuvi informācijai par jaunajiem produktiem, ekskluzīvus piedāvājumus un atlaides, iespēju laimēt balvas un pat piedalīties īpašās aptaujās par jaunajiem produktiem.

Atveriet vietni www.philips.com/welcome

### 11.2 Palīdzības un meklēšanas lietošana

Šajā televizorā ir pieejama ekrāna palīdzība.

Meklēto informāciju varat atrast tēmu sarakstā vai lasīt palīdzību kā grāmatas nodaļas.

#### Palīdzības atvēršana

Lai atvērtu sākuma izvēlni, nospiediet taustiņu  $\bigcap$ . Atlasiet ? Palīdzība un nospiediet OK (Labi).

Lai skatītu tēmu alfabētisko sarakstu, izvēļņu joslā atlasiet cilni  $\equiv$  Saraksts.

Lai lasītu palīdzību kā grāmatu, izvēļņu joslā atlasiet  $\blacksquare$ Grāmata.

Lai izpildītu palīdzības norādījumus, vispirms aizveriet palīdzības sadaļu.

Lai aizvērtu palīdzības sadaļu, nospiediet  $\blacktriangle$  vai  $\biguparrow$ .

Lielākajai daļai izvēļņu iestatījumu un opciju varat nospiest (zilo taustiņu), lai iegūtu īsu informāciju par atlasīto iestatījumu vai opciju.

Ja ir pieejama informācija par iestatījumu vai opciju, varat vēlreiz nospiest **\* (zilo taustiņu)**, lai atvērtu attiecīgo palīdzības sadaļas lapu.

Veicot dažas darbības, piemēram, lasot teletekstu, krāsu taustiņiem ir noteiktas funkcijas, un ar tiem nevar atvērt palīdzību.

### Televizora palīdzība planšetdatorā, viedtālrunī vai datorā

Televizora palīdzību varat lejupielādēt PDF formātā, lai to lasītu viedtālrunī, planšetdatorā vai datorā.

Lai vieglāk varētu izpildīt garākus norādījumus, varat izdrukāt attiecīgo palīdzības sadaļas lapu, izmantojot datoru. Lai lejupielādētu palīdzību (lietošanas rokasgrāmatu), atveriet vietni www.philips.com/support.

### 11.3 Palīdzība tiešsaistē

Lai atrisinātu jebkuru ar Philips televizoru saistītu problēmu, varat izmantot mūsu tiešsaistes atbalstu. Tajā varat izvēlēties savu valodu un ievadīt produkta modeļa numuru.

#### Atveriet vietni www.philips.com/support.

Atbalsta vietnē varat atrast tālruņa numuru, lai savā valstī sazinātos ar mūsu apkalpošanas centru, kā arī atbildes uz bieži uzdotajiem jautājumiem. Dažās valstīs varat tērzēt ar vienu no mūsu līdzstrādniekiem un uzdot jautājumus tieši vai nosūtīt epastā

Varat lejupielādēt jauno televizora programmatūru vai rokasgrāmatu lasīšanai savā datorā.

## $\frac{1}{114}$ Klientu apkalpošana

Lai saņemtu atbalstu, pa tālruni varat sazināties ar Philips klientu apkalpošanas centru jūsu valstī. Tālruņa numuru sk. televizora komplektā iekļautajā drukātajā dokumentācijā. Varat arī apmeklēt mūsu vietni www.philips.com/support.

#### Televizora modeļa un sērijas numurs

Iespējams, jūs lūgs nosaukt vai ievadīt sava televizora modeļa un sērijas numuru. Šos numurus sk. uz iepakojuma uzlīmes vai televizora aizmugurē vai apakšā esošās datu plāksnītes.

## 12 Autortiesības un licences

## 12.1 HDMI

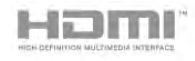

#### **HDMI®**

Preču zīmes HDMI un HDMI High-Definition Multimedia Interface, kā arī HDMI logotips ir uzņēmuma HDMI Licensing LLC preču zīmes vai reģistrētas preču zīmes Amerikas Savienotajās Valstīs un citās valstīs.

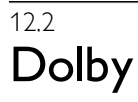

**DOLBY.**<br>DIGITAL PLUS

Dolby®

Ražots ar Dolby Laboratories licenci. Dolby un dubultā "D" simbols ir Dolby Laboratories preču zīmes.

### 12.3 DTS 2.0 + Digital Out™

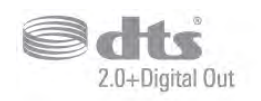

#### DTS 2.0 + Digital Out™

Ražots pēc licences ar ASV patenta Nr.: 5,956,674; 5,974,380; 6,487,535 un citiem ASV un visā pasaulē izsniegtiem un pieteiktiem patentiem. DTS, simbols, kā arī DTS kopā ar simbolu ir reģistrētas preču zīmes, bet DTS 2.0+Digital Out ir DTS, Inc. preču zīme. Produktā iekļauta programmatūra. © DTS, Inc. Visas tiesības paturētas.

12.4 Skype

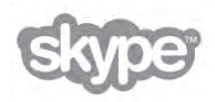

Skype™ ir Skype™ Limited vai tā saistīto uzņēmumu preču zīme.

12.5

# DLNA Certified®

dina'

© 2013 Digital Living Network Alliance. Visas tiesības paturētas. © 2013 DLNA. Visas tiesības paturētas.

### 12.6 DivX Certified®

PAR DIVX VIDEO: DivX® ir digitāls video formāts, ko izstrādājis korporācijas Rovi Corporation meitas uzņēmums DivX, LLC. Šī ir oficiāla DivX Certified® ierīce, kas atskaņo DivX video. Apmeklējiet vietni divx.com, lai iegūtu papildinformāciju un programmatūras rīkus savu failu pārvēršanai DivX video.

PAR DIVX VIDEO PĒC PIEPRASĪJUMA: lai skatītos iegādātās DivX video pēc pieprasījuma (VOD) filmas, šai DivX sertificētajai (DivX Certified®) ierīcei jābūt reģistrētai. Lai iegūtu reģistrācijas kodu, ierīces iestatīšanas izvēlnē atrodiet DivX VOD sadaļu. Papildinformāciju par reģistrācijas pabeigšanu skatiet vietnē vod.divx.com.

### 12.7 Microsoft

#### Windows Media

Windows Media ir vai nu reģistrēta preču zīme, vai Microsoft Corporation preču zīme ASV un/vai citās valstīs.

#### Microsoft PlayReady

Lai aizsargātu intelektuālo īpašumu, tostarp ar autortiesībām aizsargāto saturu, satura īpašnieki lieto satura piekļuves tehnoloģiju Microsoft PlayReady™.

Šajā ierīcē tiek izmantota PlayReady tehnoloģija, lai piekļūtu ar PlayReady aizsargātam saturam un/vai ar WMDRM aizsargātam saturam. Ja ierīcē netiek sekmīgi nodrošināta pareiza satura lietošanas ierobežojumu ievērošana, satura īpašnieki var pieprasīt korporācijai Microsoft atsaukt ierīces spēju atskaņot ar PlayReady aizsargātu saturu. Atsaukšanai nav jāietekmē neaizsargāta satura vai ar citām satura aizsardzības tehnoloģijām aizsargāta satura lietošana. Satura īpašnieki var pieprasīt PlayReady jaunināšanu, lai varētu piekļūt to saturam. Ja noraidīsiet jaunināšanu, jūs nevarēsiet piekļūt saturam, kam nepieciešams šis jauninājums.

### 12.8 Wi-Fi Alliance

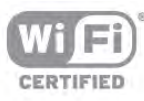

Wi-Fi®, Wi-Fi CERTIFIED logotips, Wi-Fi logotips ir reģistrētas Wi-Fi Alliance preču zīmes. Wi-Fi CERTIFIED Miracast™, Miracast™ ir Wi-Fi Alliance preču zīmes.

### 12.9 MHEG programmatūra

Šajā televizorā ("šis produkts") izmantotās MHEG programmatūras ("programmatūra"), kas nepieciešama, lai jūs varētu izmantot interaktīvās televīzijas funkcijas, autortiesības pieder S&T CLIENT SYSTEMS LIMITED ("īpašnieks"). Jūs drīkstat izmantot programmatūru tikai kopā ar šo produktu.

### 12.10 Citas preču zīmes

Visas pārējās reģistrētās un nereģistrētās preču zīmes ir to attiecīgo īpašnieku īpašums.

# Alfabētiskais rādītājs

### 3

3D brilles PTA508, lietošana 55 3D brilles, tips 55 3D, 2D uz 3D 56 3D, briļļu baterija 56 3D, briļļu tīrīšana 56 3D, brīdinājums par veselību 57 3D, optimāla skatīšanās 57

### A

Aktīvā vadība 19 Ambilight, dinamisks ātrums 45 Ambilight, ieslēgts vai izslēgts 44 Ambilight, ISF 45 Ambilight, režīms 45 Ambilight, sienas krāsa 45 Ambilight, spilgtums 44 Ambilight, statiska krāsa 45 Ambilight, televizora izslēgšana 45 Ambilight, televizora vietas izvēle 6 Antenas savienojums 7 Antenas savienojums, padomi 9 Apgaismojuma sensors 78 Aplikācija MyRemote App, ierakstīšana 69 App Gallery (Lietojumprogrammu galerija) 60 Asums 39 Atbalstītie multivides serveri 80 Atgādinājums, raidījums 35 Atklātā pirmkoda programmatūra 81 Atskaņošanas formāti 80 Attēla pārbīde 41 Attēla stils 38 Audio izvade — optiskā 11 Audio komentāri 46 Audio un video sinhronizēšana 13, 13 Audio valoda 37 Augstākās frekvences 43 Austiņas, pievienošana 18 Austiņu skaļums 43 Autom. Incredible Surrond 3D 43 Autom. skaļuma regulēšana 43 Automātiska kanālu atjaunināšana 29 Automātiska subtitru nobīde 11 Avotu izvēlne 36

#### B

Backlight kontrasts 39 Bezvadu tīkla uzstādīšana 8 Bērnu slēdzenes kods 29

#### C

CAM – nosacītas pieejas modulis 12 CAM, uzstādīšana 12  $Cl+ 12$ Clear LCD 39

#### D

Digitālais teksts 33 Dinamiskā pretgaisma 40 DivX® VOD 62

DMR (Digital Media Renderer) — ciparu multivides renderētājs 9 Drošības norādījumi 20 DVB 31 DVB, iestatījumi 31 DVI, savienošana 10

### E

EasyLink 11 EasyLink, iestatījumi 11 EasyLink, savienojumi 10 Eiropas ekomarķējums 78 Eiropas enerģijas marķējums 78 Ekoloģiskie iestatījumi 78 Ekrāna apkope 21 Ekrāna izslēgšana 62 Ekrāna malas 41 Elektrostatiskā izlāde 80 Enerģijas patēriņš 78 Enerģijas taupīšana 78

### F

Fotoattēli, slaidrāde 61 Fotokamera, pievienot 17 Frekvences skenēšana 32 Frekvenču soļa lielums 32

### G

Gaidstāve 22 Gaidstāves aizkave 22 Gamma 40

### H

HbbTV 34 HDCP, aizsardzība pret kopēšanu 10 HDMI ARC 10 HDMI savienojums, padomi 10

### I

Iepriekš noteiktās simbolu pārsūtīšanas ātruma vērtības 31 Ieraksti, saraksts 66 Ieraksti, TV ceļveža dati 36 Ierakstīšana, ieraksta ieplānošana 66 Ierakstīšana, ierakstu saraksts 66 Ierakstīšana, nepieciešamais aprīkojums 65 Ierakstīšana, tūlītēja ierakstīšana 65 Ierīces ikona 36 Ieslēgšana un izslēgšana 22 Infrasarkano staru sensors 25 Interaktīvā televīzija 34 Interneta atmiņa, notīrīšana 9 Interneta lietojumprogramma 59 ISF® kalibrācija 42 Izslēgšanas taimeris 78 Izslēgšanās taimeris 38

### J

Jaukts skaļums 46

### K

Kanāla atjaunināšanas ziņojums 29 Kanāla bloķēšana 29 Kanāli, atjaunināšana 29 Kanāli, atkārtota noskaņošana 30 Kanāli, logotipi 28 Kanāls, favorīts 28 Kanāls, pārdēvēt 28

Kanāls, pārkārtot 28 Kanāls, pārslēgšana 26 Kanālu paka, atjaunināšana 50 Kanālu pakas 50 Kanālu saraksta kopēšana 30 Kanālu saraksta kopēšana, augšupielāde 30 Kanālu saraksta kopēšana, kopēšana 30 Kanālu saraksti 27 Kanālu saraksts, jaunie 30 Kopējā interfeisa slots 12 Krāsa 39 Krāsas pastiprināšana 40 Krāsas temperatūra 40

#### L

Lietojumprogramma MyRemote, Control 70 Lietojumprogramma MyRemote, izvēlne 68 Lietojumprogramma MyRemote, JointSpace 67 Lietojumprogramma MyRemote, lejupielāde 68 Lietojumprogramma MyRemote, SimplyShare 68 Lietojumprogramma MyRemote, TV ceļvedis 69 Lietojumprogramma MyRemote, tīkls 67 Lietojumprogramma MyRemote, Wi-Fi Smart Screen 70 Lietojumprogramma, atsauksmes 59 Lietojumprogramma, bloķēšana 59 Lietojumprogramma, ieteicamā 59 Lietojumprogramma, meklēšana 59 Lietošanas beigas 78 Lounge light 45

#### M

Manuāla noskaņošana 32 Melnas malas 32 MHEG 34 Miracast, bloķēt/atbloķēt 63 Miracast, ekrāna koplietošana 63 Miracast, koplietošanas pārtraukšana 63 Miracast<sup>™</sup> 63 Mono/Stereo 43 MPEG defektu samazināšana 39 Multi room, iestatīšana 64 Multi room, izskaidrojums 64 Multi room, lietošanas princips 64 Multivides servera programmatūra 9 Mājas kino sistēma, daudzkanālu 14 Mājas kinozāles sistēma, skaļuma izlīdzināšana 14 Mūzikas faili, atskaņošana 61

#### N

Nodrošiniet televizoru pret apgāšanos 6 Nomas filmas 60

#### O

Opcija Pārinstalēt televīzijas kanālus 30 Opcijas, kanāla 27

#### P

Palīdzība, lietošana 82 Palīdzība, planšetdatorā 82 Pastiprinātājs 44 Pele, pievienošana 16 Pele, ātrums 16 Perfect Natural Motion 39 Perfekts kontrasts 40 Pielāgota krāsas temperatūra 40 Pixel Plus saite 11 Programmatūra, atjaunināšana ar USB 81

Programmatūra, atjaunināšana no interneta 81 Programmatūra, pašreizējā versija 81 Pulkstenis 38 Pārraides ātruma režīms 31 Pārraides ātrums 31

#### R

Radio kanāli 27 Raidījumu saraksts 35 Runa 47 Rādītājs, izslēgšana 25 Rādītājs, lietošana 25 Rādītājs, par 25 Rādītājs, ātrums 25 Rūpnīcas iestatījumi 30

#### S

Saslēgšanas pamācība 9 Satelīta noņemšana 51 Satelīts, izlases kanāli 48 Satelīts, kanāla atjaunināšana 52 Satelīts, kanālu bloķēšana 49 Satelīts, kanālu pārdēvēšana 52 Satelīts, kanālu pārkārtošana 49 Satelīts, Multi-Dwelling-Unit 50 Satelīts, noskaņošana 50 Satelīts, pievienot 51 Satelīts, savienojums 7 Satelīts, Unicable 51 Satelīttelevīzija, kanāli 48 Satelīttelevīzija, kanālu saraksts 48 Satelīttelevīzija, vecuma ierobežojums 49 Savienojumi, saraksts 36 SCART savienojums, padomi 10 Skatīšanās attālums 6 Skaļruņi/austiņas 46 Skaņas efekts 47 Skaņas stils 42 Skype 72 Skype, automātiskā pierakstīšanās 75 Skype, balss pasts 75 Skype, balss zvans 74 Skype, izrakstīšanās 76 Skype, jauns konts 72 Skype, kameras pārbaude 76 Skype, kontaktpersonas 73 Skype, kontaktpersonas bloķēšana 74 Skype, kredīts 75 Skype, notikums 75 Skype, paroles maiņa 76 Skype, paziņojumi 76 Skype, pierakstīšanās 72 Skype, pieslēgšanās statuss 73 Skype, skaņas izslēgšana 74 Skype, video zvans 74 Skype, vēsture 75 Skype, zvana saņemšana 75 Skype, zvana signāls 76 Skype, zvanīšana uz tālruņiem 74 Smart TV, PIN kods 58 Smart TV, reģistrēšana 58 Smart TV, sākuma lapa 59 Spilgtums 41 Spēle vai dators 41 Spēle vai dators, dators 18 Spēle vai dators, spēle 77 Spēle, divu spēlētāju 77

Spēle, spēlēšana 77 Spēle, sākt divu spēlētāju spēli 77 Spēļu konsole, A/V LR savienojums 15 Spēļu konsole, HDMI savienojums 15 Statuss 27 Stiprinājums pie sienas, VESA 6 Strāvas pievade 6 Subtitri 37 Subtitri, ierakstīšana 66 Subtitri, pauzēt televīziju 65 Super Resolution 39 Sākotnējā valoda 37 Sākuma izvēlne 58

#### T

Tastatūra, pievienošana 16 Taustiņa skaņas signāls 47 Teleteksts 33 Teleteksts, divdaļīgs ekrāns 33 Teleteksts, iesaldēt 33 Teleteksts, iestatīšana 34 Teleteksts, opcijas 33 Teleteksts, T.O.P. pārskats 34 Televizora lietošana 26 Televizora pulkstenis 38 Televizora skaļruņi 43 Televīzija pēc pieprasījuma 61 Telpiska skaņa 43 Tiešsaistes atbalsts 82 Tiešsaistes televīzija 60 Trokšņu mazināšana 39 TV ceļvedis 34 TV ceļvedis, informācija 35 TV tīkla nosaukums 9 Tālvadības pults, Azerty 24 Tālvadības pults, baterijas 26 Tālvadības pults, diakritiskās zīmes un simboli 24 Tālvadības pults, kirilica 25 Tālvadības pults, lielie burti 24 Tālvadības pults, rādītājs 25 Tālvadības pults, savienošana pārī 26 Tālvadības pults, tastatūra 24 Tālvadības pults, taustiņi 23 Tīkla frekvence 32 Tīkla frekvences režīms 31 Tīkls, bezvadu 7 Tīkls, DHCP 8 Tīkls, iestatījumi 9 Tīkls, parole 8 Tīkls, statiska IP adrese 8 Tīkls, vadu 9

#### U

Universālā piekļuve 46 USB cietais disks, informācija 15 USB cietais disks, uzstādīšana 15 USB pele 16 USB tastatūra 16 USB zibatmiņas disks, pievienošana 17 Uztveršanas kvalitāte 32

#### V

Valoda, izvēlnes 37 Vecuma ierobežojums 29 Veikala atrašanās vieta 42 Video atlase 27 Video faili, atskaņošana 62

#### Alfabētiskais rādītājs 87

Video kontrasts 41 Video straumēšana 60 Video veikals 60 Vājdzirdīgiem 46, 53

#### W

Wi-Fi Smart Screen, kanālu josla 70 Wi-Fi Smart Screen, rīkjosla 70 Wi-Fi Smart Screen, televīzijas skatīšanās 70 WoWLAN 68 WPS, PIN kods 8 WPS — Wi-Fi aizsargāta iestatīšana 8 WWW. 59

#### Y

YPbPr savienojums, padomi 10

#### Z

Zemfrekvences skaņa 43

#### Ā

Ātrie attēla iestatījumi 18 Ātrā palaišana 22

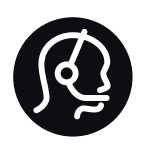

## Contact information

Argentina 0800 444 7749 Buenos Aires 0810 444 7782

België / Belgique 070 700 035 (0,15€/min.)

Bosna i Hercegovina 033 941 251 (Lokalni poziv)

Brazil 0800 701 0245 Sao Paulo 2938 0245

**Бълария** 02 4916 273 (Национален номер)

Česká republika 228880895 (Místní tarif)

Danmark 3525 8314

Deutschland 0180 501 04 69 (0,14€/Min.)

Ελλάδα 2111983028 (Εθνική κλήση)

España 902 88 10 83 (0,10€ + 0,08€/min.)

Estonia 6683061 (Kohalikud kõned)

France 01 57 32 40 50 (local)

Hrvatska 01 777 66 01 (Lokalni poziv)

Italia 0245 28 70 14 (chiamata nazionale)

Ireland 0818 210 140 (national call)

Northern Ireland 0844 338 04 88 (5p/min BT landline)

Казакстан 8 10 800 2000 00 04 (free)

Latvia 6616 3263 (Vietējais tarifs)

Lithuania 8 5 214 0293 (Vietinais tarifais)

Luxembourg / Luxemburg 2487 1100 (Nationale Ruf / appel national)

Magyarország 06 1 700 8151 (Belföldi hívás)

Nederland 0900 202 08 71 (0,10€/min.)

Norge 22 97 19 14

Österreich 0820 40 11 33 (0,145€/Min.)

Polska 22 397 15 04 (Połączenie lokalne)

Portugal 707 78 02 25 (0,12€/min. - Móvel 0,30€/min.)

Romānä 031 6300042 (Tarif local)

Россия 8-800-22 00004 (бесплатно)

Suisse / Schweiz / Svizzera 0848 000 291 (0,081 CHF/Min.)

Србија 011 321 6840 (Lokalni poziv)

Slovakia 2 332 154 93 (Vnútroštátny hovor)

Slovenija 1 888 83 12 (Lokalni klic)

Suomi 09 88 62 50 40

Sverige 08 5792 9096 (lokalsamtal)

ประเทศไทย (Thailand) 02 652 7650

Türkiye 444 8 445

United Kingdom 0844 338 04 88 (5p/min BT landline)

Україна 0-800-500-480 (безкоштовно)

www.philips.com/support

Non-contractual images / Images non contractuelles / Außervertragliche Bilder

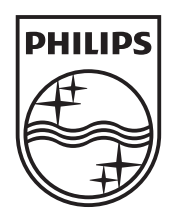

Specifications are subject to change without notice. Philips and the Philips' shield emblem are registered trademarks of Koninklijke Philips N.V. and are used under license from Koninklijke Philips N.V. All registered and unregistered trademarks are property of their respective owners. 2013 © TP Vision Netherlands B.V. All rights reserved.

www.philips.com